## **IBM Workload Scheduler**

バージョン **9** リリース **4**

# トラブルシューティング・ガイ<br>ド ド

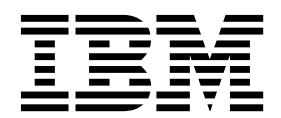

## **IBM Workload Scheduler**

バージョン **9** リリース **4**

# トラブルシューティング・ガイ ド

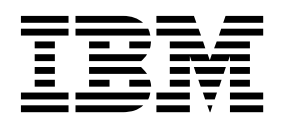

本書および本書で紹介する製品をご使用になる前に、 249 [ページの『特記事項』に](#page-264-0)記載されている情報をお読みください。

本書は、IBM Workload Scheduler (プログラム番号 5698-WSH) のバージョン 9 リリース 4 モディフィケーショ ン・レベル 0、および新しい版で明記されていない限り、以降のすべてのリリースおよびモディフィケーションに適 用されます。

お客様の環境によっては、資料中の円記号がバックスラッシュと表示されたり、バックスラッシュが円記号と表示さ れたりする場合があります。

原典: IBM Workload Scheduler Version 9 Release 4 Troubleshooting Guide

- 注記

- 発行: 日本アイ・ビー・エム株式会社
- 担当: トランスレーション・サービス・センター
- © Copyright IBM Corporation 2001, 2016. © Copyright HCL Technologies Limited 2016, 2017

## 目次

|

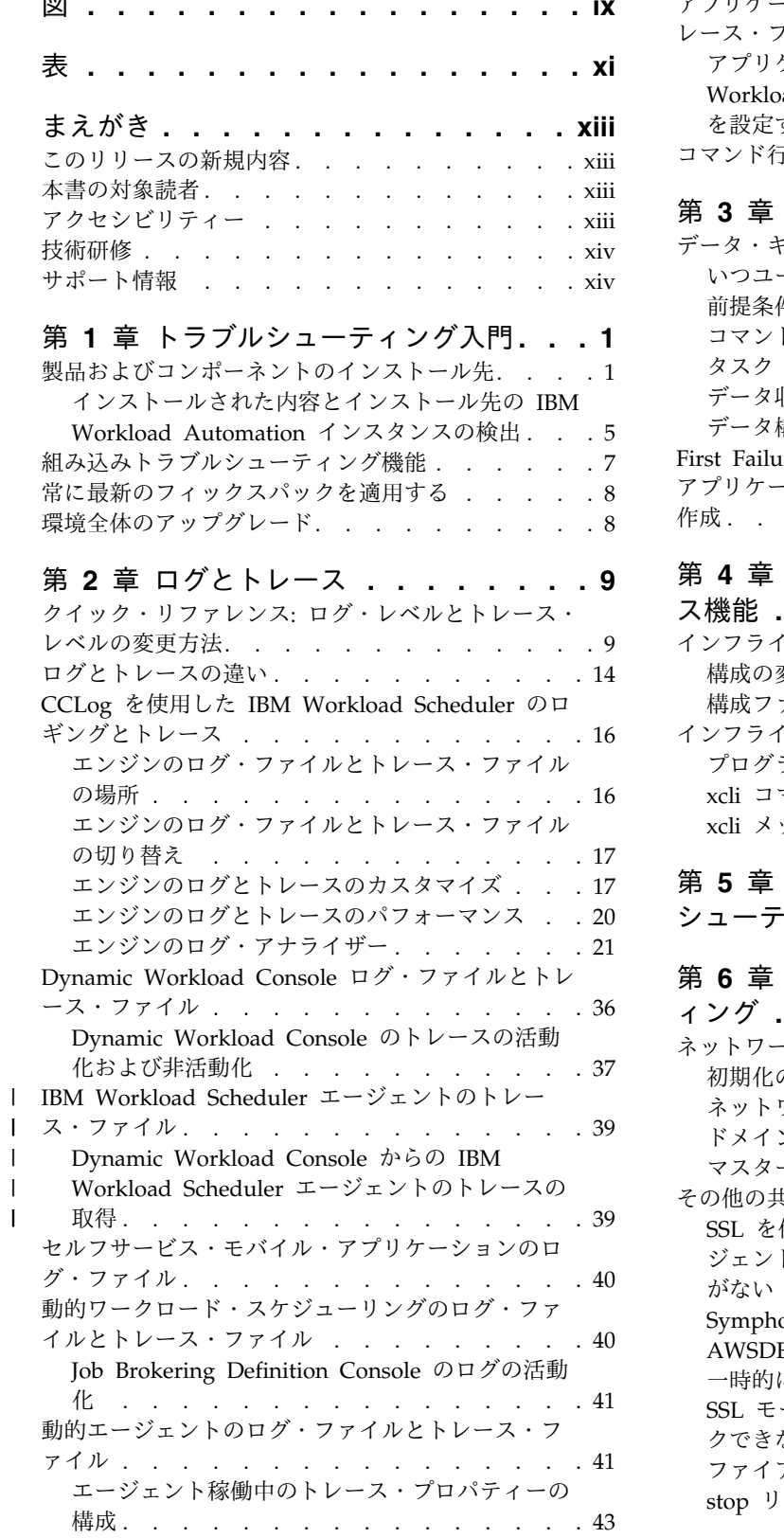

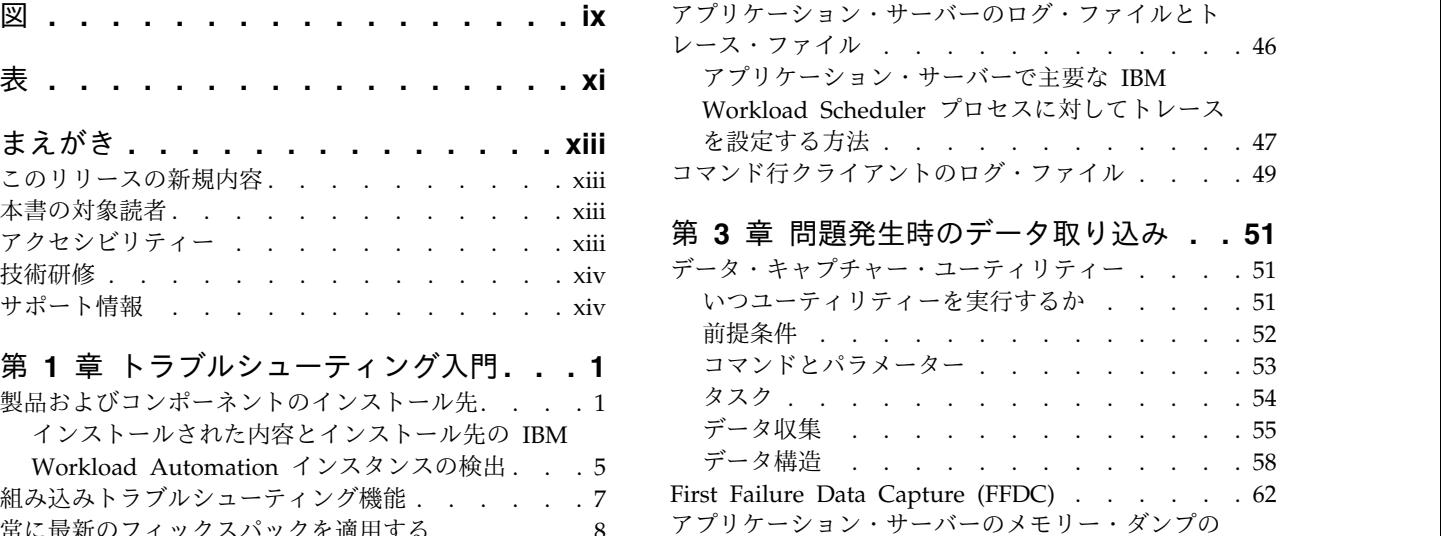

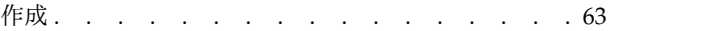

## 第 **4** [章 エンジン用インフライト・トレー](#page-80-0)

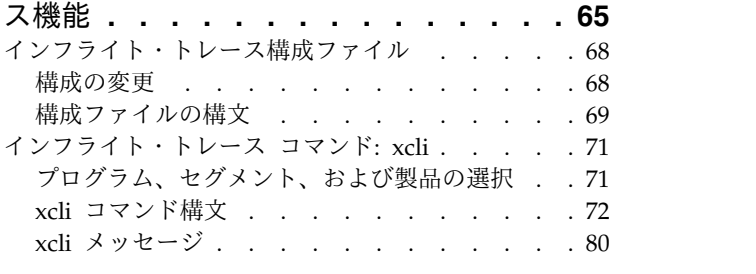

## 第 **5** [章 パフォーマンスの問題のトラブル](#page-100-0) シューティング **[..........](#page-100-0) . [85](#page-100-0)**

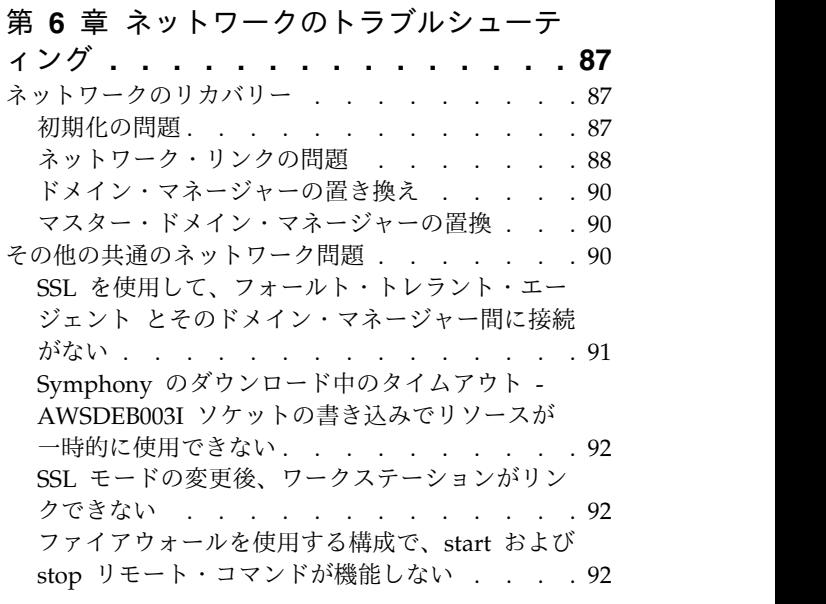

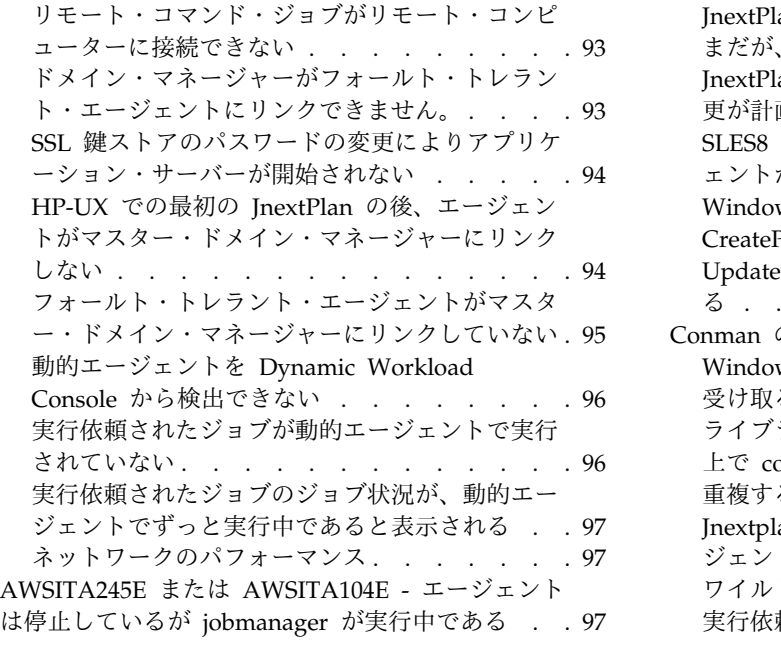

第 **7** [章 エンジンの共通問題のトラブルシ](#page-114-0)

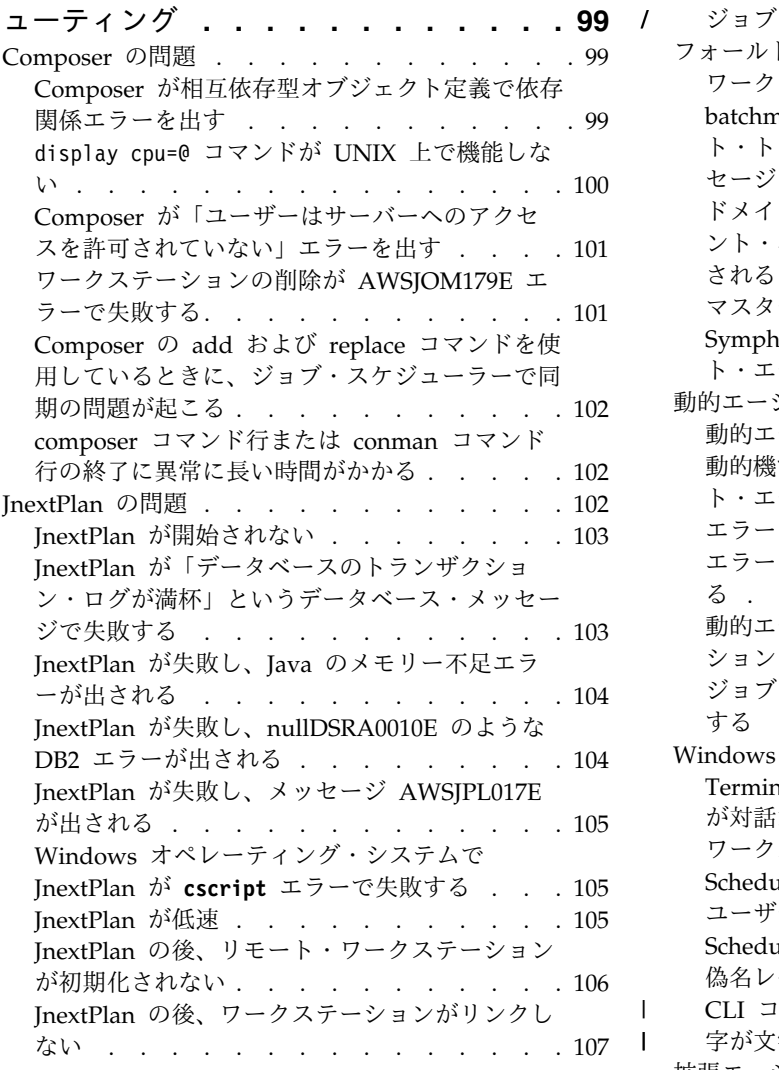

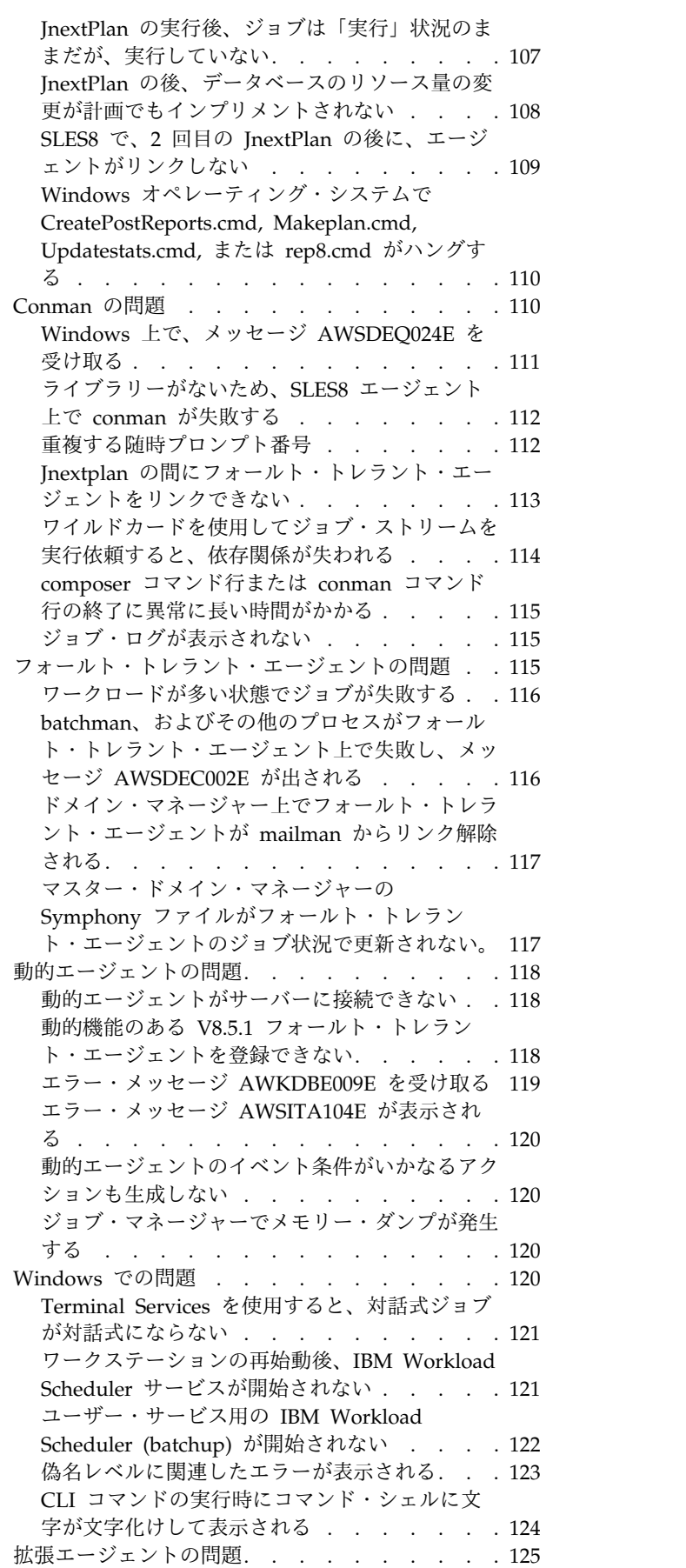

|

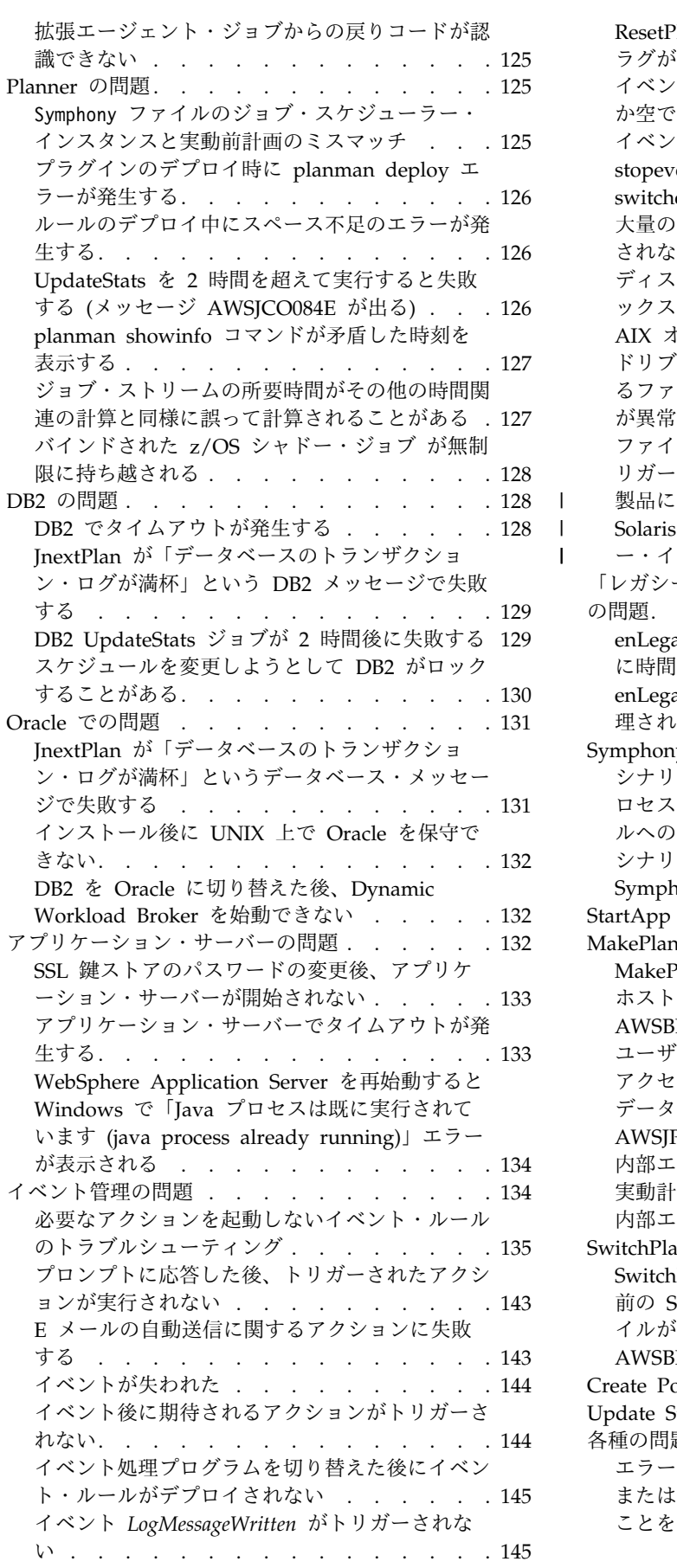

 $\|$  $\frac{1}{1}$ |

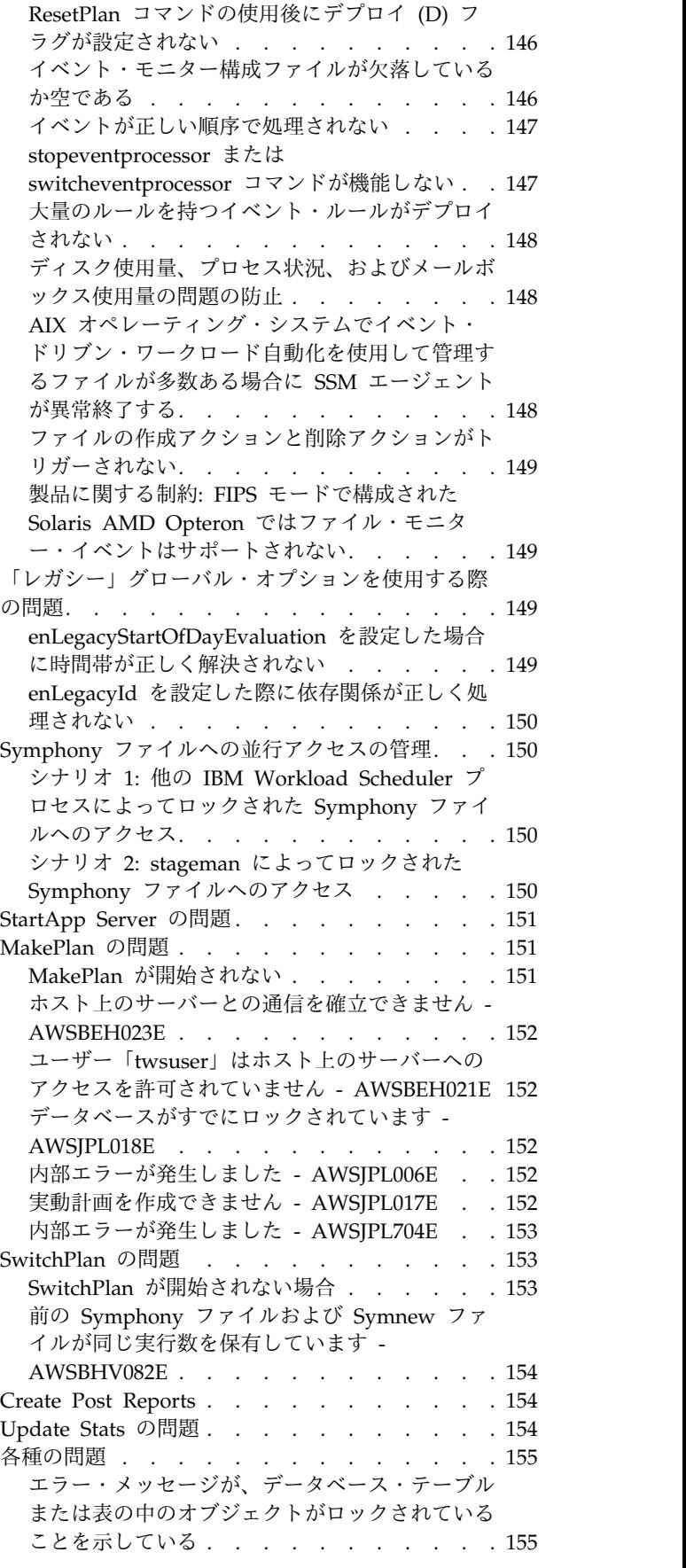

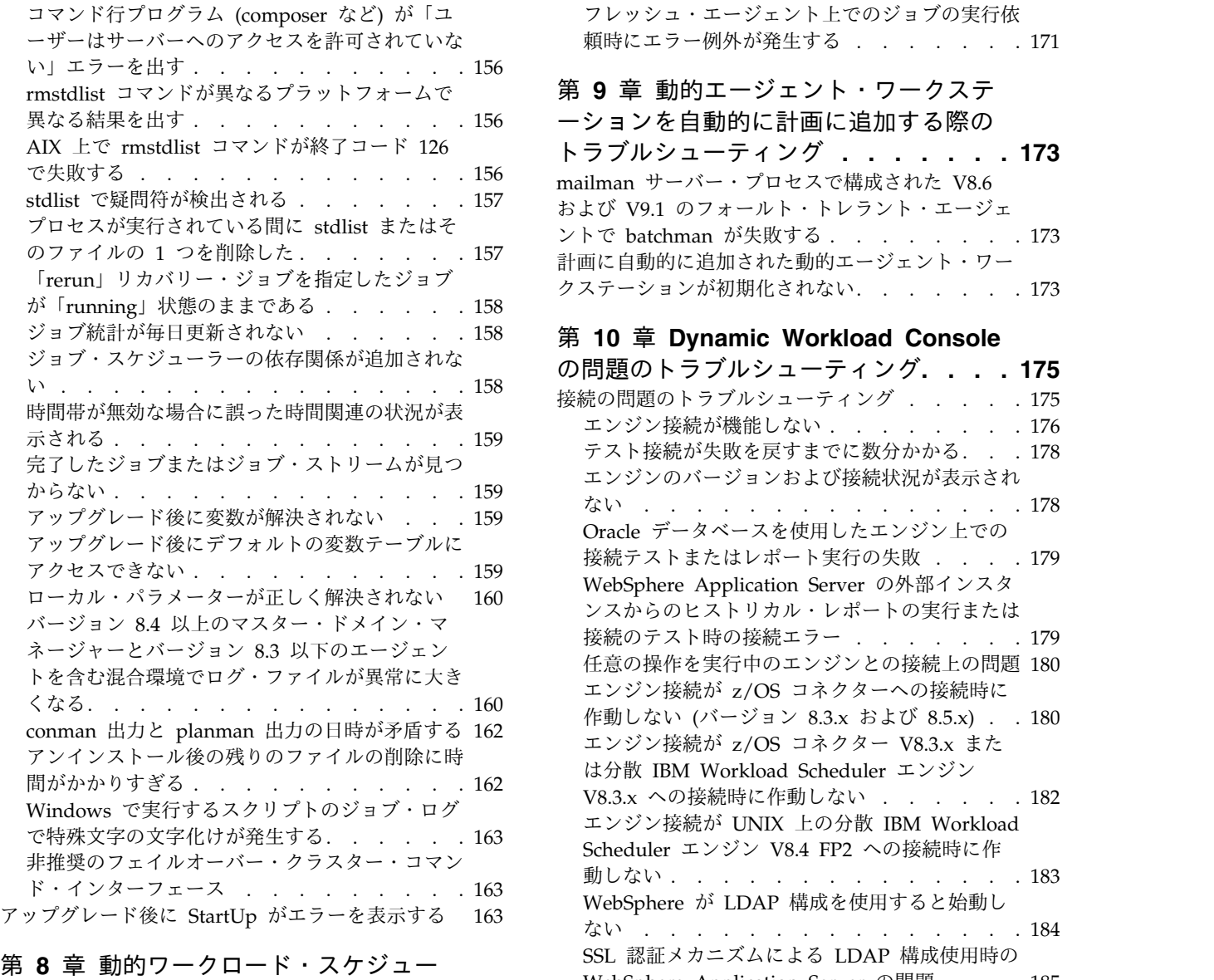

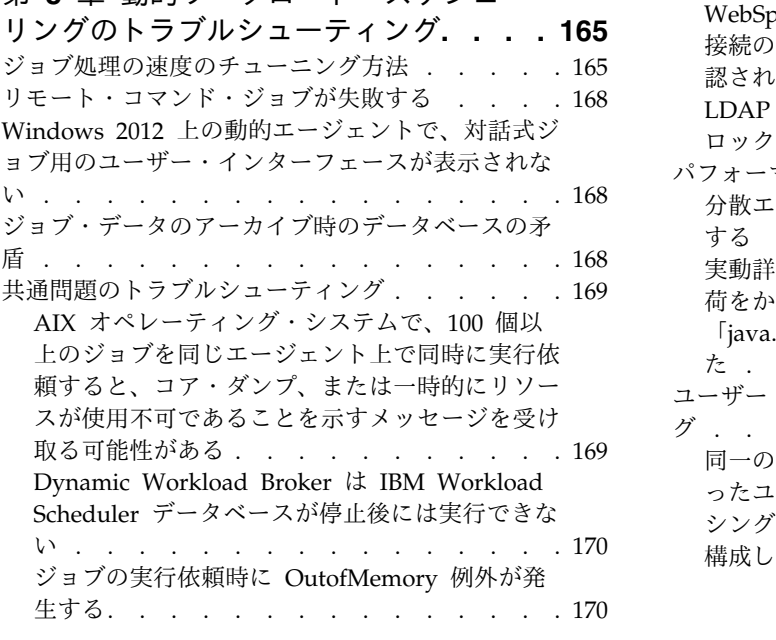

[ーザーはサーバーへのアクセスを許可されていな](#page-171-0) [頼時にエラー例外が発生する](#page-186-0) . . . . . . .[171](#page-186-0) [フレッシュ・エージェント上でのジョブの実行依](#page-186-0)

# [ーションを自動的に計画に追加する際の](#page-188-0)

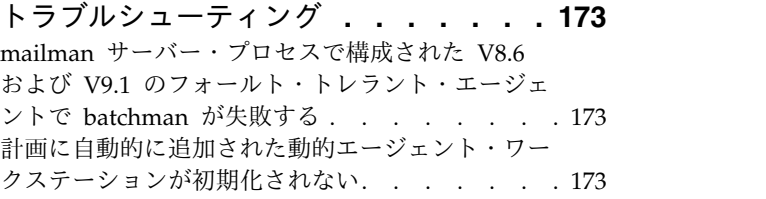

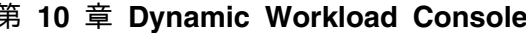

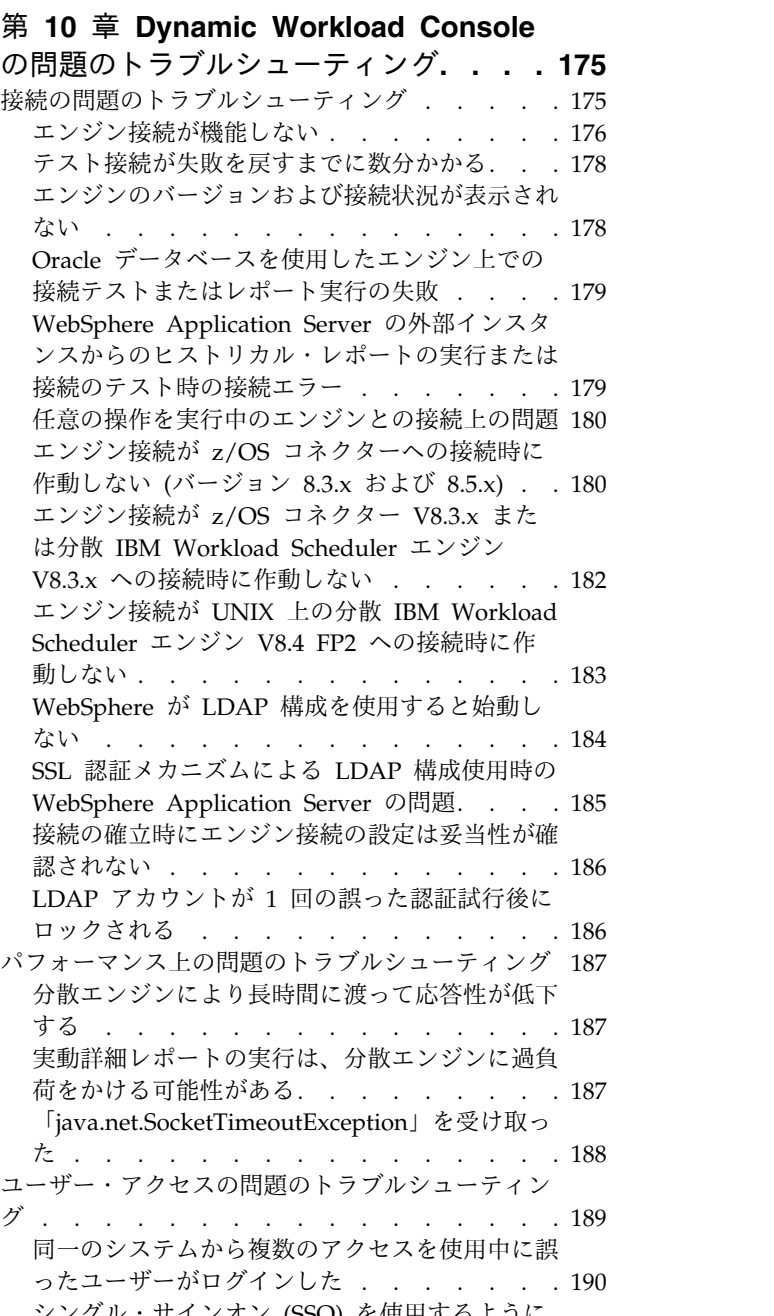

[シングル・サインオン](#page-205-0) (SSO) を使用するように [構成した後の予期しないユーザーのログイン要求](#page-205-0) [190](#page-205-0)

バージョン 8.5.1 [のマスターおよびバージョン](#page-206-0) 8.6.0 [にアップグレードされたマスターによる](#page-206-0) Dynamic Workload Console [からのシングル・](#page-206-0) [サインオン認証が機能しない](#page-206-0) ...... . [191](#page-206-0) 認証の問題: [管理ユーザーからポートフォリオが](#page-206-0) 見えない . . . . . . . . . . . . . . [191](#page-206-0) Workload Designer [を開くときの認証の問題](#page-207-0) [192](#page-207-0) [レポートおよび](#page-207-0) Tivoli Common Reporting の問題 [のトラブルシューティング](#page-207-0) ........ . [192](#page-207-0) [「ジョブ統計ビュー](#page-208-0) (Job Statistics View)」上で [実行されたレポートの出力で、「平均](#page-208-0) CPU 時 [間」および「平均所要時間」フィールドに](#page-208-0) -1 が 表示される . . . . . . . . . . . . [193](#page-208-0) カスタム SQL [照会上で実行されている妥当性検](#page-208-0) [査コマンドがエラー・メッセージ](#page-208-0) AWSWUI0331E を戻す . . . . . . . . . [193](#page-208-0) [レポート・タスクの出力が、ツールバーをインス](#page-209-0) [トールしたブラウザーに表示されない](#page-209-0) ... . [194](#page-209-0) Oracle [データベースでレポートを実行中にエラ](#page-209-0) CSV [レポートが破損しているように見える](#page-209-0) . . [194](#page-209-0) [実動詳細レポートの実行時にスペースが不十分](#page-210-0) [195](#page-210-0) IBM Workload Scheduler [のバージョン](#page-210-0) 8.3 か らバージョン 8.5 [へのアップグレード後、レポ](#page-210-0) [ートの出力の一部のフィールドにデフォルト値が](#page-210-0) 表示される (-1、0[、不明、通常](#page-210-0)) ...... [195](#page-210-0) レポート・エラー: [指定された実行期間は、ヒス](#page-211-0) [トリカル・データの時間フレームを超えています](#page-211-0) [196](#page-211-0) Jazz for Service [Management](#page-211-0) v 1.1.2 で定義さ [れた新規ユーザーが](#page-211-0) Tivoli Common Reporting にアクセスできない [.........](#page-211-0) . [196](#page-211-0) [ブラウザーに関する問題のトラブルシューティング](#page-212-0) [197](#page-212-0) [デフォルト・タスクがブラウザーの言語セットに](#page-212-0) 変換されない . . . . . . . . . . . . [197](#page-212-0) [ブラウザーのブックマークからタスクを起動する](#page-212-0) [際に「アクセス・エラー」を受け取る](#page-212-0) . . . [197](#page-212-0) [ブラウザー・ウィンドウを閉じても、処理スレッ](#page-213-0) [ドがバックグラウンドで続行される](#page-213-0) .... . [198](#page-213-0) Firefox [ブラウザーによるスクリプト警告の応答](#page-213-0) がない[..............](#page-213-0) . [198](#page-213-0) [「計画ビュー」パネルが](#page-214-0) Internet Explorer バー ジョン 7 [でフリーズしているように見える](#page-214-0) . . [199](#page-214-0) [ブランク・ページが表示される](#page-214-0) (可用性の高い災 害時リカバリー構成)[.........](#page-214-0).....[199](#page-214-0) Firefox [ブラウザーで](#page-214-0) Workload Designer が前 面に表示されない. . . . . . . . . . . [199](#page-214-0) Internet Explorer [バージョン](#page-215-0) 8 および 9 で Dynamic Workload Console [のいくつかのパネ](#page-215-0) [ルが正しく表示されないことがある](#page-215-0) .... . [200](#page-215-0) Internet Explorer [バージョン](#page-215-0) 9 での Web ペー ジ・エラー . . . . . . . . . . . . [200](#page-215-0) Internet Explorer [開発者ツールでの](#page-215-0) Dynamic Workload Console 問題. . . . . . . . . [200](#page-215-0)

ー WSWUI0331E が発生する . . . . . . . [194](#page-209-0) プリファレンスのインポートが失敗する . . . 203 UTF8 [をサポートしない](#page-209-0) Microsoft Excel 上で Google Chrome または Apple Safari [ブラウザ](#page-216-0) [ーを使用すると一部の中国語](#page-216-0) (簡体字) 文字が欠 落または破損する . . . . . . . . . . [201](#page-216-0) [グラフィカル・ビューに関する問題のトラブルシュ](#page-216-0) ーティング [.............](#page-216-0) . [201](#page-216-0) [言語固有の文字がグラフィカル・ビューで正しく](#page-216-0) 表示されない . . . . . . . . . . . . [201](#page-216-0) [「計画ビュー」の制限事項](#page-216-0): 最大 5 人のユーザ [ーが同一エンジンを使用可能](#page-216-0) ...... . [201](#page-216-0) Solaris 上の共用 WebSphere [Application](#page-217-0) Server [でグラフィカル・ビューとダッシュボー](#page-217-0) ドが応答を停止する [.........](#page-217-0) . [202](#page-217-0) Workload Designer [でのジョブ処理中の](#page-217-0) AWSITA122E または [AWKRAA209E](#page-217-0) エラー . [202](#page-217-0) [データベースに関する問題のトラブルシューティン](#page-218-0) グ [................](#page-218-0) . [203](#page-218-0) Red Hat Enterprise Linux (RHEL) [バージョン](#page-218-0) 5.6 [システムで](#page-218-0) Dynamic Workload Console を 操作するときに DB2 [の通信障害が発生する](#page-218-0) . . [203](#page-218-0) [プリファレンスのインポートが失敗する](#page-218-0) . . . [203](#page-218-0) [構成に関する問題のトラブルシューティング](#page-219-0) . . . [204](#page-219-0) [その他の問題のトラブルシューティング](#page-219-0) ... . [204](#page-219-0) [ワークステーションの削除が](#page-220-0) AWSJOM179E エ ラーで失敗する[...........](#page-220-0) . [205](#page-220-0) [モニター・タスク結果に対してアクションを実行](#page-220-0) [した後にデータが更新されない](#page-220-0) ..... . [205](#page-220-0) [「セッションが無効になりました](#page-220-0) (Session has become invalid)」 メッセージを受信. . . . . [205](#page-220-0) [スケジューリング・オブジェクトに対して実行し](#page-221-0) [たアクションが空のテーブルを戻す](#page-221-0) .... . [206](#page-221-0) [デフォルト・タスクがブラウザーの言語セットに](#page-222-0) 変換されない . . . . . . . . . . . [207](#page-222-0) [ブラウザーのブックマークからタスクを起動する](#page-222-0) [際に「アクセス・エラー」を受け取る](#page-222-0) . . . [207](#page-222-0) [ブラウザー・ウィンドウを閉じても、処理スレッ](#page-222-0) [ドがバックグラウンドで続行される](#page-222-0) .... . [207](#page-222-0) [使用可能なグループのリストが「タスク情報の入](#page-223-0) [力」ウィンドウで空である](#page-223-0) ....... . [208](#page-223-0) Red Hat Enterprise Linux (RHEL) [バージョン](#page-223-0) 5 [システム上で](#page-223-0) Dynamic Workload Console [による作業中の](#page-223-0) JVM の失敗 ...... . [208](#page-223-0) Dynamic Workload Console 8.4 [フィックスパ](#page-224-0) ック 1 [以降の時間帯仕様で夏時間調整表記が欠](#page-224-0) 落している . . . . . . . . . . . . [209](#page-224-0) 「[java.net.SocketTimeoutException](#page-224-0)」を受け取っ た [...............](#page-224-0) . [209](#page-224-0) [ブランク・ページが表示される](#page-224-0) (可用性の高い災 害時リカバリー構成). . . . . . . . . . [209](#page-224-0) Dynamic Workload Console [のいくつかのパネ](#page-224-0) [ルが正しく表示されないことがある](#page-224-0) .... . [209](#page-224-0) [例外が特定の言語で](#page-225-0) Dynamic Workload Console [に表示されないことがある](#page-225-0) .... . [210](#page-225-0) 書時リカハリー悔成)<br>Dynamic Workload Console のいくつかのパネ<br>ルが正しく表示されないことがある......209<br>例外が特定の言語で Dynamic Workload<br>Console に表示されないことがある.....210<br>[無関係の例外が](#page-225-0) SystemOut に記録される...[210](#page-225-0)<br>タスク結果のフィルタリングが期待通りに動作し<br>ないことがある...............211 [タスク結果のフィルタリングが期待通りに動作し](#page-226-0) ないことがある[...........](#page-226-0) . [211](#page-226-0)

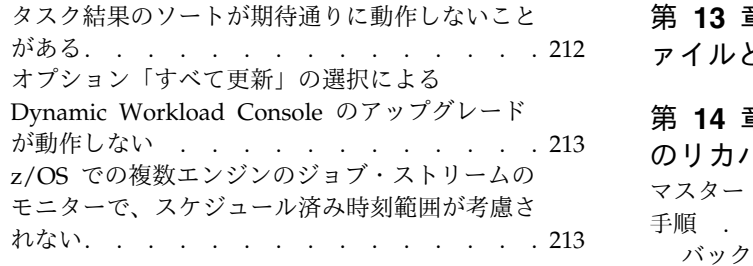

### 第 **11** 章 **[Workload](#page-230-0) Service**

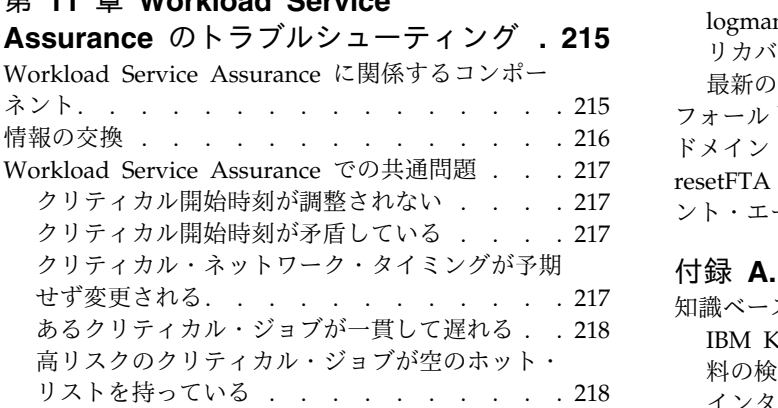

## 第 **12** [章 フォールト・トレラント・ス](#page-234-0)

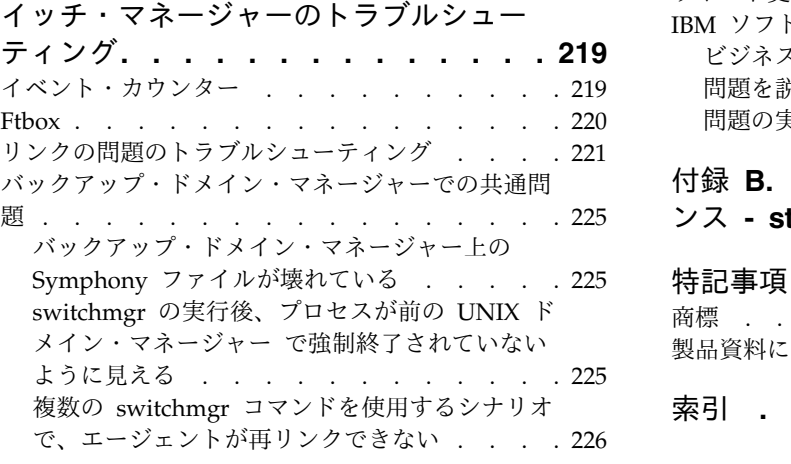

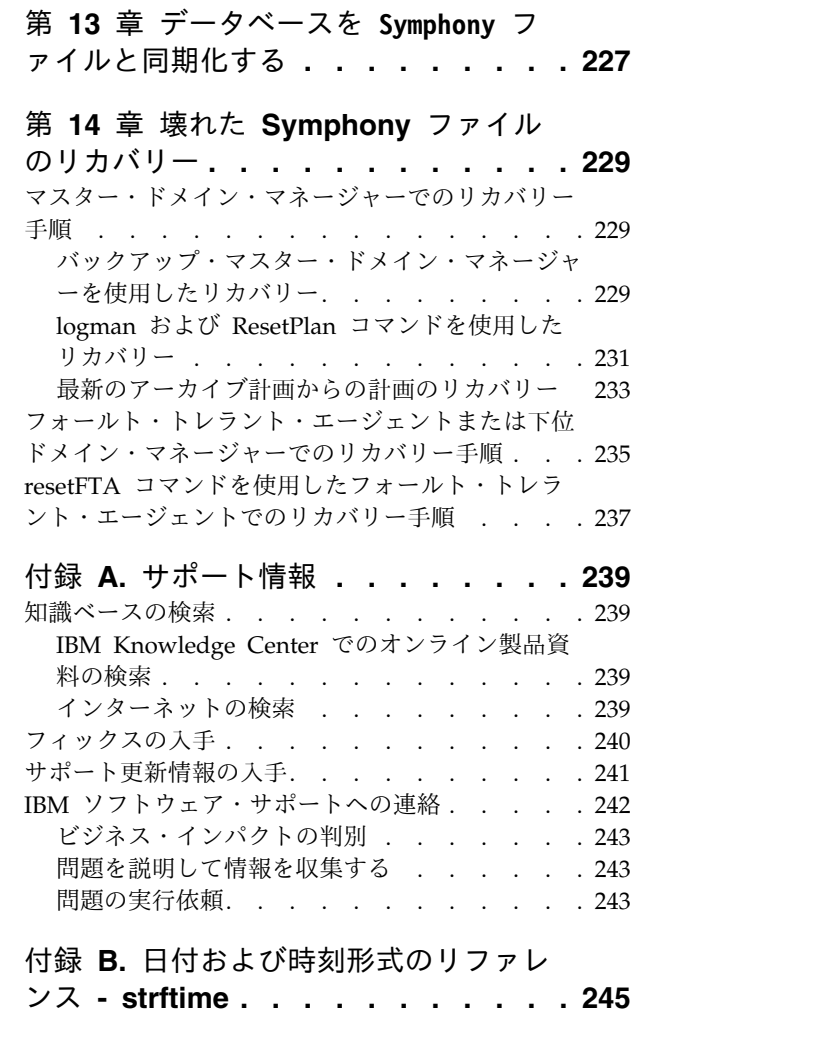

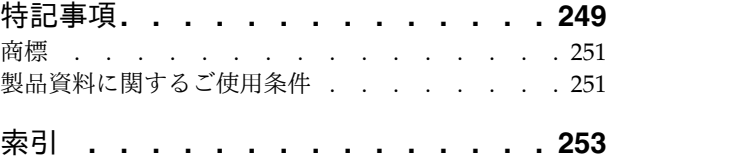

## <span id="page-10-0"></span>図

- 1. ACCT\_FS [がリンクされていない](#page-236-0) .... . [221](#page-236-0)
- 2. [マスター・ドメイン・マネージャー上で実行](#page-237-0)
- した **conman sc @!@** の出力例 [.....](#page-237-0) . [222](#page-237-0) 3. [ドメイン・マネージャー上で実行した](#page-238-0) **conman**
- **sc** の出力例 [...........](#page-238-0) . [223](#page-238-0) 4. [リンク解除されたワークステーション上で実](#page-238-0) 行した **conman sc** の出力例[......](#page-238-0) . [223](#page-238-0)
- 5. [リンク解除されたワークステーション上で実](#page-239-0) 行した **conman sc @!@** の出力例 [....](#page-239-0) . [224](#page-239-0)
- 6. [リンク解除されたワークステーション上で実](#page-239-0) 行した **ps -ef | grep writer** [の出力例](#page-239-0) . . [224](#page-239-0)

## <span id="page-12-0"></span>表

- 1. [その他のトラブルシューティング資料の入手先](#page-16-0) [1](#page-16-0)
- 2. [ログとトレースの違い](#page-30-0) . . . . . . . . . [15](#page-30-0)
- 3. [ログ・ファイルとトレース・ファイルの場所](#page-52-0) [37](#page-52-0)
- 4. [ログ・ファイルとトレース・ファイルの場所](#page-56-0) [41](#page-56-0)
- 5. UNIX [における収集されたデータの構造](#page-73-0) [58](#page-73-0)
- 6. Windows [における収集されたデータ構造](#page-75-0) [60](#page-75-0)
- 7. [ディスパッチ用にジョブをキューに入れるた](#page-181-0) めのジョブ処理状況 . . . . . . . . . [166](#page-181-0)
- 8. [新規のジョブ実行統計レポート用のデフォル](#page-210-0)
- トの設定値 [...........](#page-210-0) . [195](#page-210-0) 9. [新規のジョブ実行ヒストリー・レポート用の](#page-211-0)
- デフォルトの設定値 . . . . . . . . . [196](#page-211-0)
- 10. strftime [日時形式のパラメーター](#page-260-0) . . . . [245](#page-260-0)

## <span id="page-14-0"></span>まえがき

本書に含まれる内容、対象読者、前回のリリースからの変更点、研修とサポートを 受けるための方法などの役立つ情報を提供します。

トラブルシューティング・ガイド では、IBM Workload Scheduler とそのコンポー ネントのトラブルシューティングに関する情報を記載しています。

## このリリースの新規内容

このリリースの新機能について説明します。

このリリースの新機能や変更された機能については、「*IBM Workload Automation:* 概要」の『機能拡張の要約』のセクションを参照してください。

このリリースで対処された APAR については、IBM Workload Scheduler リリー ス・ノート [\(http://www-01.ibm.com/support/docview.wss?rs=672](http://www-01.ibm.com/support/docview.wss?rs=672&uid=swg27048863) [&uid=swg27048863\)](http://www-01.ibm.com/support/docview.wss?rs=672&uid=swg27048863) および Dynamic Workload Console リリース・ノート [\(http://www-01.ibm.com/support/docview.wss?rs=672&uid=swg27048864\)](http://www-01.ibm.com/support/docview.wss?rs=672&uid=swg27048864)を参照 してください。

新規内容と変更された内容は、リビジョン・バーを付けて示してあります。PDF 形 式では、V9.4 の新規内容と変更された内容は、左マージンにパイプ文字 (|) を付け て示してあり、V9.4FP1 の新規内容と変更された内容は、等号 (=) を付けて示して あります。  $=$   $\sim$   $\sim$   $\sim$  $=$   $\sim$   $\sim$   $\sim$  $=$   $\sim$   $\sim$   $\sim$ =

## 本書の対象読者

本書の対象読者について説明します。

この資料は、IBM Workload Scheduler での作業中に発生するエラー状態への対処 方法について説明します。本書には、いくつかの特定のアクティビティーをターゲ ットとしたトラブルシューティング情報、および製品の実行時に遭遇する可能性が ある問題の解決方法が記載されています。

これらの解決方法には、解決に IBM Workload Scheduler のエキスパート・ユーザ ーを必要とするものと、IBM Workload Scheduler のインフラストラクチャーとそ のコンポーネント間の相互作用について適度な知識を持つエキスパート・システ ム・プログラマーの専門知識を必要とするものがあります。

## アクセシビリティー

アクセシビリティー機能は、運動障害または視覚障害など身体に障害を持つユーザ ーがソフトウェア・プロダクトを快適に使用できるようにサポートします。

<span id="page-15-0"></span>本製品では、支援テクノロジーを使用することにより、インターフェースを音声で 聞きナビゲートすることができます。ユーザーはマウスの代わりにキーボードを使 用でき、グラフィカル・ユーザー・インターフェースのすべての機能を操作しま す。

詳細については、「*IBM Workload Scheduler* ユーザーズ・ガイドおよびリファレン ス」でアクセシビリティーに関する付録を参照してください。

## 技術研修

クラウド & スマーター・インフラストラクチャーでは技術研修を提供しています。

クラウド & スマーター・インフラストラクチャーの技術研修については、

<http://www.ibm.com/software/tivoli/education> を参照してください。

## サポート情報

IBM では、問題が発生した場合にお客様がサポートを得るための複数の手段をご用 意しています。

以下は英語のみの対応となります。

ご使用の IBM ソフトウェアに問題がある場合は、早く解決する必要があります。 お客様が必要なサポートを得られるように、IBM は以下の方法を提供しています。

- v 知識ベースの検索: 既知の問題と回避策、技術情報、およびその他の情報の大規 模なコレクションを検索することができます。
- v フィックスの入手: ご使用のプロダクトについて、すでに使用可能な最新のフィ ックスを探し出すことができます。
- v IBM ソフトウェア・サポートへの連絡: 問題を解決することができず、IBM 担 当者と協力して解決を図る必要がある場合は、IBM ソフトウェア・サポートとの さまざまな連絡方法が用意されています。

問題を解決するためのこれらの 3 つの方法について詳しくは、「*IBM Workload Scheduler:* トラブルシューティング・ガイド」のサポート情報に関する付録を参照し てください。

## <span id="page-16-0"></span>第 **1** 章 トラブルシューティング入門

本書に含まれているトラブルシューティング情報の概要と、本書に含まれていない トラブルシューティング情報がどこで得られるかについて説明します。

本書には、IBM Workload Scheduler エンジンに関するトラブルシューティング情 報を記載してあります。このエンジンは、ワークロード・スケジューリング・アク ティビティーを実行する IBM Workload Scheduler のコンポーネントと、それらを 制御できるコマンド行で構成されています。

他の IBM Workload Scheduler アクティビティー、製品およびコンポーネントのト ラブルシューティングについては、以下のように、それらに関連する資料で説明さ れています。

表 *1.* その他のトラブルシューティング資料の入手先

| アクティビティー、製品ま           |                                                      |
|------------------------|------------------------------------------------------|
| たはコンポーネント              | 資料                                                   |
| IBM Workload Scheduler | 計画およびインストール                                          |
| コンポーネントおよび             |                                                      |
| Dynamic Workload       |                                                      |
| Console のインストール、       |                                                      |
| アップグレードおよびアン           |                                                      |
| インストール                 |                                                      |
| 限定フォールト・トレラン           | Limited Fault-tolerant Agent for IBMi                |
| ト・エージェント (IBM i        |                                                      |
| 用)                     |                                                      |
| IBM Workload Scheduler | 診断ガイドおよび解説書                                          |
| for $z/OS$             |                                                      |
|                        | メッセージおよびコード                                          |
| IBM Workload Scheduler | IBM Workload Automation: IBM Workload Automation を使用 |
| メソッドおよびプラグイン           | │したアプリケーションのスケジューリング                                 |

本書に記述されている手順の多くは、製品およびそのコンポーネントのインストー ル・パスでファイルを識別する必要があります。ただし、『製品およびコンポーネ ントのインストール先』で説明されているように、複数のインストール・パスを持 つ場合があります。

## 製品およびコンポーネントのインストール先

IBM Workload Scheduler 製品およびコンポーネントがインストールされる場所に ついて説明します。

このセクションでは、最初に IBM Workload Automation について簡単に紹介し、 この概念が IBM Workload Scheduler のインストール済み環境の構造にどのように 影響するかを説明します。

### **IBM Workload Automation**

IBM Workload Automation は、以下のコンポーネントを含む製品およびコンポー ネントのファミリーの名前です。

- IBM Workload Scheduler
- IBM Workload Scheduler for z/OS
- IBM Workload Scheduler for Applications
- Dynamic Workload Console
- v IBM Workload Scheduler for Virtualized Data Centres
- v IBM Workload Scheduler Plug-in for Informatica PowerCenter

多数の IBM Workload Scheduler コンポーネントが、いわゆる *IBM Workload Automation* インスタンス にインストールされます。

#### インストール・パス

#### **TWA\_home** インストール・パス

先述のとおり、多くのコンポーネントが IBM Workload Automation イン スタンスにインストールされます。これは正常な構造ですが、IBM Workload Automation コンポーネントをインストールするコンピューター 上では、これが (資料中で TWA home と呼ばれる) 共通ディレクトリーと して表されます。このディレクトリーのパスは、コンピューターに初めて IBM Workload Scheduler コンポーネントをインストールするときに決定 されます。最初のインストール時に、このパスを選択することができます が、デフォルト・パスは、以下のようになります。

**Linux** /opt/IBM/TWA<n>

**UNIX** /opt/ibm/TWA<n>

#### **Windows**

C:¥Program Files¥IBM¥TWA<n>

ここで、<n> はインスタンスがインストールされた順序を表す整数値で、 最初のインスタンスが <null>、2 番目のインスタンスが 1 というようにな ります。

資料の中でこのパスは、*TWA\_home* と記載されています。*TWA\_home* の外 部で作成されたディレクトリーについて詳しくは、「計画およびインストー ル」を参照してください。

#### **IBM Workload Scheduler** インストール・パス

複数の IBM Workload Scheduler コンポーネント (マスター・ドメイン・ マネージャー、バックアップ・マスター・ドメイン・マネージャー、ドメイ ン・マネージャー、またはバックアップ・ドメイン・マネージャー) を 1 つのシステムにインストールできますが、各コンポーネントは上記のように 個別の IBM Workload Automation インスタンスにインストールされま す。

IBM Workload Scheduler のインストール・パスは、次のとおりです。 <TWA\_home>/TWS

**IBM Workload Scheduler** エージェントのインストール・パス

エージェントも同じデフォルトのパス構造を使用しますが、独自に別のイン ストール・ディレクトリーを持ちます。

<TWA\_home>/TWS/ITA/cpa

注**:** エージェントの場合も、いくつかのファイルはこのパスの外部にインス トールされます。エージェント・ファイルを共有、マップ、またはコピーす る必要がある場合は (クラスタリングのサポートを構成する場合など)、これ ら以下のファイルも共有、マップ、またはコピーするようにしてください。

**UNIX** および **Linux** オペレーティング・システム

/etc/teb/teb tws cpa agent <TWS user>.ini /opt/IBM/CAP/EMICPA\_default.xml /etc/init.d/tebctl-tws\_cpa\_agent\_<TWS\_user> (on Linux and Solaris) /etc/rc.d/init.d/tebctl-tws cpa\_agent <TWS user> (on AIX) /sbin/init.d/tebctl-tws\_cpa\_agent\_<TWS\_user> (on HP-UX)

**Windows** オペレーティング・システム

%windir%¥teb¥teb\_tws\_cpa\_agent <tws user>.ini %ALLUSERSPROFILE%¥Application Data¥ibm¥CAP¥EMICPA\_default.xml

エージェントは以下の構成ファイルを使用しますが、これらを変更しなけれ ばならない場合があります。

#### **JobManager.ini**

このファイルには、エージェントにジョブの実行方法を指示するパ ラメーターが含まれています。パラメーターの変更は、IBM Workload Scheduler の資料に説明がある場合、または IBM ソフ トウェア・サポートから要求された場合にのみ行うようにしてくだ さい。このパスは次のとおりです。

<TWA\_home>/TWS/ITA/cpa/config/JobManager.ini

#### **JobManagerGW.ini**

動的エージェントがインストールされ、**-gateway** local|remote が 指定されている場合は、JobManager.ini ファイルと同じパラメータ ーがこのファイルに格納されます。ただし、以下の相違点がありま す。

v **ResourceAdvisorUrl** パラメーターの参照先が、マスター・ドメ イン・マネージャーではなく Dynamic Workload Broker にな ります。

JobManagerGW.ini ファイルは、以下のロケーションにインストール されます。

<TWA\_home>/TWS/ITA/cpa/config/JobManagerGW.ini

**ita.ini** このファイルには、エージェントの振る舞いを決定するパラメータ ーが含まれています。これらのパラメーターを変更すると、エージ ェントの機能に障害が起こり、再インストールが必要になる場合が あります。パラメーターの変更は、IBM Workload Scheduler の資 料に説明がある場合、または IBM ソフトウェア・サポートから要 求された場合にのみ行うようにしてください。このパスは次のとお りです。

<TWA\_home>/TWS/ITA/cpa/ita/ita.ini

動的スケジューリング機能を提供するファイルのインストール・パス

動的スケジューリング機能を提供するファイルは、以下のパスにインストー ルされます。

<TWA\_home>/TDWB

**Dynamic Workload Console** インストール・パス

Dynamic Workload Console は、任意のパスを指定してインストールでき ますが、デフォルトのインストール・パスは次のとおりです。

**Windows** の場合

C:¥Program Files¥IBM¥TWAUI

**UNIX** の場合

/opt/IBM/TWAUI

#### **WebSphere Application Server** インストール・パス

*IBM Workload Automation* インスタンス を新規に作成すると、WebSphere Application Server が自動的にインストールされます。インストールには任 意のパスを指定できます。デフォルトのインストール・パスは以下のとおり です。

<TWA\_home>/WAS

Dynamic Workload Console の場合: C:¥Program Files¥IBM¥JazzSM

コマンド行クライアント インストール・パス

コマンド行クライアントは、すべての *IBM Workload Automation* インスタ ンス の外部にインストールされます。そのデフォルトのパスは次のとおり です。

**UNIX** /opt/ibm/TWS/CLI

#### **Windows**

C:¥Program Files¥IBM¥TWS¥CLI

アプリケーション・サーバー・ツール・インストール・パス

WebSphere Application Server には管理 GUI が付属していないため、そ の管理タスクの多くは、IBM Workload Scheduler に付属するツール (必要 な構成変更を実行するツール) を実行することによって行います。これらの ツールは、*wastools* と呼ばれ、以下の場所にインストールされています。

#### <TWA\_home>/wastools

ただし、上記の情報は、デフォルトの パスにすぎません。 IBM Workload Automation インスタンスにインストールされた製品およびコンポーネントの実際 のパスを判別するには、 5 [ページの『インストールされた内容とインストール先の](#page-20-0) IBM Workload Automation [インスタンスの検出』を](#page-20-0)参照してください。

## <span id="page-20-0"></span>インストールされた内容とインストール先の **IBM Workload Automation** インスタンスの検出

コンピューターにインストールされている IBM Workload Scheduler コンポーネン トを識別する方法。

IBM Workload Scheduler およびそのコンポーネントのインストールを担当してい ない場合は、インストールされているコンポーネント、およびインストール先の IBM Workload Automation のインスタンスが分からないことがあります。これを 調べるには、次の手順を実行します。

1. 以下のディレクトリーにアクセスします。

/etc/TWA

/etc/TWA

%windir%¥TWA

- 2. ディレクトリーの内容をリスト表示します。それぞれの IBM Workload Automation インスタンスは、twainstance*<instance\_number>*.TWA.properties という名前のファイルによって表されます。これらのファイルは、インスタンス の製品またはコンポーネントがすべてアンインストールされる際に削除されるの で、存在するファイル数は、現在使用中の有効なインスタンスの数を示していま す。
- 3. テキスト・ビューアーでファイルを開きます。

重要**:** IBM® ソフトウェア・サポートによって指示された場合以外は、このフ ァイルの内容を編集しないでください。編集すると、IBM Workload Scheduler 環境が無効になる可能性があります。

この内容は、以下のようなものです。

TWS\_version=9.1.0.0 DB2\_basePath=/home/db2inst1/sqllib DB2\_IS\_SERVER=TRUE EWas\_basePath=/opt/IBM/WebSphere/AppServer DB2 INSTANCE PORT=50000 TWS\_counter=1  $EWas$  counter=1 TWA\_path=/opt/tws/tws TWS server name=bvtserver DB2\_ADMINISTRATOR\_NAME=db2inst1 TWS\_instance\_type=MDM EWas\_profile\_path=/opt/tws/tws/Appserver/profiles/TWSProfile EWas node name=TWSNode TWS\_basePath=/opt/tws/tws/TWS EWas\_user=tws EWas\_cell\_name=TWSCell EWas\_version=8.5.5.4 DB2\_version=10.1.0.0 EWas server name=server1 EWas update installer dir= TWS LAST COMMITED LEVEL KEY=9.1.0.00 TWS user name=tws TWS<sup>-</sup>FIX LIST KEY= DB2\_INSTANCE\_NAME=db2inst1 DB2 counter=1 TWA\_componentList=TWS,EWas,DB2 EWas isc version key=8.5.5.4 EWas<sup>profile</sup> name=BVTProfile EWas\_service\_name=IBMWAS85Service - tws

このファイルで解釈する重要なキーを以下に示します。

#### **TWA\_path**

これは基本パスです。インストールの際、インストールされた製品また はコンポーネントに応じて、以下のディレクトリーのうちの 1 つ以上 がこのパスに追加されます。

- **TWS** IBM Workload Scheduler コンポーネントのインストール先
- **TDWC** Dynamic Workload Console のインストール先
- **eWAS** WebSphere Application Server のインストール先

#### **wastools**

WebSphere Application Server の構成に使用するツールのイン ストール先

#### **TWA\_componentList**

IBM Workload Automation のインスタンスにインストールされたコン ポーネントをリストします。

#### **TWS\_counter**

IBM Workload Scheduler コンポーネントが IBM Workload Automation のこのインスタンスにインストールされているかどうかを 示します (値=1 の場合)。

#### **TWS\_instance\_type**

このインスタンスにインストールされている IBM Workload Scheduler のコンポーネントを示します。

#### **MDM**

マスター・ドメイン・マネージャー

- **BKM** バックアップ・マスター・ドメイン・マネージャー。
- **FTA** エージェントまたはドメイン・マネージャー

#### **TDWC\_counter**

Dynamic Workload Console のインスタンスがこの IBM Workload Automation のインスタンスにインストールされているかどうかを示し ます (値が 1 の場合、インストールされていることを示す)。

#### **EWas\_counter**

この IBM Workload Automation のインスタンスにインストールされ ていて、WebSphere Application Server にアクセスするアプリケーシ ョンの数を示します。

#### **TWS\_user\_name**

IBM Workload Scheduler コンポーネントの *<TWS\_user>* の ID。

IBM Workload Automation インスタンスにインストールされているが、ここ では明示的に示されていない IBM Workload Scheduler の唯一のコンポーネン トは、Connector です。インストールされたかどうかを判別するには、以下の キーの組み合わせを確認してください。

**Connector** なしでインストールされたエージェント

TWS\_counter=1 TWS\_instance\_type=FTA TWA\_componentList=TWS

<span id="page-22-0"></span>**Connector** とともにインストールされたエージェント

TWS\_counter=1 EWas\_counter=1 TWS\_instance\_type=FTA TWA\_componentList=TWS,EWas

**Connector** なしで、**Dynamic Workload Console** とともにインストールされ たエージェント

TWS\_counter=1 EWas\_counter=1 TWS\_instance\_type=FTA TDWC\_counter=1 TWA\_componentList=TWS,EWas,TDWC

**Connector** および **Dynamic Workload Console** とともにインストールされた エージェント

> TWS\_counter=1  $EWa\overline{s}$  counter=2 TWS\_instance\_type=FTA TDWC\_counter=1 TWA\_componentList=TWS,EWas,TDWC

注**:** 以上の最後の 2 つの唯一の違いは、EWas\_counter が 1 ではなく て、2 である点です。

## 組み込みトラブルシューティング機能

トラブルシューティングを容易にするために製品に組み込まれているさまざまなツ ールや機能のリスト、概要、および詳細情報へのリンクを提供します。

IBM Workload Scheduler には、トラブルシューティングを支援する次の機能が付 属しています。

- v 予想されるイベントを知らせる通知メッセージ。
- v 予期しないイベントを知らせるエラー・メッセージおよび警告メッセージ。
- v 最も一般的に発生するメッセージのメッセージ・ヘルプ。「*IBM Workload Automation:* メッセージおよびコード」を参照してください。
- ログ・ファイルにすべてのタイプのメッセージを書き込むロギング機能。これ は、IBM Workload Scheduler アクティビティーの進行状態のモニターに使用さ れます。 16 ページの『CCLog [を使用した](#page-31-0) IBM Workload Scheduler のロギン [グとトレース』を](#page-31-0)参照してください。
- v IBM ソフトウェア・サポートによるトラブルシューティングのために、さまざま な詳細レベルで IBM Workload Scheduler プロセスを記録する各種トレース機 能。詳しくは、 14 [ページの『ログとトレースの違い』を](#page-29-0)参照してください。
- v 構成可能なレベルで、ログ情報およびトレース情報を最初にメモリーに保存し、 その後でこの情報の全部または一部を単一の完全に統合されたファイルに保存し て、IBM ソフトウェア・サポートによるトラブルシューティングに使用できるよ うにするための機能。詳しくは、 65 ページの『第 4 [章 エンジン用インフライ](#page-80-0) [ト・トレース機能』を](#page-80-0)参照してください。
- <span id="page-23-0"></span>v ログ・ファイルと一部のトレース・ファイルの読み取り、分析、および比較に使 用されるログ・アナライザー。 21 [ページの『エンジンのログ・アナライザー』](#page-36-0) を参照してください。
- v モニターおよびトラブルシューティングの両方に使用する、IBM Workload Scheduler データベースおよび計画への変更の監査証跡を提供する監査機能。詳 しくは、「管理ガイド」の監査についてのセクションを参照してください。
- v バックアップに使用できると同時に、予期しないイベントが発生したときに構成 情報を IBM ソフトウェア・サポートに提供するために使用できる構成スナップ ショット機能。 51 [ページの『データ・キャプチャー・ユーティリティー』を](#page-66-0)参 照してください。
- v 主要コンポーネントの障害がその親コンポーネントによって検出できる場合に、 First Failure Data Capture (FFDC) 構成スナップショットを自動的に作成する 機能。 62 [ページの『](#page-77-0)First Failure Data Capture (FFDC)』 を参照してくださ い。
- v Symphony ファイルの自動バックアップ・メカニズム。これにより、新規 Symphony ファイルを受け取る各フォールト・トレラント・エージェントおよび ドメイン・マネージャーは、前の Symphony をパス <*TWA\_home*/TWS/ の Symphony.last に自動的にアーカイブするので、バックアップ・コピーが常に保 持されます。この機能により、エージェントとそのマスター・ドメイン・マネー ジャーの間で失われたジョブ状態およびジョブ・ストリーム状態に関するメッセ ージ更新がある場合に、前の Symphony データを表示することができます。

## 常に最新のフィックスパックを適用する

問題を回避する最善の方法は、フィックスパックを適用することです。

IBM Workload Scheduler フィックスパックには、IBM、お客様、または他のお客 様によって識別された問題の修正が含まれています。製品を最新の状態に維持する ために、最新のフィックスパックが使用可能になったらインストールしてくださ い。

## 環境全体のアップグレード

アップグレードする際は、以前のバージョンのコンポーネントとの互換性が IBM Workload Scheduler の機能ではあるものの、できるだけ早くすべてのコンポーネ ントを新規レベルにアップグレードすることにより、潜在的問題を回避できます。

IBM Workload Scheduler の新規バージョンにアップグレードする場合は、問題を 回避するために、必ず環境全体でアップグレードを行ってください。

このバージョンの IBM Workload Scheduler のコンポーネントは、以前の多くのバ ージョンのコンポーネントと互換性があります (全詳細については、「*IBM Workload Automation:* 概要」を参照してください)。しかし、IBM Workload Scheduler の新規リリースでは、機能の追加とともに、各種コンポーネントの安定 性と信頼性を向上させているので、IBM Workload Scheduler を混合ネットワーク で実行すると問題が発生する可能性が増大します。混合ネットワークで長期間稼働 しないようにしてください。

## <span id="page-24-0"></span>第 **2** 章 ログとトレース

ログとトレースに関する詳細情報を提供し、それらをカスタマイズする方法と、ロ グ・レベルおよびトレース・レベルを設定する方法について説明します。

IBM Workload Scheduler、Dynamic Workload Console、およびWebSphere Application Server のロギング機能とトレース機能に関する情報を以下のトピック で説明しています。

- v 『クイック・リファレンス: ログ・レベルとトレース・レベルの変更方法』
- v 14 [ページの『ログとトレースの違い』](#page-29-0)
- v 16 ページの『CCLog を使用した IBM Workload Scheduler [のロギングとトレ](#page-31-0) [ース』](#page-31-0)
- v 36 ページの『Dynamic Workload Console [ログ・ファイルとトレース・ファ](#page-51-0) [イル』](#page-51-0)
- v 40 [ページの『セルフサービス・モバイル・アプリケーションのログ・ファイ](#page-55-0) [ル』](#page-55-0)
- v 40 [ページの『動的ワークロード・スケジューリングのログ・ファイルとトレー](#page-55-0) [ス・ファイル』](#page-55-0)
- v 41 [ページの『動的エージェントのログ・ファイルとトレース・ファイル』](#page-56-0)
- v 46 [ページの『アプリケーション・サーバーのログ・ファイルとトレース・ファ](#page-61-0) [イル』](#page-61-0)
- v 49 [ページの『コマンド行クライアントのログ・ファイル』](#page-64-0)
- v 45 [ページの『トレース情報の収集』](#page-60-0)
- v 39 [ページの『](#page-54-0)Dynamic Workload Console からの IBM Workload Scheduler [エージェントのトレースの取得』](#page-54-0)

インストール・ログ・ファイルの詳細については、「*IBM Workload Scheduler:* 計画 およびインストール」を参照してください。

## クイック・リファレンス**:** ログ・レベルとトレース・レベルの変更方法

すべてのコンポーネントのログ・レベルとトレース・レベルを変更する方法に関す るクイック・リファレンス情報。

### **IBM Workload Scheduler** のロギング・レベルの変更

- 1. *<TWA\_home>*/TWS/TWSCCLog.properties を編集します。
- 2. tws.loggers.msgLogger.level を変更します。

ログに記録されるメッセージのタイプを決定します。ログに記録するメッセージ を必要に応じて増減するために、または IBM ソフトウェア・サポートからの要 求により、この値を変更します。有効な値は、次のとおりです。

通知 すべてのログ・メッセージがログに表示されます。デフォルト値です。

警告 通知 メッセージを除くすべてのメッセージが表示されます。

エラー

エラー および致命的エラー ・メッセージのみが表示されます。

致命的エラー

IBM Workload Scheduler の停止を引き起こすメッセージのみが表示さ れます。

3. ファイルを保存します。変更内容は即座に有効になります。

詳しくは、 17 [ページの『エンジンのログとトレースのカスタマイズ』を](#page-32-0)参照して ください。

#### **IBM Workload Scheduler** のトレース・レベルの変更

- 1. *<TWA\_home>*/TWS/TWSCCLog.properties を編集します。
- 2. tws.loggers.trc*<component>*.level を変更します。

ログに記録されるトレース・メッセージのタイプを決定します。トレースするイ ベントを必要に応じて増減するために、または IBM ソフトウェア・サポートか らの要求により、この値を変更します。有効な値は、次のとおりです。

#### **DEBUG\_MAX**

最大トレース。コードのトレース・メッセージは、すべてトレース・ロ グに書き込まれます。

#### **DEBUG\_MID**

中間トレース。中間の数のコードのトレース・メッセージが、トレー ス・ログに書き込まれます。

#### **DEBUG\_MIN**

最小トレース。最小数のコードのトレース・メッセージが、トレース・ ログに書き込まれます。

- 通知 通知、警告、エラー および クリティカル ・トレース・メッセージが すべてトレースに書き込まれます。デフォルト値です。
- 警告 警告、エラー およびクリティカル ・トレース・メッセージがすべてト レースに書き込まれます。

エラー

エラー およびクリティカル ・メッセージのみがトレースに書き込まれ ます。

クリティカル

IBM Workload Scheduler の停止を引き起こすメッセージのみがトレー スに書き込まれます。

3. ファイルを保存します。変更内容は即座に有効になります。

詳しくは、 17 [ページの『エンジンのログとトレースのカスタマイズ』を](#page-32-0)参照して ください。

#### **Dynamic Workload Console** のトレース・レベルの変更

ランタイムに Dynamic Workload Console トレースを活動化するには、次のステ ップを実行します。

- 1. Dynamic Workload Console に、WebSphere Application Server の管理者と してログインする。
- 2. Dynamic Workload Console のナビゲーション・ペインで、「設定」 **>**「**WebSphere** 管理コンソール」を選択する。
- 3. 「**WebSphere** 管理コンソールの起動」をクリックする。
- 4. ナビゲーション・ツリーで、「トラブルシューティング」>「ログおよびトレー ス」>「サーバー名」(例えば、「**tdwcserver**」) >「診断トレース」とクリック する。
- 5. 以下の項目を選択する。
	- 構成 サーバーを再始動した後に変更内容をトレース設定に適用する場合。 ランタイム

サーバーを再始動せずに変更内容をトレース設定に適用する場合。

- 6. 「追加プロパティー」の下で、「ログ詳細レベルの変更」をクリックする。
- 7. トレースを活動化するパッケージを選択する。Dynamic Workload Console ト レースについては以下の選択を実行してください。
	- a. **com.ibm.tws.\*** までスクロールダウンして、ツリーを展開する。
	- b. **com.ibm.tws.webui.\*** をクリックする。
	- c. 「すべてのメッセージおよびトレース」を選択するか、「メッセージとトレ ースのレベル」をクリックして、必要なトレース・レベルを選択する。
	- d. 「**OK**」>「保存」をクリックする。
- 8. 必要な場合は、サーバーを停止して始動する。

代わりに、以下のように、Dynamic Workload Console トレースを活動化すること ができます。

1. 以下の XML ファイルを編集します。

**WebSphere Application Server** 上にインストールされている場合**:** *JazzSM\_profile\_dir*/config/cells/JazzSMNode01Cell/n odes/JazzSMNode01/servers/server1/server.xml

ここで、*JazzSM\_profile\_dir* のデフォルト値は以下のとおりです。

**Windows** オペレーティング・システム C:¥Program Files¥IBM¥JazzSM¥profile

**UNIX** オペレーティング・システム /opt/IBM/JazzSM/profile

2. プロパティー **startupTraceSpecification** に割り当てられた値を

com.ibm.tws.webui.\*=info

から、次のように変更します。

com.ibm.tws.webui.\*=all.

- 3. 変更内容を保管する。
- 4. サーバーを停止して始動する。

詳しくは、 37 ページの『Dynamic Workload Console [のトレースの活動化および](#page-52-0) [非活動化』を](#page-52-0)参照してください。

### **WebSphere® Application Server** のトレース・レベルの変更

WebSphere Application Server 上でトレース・レベルを変更する手順は、以下のと おりです。

1. IBM Workload Scheduler がインストールされているコンピューターに、以下 のユーザーとしてログオンします。

**UNIX** root

#### **Windows**

*Administrators* グループの任意のユーザー。

- 2. 次のディレクトリーにアクセスします。*<TWA\_home>*/wastools
- 3. 次のスクリプトを実行します。

#### **UNIX**

./changeTraceProperties.sh [-user *<TWS\_user>* -password *<TWS\_user\_password>*] -mode *<trace\_mode>*

#### **Windows**

changeTraceProperties.bat [-user *<TWS\_user>* -password *<TWS\_user\_password>*] -mode *<trace\_mode>*

#### ここで、

**[-user** *<TWS\_user>* **-password** *<TWS\_user\_password>***]** user および password はオプションです。デフォルトでは、 WebSphere Application Server プロファイルのプロパティー・ディレ クトリーに格納された soap.client.props ファイルがスクリプトによ って検索され、資格情報が抽出されます。

*<trace\_mode>* は、以下のいずれかの値です。

#### **active\_correlation**

イベント相関関係子が関係するすべての通信がトレースされま す。

#### **tws\_all\_jni**

jni コードが関係するすべての通信がトレースされます。jni コ ードは、Java™ から呼び出された共用 C ライブラリーのコード を参照します。このオプションは、IBM ソフトウェア・サポー トによって使用されるか、またはそのガイダンスのもとに使用 されます。

#### **tws\_all**

すべての IBM Workload Scheduler 通信がトレースされます。

#### **tws\_alldefault**

トレース・レベルをインストール時に設定されたデフォルト・ レベルにリセットします。

#### **tws\_bridge**

Workload Broker ワークステーションによって出されたメッセ ージのみがトレースされます。

#### **tws\_broker\_all**

すべての Dynamic Workload Broker 通信がトレースされま す。

#### **tws\_broker\_rest**

Dynamic Workload Broker とエージェント間の通信のみがト レースされます。

#### **tws\_cli**

すべての IBM Workload Scheduler コマンド行通信がトレース されます。

#### **tws\_conn**

すべての IBM Workload Scheduler コネクター通信がトレース されます。

#### **tws\_db**

すべての IBM Workload Scheduler データベース通信がトレー スされます。

#### **tws\_info**

情報メッセージのみがトレースされます。デフォルト値です。

#### **tws\_planner**

すべての IBM Workload Scheduler 計画作成機能の通信がトレ ースされます。

#### **tws\_secjni**

すべての IBM Workload Scheduler jni コード監査およびセキ ュリティー通信がトレースされます。 jni コードは、Java から 呼び出された共用 C ライブラリーのコードを参照します。この オプションは、IBM ソフトウェア・サポートのガイダンスのも とにのみ使用します。

#### **tws\_smseadapter**

| | | | | |  $\mathbf{I}$ |

マスター・ドメイン・マネージャー上の Solution Manager Scheduling Enabler (SMSE) アダプターのすべてのアクティビ ティーは、trace.log ファイルに記録されます。唯一の例外が適 用されるのは、ライブラリーが存在しないことが原因で発生し たエラーや開始処理中に発生したエラーであり、これらのエラ ーは SystemOut.log ファイルに記録されます。

#### **tws\_utils**

すべての IBM Workload Scheduler ユーティリティー通信がト レースされます。

4. アプリケーション・サーバーを停止して再始動します (詳しくは「*IBM Workload Scheduler* 管理ガイド」のアプリケーション・サーバーの始動および停 止のセクションを参照してください)。

詳しくは、 47 [ページの『アプリケーション・サーバーで主要な](#page-62-0) IBM Workload Scheduler [プロセスに対してトレースを設定する方法』を](#page-62-0)参照してください。

#### <span id="page-29-0"></span>動的エージェントのトレース・レベルの管理

動的エージェントのトレース・レベルを管理するには、以下のセクションを参照し てください。

- v 44 [ページの『コマンドの使用法およびバージョンの確認』](#page-59-0)
- v 44 [ページの『トレースを有効](#page-59-0)/無効にする』
- v 44 [ページの『トレース情報の設定』](#page-59-0)
- v 45 [ページの『トレース情報の表示』](#page-60-0)
- v 45 [ページの『トレース情報の収集』](#page-60-0)

また、 エージェントの構成セクションで説明されているように JobManager.ini フ ァイルの [JobManager.Logging] セクションを編集することによって、エージェン トが稼働していないときのトレースを構成できます。この手順では、エージェント を停止してから再始動する必要があります。

## ログとトレースの違い

ログ・メッセージとトレース・メッセージの違いについて説明し、それらで使用可 能な言語を示します。

IBM Workload Scheduler と Dynamic Workload Console は、ログ・メッセージ とトレース・メッセージの両方を作成します。

ログ・メッセージ

ログ・メッセージでは、ユーザーに情報を提供し、問題が発生している可能 性についての警告を与え、エラーを通知します。ほとんどのログ・メッセー ジは、「*IBM Workload Automation:* メッセージおよびコード」に説明があ ります。ログ・メッセージは、以下の言語に翻訳されています。

- v 中国語 (簡体字)
- v 中国語 (繁体字)
- フランス語
- ドイツ語
- イタリア語
- v 日本語
- v 韓国語
- ブラジル・ポルトガル語
- スペイン語

メッセージは、メッセージの生成時に生成場所のコンピューターで設定され ているロケールの言語でログ・ファイルに書き込まれます。

#### トレース・メッセージ

これらは、IBM Workload Scheduler プロセスについての詳細情報を提供 する、IBM ソフトウェア・サポート用のメッセージです。多くの場合、こ れらのメッセージは英語です。ログ・メッセージは、ユーザーが実行してい たアクティビティーに関連してそのメッセージを理解できるようにするため

<span id="page-30-0"></span>に書き込まれますが、トレース・メッセージはそうでない場合があります。 そこに含まれる情報からエラー状況を診断できるかについての保証はありま せん。

トレースは、いくつかの異なるレベルと、異なる形式で提供されます。

**IBM** ソフトウェア・サポート用のメッセージ

これらはログ・メッセージと似ていて、お客様による使用を目的と したものではありませんが、製品を熟知した経験豊富なお客様には 役立つ場合があります。これらに含まれる情報は、IBM ソフトウェ ア・サポートが問題をより詳しく理解するために使用されます。

固有のソフトウェア・トレース

これらは、プログラム・コードが直接書き込むトレースで、一般に 複雑なプロセスで使用される変数の値を示します。これは、お客様 が使用するためのものではありません。

自動ソフトウェア・トレース

これらは、コードがコード・モジュールに入るときと、コード・モ ジュールから出るときに自動的に発行されるトレースです。これ は、お客様が使用するためのものではありません。

以下の表に、詳細な情報を示します。

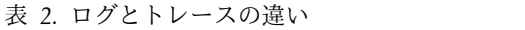

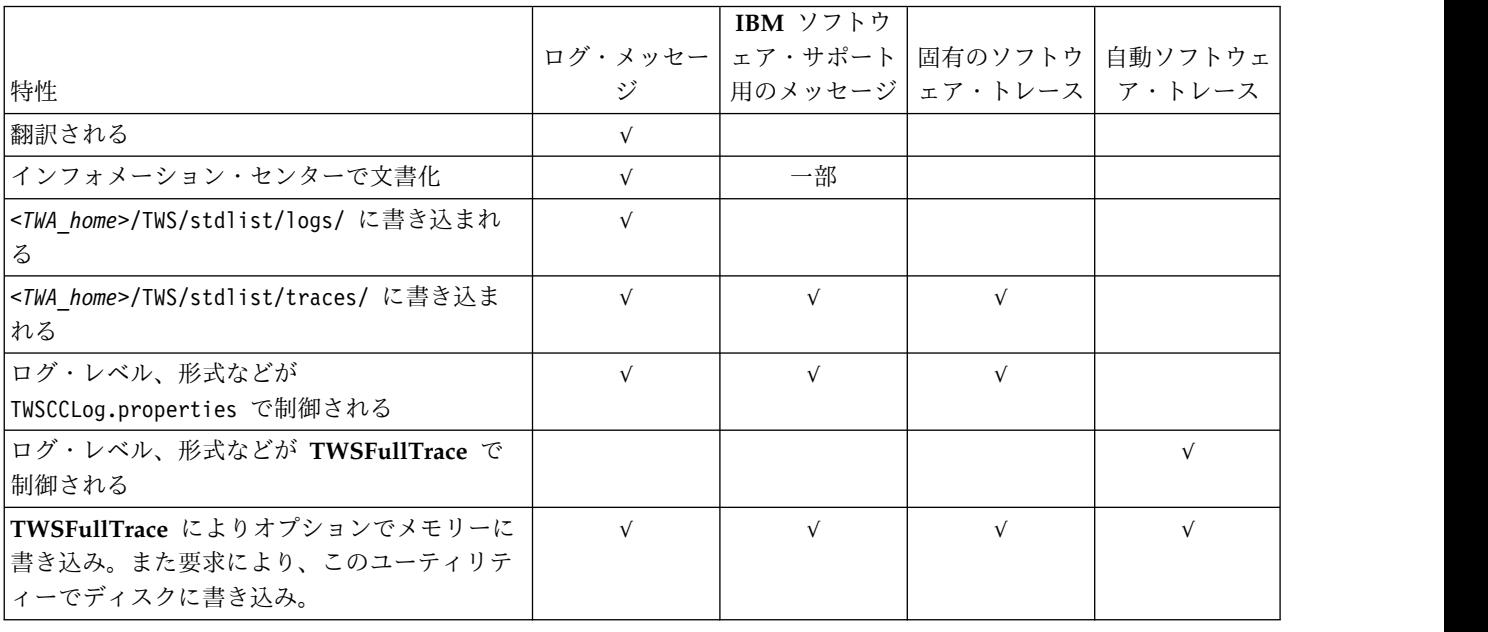

TWSCCLog.properties で制御されるログとトレースを 1 つのファイルにマージする 場合は、**localopts** オプション merge stdlist を yes に設定します。

注**:** また、ログ・アナライザーのログ相関機能を使用して、これら 2 つのセットの メッセージをマージすることもできます。 21 [ページの『エンジンのログ・アナラ](#page-36-0) [イザー』を](#page-36-0)参照してください。

## <span id="page-31-0"></span>**CCLog** を使用した **IBM Workload Scheduler** のロギングとトレース

CCLog ロギング・エンジンで作成されるログ・ファイルとトレース・ファイルにつ いて、またそれらがどのように構成されているかについて説明します。

CCLog は、定義された構造でログ・ファイルを作成するロギング・エンジンです。 これは、さまざまなソフトウェア提供業者の多数の製品をモニターするために使用 できます。 IBM Workload Scheduler では CCLog だけが IBM Workload Scheduler のプロセスのログの作成に使用されます。

以下のコンポーネントのいずれかがインストールされている場合、CCLog エンジン が必ず使用されます。

- v マスター・ドメイン・マネージャー
- v バックアップ・マスター・ドメイン・マネージャー
- v フォールト・トレラント・エージェント

このセクションの内容は、以下のとおりです。

- v 『エンジンのログ・ファイルとトレース・ファイルの場所』
- v 17 [ページの『エンジンのログ・ファイルとトレース・ファイルの切り替え』](#page-32-0)
- v 17 [ページの『エンジンのログとトレースのカスタマイズ』](#page-32-0)
- v 20 [ページの『エンジンのログとトレースのパフォーマンス』](#page-35-0)
- v 21 [ページの『エンジンのログ・アナライザー』](#page-36-0)

### エンジンのログ・ファイルとトレース・ファイルの場所

CCLog により生成されたエンジンのログ・ファイルとトレース・ファイルを検索す る場所を記述します。

IBM Workload Scheduler で生成されるすべてのログ・ファイルとトレース・ファ イルは、以下の場所に保管されます。

*<TWA\_home>*/TWS/stdlist/logs/ *<TWA\_home>*/TWS/stdlist/traces/

ファイルの名前は、localopts ファイルの設定に応じて、以下のように異なりま す。

**merge stdlists = yes**

v *<yyyymmdd>*\_NETMAN.log

これは、netman 用のログ・ファイルです。

v *<yyyymmdd>*\_TWSMERGE.log

これは他のすべてのプロセス用のログ・ファイルです。

#### **merge stdlists = no**

*<yyyymmdd>*\_*<process\_name>*.log

ここで、*<process\_name>* は、以下のいずれかの値です。

APPSRVMAN BATCHMAN CONNECTR JOBMAN

JOBMON MAILMAN NETMAN WRITER

<span id="page-32-0"></span>低レベル・トレース、および現行の標準 IBM Workload Scheduler メッセージ・フ ォーマットに適合していないオープン・ソース・ライブラリー・メッセージ (例え ば、一部の SSL stdout および stderror メッセージ) は、*<yyyy.mm.dd>/ <process\_name>* に入っています。ここで、*<process\_name>* は前記と同じです。詳し くは、「*IBM Workload Scheduler:* ユーザーズ・ガイドおよびリファレンス」を参照 してください。

注**:** ローカル・オプションの restricted stdlists を localopts ファイルに追加す ることにより、ご使用の UNIX ワークステーションの stdlist ディレクトリーの みにアクセスを制限することができます。詳しくは、「*IBM Workload Scheduler:* 管 理ガイド」を参照してください。

## エンジンのログ・ファイルとトレース・ファイルの切り替え

翌日の日付スタンプを持つ新規のログ・ファイルとトレース・ファイルがいつ作成 されるかについて説明します。

IBM Workload Scheduler ログ・ファイルは毎日切り替えられ、*startOfDay* グロー バル・オプション (**optman**) に設定された時刻に、新しい日付スタンプを持つ新しい ログ・ファイルが作成されます。

## エンジンのログとトレースのカスタマイズ

CCLog のロギングとトレースの機能をカスタマイズする方法について説明します。 ログの外観、およびロギングとトレースのレベルを変更できます。

選択されたパラメーターをプロパティー・ファイルで変更することにより、ログ・ ファイルに書き込まれる情報をカスタマイズすることができます。変更を加えるこ とにより、ログ・ファイルまたはトレース・ファイルの形式、およびロギング・レ ベルまたはトレース・レベルが影響を受けます。

重要**:** ここに詳述するパラメーター以外、このファイル内のパラメーターを変更し ないでください。変更すると、ロギング機能に障害が起きることがあります。

CCLog プロパティー・ファイルは、次のとおりです。

*<TWA\_home>*/TWS/TWSCCLog.properties

ここで、*<TWA\_home>* は IBM Workload Scheduler のインストール・ディレクト リーです。

パラメーター

変更できるパラメーターは、以下のとおりです。

ロギング・レベル

**tws.loggers.msgLogger.level**

ログに記録されるメッセージのタイプを決定します。ログに記録す るメッセージを必要に応じて増減するために、または IBM ソフト ウェア・サポートからの要求により、この値を変更します。有効な 値は、次のとおりです。

- 通知 すべてのログ・メッセージがログに表示されます。デフォル ト値です。
- 警告 通知 メッセージを除くすべてのメッセージが表示されま す。

エラー

- エラー および致命的エラー ・メッセージのみが表示されま す。
- 致命的エラー

IBM Workload Scheduler の停止を引き起こすメッセージ のみが表示されます。

トレース・レベル

#### **tws.loggers.trc***<component>***.level**

ログに記録されるトレース・メッセージのタイプを決定します。ト レースするイベントを必要に応じて増減するために、または IBM ソフトウェア・サポートからの要求により、この値を変更します。 有効な値は、次のとおりです。

#### **DEBUG\_MAX**

最大トレース。コードのトレース・メッセージは、すべてト レース・ログに書き込まれます。

#### **DEBUG\_MID**

中間トレース。中間の数のコードのトレース・メッセージ が、トレース・ログに書き込まれます。

**DEBUG\_MIN**

最小トレース。最小数のコードのトレース・メッセージが、 トレース・ログに書き込まれます。

- 通知 通知、警告、エラー および クリティカル ・トレース・メ ッセージがすべてトレースに書き込まれます。デフォルト値 です。
- 警告 警告、エラー およびクリティカル ・トレース・メッセージ がすべてトレースに書き込まれます。

#### エラー

エラー およびクリティカル ・メッセージのみがトレースに 書き込まれます。

#### クリティカル

IBM Workload Scheduler の停止を引き起こすメッセージ のみがトレースに書き込まれます。

tws.loggers.trc プロパティー名に使用されるコンポーネント名の 意味はほとんど一目瞭然ですが、以下で簡単に説明します。

**Logger**

スケジューリング・アクティビティーを実行する IBM Workload Scheduler のメイン内部コンポーネント。

#### **Sendevnt**

イベント処理プログラム。

#### **Connectr**

コネクター。

ログ形式のパラメーター

#### **fomatters.basicFmt.dateTimeFormat**

このパラメーターには、タイムスタンプをメッセージ・ヘッダーに 追加時に使用する日付と時刻のフォーマットを指定します。このフ ォーマットは、多くのプログラミング・ライブラリーによって使用 される *strftime* フォーマット規則を使用しています。フォーマット の完全詳細はインターネットで検索できますが、一般に使用される 定義の組み立て方法が 245 ページの『付録 B. [日付および時刻形式](#page-260-0) [のリファレンス](#page-260-0) - strftime』 に記載されています。

#### **fomatters.basicFmt.separator**

このパラメーターのデフォルトは、縦棒記号「1」であり、各ロ グ・メッセージのヘッダー (これには、タイムスタンプとこのエラ ーを発行したプロセスなどの情報が含まれる) を、メッセージ本体 から分離するために使用されます。このメッセージ本体には、 エラ ーを発行しているプロセス、メッセージ番号、およびメッセージ・ テキストなどのプロセス固有情報が含まれます。この区切り文字 は、1 つ以上の別の文字に変更するか、ヌルに設定することができ ます。

#### **twsHnd.logFile.className**

これは、CCLog がログ・ファイルに書き込むためにセマフォー・ メモリーを使用するかどうかを示します。デフォルト設定 (ccg\_filehandler) は、1 メッセージが複数行にまたがる場合に各 行が独立して出力されるように CCLog に指示します。必要な場合 はパフォーマンス改善のために、各プロセスは、その複数行にまた がるメッセージの各行を、他プロセスからのメッセージと入れ子に なった状態で出力します。この方法では、出力されたログ・ファイ ルが読み取り難くなる可能性がありますが、他プロセスからのメッ セージと入れ子になったこの状態が発生するのは、このシステムの 使用頻度が極端に高い状態 (例えば、多くのジョブが並行して実行 されている状態) の場合だけです。

ccg multiproc filehandler を設定すると、各プロセスがログ・メ ッセージ (複数行にまたがるメッセージも含む) の書き込みを完了 して初めて、ログ・ファイルを解放して別のプロセスが使用できる ようになることを定義します。これは、多数のプロセスが並行して 実行された場合、パフォーマンスに影響することがあります。

#### **tws.loggers.className**

これは、使用したいログ・レイアウトのタイプを示し、ログ・レコ ード・ヘッダー内のフィールドの数を決定します。デフォルトの設 定値 (ccg\_basiclogger) は、ヘッダー内に日時のスタンプとプロセ ス名だけを入れるよう、CCLog に指示します。もう一つの設定値 は ccg\_pdlogger であり、これを設定するとヘッダー内により多く の情報を組み込むことができますが、メッセージ・テキストに使用 できるログ・レコード長は短くなってしまいます。

#### <span id="page-35-0"></span>**tws.loggers.organization**

このパラメーターのデフォルト値は *IBM* です。このパラメーター を使用して、CCLog の同一インスタンスを複数ソフトウェア提供 業者で使用時に、異なる提供業者のアプリケーションであることを ログ項目で区別します。 IBM Workload Scheduler では、固有の インスタンスが指定され、したがって固有のログ・ファイルが指定 されます。このため、この値がログ・メッセージのプレフィックス になっている場合は、このパラメーターの値をヌルに設定して、プ レフィックスが表示されないようにすることができます。

#### **tws.loggers.product**

このパラメーターのデフォルト値は *TWS* です。このパラメーター を使用して、同じログ・ファイルを複数製品で使用時に、それを区 別できるようにします。IBM Workload Scheduler では固有のロ グ・ファイルが指定されます。このため、この値がログ・メッセー ジのプレフィックスになっている場合は、このパラメーターの値を ヌルに設定して、プレフィックスが表示されないようにすることが できます。

#### その他のパラメーター

他のパラメーターは変更しないでください。変更すると、ロギング機能、ト レース機能、またはその両方に障害が起きることがあります。

#### 変更を有効にする

変更を有効にする方法は、以下のように、変更のタイプによって異なります。

ログ・レベルまたはトレース・レベルの変更

tws.loggers.msgLogger.level または tws.loggers.trc*<component>*.level を変更すると、ファイルが保存されると即時にその変更が有効になります。

#### その他のすべての変更

全体的な変更を有効にするには、IBM Workload Scheduler を再始動しま す。プロセス固有の変更を有効にするには、プロセスを再始動します。

### エンジンのログとトレースのパフォーマンス

ロギングおよびトレースが、製品のパフォーマンスにどのような影響を与えるかに ついて説明します。

デフォルトの構成を使用した場合、CCLog がパフォーマンスに重大な影響を及ぼす ことは、通常ありません。パフォーマンスに影響を及ぼしていると思われる場合 は、twsHnd.logFile.className パラメーターと twsloggers.className パラメータ ーのデフォルト値が 17 [ページの『エンジンのログとトレースのカスタマイズ』に](#page-32-0) 記載されたとおりで、ほかの値に設定されていないことを確認してください。
ただし、デフォルトのパラメーターを使用していても、同じワークステーションで 同時に多くのジョブが実行されているときのように、ワークロードが非常に大きい 状態では、複数行にまたがるログ・メッセージに他プロセスからのメッセージが入 れ子になって出力される場合があります。ログ・メッセージが長くなるとこのよう な状況が起こりやすくなりますが、このように複数プロセスのメッセージが入れ子 になることが問題になる場合は、IBM ソフトウェア・サポートに連絡し、以前の設 定 (この設定では、メッセージの入れ子状態は防止されていましたが、ビジー時に パフォーマンスに影響が出ていました) にリセットする方法について、助言を求め てください。

# エンジンのログ・アナライザー

ログ・アナライザーを使用して、IBM Workload Scheduler エンジンのログ・ファ イルからのログ詳細を表示し、1 つ以上のログ・ファイルを比較します。このロ グ・アナライザーの機能を使用して、さまざまな基準でログ・メッセージをフィル タリングしたり、さまざまな基準でログ・メッセージをソートし直したり、特定の メッセージを検索します。異なるコンピューター (必要であれば、異なる時間帯に あるコンピューター) からの 2 つ以上のログ・ファイルを相関させ、共通または対 応するメッセージを選択することができます。ログ・アナライザーは、Eclipse テク ノロジーを使用しています。

注**:** 以降の手順では、さまざまな Web サイトが示されています。これらの Web サイトは、IBM が所有または管理するものではありません。以下のステップは、本 書の執筆時点で正しかったものですが、実行時には異なっている可能性がありま す。下記の 1 つ以上の項目が利用できない場合は、IBM ソフトウェア・サポート に連絡し、支援を要求してください。

ログ・アナライザーに関する情報は、以下のセクションにあります。

- v 『Eclipse および Test and Performance Tools Platform のインストール』
- v 23 [ページの『ログ・アナライザー・プラグインのインストールと構成』](#page-38-0)
- 23 [ページの『ログ・アナライザーのアップグレード』](#page-38-0)
- v 24 [ページの『ログ・ファイルの追加』](#page-39-0)
- v 26 [ページの『ログ・アナライザーの使用法』](#page-41-0)

# **Eclipse** および **Test and Performance Tools Platform** のインス トール

Eclipse はオープン・ソース・コミュニティーであり、このコミュニティーのプロジ ェクトでは、ソフトウェアを構築するための拡張可能な開発プラットフォームおよ びアプリケーション・フレームワークの提供が中心になっています。

ログ・アナライザーには、Eclipse バージョン 3.1 以上が必要です。これは、 Windows および Linux オペレーティング・システム版が提供されています (詳し くは、Web サイトを参照してください)。IBM Workload Scheduler は、Eclipse バ ージョン 3.0 を、Tivoli® インフォメーション・センターにとって最適のプラット フォームとして使用しています。ただし、*Eclipse* バージョン *3.0* は、ログ・アナラ イザーには使用できません。ログ・アナライザーにはそれより高位のバージョンが 必要です。

ログ・アナライザーには、*Test and Performance Tools Platform* バージョン 4.1 以上 も必要です。

Eclipse および Test and Performance Tools Platform をインストールするには、 以下のステップを実行します。

- 1. Eclipse を実行するための、Java ランタイム環境 (JRE) または Java 開発キッ ト (JDK) バージョン 1.4.2 以上がマシンにインストールされていることを確認 してください。適切なレベルの JRE または JDK がインストールされていない 場合は、以下のステップに従ってください。
	- a. [www.java.com](http://www.java.com) を開きます。
	- b. Java Standard Edition (Java SE) バージョン 1.4.2 以上をダウンロードお よびインストールします。本書の執筆時点では、これは、ホーム・ページ上 で「**Free Java Download**」をクリックすると見つけることができます。
	- c. J2SE のダウンロードとインストールについて、Web サイトの指示に従って ください。
- 2. Eclipse Web サイト [\(http://www.eclipse.org/\)](http://www.eclipse.org/) を開きます。
- 3. 「**Downloads**」をクリックします。
- 4. 「**Third Party Distros**」の下で「**IBM**」をクリックします。
- 5. 『**Europa testing project bundle:**』の説明内に『**Eclipse Test and Performance Tools Platform (TPTP)**』があります。これには、Eclipse および Test and Performance Tools Platform の両方の前提条件バージョンが含まれて います。 『**Europa testing project bundle:**』で「**Free download**」をクリッ クします。
- 6. Test and Performance Tools ファイルを含む .zip (Windows) または .gz (UNIX) ファイルを一時ディレクトリーに保存します。
- 7. .zip または .gz を開き、ファイルを一時ディレクトリーに抽出します。

ログ・アナライザー・メモリーの構成**:**

Eclipse のインストール後、以下の手順を実行して、IBM Workload Scheduler プ ラグインのメモリー使用量を構成する必要があります。

- 1. Eclipse を閉じます。
- 2. Eclipse インストール・ディレクトリー内の eclipse.ini ファイルを編集しま す。
- 3. 以下のオプションを設定します。

### **--launcher.XXMaxPermSize**

次の値に設定します。

```
512m
```
**-vmargs**

次の値に設定します。

-Xms100m -Xmx512m

完了すると、ファイルは以下の例のようになります。

-showsplash org.eclipse.platform --launcher.XXMaxPermSize

```
512m
-vmargs
-Xms100m
-Xmx512m
```
- 4. Eclipse を始動します。
- 5. 「ウィンドウ **(Window)**」**→**「設定 **(Preferences)**」を選択します。
- 6. 「**Java**」オプションを展開します。
- 7. 「インストール済み **JRE (Installed JREs)**」をクリックします。
- 8. 使用している「インストール済み **JRE (Installed JRE)**」(リスト内の、チェッ ク・ボックスで選択されているもの) をダブルクリックします。
- 9. 「JRE の編集」ウィンドウで、以下の行を「デフォルトの **VM** 引数」フィー ルドに追加します。

-Xms100m -Xmx512m

10. Eclipse を閉じます。

これで、Eclipse を IBM Workload Scheduler プラグインと共に使用できるように なります。

## ログ・アナライザー・プラグインのインストールと構成

ここまでにインストールしたものは、ログ・ファイルを分析するための汎用ソフト ウェアです。ここで、特定の IBM Workload Scheduler ログ・ファイルの読み取り と分析用に、Eclipse が使用するプラグインをインストールする必要があります。ロ グ・アナライザー・プラグインをインストールおよび構成するには、以下のステッ プを実行してください。

1. IBM Workload Scheduler プラグインは、使用中のプラットフォーム用の DVD「*IBM Workload Scheduler 8.6 Integrations, Multiplatform Multilingual*」の 以下のパスにあります。

TWS\_INTEGRATION¥integrations¥log\_analyzer¥TWSLogParser.tar

これは圧縮アーカイブで、次の 1 つのファイルだけが入っています: TWSLogParser\_8.6.0.jar。

2. ファイルを Eclipse ディレクトリーに抽出すると、自動的に Eclipse/plugins ディレクトリーに配置されます。例えば、Windows システムの場合、Eclipse と Test and Performance Tools Platform をインストールすることを選択した 場所が D:¥ である場合は、jar ファイルを D:¥eclipse にインストールするこ とを指定する必要があります。

これで、ログ・アナライザーのインストールは完了です。

# ログ・アナライザーのアップグレード

以前のリリースの IBM Workload Scheduler で既にログ・アナライザーをインスト ールおよび使用している場合、最新バージョンの Eclipse で提供される追加機能を 使用できるようにアナライザーをアップグレードすることができます。最新バージ ョンの詳細は、Eclipse の Web サイト [\(http://www.eclipse.org/\)](http://www.eclipse.org/) で参照できま す。

ログ・アナライザーをアップグレードするには、以下のステップを実行します。 1. 既存の Eclipse フォルダーおよびそのすべてのプラグインを削除する。

- <span id="page-39-0"></span>2. 新規バージョンをインストールして構成する。
- 3. 以下のセクションで説明するように、ログ・ファイルをインポートする。

このバージョンにアップグレードするには、新規の症状カタログ (以前は症状デー タベースと呼ばれていた) をインポートする必要もあります。これは、カタログの フォーマットが変更されたためです (症状カタログを使用する利点について詳しく は、 34 [ページの『症状カタログを使用したメッセージの分析』を](#page-49-0)参照)。

# ログ・ファイルの追加

表示または分析したい各ログ・ファイルは、以下の手順でログ・アナライザーに認 識させる必要があります。

- 1. **Eclipse** を実行します。
- 2. 「ファイル・メニュー **(File Menu)**」から「インポート **(Import)**」を選択しま す。
- 3. インポート・ソースのリストから、「プロファイルおよびロギング **(Profiling and Logging)**」**→**「ログ・ファイル **(Log File)**」を選択します。「次へ **(Next)**」をクリックします。
- 4. 「ログ・ファイルのインポート **(Import Log File)**」パネルで、「追加 **(Add)**」を選択します。
- 5. 「ログ・ファイルの追加 **(Add Log File)**」パネルで、ログ・ファイル・タイ プのリストから「**IBM Workload Scheduler stdlist** ファイル **(IBM Workload Scheduler stdlist file)**」を選択します。
- 6. ログ・ファイル・プロパティーの「詳細 **(Details)**」タブをクリックします。

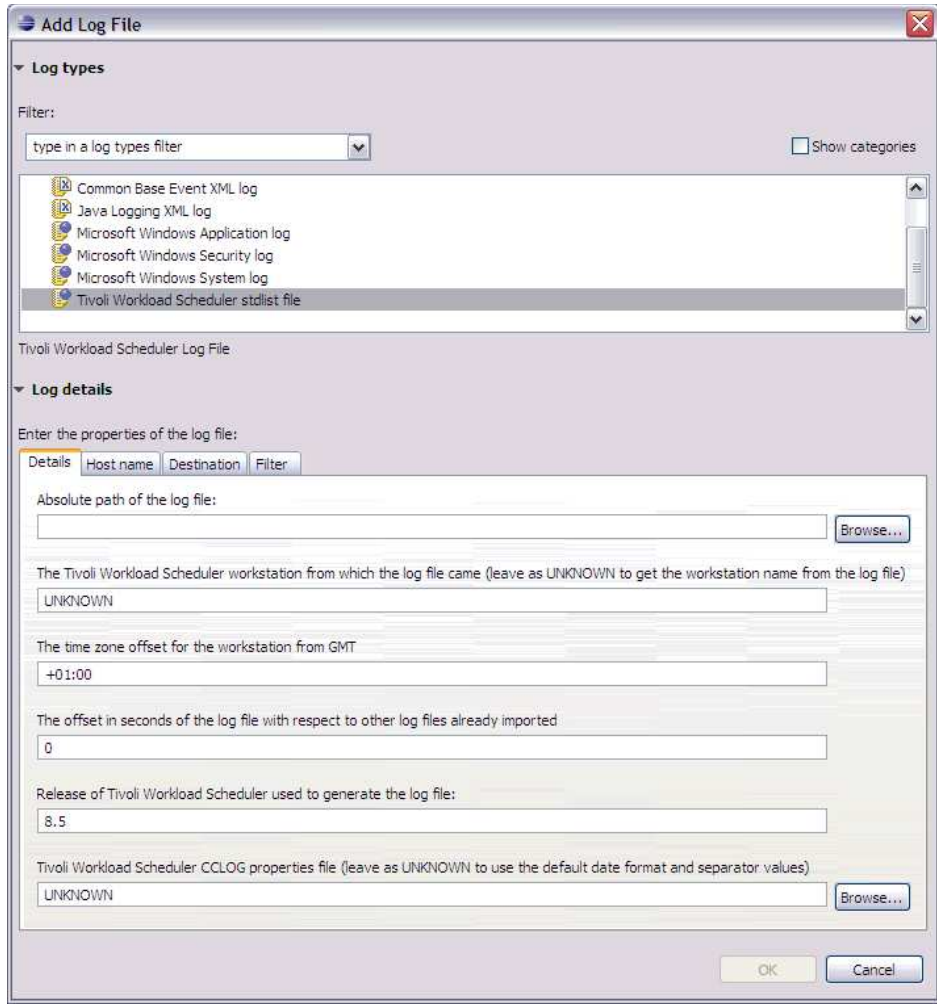

7. 以下の情報を入力するかブラウズします。

ログ・ファイルの絶対パス

ロードしたいログ・ファイルの絶対パスを入力またはブラウズしま す。ログ・ファイルのロケーションについては、 9 [ページの『第](#page-24-0) 2 [章 ログとトレース』を](#page-24-0)参照してください。

**IBM Workload Scheduler** ワークステーション名

この情報はログ・アナライザーがファイルをロードするときに追加す るので、「UNKNOWN (不明)」のままにしておいてください。

ワークステーションの **GMT** からの時間帯の時差

ログ・ファイルが記録されたワークステーションに関して、その時間 帯が GMT から何時間の時差があるかを、以下の形式で入力します。 ±hh:mm

デフォルトは、ログ・アナライザーが実行されているワークステーシ ョンの時間帯の時差です。

<span id="page-41-0"></span>既にインポートされたその他のログ・ファイルに対してのログ・ファイルのオ フセット秒数

追加のオフセットを秒単位で入力します。これは、既にインポートさ れたその他のログ・ファイルからの、このログ・ファイルのオフセッ トです。デフォルトはゼロです。

- ログ・ファイルの生成に使用された **IBM Workload Scheduler** のリリース ログ・ファイルの作成時にワークステーションで実行されていた IBM Workload Scheduler のリリースを入力します。デフォルトは 8.6 で す。
- **IBM Workload Scheduler CCLOG** プロパティー・ファイル TWSCCLog.properties ファイルのパスを入力するかブラウズします (ロ ケーションについては、 17 [ページの『エンジンのログとトレースの](#page-32-0) [カスタマイズ』を](#page-32-0)参照してください)。分析するログ・ファイルが CCLog ファイルでない場合は、そのログ・ファイルに該当するプロパ ティー・ファイルを使用します。あるいは、ログ・アナライザーが日 付形式とフィールド分離文字の値にデフォルト値を使用するようにす る場合は、フィールドを「UNKNOWN」のままにしてください。
- 8. 「**OK**」をクリックします。
- 9. 「ログ・ファイルのインポート (Import Log File)」パネルで「完了 **(Finish)**」をクリックします。
- 10. 「パースペクティブ切り替えの確認 (Confirm Perspective Switch)」ウィンド ウが開き、「プロファイル作成およびロギング・パースペクティブ (Profiling and Logging Perspective)」に切り替えるように促された場合は、「はい **(Yes)**」をクリックします。

# ログ・アナライザーの使用法

ログ・アナライザーを使用するには、以下のステップを実行します。

- 1. Eclipse を実行します。
- 2. 既に追加済みのログ・ファイルを選択します ( 24 [ページの『ログ・ファイルの](#page-39-0) [追加』を](#page-39-0)参照)。
- 3. ログ・アナライザーのオプションを使用して、ファイルのデータを調査および分 析します。以下に、使用可能なオプションのリストを示します。
	- v 『ログ・アナライザーのメイン・ウィンドウ』
	- v 28 [ページの『ログ・メッセージのナビゲート』](#page-43-0)
	- 28 [ページの『特定メッセージの検索』](#page-43-0)
	- v 28 [ページの『メッセージのソート』](#page-43-0)
	- v 29 [ページの『メッセージのフィルター処理』](#page-44-0)
	- v 30 [ページの『レポートの作成』](#page-45-0)
	- v 31 [ページの『ログ・メッセージ・プロパティーの管理』](#page-46-0)
	- 33 [ページの『ログ・ファイルの比較』](#page-48-0)
	- 34 [ページの『症状カタログを使用したメッセージの分析』](#page-49-0)

ログ・アナライザーのメイン・ウィンドウ**: Eclipse** を実行し、既にログ・ファイ ルが追加されたログ・アナライザーのウィンドウが開くと、ウィンドウは次のよう

## になります。

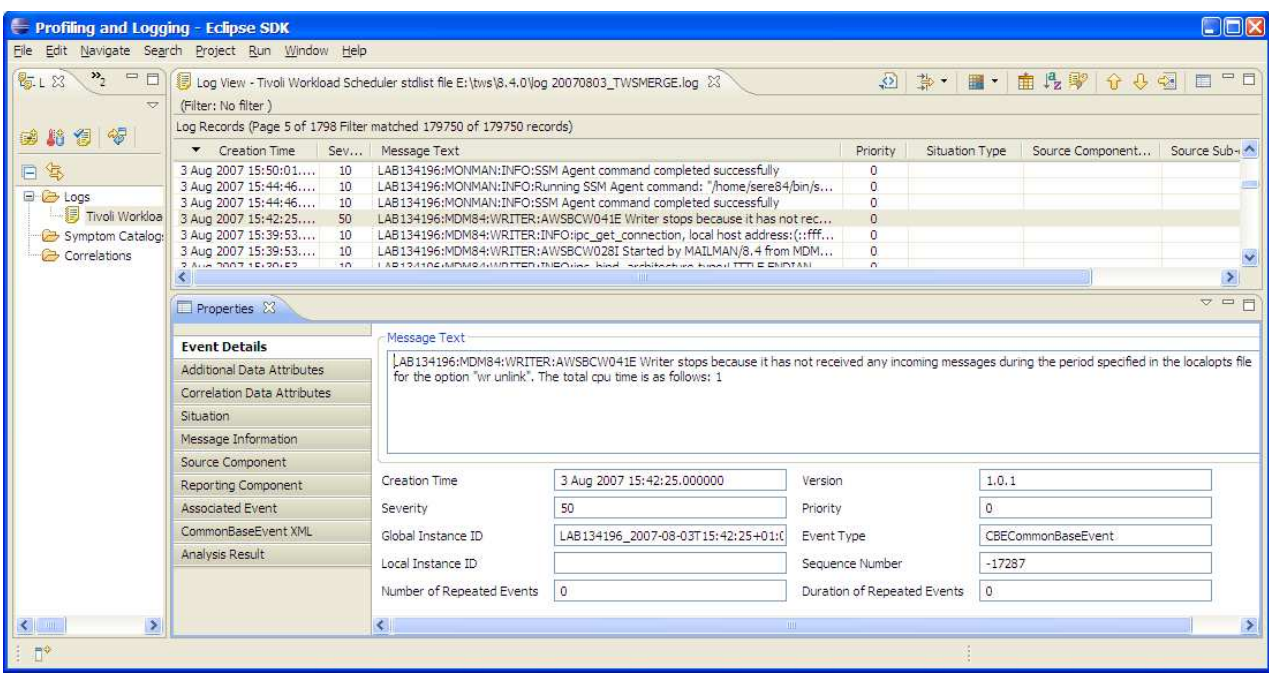

このウィンドウには、以下のタブがあります。

「ログ・ナビゲーター **(Log Navigator)**」タブ

ここには、ログ・ファイルがリストされています。ユーザーによって相関が 作成され (33 [ページの『ログ・ファイルの比較』を](#page-48-0)参照)、ユーザーは症状 カタログを処理できます ( 34 [ページの『症状カタログを使用したメッセー](#page-49-0) [ジの分析』を](#page-49-0)参照)。

「ログ・ビュー **(Log View)**」タブ

メインのタブは「ログ・ビュー (Log View)」タブです。これは、ログ・フ ァイル内のレコードのリストです。重大度が 50 であるエラー・メッセージ が強調表示されています (標準の 10 を超える重大度は、重大度に応じて黄 色または赤で強調表示されていますが、メッセージをクリックして選択する と、その色はなくなります)。

メッセージが強調表示されている場合、その詳細が、下にある「プロパティ ー (Properties)」タブに表示されます。「プロパティー (Properties)」タブ が表示されていない場合は、調べたいメッセージを右クリックし、「プロパ ティー **(Properties)**」を選択します。

ログ・ビュー・タブの上には、ログ・アナライザーの機能を実行するために 使用されるアイコンがあります。

「プロパティー」タブ

このタブには、メッセージに関する情報のペインがいくつか含まれていま す。IBM Workload Scheduler メッセージに関する情報を含むペインは、 「イベントの詳細 (Event Details)」、「追加データ属性 (Additional Data Attributes)」、および「CommonBaseEvent XML」です。

<span id="page-43-0"></span>Eclipse の使用の一般ヘルプについては、「ヘルプ **(Help)**」**→**「ヘルプ目次 **(Help Contents)**」を選択します。

ログ・アナライザーの使用の特定ヘルプについては、「ヘルプ **(Help)**」**→**「動的ヘ ルプ **(Dynamic Help)**」を選択します。

ログ・メッセージのナビゲート**:** メッセージ・フローに従うには、ログ・レコー ド・リストをスクロールダウンします。ログは、50 個のメッセージのページにリス トされます。

このリストのナビゲーションは、以下のとおりです。

ページ内での移動

スクロール・バーを使用して、ページ内を上下に移動します。キーボードの **PageUp** (前ページ) キーと **PageDown** (次ページ) キーは、単一ページ内 で表示を上下に移動します。

ページ間の移動

1 つのページから次のページに移動するには、「次ページ」アイコン ( ↓)

または「前ページ」アイコン ( <del>1</del> ) をクリックします。代替方法として

は、「次のページに移動」アイコン (<sup>3</sup>) をクリックして、ページ番号を 入力することにより、特定のページにジャンプすることができます。

特定メッセージの検索**:**

特定のメッセージを見つけるには、以下のステップを実行します。

- 1. 「ログ・レコードの検索」アイコン ヌ をクリックする。
- 2. 「ログ・レコードの検索 (Find Log Record)」ウィンドウで、プロパティーと 演算子を選択し、検索対象のプロパティーの値または部分値を入力することによ り、「追加 **(Add)**」をクリックして検索式を定義します。部分値には、ワイル ドカードを使用することができます。

例えば、「メッセージ・テキスト *(Message Text)*」プロパティーで「*=*」(等号) を選 択し、*\*AWSBCW041E\** という値を指定すると検索式が作成され、「次を検索 (Find Next)」をクリックするとストリング「AWSBCW041E」を含む最初のメッセージが 検索できます。

これらの式は、「ログ・レコードの検索 (Find Log Record)」ウィンドウに、自動 的および永久に保管されます。以降このウィンドウを開いたときには、前に作成し た検索式を選択するか、新しい式を追加することができます。

メッセージのソート**:**

デフォルトで、メッセージは「作成時刻 *(Creation Time)*」の昇順で提示されます。 この順番を変更したい場合は、以下のステップに従ってください。

- 1. 「列のソート…」アイコン <sup>」</sup><br>1. 「列のソート…」アイコン <sup>」</sup><br>
- 2. 中央の矢印ボタン 2 および ≤ を使用して、「プロパティー (Properties)」リストと「選択済みプロパティー (Selected Properties)」リストの 間で、選択されたプロパティーを移動します。
- <span id="page-44-0"></span>3.  $\boxed{\begin{tabular}{rcl} $\mathsf{S}$. \end{tabular}}$  ボタンおよび  $\boxed{\begin{tabular}{rcl} \text{Down} & $\mathsf{N}$ $\mathsf{S}$. \end{tabular}}$ (Selected Properties)」リスト内のプロパティーを正しいソート順にします。
- 4. 「**OK**」をクリックします。選択された順序でメッセージが表示されます。

メッセージのフィルター処理**:** 多くのログ・ファイルは非常に大きくなりますが、 そのうちで必要になるのはほんの一部のメッセージである可能性があります。表示 されるメッセージを制限するには、以下の手順を実行して、ログ・アナライザーで フィルターを適用し、フィルター条件に一致するメッセージだけが表示されるよう にします。

既存のフィルターの適用

定義済みのフィルターを適用するには、「フィルターの管理**...**」アイコン

キ の構にある矢印をクリックして、既に自分で作成したフィルターおよ びデフォルト・フィルターの中からフィルターを選択します (「すべてのエ ラー・メッセージ」など)。フィルターは累積するものではないため、例え ば「エラー・メッセージ」のフィルターを適用してから、「すべての MAILMAN メッセージ」を対象に作成したフィルターを適用した場合、 「すべての MAILMAN エラー・メッセージ」ではなく、「すべての MAILMAN メッセージ」のリストを取得することになります。

フィルターを適用しない

現在適用されているフィルターの効力を停止するには、「フィルターの管理 **...**」アイコンの横にある矢印をクリックし、「フィルターなし **(No Filter)**」を選択します。

効力のあるフィルターがない場合の新規フィルターの作成 効力のあるフィルターがない場合、「フィルターの管理**...**」アイコンをクリ ックして「フィルター (Filters)」パネルを開き、新規フィルターを作成しま す (使用可能なフィルター・オプションの詳細については 30 [ページの](#page-45-0) [『新規フィルターの追加』を](#page-45-0)参照してください)。

別のフィルターが効力を持つ場合の新規フィルターの作成

別のフィルターが効力を持つ場合に新規フィルターを作成するには、「フィ ルターの管理**...**」アイコンの横にある矢印をクリックし、「フィルターの管 理**...**」オプションを選択します。「フィルターの追加/編集/除去 (Add/Edit/Remove Filters)」ウィンドウから、「新規 **(New)**」をクリック します (使用可能なフィルター・オプションの詳細については 30 [ページの](#page-45-0)

[『新規フィルターの追加』を](#page-45-0)参照してください)。

現在効力のあるフィルターの編集

- フィルターを適用しており、それを編集したい場合、「フィルターの管理 **...**」アイコンをクリックして「フィルター (Filters)」パネルを開き、現在効 力のあるフィルターを編集します (使用可能なフィルター・オプションの詳 細については 30 [ページの『新規フィルターの追加』を](#page-45-0)参照してくださ  $\mathcal{L}^{\lambda}$
- その他のフィルターの編集

既存のフィルターを編集するには、「フィルターの管理**...**」アイコンの横に ある矢印をクリックし、「フィルターの管理**... (Manage Filters...)**」オプシ ョンを選択します。「フィルターの追加/編集/除去 (Add/Edit/Remove Filters)」ウィンドウから、編集するフィルターを選択し、「編集 **(Edit)**」を

クリックします (使用可能なフィルター・オプションの詳細については『新 規フィルターの追加』を参照してください)。

<span id="page-45-0"></span>フィルターの削除 **(**除去**)**

フィルターを削除するには、「フィルターの管理**...**」アイコンの横にある矢 印をクリックし、「フィルターの管理**... (Manage Filters...)**」オプションを 選択します。「フィルターの追加/編集/除去 (Add/Edit/Remove Filters)」ウィンドウから、「除去 **(Remove)**」をクリックします。

新規フィルターの追加*:*

「フィルター (Filters)」パネルで新規フィルターを追加するには、以下の手順に従 ってください。

- 1. フィルターの名前を指定します。
- 2. 「標準 **(Standard)**」タブで、次のいずれかのオプションを設定するかどうかを 決定します。
	- 重大度ごとにイベントを表示する **(Show events by severity)** 特定のタイプのメッセージだけをこのフィルターに含めるよう選択する には、このオプションを設定してください。
	- 相関ログ・レコードのみを表示する **(Show correlated log records only)** 相関を使用しており、フィルターに相関するメッセージのみを含めたい 場合は、これを選択してください。相関について詳しくは、 33 [ページ](#page-48-0) [の『ログ・ファイルの比較』を](#page-48-0)参照してください。
- 3. 「拡張 **(Advanced)**」タブをクリックします。
- 4. 「追加 (Add)」をクリックして新規フィルター式を追加します。無制限の数の フィルター式を作成して複雑なフィルターを作成できる点に注意してください。
- 5. 「フィルター・プロパティーの追加 (Add Filter Property)」ウィンドウで、プ ロパティーと演算子を選択し、フィルターを実行するプロパティーの値または部 分値を入力します。部分値には、ワイルドカードを使用することができます。こ れらの式は、「**OK**」をクリックすると、「フィルター・プロパティーの追加 (Add Filter Property)」ウィンドウで、自動的および永久に保管されます。
- 6. 「**OK**」をクリックして「フィルターの編集 (Edit Filter)」ウィンドウを閉じま す。
- 7. 「フィルターの追加/編集/除去 (Add/Edit/Remove Filters)」ウィンドウが開 いている場合は、「**OK**」をクリックして閉じます。
- 8. 新規フィルターがただちに適用されます。フィルターが複雑である場合や、多く のレコードがある場合は、結果が表示されるまで待機する必要がある場合があり ます。

例えば、「メッセージ・テキスト *(Message Text)*」プロパティーで「*=*」(等号) を選 択し *\*JOBMON\** の値を指定してフィルター式を作成し、次に「作成時刻 *(Creation time)*」プロパティーで「*>*」(より大きい) を選択し *2008-02-08 21:53:16.38+0100* の 値を指定して 2 番目のフィルター式を作成すると、適用したときに、指定された日 付より後に作成された、ストリング「JOBMON」を含むメッセージのみを表示する フィルターが作成されます。

レポートの作成**:**

<span id="page-46-0"></span>選択されたログ詳細のレポートは、以下のように CSV、HTML、または XML 形式 で作成することができます。

- 1. 前述のほかの機能を使用して、レポートの作成に使用したいメッセージを選択 します。
- 2. レポートは選択されたすべてのプロパティーを使用して作成されるため、必要 なプロパティーのみが選択されていることを確認してください。詳しくは、 『ログ・メッセージ・プロパティーの管理』を参照してください。
- 3. 「レポート...」アイコン <sup>52</sup> をクリックします。
- 4. 「新規レポート (New Report)」パネルで、「作成されるレポート **(Report to be created)**」(CSV、HTML、または XML) を選択します。
- 5. 作成後にレポートを編集するかどうかを決定します。編集しない場合は、「エ ディターを開く」チェック・ボックスをクリアします。
- 6. 「次へ **(Next)**」をクリックします。
- 7. 「レポート (Report)」パネルで、レポートの親フォルダーを入力するか、リス トされているフォルダーの中から 1 つを選択します。
- 8. レポートのファイル名を指定します。
- 9. HTML レポートを選択した場合、オプションで、「次へ **(Next)**」をクリック してパネルを開き、そこで「ログ・レコード (Log Records)」ビューのどのペ ージをレポートに組み込むかを選択できます。
- 10. 「完了 **(Finish)**」をクリックします。「エディターを開く **(Open editor)**」を 選択した場合は、次のようにレポートが表示されます。
	- **CSV** 形式

ログ・アナライザーは、CSV ファイル用のデフォルトのアプリケーシ ョンでウィンドウを開きます (例えば、これは Windows の場合であ れば、Microsoft Excel などになります)。

**HTML** 形式

「ログ・アナライザー (Log Analyzer)」ウィンドウの下部にペインが 開きます。

**XML** 形式

「ログ・アナライザー (Log Analyzer)」ウィンドウの下部にペインが 開きます。

- 11. HTML レポートおよび XML レポートの場合、必要な変更を加えます。その ペインでは、編集後の HTML または XML の保全性を検証しないため、変更 内容は、その形式に応じて HTML 形式または XML ファイルの DTD (スキ ーマ) との互換性がなければなりません。
- 12. 何らかの変更を加えた場合、「クローズ」アイコンをクリックすると、変更し たファイルを保存するかどうかが尋ねられます。

ログ・メッセージ・プロパティーの管理**:**

メッセージ・プロパティーは、「プロパティーおよび値 (Property and Value)」ペ インに表示されるだけでなく、検索、ソート、およびフィルター・アクションにも 使用されます。メッセージ・プロパティーの中には、ユーザーが興味ないと思われ るものもあります。例えば、「優先順位 *(priority)*」と呼ばれるデフォルト・プロパ ティーがありますが、これはユーザーには興味がないものかもしれません。以下の 手順で、自分に興味のないプロパティーを非表示にすることができます。

- 1. 「列の選択...」アイコン <sup>由</sup> をクリックします。
- 2. 「プロパティーのフィルター (Filter Properties)」パネルに、ログ・アナライザ ーの管理と対象の候補となる全プロパティーが表示されます。その多くは、IBM Workload Scheduler ログ・ファイルのプロパティーではないので、無視するこ とができます。

中央の矢印ボタン ≥ および ≤ を使用して、「プロパティー (Properties)」リストと「選択済みプロパティー (Selected Properties)」リストの 間で、選択されたプロパティーを移動します。

<u>「 th</u>」ボタンおよび <sup>[Down]</sup> ボタンを使用して、選択済みプロパティー・リスト 内のプロパティーを必要な表示順序に移動します (いずれかのリストで「ソート **(Sort)**」ボタンをクリックして、プロパティーをアルファベット順に配列しま す)。

3. 「OK」をクリックして終了します。選択されたプロパティーはすべて、表示、 選択パネル、およびドロップダウンに追加され、選択解除されたプロパティーは すべて、表示、選択パネル、およびドロップダウンから除去されます。

メッセージの強調表示**:**

29 [ページの『メッセージのフィルター処理』で](#page-44-0)説明されているフィルターを使用 して、当該のフィルターに一致するメッセージに自動的に背景色を適用して強調表 示するよう設定することができます。例えば、デフォルトでは、重大度の高いメッ セージ (エラー・メッセージ) では、重大度値の背景色を赤にして表示しますが、こ の機能を使用すると、メッセージ全体の背景を赤にして表示するようにログ・アナ ライザーを構成することができます。

以下のオプションが使用可能です。

強調表示の設定

これは、以下の手順で実行します。

- 1. 「イベントの強調表示…」アイコン をクリックします。
- 2. 「イベントの強調表示... (Highlight Events...)」ウィンドウで、1 つ以 上の定義済みフィルターのチェック・ボックスをクリックして選択しま す。
- 3. 選択されたフィルターごとに、「カラー (Color)」列をクリックしてか ら、カラー列に表示される省略符号ボタン ■■■■ なクリックします。
- 4. 必要な色を、選択するか、定義してから選択します。
- 5. 「OK」をクリックして終了します。選択した背景色が、表示されるメ ッセージに適用されます。

注**:**

- <span id="page-48-0"></span>a. 強調表示を決定するためにのみ、フィルターを使用します。メッセ ージに適用したどのようなフィルターも効力を持ち続けますが、フ ィルターに一致して表示されるすべてのメッセージの背景は選択さ れた背景色になります。
- b. メッセージが複数のフィルターに一致する場合、重複することをユ ーザーに警告するため、そのメッセージは背景色を黒として表示さ れます。黒い背景に表示される黒いテキストを読む場合は、メッセ ージをクリックすると、テキストが白で表示されます。
- 強調表示の除去

強調表示を除去するには、前述のように「イベントの強調表示 (Highlight Events)」ウィンドウを開き、該当するフィルターを選択解除します。

新規フィルターの追加

「新規**... (New...)**」をクリックして、定義済みのフィルターのリストに新規 フィルターを追加することができます (使用可能なフィルター・オプション の詳細については 30 [ページの『新規フィルターの追加』を](#page-45-0)参照してくだ さい)。

フィルターの編集または削除

フィルター名をクリックし、必要に応じて「編集**... (Edit...)**」または「除 去**... (Remove...)**」を選択することによって、定義済みのフィルターのリス トからフィルターを編集または削除することができます (使用可能なフィル ター・オプションの詳細については 30 [ページの『新規フィルターの追](#page-45-0) [加』を](#page-45-0)参照してください)。

強調表示されたイベントのみを表示

強調表示されたイベントのみを表示するには、「イベントの強調表示**...**」ア イコンの横にある矢印をクリックし、「強調表示されたイベントのみを表示 **(Show onlyhighlighted events)**」を選択します。

ログ・ファイルの比較**:**

2 つ以上のログ・ファイルを相関することにより、各ファイルのメッセージを比較 することができます。これは、例えばマスター・ドメイン・マネージャーのログを エージェントのログと比較する場合などに有用なことがあります。

ログ・ファイルを相関させるには、以下のステップを実行してください。

- 1. 相関させたいログ・ファイルをインポートしていることを確認します。
- 2. 「ログ・ナビゲーター **(Log Navigator)**」タブで、「相関 **(Correlations)**」フォ ルダーを右クリックし、「新規 **(New)**」**→**「ログ相関 **(Log Correlation)**」を選 択します。
- 3. 「新規ログ相関 (New Log Correlation)」パネルで、相関の名前を指定しま す。
- 4. 中央の矢印ボタン 2 および < あく使用して、使用可能なログ・リストと選 択済みログ・リストの間で、選択されたログ・ファイルを移動します。
- 5. 「次へ **(Next)**」をクリックします。
- 6. 相関方法を選択します。

<span id="page-49-0"></span>**IBM Workload Scheduler** イベント相関 **(IBM Workload Scheduler Events Correlation)**

> マッチングする IBM Workload Scheduler イベントについて、ログ・ ファイルが相関されます。

**IBM Workload Scheduler** ジョブ実行相関 **(IBM Workload Scheduler Job Execution Correlation)**

> マッチングする IBM Workload Scheduler ジョブについて、ログ・フ ァイルが相関されます。

**IBM Workload Scheduler** リンク相関 **(IBM Workload Scheduler Linking Correlation)**

> 対応するリンク・アクションとリンク解除アクションについて、ログ・ ファイルが相関されます。

時刻 **(Time)**

時刻に関して、ログ・ファイルが相関されます。

最初の 3 つの相関は、IBM Workload Scheduler stdlist 形式のファイルでのみ 実行可能ですので注意してください。

7. 「完了 **(Finish)**」をクリックします。選択されたログ・ファイルが相関されま す。

相関されたログ・ファイルは、以下の 3 つの方法の 1 つで表示することができま す。

ログ・ビュー **(Log View)**

これはデフォルトです。これは、選択されたログ・ファイルの中の最初のロ グ・ファイルの相関メッセージを表示します。「ログ・ナビゲーター **(Log Navigator)**」ペインで別のログ・ファイルを選択して、そのファイルの相関 メッセージを表示します。ほかのログ・ファイルの 1 つで作業を行った後 にこのビューに戻るには、「ログ・ナビゲーター **(Log Navigator)**」ペイン で「相関 **(Correlation)**」を右クリックし、「開く **(Open With)**」**→**「ロ グ・ビュー **(Log View)**」を選択します。

ログ相互作用 **(Log Interactions)**

「ログ・ナビゲーター **(Log Navigator)**」ペインで「相関 **(Correlation)**」 を右クリックし、「開く **(Open With)**」**→**「ログ相互作用 **(Log Interactions)**」を選択します。グラフィック・ディスプレイは、2 つのロ グ・ファイルがどのように相互作用しているかを示します。

ログ・スレッド相互作用 **(Log Thread Interactions)**

「ログ・ナビゲーター **(Log Navigator)**」ペインで「相関 **(Correlation)**」 を右クリックし、「開く **(Open With)**」**→**「ログ・スレッド相互作用 **(Log Thread Interactions)**」を選択します。グラフィック・ディスプレイは、2 つのログ・ファイルが個々のスレッドについてどのように相互作用している かを示します。

症状カタログを使用したメッセージの分析**:** ログ・ファイル内の IBM Workload Scheduler メッセージには、メッセージ・テキストのみが含まれています。メッセ ージの詳細を保管したり、そのメッセージに関する一連のアクションを文書化した りするには、症状カタログを作成して、ログに表示されるすべてのメッセージに関 する情報をカタログに記録します。

<span id="page-50-0"></span>症状カタログは、xml ファイルの形式です。xml ファイルの dtd は単純であり、 IBM Workload Scheduler に同梱される症状カタログを参照することにより決定で きます。

この症状カタログには、IBM Workload Scheduler ログに記録されたすべてのメッ セージのメッセージ・ヘルプ情報 (説明、システム・アクション、およびオペレー ターの応答) が含まれています (*Maestro*、*Unison*、*Netman*、*Cluster*、および *Altinst* カタログから)。これらが何のメッセージであるかを判別するには、「*IBM Workload Automation:* メッセージおよびコード」で説明されている各メッセージ・セットの先 頭を見てください。上記のカタログに属するメッセージが示されています。この情 報は、英語でのみ提供されます。このカタログはそのまま使用することもできます し、自社に関連する情報を追加してカタログを変更することもできますし、サンプ ルの構造に基づいて独自のカタログを作成することもできます。ログ・アナライザ ーでは、複数のカタログが同時に存在することがサポートされますが、メッセージ は一度に一つのカタログでしか分析できません。

注**:** アプリケーション・サーバーのログ・ファイルに記録されたメッセージは含まれ ません。

以下のセクションで、その方法について説明します。

- 『IBM Workload Scheduler 症状カタログのインストール』
- v 36 [ページの『症状カタログの使用』](#page-51-0)

*IBM Workload Scheduler* 症状カタログのインストール*:* IBM Workload Scheduler 症状カタログは、既にインストール済みの TWSLogParser.tar に含まれています。ただし、これは、以下の方法で個別にログ・ アナライザーにインポートする必要があります。

- 1. 23 [ページの『ログ・アナライザー・プラグインのインストールと構成』で](#page-38-0)説明 した TWSPLUGINS/TWSLogParser.tar を、圧縮ユーティリティーを使用して開き ます。
- 2. そこに含まれる TWSLogParser 8.6.0.jar を、圧縮ユーティリティーを使用して 開きます。
- 3. TWSSymptomDB.symptom を一時ディレクトリーに抽出します。
- 4. **Eclipse** を始動します。
- 5. 「ファイル・メニュー **(File Menu)**」から「インポート **(Import)**」を選択しま す。
- 6. インポート・ソースのリストから「症状カタログ・ファイル **(Symptom Catalog File)**」を選択して、「次へ **(Next)**」をクリックします。
- 7. 「症状カタログ・ファイル (Symptom Catalog File)」パネルで、「ローカル・ ホスト **(Local Host)**」ラジオ・ボタンを選択します。
- 8. ステップ 3 で作成した一時ディレクトリーにナビゲートして、 TWSSymptomDB.symptom ファイルを選択します。
- 9. 「症状カタログ・ファイルのインポート (Import Symptom Catalog File)」パ ネルで「完了 **(Finish)**」をクリックします。

<span id="page-51-0"></span>以上でサンプル症状カタログのインストールが完了しました。独自の症状カタログ を作成することにした場合は、同様の手順でその症状カタログをインストールしま す。

症状カタログの使用*:*

症状カタログのインストールが完了したら ( 35 [ページの『](#page-50-0)IBM Workload Scheduler [症状カタログのインストール』を](#page-50-0)参照)、以下のステップに従って 1 つ以 上のメッセージのメッセージ・ヘルプを確認します。

- 1. 分析が必要なログ・メッセージを選択します。
- 2. ログ・メッセージを右クリックします。選択したメッセージのみを分析する場 合は「分析 **(Analyze)**」、ログ・ファイル・ページ内のメッセージをすべて分 析する場合は「すべて分析 **(Analyze All)**」を選択します。
- 3. 分析するために選択したメッセージが、「症状分析結果ビュー (Symptom Analysis Results View)」にリストされます。
- 4. このビューで 1 つのメッセージをクリックします。
- 5. 「プロパティー **(Properties)**」タブをクリックします。
- 6. 「その他の症状プロパティー **(Other symptom properties)**」の下で、「説明 **(Description)**」フィールド内のメッセージ番号をクリックします。
- 7. そのメッセージが症状カタログ内に存在する場合、メッセージ番号は 「TWSSymtomDB.symptom 症状定義 (TWSSymtomDB.symptom Symptom Definitions)」ビューで強調表示されます。
- 8. 選択したものを展開して、「ルール **(Rule)**」項目および「影響 **(Effect)**」項目 を表示します。
- 9. 「影響 **(Effect)**」をクリックします。同じパネル内で、「症状の影響の詳細 **(Symptom effect details)**」、「識別プロパティー **(Identification properties)**」、「説明 **(Description)**」の順に、メッセージ・ヘルプが表示さ れます。
- 10. 関連する省略符号ボタン … をクリックして、メッセージの説明、システ ム・アクション、およびオペレーターの応答を示すパネルを表示します。

# **Dynamic Workload Console** ログ・ファイルとトレース・ファイル

このセクションでは、Dynamic Workload Console ログ・ファイルとトレース・フ ァイルについて、および、それらの場所と、ログ・レベルとトレース・レベルの変 更方法について説明します。

37 [ページの表](#page-52-0) 3 には、Dynamic Workload Console によって作成されるログ・ ファイルおよびトレース・ファイルがリストされています。

<span id="page-52-0"></span>表 *3.* ログ・ファイルとトレース・ファイルの場所

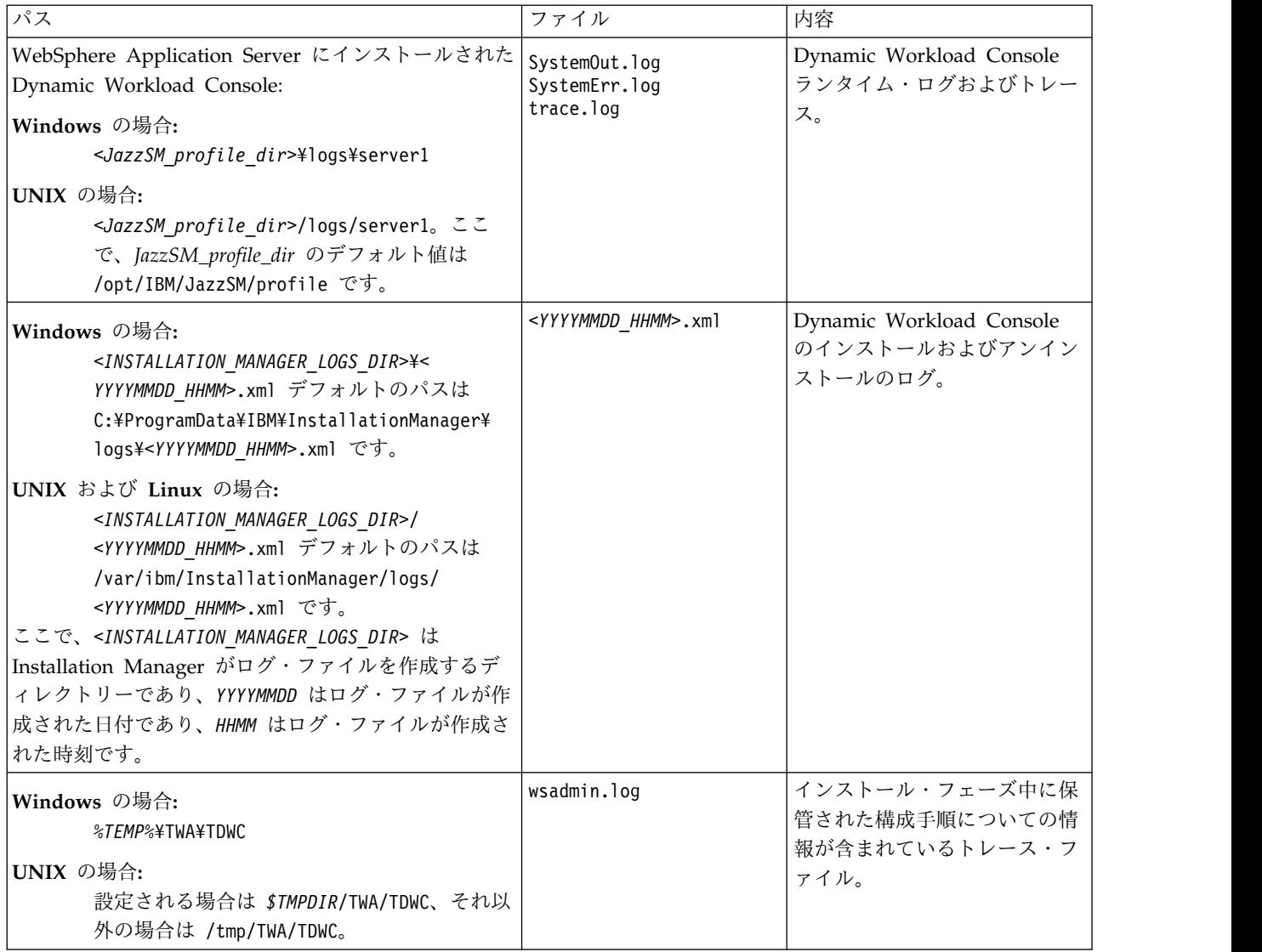

注**:** *JazzSM\_profile\_dir* によって表示されるパスについては、「*IBM Workload Scheduler:* 計画およびインストール」を参照してください。

# **Dynamic Workload Console** のトレースの活動化および非活動化

Dynamic Workload Console のトレースを活動化または非活動化する方法について 説明します。

# トレースの活動化

このタスクは Dynamic Workload Console のトレースを活動化します。

ランタイムに Dynamic Workload Console トレースを活動化するには、次のステ ップを実行します。

1. Dynamic Workload Console に、WebSphere Application Server の管理者と してログインする。

- 2. Dynamic Workload Console のナビゲーション・ペインで、「設定」 **>**「**WebSphere** 管理コンソール」を選択する。
- 3. 「**WebSphere** 管理コンソールの起動」をクリックする。
- 4. ナビゲーション・ツリーで、「トラブルシューティング」>「ログおよびトレー ス」>「サーバー名」(例えば、「**tdwcserver**」) >「診断トレース」とクリック する。
- 5. 以下の項目を選択する。

```
構成 サーバーを再始動した後に変更内容をトレース設定に適用する場合。
ランタイム
```
- サーバーを再始動せずに変更内容をトレース設定に適用する場合。
- 6. 「追加プロパティー」の下で、「ログ詳細レベルの変更」をクリックする。
- 7. トレースを活動化するパッケージを選択する。Dynamic Workload Console ト レースについては以下の選択を実行してください。
	- a. **com.ibm.tws.\*** までスクロールダウンして、ツリーを展開する。
	- b. **com.ibm.tws.webui.\*** をクリックする。
	- c. 「すべてのメッセージおよびトレース」を選択するか、「メッセージとトレ ースのレベル」をクリックして、必要なトレース・レベルを選択する。
	- d. 「**OK**」>「保存」をクリックする。
- 8. 必要な場合は、サーバーを停止して始動する。

代わりに、以下のように、Dynamic Workload Console トレースを活動化すること ができます。

1. 以下の XML ファイルを編集します。

**WebSphere Application Server** 上にインストールされている場合**:** *JazzSM\_profile\_dir*/config/cells/JazzSMNode01Cell/n odes/JazzSMNode01/servers/server1/server.xml

ここで、*JazzSM\_profile\_dir* のデフォルト値は以下のとおりです。

**Windows** オペレーティング・システム C:¥Program Files¥IBM¥JazzSM¥profile

**UNIX** オペレーティング・システム /opt/IBM/JazzSM/profile

2. プロパティー **startupTraceSpecification** に割り当てられた値を

com.ibm.tws.webui.\*=info

から、次のように変更します。

com.ibm.tws.webui.\*=all.

- 3. 変更内容を保管する。
- 4. サーバーを停止して始動する。

ランタイムにトレースを有効にすると、トレースは、以下のファイルに保管されま す。

**WebSphere Application Server** 上にインストールされている場合**:** <*JazzSM\_profile\_dir*>/logs/twaserver*<n>*/trace.log, (<n> は、 NULL、1、2、など)

# トレースの非活動化

このタスクは Dynamic Workload Console のトレースを非活動化します。

以下に挙げる点以外は、トレースの活動化( 37 [ページの『トレースの活動化』を](#page-52-0)参 照)と同じ手順になります。

**Integrated Solutions Console** を使用したトレースの非活動化 **com.ibm.tws.webui.\*** を選択した後で、「メッセージのみ」を選択します。

**startupTraceSpecification** 構成の編集によるトレースの非活動化

プロパティー **startupTraceSpecification** に割り当てられている値を変更し ます。変更前の値は、以下のとおりです。

com.ibm.tws.webui.\*=all.変更後の値は、以下のようになります。

com.ibm.tws.webui.\*=info

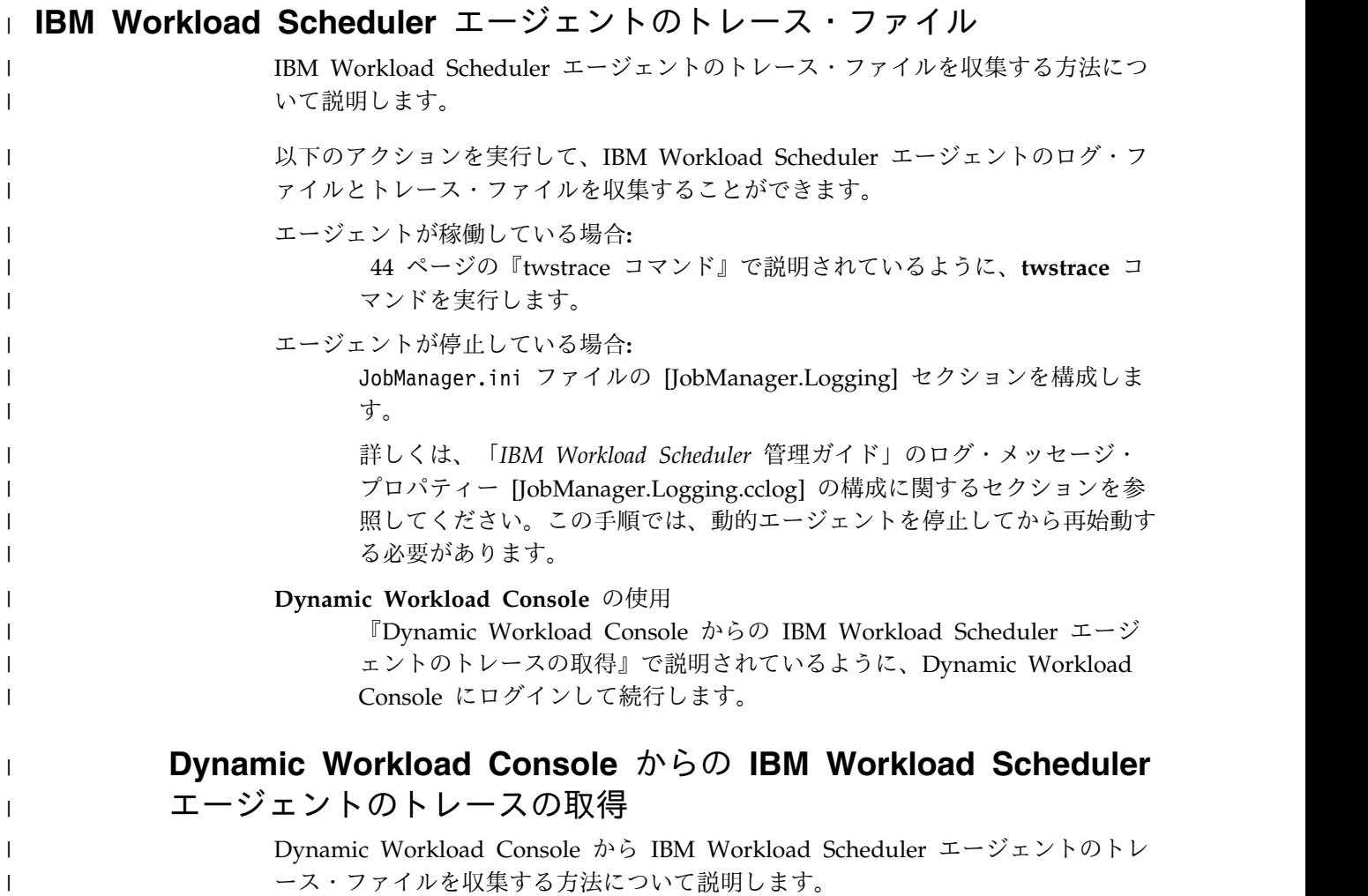

以下のアクションを実行することによって、IBM Workload Scheduler エージェン トのトレース・ファイルを収集できます。 1. Dynamic Workload Console にログインします。 2. 上部のナビゲーション・バーで、「システム状況および正常性」 > 「ワークロ ード・モニター」 > 「ワークロードのモニター」をクリックします。 3. 「エンジン」フィールドで 1 つ以上のエンジンを選択します。 4. 「オブジェクト・タイプ」フィールドで「ワークステーション」を選択します。 5. 「その他のアクション」メニューで、「エージェント・ログの収集」を選択しま す。 すべてのエージェント・トレースを含む .zip ファイルが作成されます。 注**:** .zip ファイルのサイズが非常に大きい場合、エラー・メッセージが表示されること があります。この場合は、エージェント・ワークステーションでのログ・ファイル のサイズを縮小してみてください。 | | | | | | | | | | | | | |

# セルフサービス・モバイル・アプリケーションのログ・ファイル

セルフサービス・カタログ・モバイル・アプリケーションおよびセルフサービス・ ダッシュボード・モバイル・アプリケーションのログ・ファイルは、Dynamic Workload Console グローバル設定ファイルで構成できます。ログ・ファイルは、 デフォルトで使用可能になっています。

詳しくは、「*Dynamic Workload Console* ユーザーズ・ガイド」でモバイル・アプリ ケーションのアクティビティーの監査に関するセクションを参照してください。

ログ・ファイルは以下のパスに書き込まれます。

**UNIX** の場合**:**

<*JazzSM\_profile\_dir*>/logs/server1/audit\_SSC\_SSD.log

**Windows** の場合**:**

<*JazzSM\_profile\_dir*>¥logs¥server1¥audit\_SSC\_SSD.log

ここで、*JazzSM\_profile\_dir* のデフォルト値は以下のとおりです。 ¥TWA¥JazzSM¥profile または /opt/IBM/JazzSM/profile。

# 動的ワークロード・スケジューリングのログ・ファイルとトレース・ファイ ル

動的ワークロード・スケジューリング・プロセスによって生成されるログとトレー スのほとんどは、IBM Workload Scheduler マスター・ドメイン・マネージャーの ログ・ファイルとトレース・ファイルに含まれています。また、 41 [ページの表](#page-56-0) 4 にリストされているファイルにも、これらのプロセスによるログおよびトレースの 資料が含まれています。

<span id="page-56-0"></span>表 *4.* ログ・ファイルとトレース・ファイルの場所

| コンポーネント                   | パス                                                                                | トレース・ファイル                  | ログ・ファイル                | 内容    |
|---------------------------|-----------------------------------------------------------------------------------|----------------------------|------------------------|-------|
| IBM Workload              | <was_profile_path></was_profile_path>                                             |                            |                        | 動的ワーク |
| Scheduler $\nabla \times$ | /logs/twaserverN                                                                  | native_stderr.log          | SystemOut.log          | ロード・ス |
| ター・ドメイ                    |                                                                                   | native_stdout.log          |                        | ケジューリ |
| ン・マネージャ                   | ここで、N は TWA インスタンスの                                                               | serverStatus.log           |                        | ングで使用 |
|                           | 数で、 <was_profile_path> のデフォル<br/>トのパスは TWA_home/WAS/TWSprofile</was_profile_path> | startServer.log            |                        | する追加の |
|                           |                                                                                   | stopServer.log             |                        | ログ・ファ |
|                           | です。                                                                               | SystemErr.log              |                        | イル    |
|                           |                                                                                   | trace.log                  |                        |       |
| IBM Workload              | TWA_home /TWS/stdlist/JM                                                          | JobManager_trace.log       | JobManager_message.log | ログ・ファ |
| Scheduler $\mathfrak{r}-$ |                                                                                   | ita_trace.log              | ita_message.log        | イルとトレ |
| ジェント                      |                                                                                   |                            |                        | ース・ファ |
|                           |                                                                                   |                            |                        | イル    |
|                           | TWA_home /TWS/stdlist/JM/                                                         |                            | JobManager_message.log | 処理エラー |
|                           | JOBMANAGER-FFDC/yy-mm-dd/                                                         |                            |                        | のログ・フ |
|                           |                                                                                   |                            |                        | アイル   |
| Job Brokering             | user's home directory/jd_workspace/                                               | trace.log                  | msg.log, msg_cbe.log   | トレース・ |
| Definition                | .metadata/tivoli/JBDC/logs                                                        |                            |                        | ファイル  |
| Console                   | \$TEMP/TWA/jbdc851                                                                |                            | msg_installation.log   | インストー |
|                           |                                                                                   | trace_installation.log     |                        | ルのログ・ |
|                           |                                                                                   | trace_installation_xml.log |                        | ファイルと |
|                           |                                                                                   |                            |                        | トレース・ |
|                           |                                                                                   |                            |                        | ファイル  |

# **Job Brokering Definition Console** のログの活動化

デフォルトでは、ロギングは無効です。ログ・ファイルを生成するには、「プリフ ァレンス」ダイアログ・ボックスでトレースを有効にする必要があります。

ロギングを有効にするには、以下の手順を実行します。

- 1. Windows メニューの「プリファレンス」を選択します。「プリファレンス」ダ イアログ・ボックスが表示されます。
- 2. オプションとして、「ログ・ファイル・ディレクトリー」フィールドにログ・フ ァイルのパスと名前を指定します。
- 3. 「コンソールへのロギングを有効にする」チェック・ボックスを選択します。

ログは、表 4 に示されているディレクトリーに保存されます。

# 動的エージェントのログ・ファイルとトレース・ファイル

エージェントのログおよびトレース・ファイルを収集する方法について説明しま す。

以下のアクションを実行することによって、エージェントのログおよびトレース・ ファイルを収集できます。

エージェントが稼働している場合**:** 44 ページの『twstrace [コマンド』で](#page-59-0)説明されているように、**twstrace** コ マンドを実行します。

エージェントが停止している場合**:**

JobManager.ini ファイルの [JobManager.Logging] セクションを構成しま す。

詳しくは、「*IBM Workload Scheduler* 管理ガイド」のログ・メッセージ・ プロパティー [JobManager.Logging.cclog] の構成に関するセクションを参 照してください。この手順では、動的エージェントを停止してから再始動す る必要があります。

- ログ・メッセージは以下のファイルに書き込まれます。
- **Windows** オペレーティング・システム**:**

*<TWA\_home>*¥TWS¥stdlist¥JM¥JobManager\_message.log

**UNIX** および **Linux** オペレーティング・システム**:** *<TWA\_home>*/TWS/stdlist/JM/JobManager\_message.log

トレース・メッセージは以下のファイルに書き込まれます。

**Windows** オペレーティング・システム**:**

- v *<TWA\_home>*¥TWS¥stdlist¥JM¥ITA\_trace.log
- v *<TWA\_home>*¥TWS¥stdlist¥JM¥JobManager\_trace.log
- v *<TWA\_home>*¥TWS¥JavaExt¥logs¥javaExecutor0.log

**UNIX** および **Linux** オペレーティング・システム**:**

- v *<TWA\_home>*/TWS/stdlist/JM/ITA\_trace.log
- <TWA\_home>/TWS/stdlist/JM/JobManager\_trace.log
- v *<TWA\_home>*/TWS/JavaExt/logs/javaExecutor0.log

拡張オプションのあるジョブ・タイプに関するロギング情報

実行可能ジョブ・タイプおよびアクセス方式ジョブ・タイプ以外では、 logging.properties ファイルを使用して、拡張オプションのあるジョブ・ タイプのロギング・プロセスを構成できます。

logging.properties ファイルは、IBM Workload Scheduler for z/OS エ ージェントの *TWA\_home*/TWS/JavaExt/cfg/logging.properties の下にあり ます。

インストール後、このファイルは次のようになります。

# Specify the handlers to create in the root logger # (all loggers are children of the root logger) # The following creates two handlers handlers = java.util.logging.ConsoleHandler, java.util.logging.FileHandler

# Set the default logging level for the root logger .level = INFO

# Set the default logging level for new ConsoleHandler instances java.util.logging.ConsoleHandler.level = INFO

# Set the default logging level for new FileHandler instances java.util.logging.FileHandler.level  $=$  ALL java.util.logging.FileHandler.pattern = C:¥*TWA\_home*¥TWS¥JavaExt¥logs¥javaExecutor%g.log java.util.logging.FileHandler.limit

```
= 1000000
```
java.util.logging.FileHandler.count  $= 10$ 

# Set the default formatter for new ConsoleHandler instances java.util.logging.ConsoleHandler.formatter = java.util.logging.SimpleFormatter java.util.logging.FileHandler.formatter = java.util.logging.SimpleFormatter

# Set the default logging level for the logger named com.mycompany com.ibm.scheduling = INFO

次の内容をカスタマイズできます。

• 次のキーワードのロギング・レベル (INFO から WARNING、ERROR、または ALL に)。

**.level**

内部ロガーのロギング・レベルを定義します。

**com.ibm.scheduling**

拡張オプションのあるジョブ・タイプのロギング・レベルを定義 します。拡張オプションのあるジョブ・タイプに関する情報をロ グに記録するには、このキーワードを ALL に設定します。

v ログが書き込まれるパス。次のキーワードで指定します。 java.util.logging.FileHandler.pattern

# エージェント稼働中のトレース・プロパティーの構成

**twstrace** コマンドを使用して、稼働しているエージェントでのトレースを設定しま す。

**twstrace** コマンドを使用すると、稼働しているエージェントに対して以下のアクシ ョンを実行することができます。

- v 44 [ページの『コマンドの使用法およびバージョンの確認』](#page-59-0).
- v 44 [ページの『トレースを有効](#page-59-0)/無効にする』.
- v トレースを特定のレベルに設定し、作成するトレース・ファイルの数を指定し、 トレース・ファイルそれぞれの最大サイズを指定します。 44 [ページの『トレ](#page-59-0) [ース情報の設定』を](#page-59-0)参照してください。
- v 45 [ページの『トレース情報の表示』](#page-60-0).
- v コマンド行を使用して、トレース・ファイル、メッセージ・ファイル、および構 成ファイルを圧縮ファイルに収集します。 45 [ページの『トレース情報の収集』](#page-60-0) を参照してください。
- Dynamic Workload Console を使用して、トレース・ファイル、メッセージ・ ファイル、および構成ファイルを圧縮ファイルに収集します。「トラブルシュー ティング・ガイド」で、Dynamic Workload Console から IBM Workload Scheduler エージェントのトレースを取得する方法に関するセクションを参照し てください。

また、 エージェントの構成セクションで説明されているように JobManager.ini フ ァイルの [JobManager.Logging] セクションを編集することによって、エージェン トが稼働していないときのトレースを構成できます。この手順では、エージェント を停止してから再始動する必要があります。

### <span id="page-59-0"></span>**twstrace** コマンド

**twstrace** コマンドを使用して、エージェントのトレースを構成し、ログ、トレー ス、および構成ファイル (ita.ini および jobManager.ini) を収集します。停止して から再始動することなく、稼働中に、情報はすべて圧縮ファイルに収集されます。

コマンドの使用法およびバージョンの確認

コマンドの使用法およびオプションを調べるには、次の構文を使用してください。

### 構文

**twstrace -u** | **-v**

### パラメーター

- **-u** コマンドの使用法を表示します。
- **-v** コマンドのバージョンを表示します。

## トレースを有効**/**無効にする

トレースのレベルを最大または最小に設定するには、以下の構文を使用します。

## 構文

**twstrace -enable** | **-disable**

### パラメーター

### **-enable**

トレースを最大レベルに設定します。最大レベルは **1000** です。

#### **-disable**

トレースを最小レベルに設定します。最小レベルは **3000** です。

### トレース情報の設定

トレースを特定のレベルに設定し、作成するトレース・ファイルの数を指定し、ト レース・ファイルの最大サイズを指定するには、次の構文を使用してください。

### 構文

**twstrace** [ **-level** *<level\_number>* ] [ **-maxFiles** *<files\_number>* ] [ **-maxFileBytes** *<bytes\_number>* ]

### パラメーター

#### **-level** *<level\_number>*

トレース・レベルを設定します。 1000 から 3000 の範囲で値を指定します。 3000 はデフォルト値でもあります。このパラメーターを 3000 に設定すると、 詳細レベルは最も低くなり、トレース・メッセージ数は最少になる点に注意して ください。トレース・レベルを上げて、最大トレース・レベルにして最も詳細な トレース・メッセージが得られるようにする場合は、この値を **1000** に設定しま す。

#### <span id="page-60-0"></span>**-maxFiles** *<files\_number>*

作成するトレース・ファイルの数を指定します。

#### **-maxFileBytes** *<bytes\_number>*

トレース・ファイルの最大サイズをバイト単位で設定します。デフォルトは **1024000** バイトです。

### トレース情報の表示

現在のトレース・レベル、トレース・ファイルの数、およびトレース・ファイルの 最大サイズを表示するには、次の構文を使用してください。

### 構文

**twstrace -level** | **-maxFiles** | **-maxFileBytes**

パラメーター

### **-level**

設定されているトレース・レベルを表示します。

### **-maxFiles**

作成できるトレース・ファイルの数を表示します。

### **-maxFileBytes**

トレース・ファイルごとに設定できる最大サイズを表示します。

## サンプル

この例では、次のコマンドを実行したときに受け取る情報が示されています。

twstrace -level -maxFiles -maxFileBytes

AWSITA176I The trace properties are: level="1000", max files="3", file size="1024000".

### トレース情報の収集

トレース・ファイル、メッセージ・ファイル、および構成ファイルを圧縮ファイル に収集するには、次の構文を使用してください。

## 構文

**twstrace -getLogs** [ **-zipFile** *<compressed\_file\_name>* ] [ **-host** *<host\_name>* ] [ **-protocol** {*http* | *https* } [ **-port** *<port\_number>* ][ **-iniFile** *<ini\_file\_name>* ]

## パラメーター

**-zipFile** *<compressed\_file\_name>*

すべての情報: エージェントのログ、トレース、および構成ファイル (ita.ini お よび jobManager.ini) が入る圧縮ファイルの名前を指定します。デフォルトは **logs.zip** です。

### **-host** *<host\_name>*

トレースを収集する対象のエージェントのホスト名または IP アドレスを指定し ます。デフォルトは **localhost** です。

## **-protocol** *http|https*

トレースを収集する対象のエージェントのプロトコルを指定します。デフォルト は、エージェントの **.ini** ファイルに指定されているプロトコルです。

**-port** *<port\_number>*

エージェントのポートを指定します。デフォルトは、コマンド行を操作するとき のエージェントのポート番号です。

**-iniFile** *<ini\_file\_name>*

トレースを収集する対象のエージェントの SSL 構成が入っている **.ini** ファイ ルの名前を指定します。セキュリティー証明書をカスタマイズしたリモート・エ ージェントのトレースを収集する場合、証明書をローカル・エージェントにイン ポートして、その構成が入っている **.ini** ファイルの名前を指定する必要があり ます。これを行うには、以下のアクションを実行してください。

- 1. リモート・エージェントの鍵ストアから証明書を取り出します。
- 2. その証明書をローカル・エージェントの鍵ストアにインポートします。随時 鍵ストアを作成することができますが、その名前は **TWSClientKeyStore.kdb** でなければなりません。
- 3. **.ini** ファイルを作成し、以下の項目を指定します。
	- v 次のように、**tcp\_port** プロパティーを **0** にします。 tcp\_port=0
	- v 次のように、**ssl\_port** プロパティーをリモート・エージェントのポート にします。

ssl\_port=<*ssl\_port*>

• 次のように、key repository path プロパティーをステップ 2 で作成し た鍵ストアのパスにします。

key\_repository\_path=<*local\_agent\_keystore\_path*>

# アプリケーション・サーバーのログ・ファイルとトレース・ファイル

WebSphere Application Server のログ・ファイルおよびトレース・ファイルは、以 下の場所にあります。

アプリケーション・サーバーのランタイム・ログ・ファイルおよびランタイム・ト レース・ファイル

UNIX の場合:

- v <*WAS\_profile\_path*>/logs/server1/SystemOut.log
- v <*WAS\_profile\_path*>/logs/server1/trace.log

Windows の場合:

- v <*WAS\_profile\_path*>¥logs¥server1¥SystemOut.log
- v <*WAS\_profile\_path*>¥logs¥server1¥trace.log

データベース内の計画の複製に関連するメッセージを含むトレース・ファイル UNIX の場合:v <*WAS\_profile\_path*>/logs/server1/PlanEventMonitor.log.0 v <*WAS\_profile\_path*>/logs/server1/PlanEventMonitor.log.1

Windows の場合:

| | | |

 $\mathbf{I}$ |

- v <*WAS\_profile\_path*>¥logs¥server1¥PlanEventMonitor.log.0
- v <*WAS\_profile\_path*>¥logs¥server1¥PlanEventMonitor.log.1

ここで、*WAS\_profile\_path* は、マスター・ドメイン・マネージャー、バックアッ プ・マスター・ドメイン・マネージャー、動的ドメイン・マネージャー、バックア ップ動的ドメイン・マネージャー の各コンポーネントのいずれかをインストールし たときに指定した WebSphere Application Server プロファイル・パスに対応しま す。デフォルトのパスは、*TWA\_home*/WAS/TWSprofile です。

# アプリケーション・サーバーで主要な **IBM Workload Scheduler** プロセスに対してトレースを設定する方法

このアプリケーション・サーバーは、IBM Workload Scheduler プロセス間のすべ ての通信を処理します。これらの通信のトレースは、デフォルトで「tws\_info」(情 報メッセージのみ) に設定されています。アプリケーション・サーバーは、製品全 体、または以下のような特定のプロセスのグループに対して、「all」(すべての) 通 信をトレースするように設定することができます。

• コマンド行

|  $\mathbf{I}$ |

- v コネクター
- v データベース
- v 計画作成機能
- v ユーティリティー
- Dynamic Workload Broker

パフォーマンスへの重大な影響**:** WebSphere Application Server のトレースを活動 化すると (特にトレースを「all」に設定した場合)、パフォーマンスに大きく影響す る可能性があります。したがって、強くお勧めすることは、トレース対象の問題が 発生しているプロセス・グループを明確化して、そのグループのみにトレースを設 定することです。

WebSphere Application Server 上でトレース・レベルを変更する手順は、以下のと おりです。

1. IBM Workload Scheduler がインストールされているコンピューターに、以下 のユーザーとしてログオンします。

**UNIX** root

### **Windows**

*Administrators* グループの任意のユーザー。

- 2. 次のディレクトリーにアクセスします。*<TWA\_home>*/wastools
- 3. 次のスクリプトを実行します。

### **UNIX**

./changeTraceProperties.sh [-user *<TWS\_user>* -password *<TWS\_user\_password>*] -mode *<trace\_mode>*

### **Windows**

changeTraceProperties.bat [-user *<TWS\_user>* -password *<TWS\_user\_password>*] -mode *<trace\_mode>*

ここで、

**[-user** *<TWS\_user>* **-password** *<TWS\_user\_password>***]**

user および password はオプションです。デフォルトでは、 WebSphere Application Server プロファイルのプロパティー・ディレ クトリーに格納された soap.client.props ファイルがスクリプトによ って検索され、資格情報が抽出されます。

*<trace\_mode>* は、以下のいずれかの値です。

### **active\_correlation**

イベント相関関係子が関係するすべての通信がトレースされま す。

### **tws\_all\_jni**

jni コードが関係するすべての通信がトレースされます。jni コ ードは、Java から呼び出された共用 C ライブラリーのコード を参照します。このオプションは、IBM ソフトウェア・サポー トによって使用されるか、またはそのガイダンスのもとに使用 されます。

### **tws\_all**

すべての IBM Workload Scheduler 通信がトレースされます。

### **tws\_alldefault**

トレース・レベルをインストール時に設定されたデフォルト・ レベルにリセットします。

## **tws\_bridge**

Workload Broker ワークステーションによって出されたメッセ ージのみがトレースされます。

### **tws\_broker\_all**

すべての Dynamic Workload Broker 通信がトレースされま す。

### **tws\_broker\_rest**

Dynamic Workload Broker とエージェント間の通信のみがト レースされます。

### **tws\_cli**

すべての IBM Workload Scheduler コマンド行通信がトレース されます。

#### **tws\_conn**

すべての IBM Workload Scheduler コネクター通信がトレース されます。

### **tws\_db**

すべての IBM Workload Scheduler データベース通信がトレー スされます。

#### **tws\_info**

情報メッセージのみがトレースされます。デフォルト値です。

### **tws\_planner**

すべての IBM Workload Scheduler 計画作成機能の通信がトレ ースされます。

### **tws\_secjni**

| | | | | | |

すべての IBM Workload Scheduler jni コード監査およびセキ ュリティー通信がトレースされます。 jni コードは、Java から 呼び出された共用 C ライブラリーのコードを参照します。この オプションは、IBM ソフトウェア・サポートのガイダンスのも とにのみ使用します。

### **tws\_smseadapter**

マスター・ドメイン・マネージャー上の Solution Manager Scheduling Enabler (SMSE) アダプターのすべてのアクティビ ティーは、trace.log ファイルに記録されます。唯一の例外が適 用されるのは、ライブラリーが存在しないことが原因で発生し たエラーや開始処理中に発生したエラーであり、これらのエラ ーは SystemOut.log ファイルに記録されます。

#### **tws\_utils**

すべての IBM Workload Scheduler ユーティリティー通信がト レースされます。

4. アプリケーション・サーバーを停止して再始動します (詳しくは「*IBM Workload Scheduler* 管理ガイド」のアプリケーション・サーバーの始動および停 止のセクションを参照してください)。

トレースをデフォルト値にリセットするには、trace\_mode を *tws\_info* にして、前 述の手順を実行するか、以下のようにして単純にサーバーを停止して開始してくだ さい。

1. IBM Workload Scheduler がインストールされているコンピューターに、以下 のユーザーとしてログオンします。

**UNIX** root

### **Windows**

*Administrators* グループの任意のユーザー。

- 2. 次のディレクトリーにアクセスします。*<TWA\_home>*/wastools
- 3. アプリケーション・サーバーを停止して再始動します (詳しくは、「*IBM Workload Scheduler* 管理ガイド」のアプリケーション・サーバーの始動および停 止のセクションを参照してください。

# コマンド行クライアントのログ・ファイル

コマンド行クライアントは、ログを次のファイルに書き込みます。

**UNIX** <コマンド行クライアント インストール・ディレクトリー >/stdlist/yyyy.mm.dd/<TWS\_user>

#### **Windows**

<コマンド行クライアント インストール・ディレクトリー >¥stdlist¥yyyy.mm.dd¥<TWS\_user>

例えば、ユーザー *myUserID* に対して、UNIX 上で 2008 年 12 月 1 日に作成さ れ、コマンド行クライアントがデフォルト・ディレクトリーにインストールされた ログ・ファイルの名前は次のようになります。

/opt/ibm/TWS/CLI/stdlist/2008.12.01/myUserID

# 第 **3** 章 問題発生時のデータ取り込み

問題発生時にデータを取り込むために使用可能な機能について説明します。デー タ・キャプチャー・ユーティリティーの完全な詳細、および First Failure Data Capture についての条項が含まれています。

IBM Workload Scheduler の使用中に問題が発生した場合、その問題の発生原因を 明らかにするのに役立つ可能性のある、ご使用のシステムに関する情報の提供を、 IBM ソフトウェア・サポートから要請される場合があります。以下のユーティリテ ィーが使用可能です。

- v IBM Workload Scheduler、および関連するワークステーションに関する情報を 抽出する、汎用データ・キャプチャー・ユーティリティー。『データ・キャプチ ャー・ユーティリティー』を参照してください。
- v **batchman** および **mailman** に組み込まれている First Failure Data Capture (FFDC) 機能。この機能は、**jobman**、**mailman**、または **batchman** で障害が発 生すると、データ・キャプチャー・ユーティリティーを自動的に実行します[。](#page-77-0) 62 [ページの『](#page-77-0)First Failure Data Capture (FFDC)』を参照してください。

# データ・キャプチャー・ユーティリティー

データ・キャプチャー・ユーティリティーは、tws\_inst\_pull\_info という名前のス クリプトで、IBM Workload Scheduler の製品インスタンスに関する情報を抽出し ます。

このスクリプトで、IBM ソフトウェア・サポートが問題を診断するために使用する 情報を収集することができます。データ・キャプチャー・ユーティリティーは、す べてのサポートされるオペレーティング・システム上で、DB2 データベースのみに 対して実行されます。

データ・キャプチャー・ユーティリティーのスクリプトは <TWA\_home>/TWS/bin デ ィレクトリーにあり、マスター・ドメイン・マネージャー、バックアップ・マスタ ー・ドメイン・マネージャー、標準エージェント、またはフォールト・トレラン ト・エージェントで、UNIX または DOS のプロンプトから実行できます。

# いつユーティリティーを実行するか

データ・キャプチャー・ユーティリティーを使用する状況を説明します。

データ・キャプチャー・ユーティリティーは、以下の状況で使用します。

- v IBM Workload Scheduler プロセスが失敗したが、自動 FFDC 機能で障害を検 出できなかったためスクリプトを実行できない場合 ( 62 [ページの『](#page-77-0)First Failure Data [Capture](#page-77-0) (FFDC)』 を参照)。
- IBM Workload Scheduler の動作が非常に遅いか、その他の異常な動作を示して いる場合。
- v IBM ソフトウェア・サポートから要請された場合。

# バックアップ・マスター・ドメイン・マネージャーに切り替える際の ユーティリティーの使用

マスター・ドメイン・マネージャーで障害が発生したとき、スケジューリング・ア クティビティーの実行を継続するために、バックアップ・マスター・ドメイン・マ ネージャーに切り替える場合があります。同時にデータ・キャプチャー・ユーティ リティーも実行する場合は、以下の 2 つの選択肢があります。

最初にデータ・キャプチャーを実行

可能な限り新しい情報を抽出するために、最初にデータ・キャプチャー・ユ ーティリティーを実行します。次に、**switchmgr** を実行します。

障害イベントと、**switchmgr** の実行との間の時間間隔を短縮するため、 DB2® データベースをダンプしないでデータ・キャプチャー・ユーティリテ ィーを実行し、次に、**switchmgr** が完了したらすぐ、新しいバックアッ プ・マスター・ドメイン・マネージャーに対して再びデータ・キャプチャ ー・ユーティリティーを実行します。このときは DB2 データベースをダン プします。

最初に **switchmgr** を実行

スケジューリング・アクティビティーを継続しなければならない非常時に は、即時に **switchmgr** を実行し、実行が完了したらすぐ、データ・キャプ チャー・ユーティリティーを、新しいマスター・ドメイン・マネージャー と、新しいバックアップ・マスター・ドメイン・マネージャーの両方に対し て実行します。

# 前提条件

tws inst pull info データ・キャプチャー・ユーティリティーを実行するための前 提条件について説明します。

- ユーティリティーを実行できる場所
	- このユーティリティーは、マスター・ドメイン・マネージャー、バックアッ プ・マスター・ドメイン・マネージャー、標準エージェント、またはフォー ルト・トレラント・エージェントで実行できます。
- ユーティリティーを実行できるユーザー

このユーティリティーは、以下のいずれかのユーザーによって実行される必 要があります。

- v 任意の IBM Workload Scheduler ユーザー
- root (UNIX または Linux システムで推奨)
- v アドミニストレーター (Windows システム)

スクリプトを実行するのに最適なユーザーを決定するには、以下の点を考慮 してください。

あらゆる種類の問題のトラブルシューティング

v UNIX オペレーティング・システムでは、スクリプトを実行する ユーザーは、/etc ディレクトリーおよび /etc/TWS ディレクト リーに対する読み取りアクセスと、/etc/TWS/TWSRegistry.dat ファイルに対する読み取りアクセスを持っている必要がありま す。

インストール問題のトラブルシューティング

v UNIX オペレーティング・システムでは、すべてのインストール 情報を収集するために、root としてスクリプトを実行してくだ さい。

製品実行中の問題のトラブルシューティング

- v スクリプトは、それを実行するユーザーが Security ファイル内 で EXTRACT 権限を有するデータベース・オブジェクト記述の みを抽出します。*<TWS\_User>* (インストールを実行したユーザ ー) は通常、すべてのデータベース・オブジェクトに対する全ア クセス権限を持っているため、このユーザーがスクリプトを実行 するのが最適です。
- v IBM Workload Scheduler インスタンスには Symphony ファイ ルがなくてはなりません。そうでないと、一部の情報が抽出され ません。

その他の前提条件

データベースをダンプする機能は、DB2 データベースでのみ使用可能で す。

# コマンドとパラメーター

データ・キャプチャー・ユーティリティーのコマンド構文とパラメーターについて 説明します。

コマンド構文

以下のコマンドでデータ・キャプチャー・ユーティリティーを実行します。

**tws\_inst\_pull\_info.sh -u**

```
tws_inst_pull_info.sh
     -twsuser <userid>
     -log_dir_base <path>
     \lceil-run db2 module \langle y/n \rangle[-extract_db_defs <y/n>]
     [-date <yyyymmdd>]
```
これは UNIX オペレーティング・システム用の構文です。Windows では **tws\_inst\_pull\_info.cmd** を使用します。

パラメーター

**-twuser**

IBM Workload Scheduler をインストールするときに指定する、IBM Workload Scheduler ユーザー。IBM Workload Scheduler インスタンスが既 に存在する場合、このユーザーが /etc/TWS/TWSregistry.dat ファイル内に存在 する必要があります。このパラメーターは必須です。

**-log\_dir\_base**

収集したデータを保管するベース・ディレクトリーの場所。ユーザーは、指定さ れたディレクトリーに対する書き込み権限を持っている必要があります。このパ ラメーターは必須です。

**-run\_db2\_module**

DB2 関連データを抽出するかどうかを識別します。この操作には時間がかかる

場合があります。有効な値は y または n です。DB2 関連データを収集する場 合は、y に設定します。このパラメーターはオプションです。デフォルトは n です。

**-extract\_db\_defs**

マスター・ドメイン・マネージャー上でのみ適用されます。データベース定義を 抽出するかどうかを識別します。有効な値は、y または n です。このパラメー ターはオプションです。デフォルトは y です。

スクリプトを実行しているユーザーの IBM Workload Scheduler Security のア クセス許可 (EXTRACT) によって、抽出されるデータベース・オブジェクトが 決定されます。IBM Workload Scheduler Security ファイルの中に、スクリプ トを実行しているユーザー (root または Windows 管理者を含む) が存在しな い場合、データベース・データは何も抽出されません。

**-date**

収集したデータ・ログの基本日付として使用します。これを指定しない場合、ス クリプトはデフォルトで現在の日付を使用します。問題が発生すると即時にデー タ・キャプチャー・ユーティリティーを実行して、問題の日時に固有のデータを 収集します。そのため、問題が現在の日付で発生した場合、このオプションは必 要ありません。問題が以前に発生している場合は、その問題が発生した日付を yyyymmdd の形式で指定する必要があります。現在の日付または指定された日付 を使用して、抽出するファイルまたはログを識別します。このパラメーターはオ プションです。

- **-u** コマンドの使用方法を表示します。
- タスク

データ・キャプチャー・ユーティリティーで実行されるタスクについて説明しま す。

ユーザーが存在することをチェックする

スクリプトは、指定されたユーザーが TWSRegistry.dat ファイル内に存在 するかどうか検査します。存在する場合、データ収集に使用される <TWS HOME> ディレクトリーを TWSRegistry.dat ファイルから抽出します。 (UNIX のみ) 指定されたユーザーが存在しない場合、スクリプトは、その ユーザーが /etc/passwd ファイル内に存在するかどうか検査します。ユー ザーが存在しない場合、スクリプトは終了します。

### ユーザー許可のチェック

データ収集中に使用されるコマンドは、ファイルの元の所有権を保持しよう としますが、スクリプトを Solaris プラットフォーム上で実行すると、ファ イルの所有権が変更される場合があります。スクリプトを IBM Workload Scheduler ユーザー (例えば、root 以外のユーザー) が実行すると、使用可 能なインスタンス・データが収集されます。

注**:**

一部の Windows セキュリティー・ポリシーは、どのデータが抽出される かに影響を与えます。

収集されたデータを保管するディレクトリーを作成する

スクリプトは最初に、<log\_dir\_base> ディレクトリーを作成します。 <log\_dir\_base> は、-log\_dir\_base オプションに指定された値です。スク リプトは、<log\_dir\_base> ディレクトリー内に tws\_info ディレクトリー を作成し、そのサブディレクトリーとして TWS\_yyyymmdd\_hhmmss を作成し ます。ここで、yyyy=年、mm=月、dd=日、hh=時、mm=分、ss=秒です。

### データを収集する

スクリプトは、システム固有および製品固有のデータを収集し、 58 [ページ](#page-73-0) [の『データ構造』で](#page-73-0)説明する、サブディレクトリーによる構造を作成しま す。

# **TAR** ファイルを作成する

**UNIX** スクリプトは TAR ファイル、TWS\_yyyymmdd\_hhmmss.tar を作成 し、それを TWS\_yyyymmdd\_hhmmss.tar.Z (オペレーティング・シス テムが Linux\_i386 の場合は、TWS yyyymmdd hhmmss.tar.gz) に圧 縮します。

#### **Windows**

Windows オペレーティング・システムでは圧縮プログラムが組み 込まれていないため、スクリプトは圧縮ファイルを作成しません。 データを IBM ソフトウェア・サポートに送る場合は、ご自分の圧 縮ユーティリティーを使用して、圧縮したアーカイブを作成する必 要があります。

データ収集

データ・キャプチャー・ユーティリティーで収集されるデータについて説明しま す。

# システム固有のデータ

システム固有のデータについて、スクリプトは以下の操作を実行します。

- v ローカル CPU ノードの情報を抽出する。
- v 現行 IBM Workload Scheduler インスタンスの環境を抽出する。
- v ローカル CPU の nslookup 情報を抽出する。
- v ローカル CPU の netstat 情報を抽出する。
- v Services 情報を抽出する。
- v 現在実行中のプロセスを抽出する。
- v /usr/Tivoli/TWS のファイルおよびディレクトリーのリストを抽出する。
- %TWS HOME% に現在使用可能なディスク・スペースを抽出する。
- v tmp ディレクトリーに現在使用可能なディスク・スペースを抽出する。
- v (UNIX のみ) 現行システム・ディスク・スペースを抽出する。
- v (UNIX のみ) root filesystem の現行ディスク・スペースを抽出する。
- v (Solaris 10.x 以上) zonecfg 情報を抽出する。
- v (AIX® のみ) netsvc.conf をコピーする。
- v (AIX を除く UNIX のみ) nsswitch.\* ファイルをコピーする。
- v ホスト・ファイルとサービス・ファイルをコピーする。

# **IBM Workload Scheduler** 固有のデータ

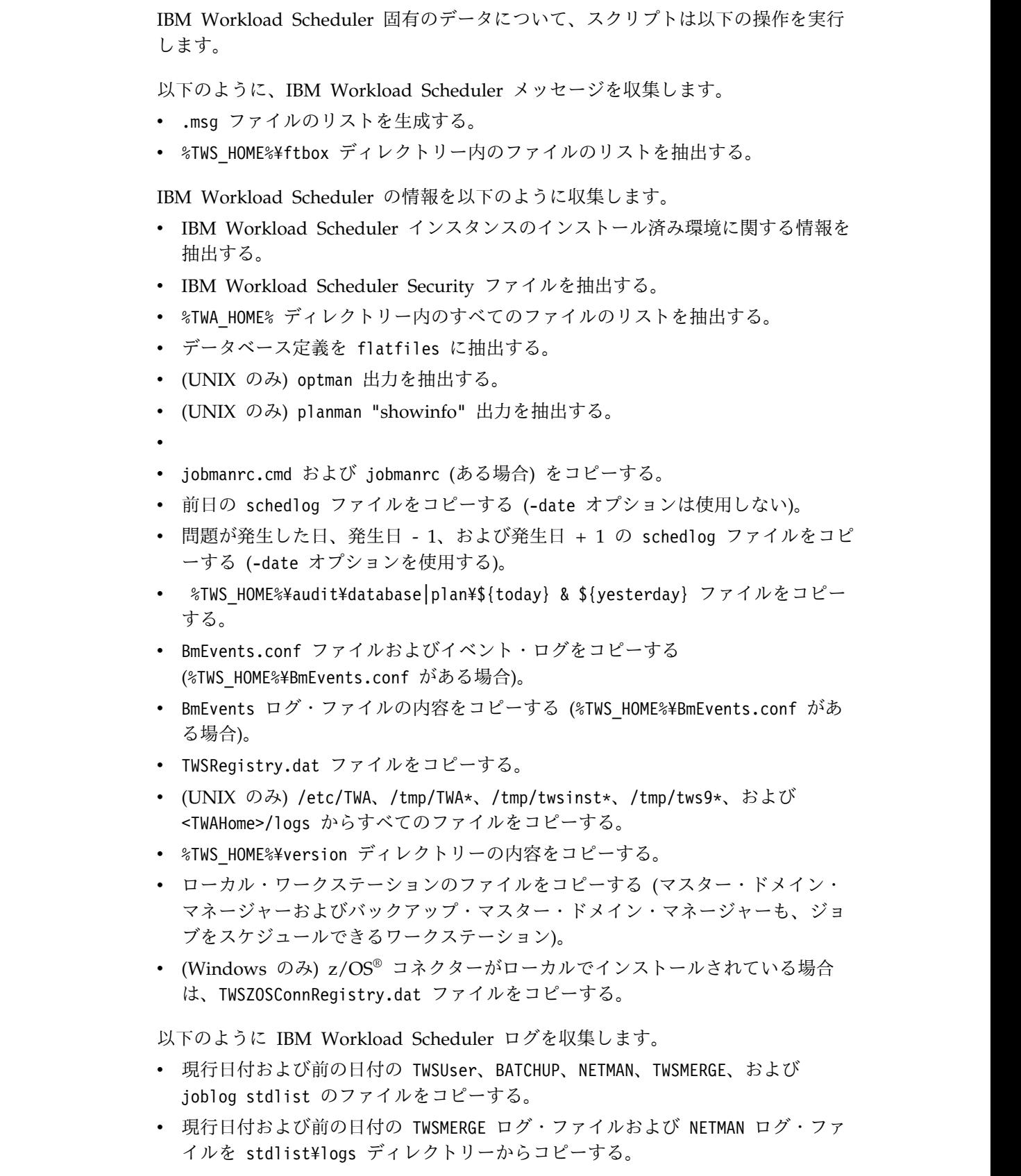

=

=

= =

= =

= =
- v 現行日付および前の日付の TWSMERGE BATCHUP ファイルおよび NETMAN stdlist ファイルを stdlist¥traces ディレクトリーからコピーする。
- v 各種の **conman** コマンド (**sc**、**sj**、および **ss**) の出力を収集する。

以下のように IBM Workload Scheduler ファイルを収集します。

- %TWS HOME%¥ITA ディレクトリー内のファイルのリストを抽出する。
- %TWS HOME%¥stdlist¥JM ディレクトリー内のファイルのリストを抽出する。
- %TWS HOME%¥jmJobTableDir ディレクトリー内のファイルのリストを抽出する。
- %TWS HOME%¥stdlist¥JM ディレクトリー内のすべてのファイルをコピーする。
- %TWS HOME%¥jmJobTableDir ディレクトリー内のすべてのファイルをコピーす る。

以下のように、IBM Workload Scheduler プロセスから xtrace 情報を収集する。

- IBM Workload Scheduler プロセスのスナップショット・ファイルを未加工形式 で生成する。
- v 未加工形式から XML 形式のスナップショット・ファイルを生成する。

IBM Workload Scheduler for Applications がワークステーションにインストール されている場合、以下のようにメソッドのデータを収集する。

- %TWS HOME%¥methods ディレクトリーの内容をコピーする (ある場合)。
- v (Windows のみ) Peoplesoft メソッドに関する情報を収集する。
- v r3batch メソッドに関する情報を収集する。
- v (UNIX のみ) r3batch picklist の結果を収集する。

### **WebSphere** 固有のデータ

 $=$   $\sim$   $\sim$   $\sim$ 

 $=$   $\sim$   $\sim$   $\sim$  $=$   $\sim$   $\sim$   $\sim$  $=$   $\sim$   $\sim$   $\sim$ 

 $=$   $\sim$   $\sim$   $\sim$  $=$   $\sim$   $\sim$   $\sim$  $=$   $\sim$   $\sim$   $\sim$  $=$   $\sim$   $\sim$   $\sim$  $=$   $\sim$   $\sim$   $\sim$ 

=

WebSphere 固有のデータについて、スクリプトは以下の操作を実行します。

- v (Windows のみ) WebSphere ログのリストを抽出する。
- v <WAS\_HOME>/profiles のリストを抽出する。
- v WebSphere に固有の、IBM Workload Scheduler サーバー・ファイルのリスト を抽出する。
- v WebShpere ログをコピーする。
- v IBM Workload Scheduler 固有の WebSphere ログをコピーする。
- %WAS PROFILE%.deleted からすべてのファイルをコピーする (ある場合)
- v WebSphere に固有の IBM Workload Scheduler アプリケーション・ファイルを コピーする。
	- v パス <PROFILE\_HOME> から javacore\*.txt ファイルを収集する。
	- v データ・ソース・プロパティーを収集する。
	- v ホスト・プロパティーを収集する。
	- v セキュリティー・プロパティーを収集する。

### **DB2** 固有のデータ

DB2 固有のデータについて、スクリプトは以下の操作を実行します。 :

v DB2Support ツールを使用して DB2 データを収集する。

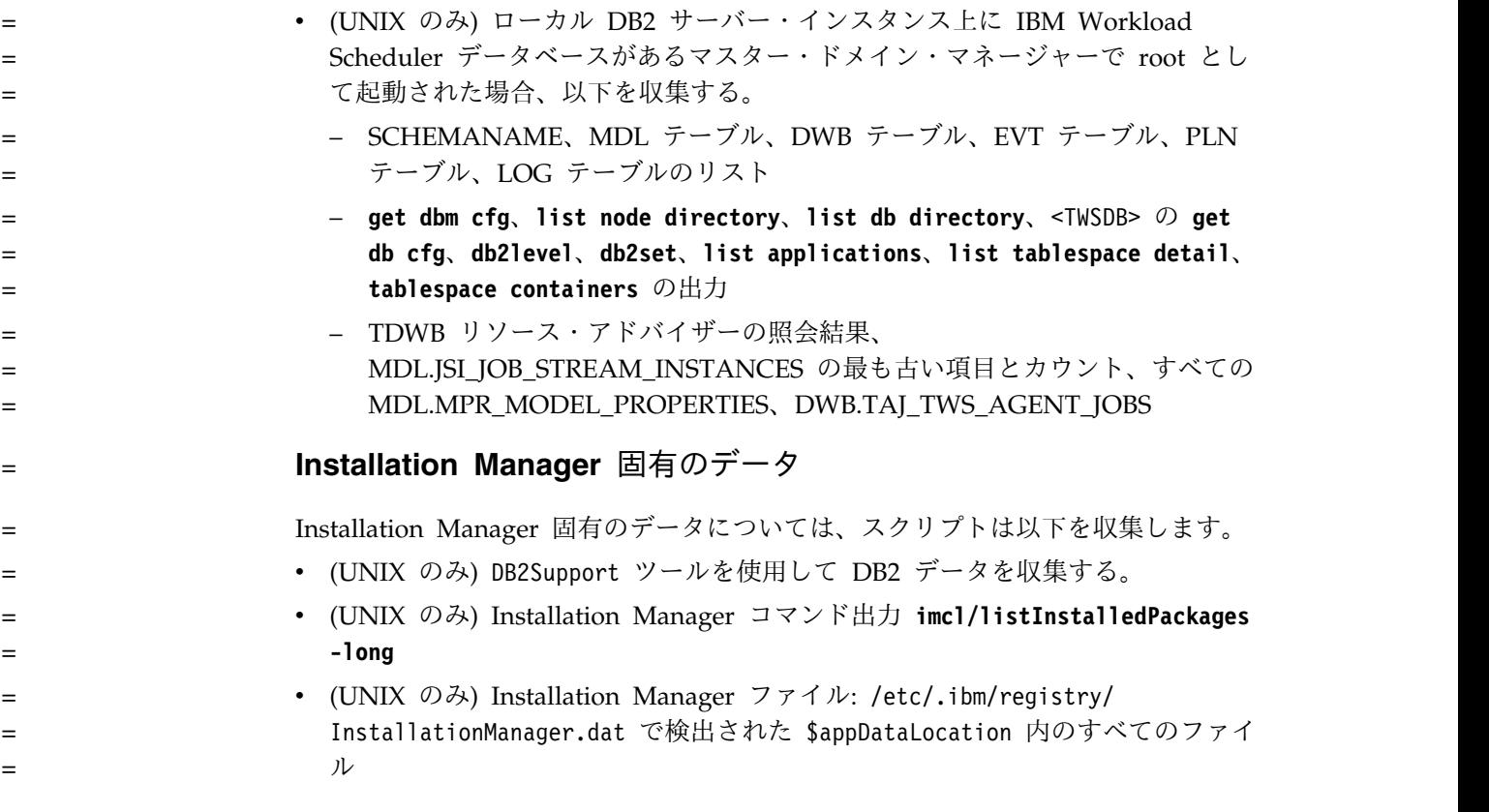

データ構造

抽出されたデータを格納するために データ・キャプチャー・ユーティリティー で 作成されるデータ構造について説明します。

表 *5. UNIX* における収集されたデータの構造

| 収集されたデータのディレクト                                           | TWS ファイル・システムまたはコマン                                                                                                    |                                                                                                    |
|----------------------------------------------------------|----------------------------------------------------------------------------------------------------|----------------------------------------------------------------------------------------------------|
| リー構造                                                     | $\mathbf{k}$                                                                                                    | ファイルおよびリスト                                                                                                    |
| <root dir=""></root>                                     | 汎用コレクター出力                                                                                                    | datagather summary.log, TWS <today> files.txt<br/>NODE_<hostname>_TWSuser_<twsuser>_<br/>Base Date <yyyymmdd>.README</yyyymmdd></twsuser></hostname></today>                                                                                                    |
| <root dir="">/db2 info</root>                            | \${db2user home}/sqllib/db2dump<br>"db2support -d <db2db>" output</db2db>                                                                                                    | db2diag.log<br>db2support.zip                                                                                                    |
| <root dir="">/system info</root>                         | "uname -a" output<br>"env" output<br>"nslookup \${local cpu}" output<br>"netstat -a", "netstat -rn" output<br>"ps -ef  grep \${tws_user}" output<br>"df -k" output<br>"df -k /" output<br>"df -k \${TWS HOME}" output<br>"df -k \${TMP DIR}" output<br>/etc<br>"zonecfg list" output | cpu node info.txt<br>instance env info.txt<br>cpu nslookup info.txt<br>cpu netstat info.txt<br>ps ef listing.txt<br>system disk available.txt<br>root disk available.txt<br>tws_home_disk_available.txt<br>tmp disk available.txt<br>hosts, services, netsvc.conf<br>(AIX only), nsswitch.* (UNIX, except AIX)<br>zonecfg.txt (Solaris 10.x or higher) |
| <root dir="">/tws <version><br/>install</version></root> | TWS install, upgrade log files from<br>/tmp/TWA/tws <version> directory</version>                                                                                                    | $*.*$                                                                                                    |
| <root dir="">/tws info</root>                            | $$$ {TWS HOME}                                                                                                    | Symphony, Sinfonia, StartUp, Jnext*,<br>prodsked, Symnew, Jobtable, localopts,<br>Security file.txt (output from dumpsec),<br>jobmanrc.txt,.jobmanrc.txt, twshome files<br>list.txt                                                                                                    |

### 表 *5. UNIX* における収集されたデータの構造 *(*続き*)*

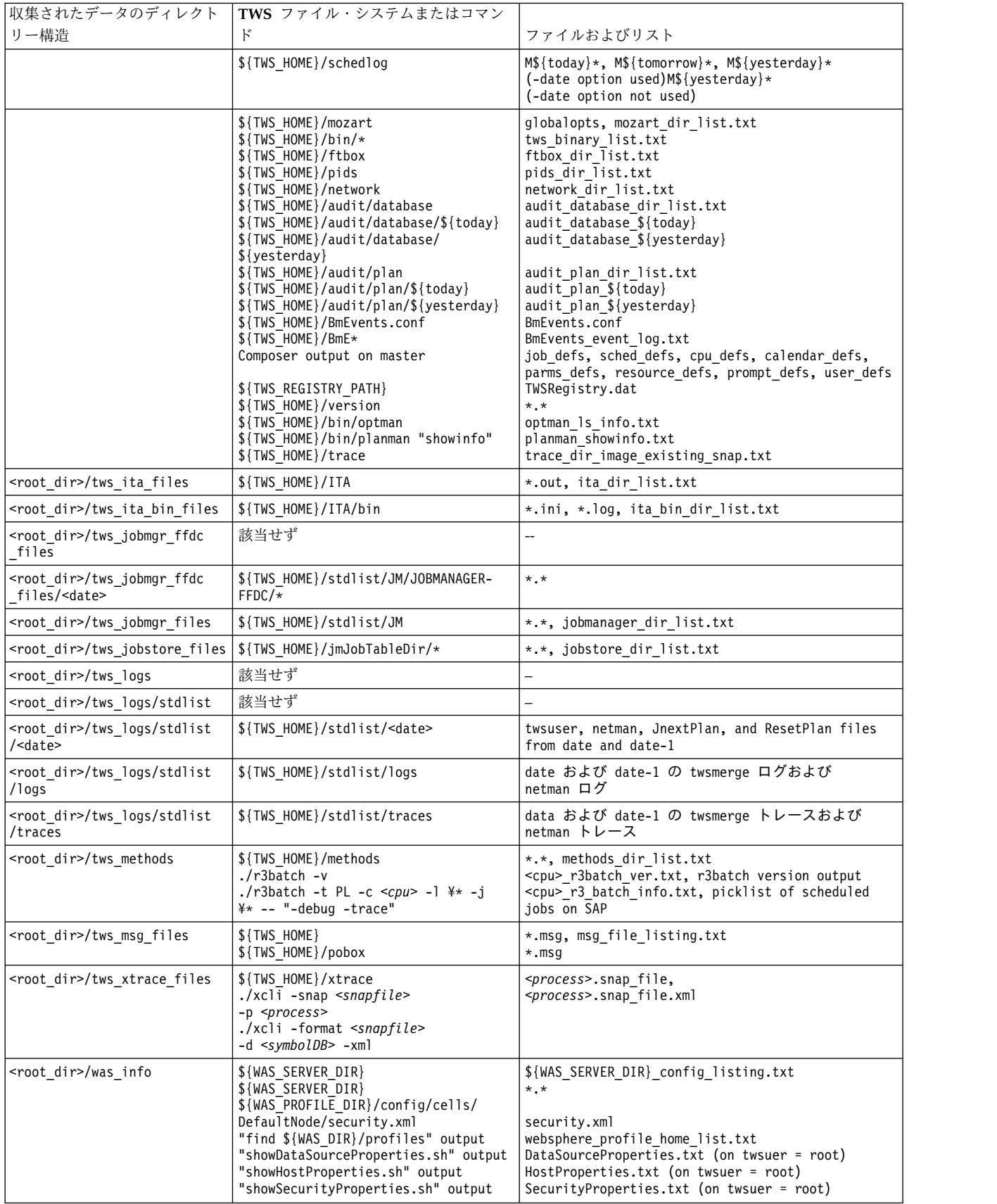

### 表 *5. UNIX* における収集されたデータの構造 *(*続き*)*

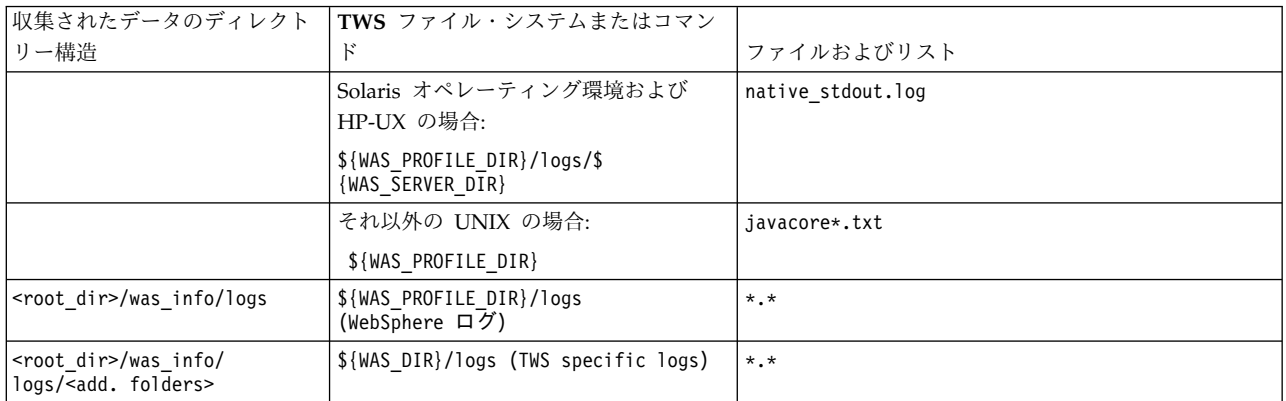

## 表 *6. Windows* における収集されたデータ構造

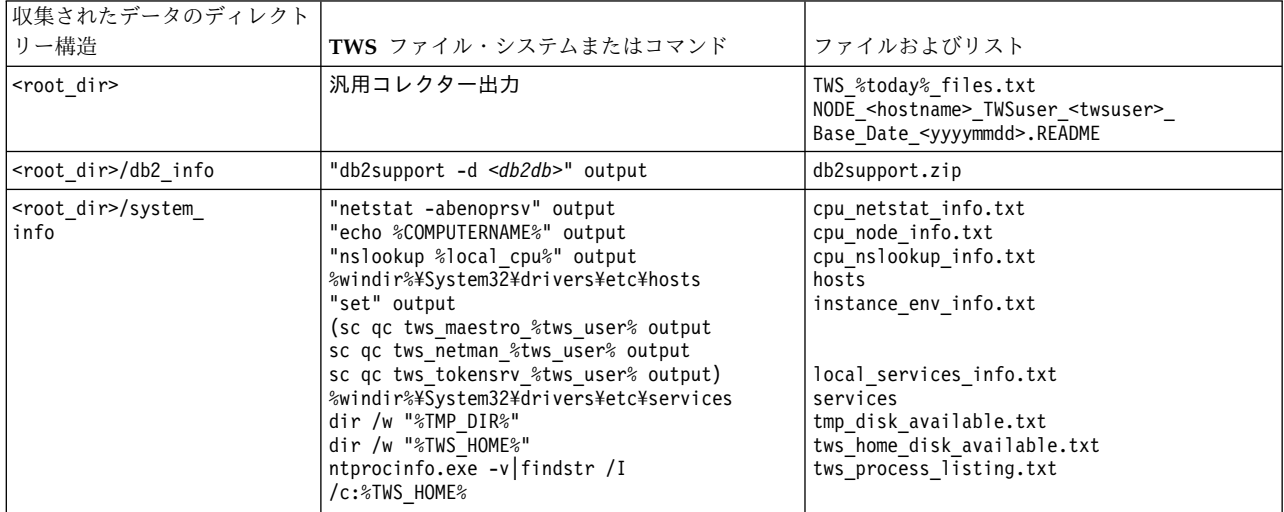

### 表 *6. Windows* における収集されたデータ構造 *(*続き*)*

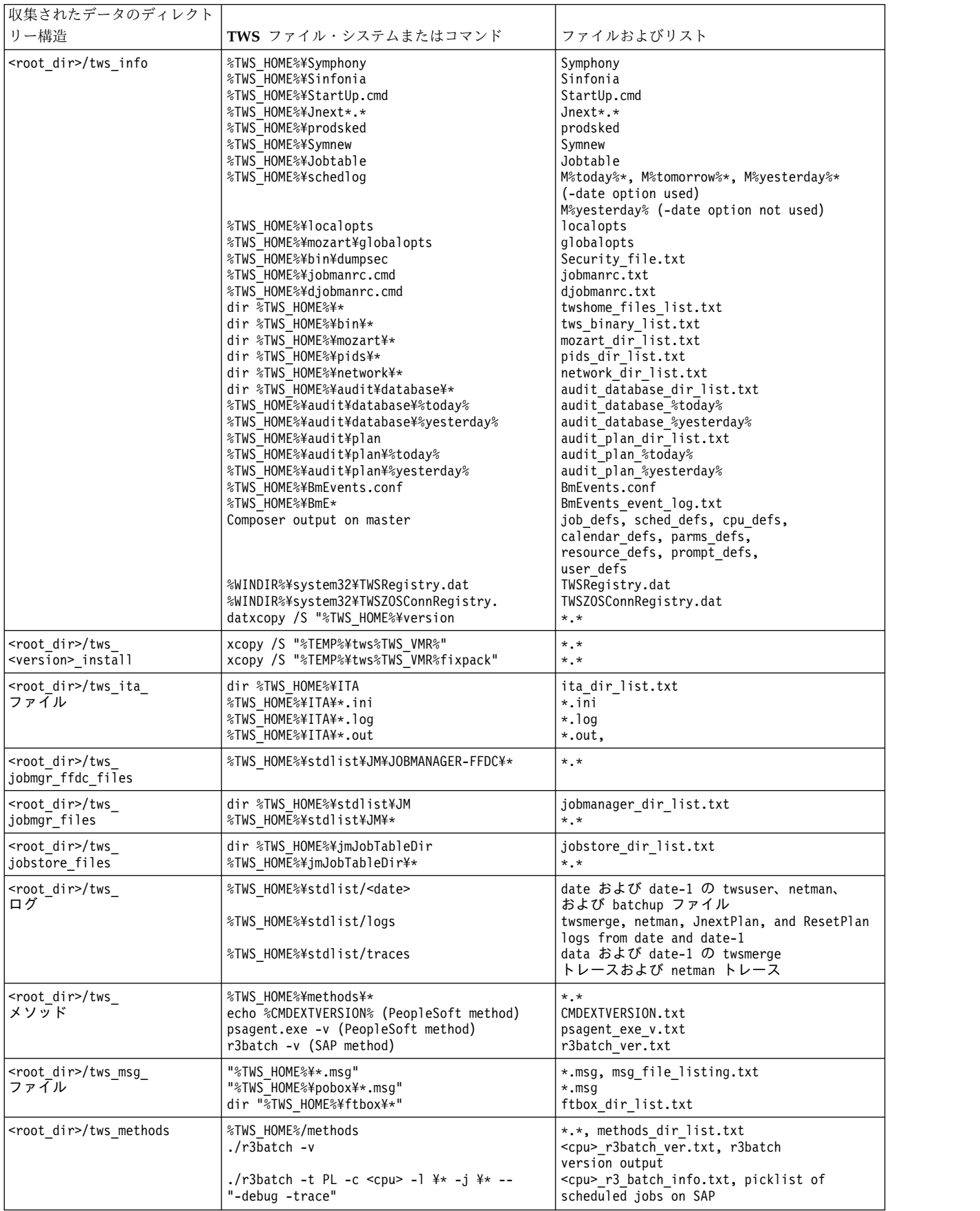

#### 表 *6. Windows* における収集されたデータ構造 *(*続き*)*

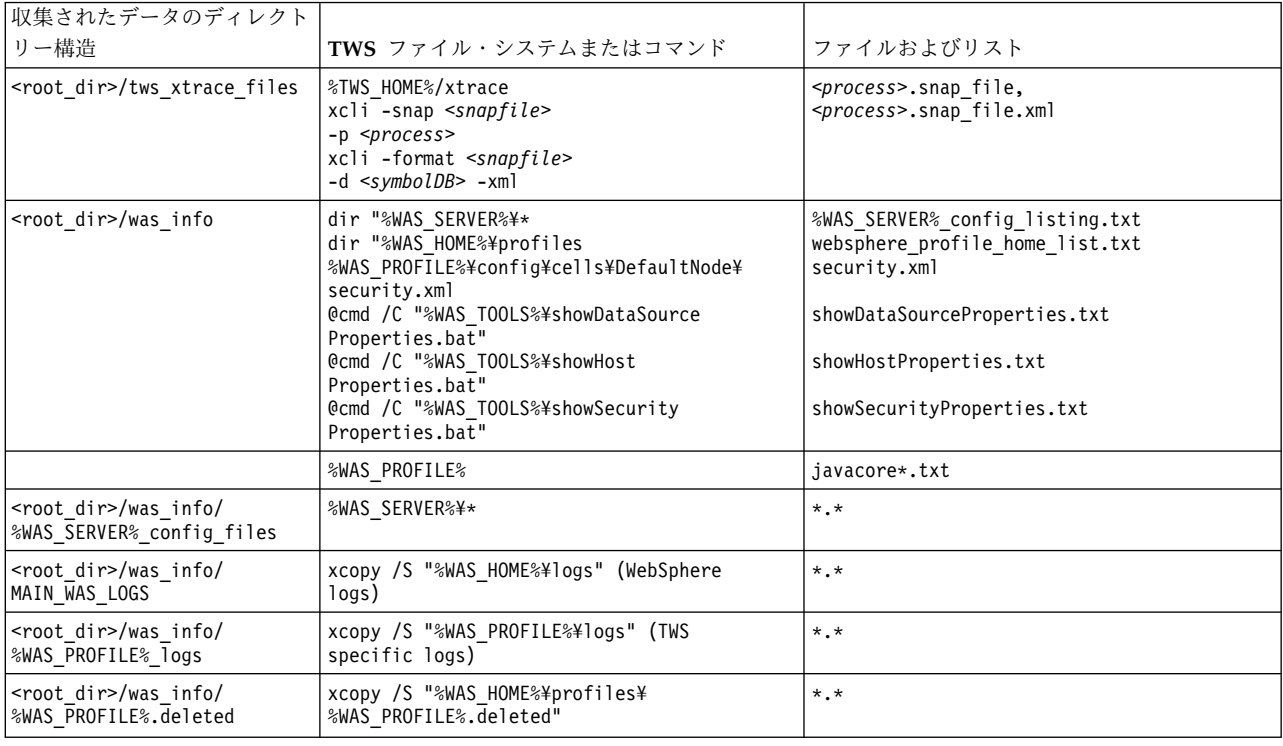

# **First Failure Data Capture (FFDC)**

製品コンポーネントが自動的にデータ・キャプチャー・ツールを使用して、製品の ログ・ファイル、トレース・ファイル、および構成ファイルの *First Failure Data Capture* を作成する仕組みについて説明します。

トラブルシューティングを支援するために、製品のいくつかのモジュールでは、障 害発生時に *First Failure Data Capture* を作成することができます。この機能では、 データ・キャプチャー・ツール tws\_inst\_pull\_info (51 [ページの『データ・キャ](#page-66-0) [プチャー・ユーティリティー』を](#page-66-0)参照) を使用して、ログ、トレース、構成ファイ ル、およびデータベース・コンテンツ (データベースが DB2 上で実行されている場 合) をコピーし、IBM ソフトウェア・サポートに送るための圧縮ファイルを作成す ることができます。

このツールは、以下の状況で実行されます。

**jobman** に障害が起きたとき

batchman が jobman の障害を検出すると、スクリプトを実行し、その出力 を <TWA\_home>/stdlist/*yyyy.mm.dd*/collector/JOBMAN に格納します。

**batchman** に障害が起きたとき

mailman が batchman の障害を検出すると、スクリプトを実行し、その出 力を <TWA home>/stdlist/*yyyy.mm.dd*/collector/BATCHMAN に格納します。

**mailman** に障害が起きたとき

mailman がそれ自身にターミナル・エラーによる障害が起きたことを検出 すると、スクリプトを実行し、その出力を <TWA\_home>/stdlist/

*yyyy.mm.dd*/collector/MAILMAN に格納します。プロセスのハード・ストッ プ (例えば、セグメンテーション違反) は、mailman 自身では追跡できない ことに注意してください。

<span id="page-78-0"></span>**netman** 子プロセスが失敗したとき

netman が、自分の子プロセスの 1 つで障害が起きたことを検出すると、 スクリプトを実行し、その出力を <TWA\_home>/stdlist/*yyyy.mm.dd*/ collector/NETMAN に格納します。

1 日に保持されるデータ収集は 1 つだけです。毎日、新しいデータ収集によって前 日の収集が上書きされます。

各ターゲット出力ディレクトリー内で、出力ファイルは /tws\_info/ TWS\_yyyymmdd\_hhmmss ディレクトリーに格納されます。

FFDC を実行するために、tws\_inst\_pull\_info スクリプトが、collector.sh (.cmd) というスクリプトによって実行されます。このスクリプト (*<TWA\_home>*/TWS/bin に ある) をカスタマイズして、使用可能な任意のモジュール

(jobman、mailman、batchman、および netman) 用の tws\_inst\_pull\_info スクリ プトに異なるパラメーターを適用することができます。

# アプリケーション・サーバーのメモリー・ダンプの作成

WebSphere Application Server がハングし、IBM ソフトウェア・サポートに連絡 して支援を求めることにした場合、ハング時に取得した 1 つ以上のメモリー・ダン プを提供していただければ、問題の診断に役立ちます。次の手順を使用して、メモ リー・ダンプを作成します。

- 1. WebSphere Application Server 管理者としてログオンします。
- 2. ディレクトリー *WAS\_profile\_path*/bin に移動し、スクリプト **wsadmin.sh/bat** を実行して管理シェルを開きます。*WAS\_profile\_path* は、インストール時に指 定した WebSphere Application Server プロファイル・パスに相当します。デ フォルトのパスは *TWA\_home*/WAS/TWSprofile です。
- 3. *jvm* 変数を以下のように設定します。

set jvm [\$AdminControl completeObjectName type=JVM,process=<server name>,\*]

ここで、*<server\_name>* は、*WAS\_profile\_path*/config/cells/ TWSNodeCell/nodes/TWSNode/servers ディレクトリーを調べて決定します。

コンピューター上の IBM Workload Automation の各インスタンスに対して、 *<server\_name>* という名前のディレクトリーが 1 つ存在します。 2 つ以上のデ ィレクトリーが存在する場合は、どのインスタンスをダンプするか決定する必要 があります。

4. 以下のようにメモリー・ダンプを実行します。

\$AdminControl invoke \$jvm dumpThreads

これにより、*WAS\_profile\_path*/bin ディレクトリー内に、次の名前のコア・ダ ンプが作成されます。

### **Windows** および **Linux**

- javacore.*<yyyymmdd>*.*<hhmmss>*.*<pid>*.txt (yyyy = 年、mm = 月、dd = 日、ss = 秒、pid = プロセス ID)
- **UNIX** javacore<pid>.<time>.txt (pid =  $\mathcal{I} \square \vdash \mathcal{Z}$  ID, <time> =  $1/1/1970$ 以降の秒数)
- 5. 手順 4 (63 [ページ](#page-78-0)) を繰り返します。取得できたダンプの数が多いほど、サポ ート・チームが使用できる情報が多くなります。
- 6. ダンプ、アプリケーション・サーバー・ログ・ファイル、および実行していた操 作の詳細な説明を、IBM ソフトウェア・サポートにお送りください。

# 第 **4** 章 エンジン用インフライト・トレース機能

IBM Workload Scheduler エンジンのトラブルシューティング用トレース機能につ いて説明します。この機能は、インフライト・トレースと呼ばれます。

本書では、バージョン 8.6 以降で Autotrace から置き換わった、IBM Workload Scheduler サーバー・トレース機能について説明します。この機能は、IBM ソフト ウェア・サポートが使用することを目的としていますが、IBM ソフトウェア・サポ ートから要請があった場合にお客様が使用法を理解できるよう、詳しく説明してい ます。

IBM Workload Scheduler サーバー・トレース機能 (以後、インフライト・トレー スと呼びます) は、IBM ソフトウェア・サポートが IBM Workload Scheduler の 問題を解決するために使用する機能です。最も詳細なトレースでは、すべての IBM Workload Scheduler 機能の入り口と出口だけでなく、その他多数のイベントもト レースできます。また、現在 CCLog 機能で発行されているすべてのログ・メッセ ージおよびトレース・メッセージが含まれます。

インフライト・トレースは、マルチ製品ツールとして作られていますが、本書で は、IBM Workload Scheduler での使用に焦点を当てています。

次のように機能します。

**Existing trace calls (**既存のトレース呼び出し**)**

インフライト・トレースでは、CCLog のログおよびトレース・メカニズム で現在も使用されている、ログおよびトレース機能を使用しています。この 機能は、8.6 より前のリリースの Autotrace 機能でも使用されていました。

**Function entry and exit (**機能の入り口および出口**)**

さらに、IBM Workload Scheduler エンジン製品のビルドでは現在、コー ドにトレース呼び出しが挿入されていて、すべての機能の入り口と出口を記 録し、各機能に、連続する数値の機能 ID を割り当てます。トレース呼び出 しは、これらの ID を使用して機能を識別します。

**Building the xdb.dat symbols database (xdb.dat** シンボル・データベースの作

成**)** 同じプロセスで、ビルドによって、各機能の名前と機能 ID を関連付ける **xdb.data** シンボル・データベースが作成されます。これにより、トレース は可能な限り最小限の情報 (機能 ID) をトレース・レコードに書き込み、 後から表示のためにそれを機能名に展開することができます。

ビルドではまた、各機能のソース・ファイルと行番号も、データベースに格 納されます。

さらに、機能を「所有」するコンポーネントの名前も格納されます。1 つの プログラムには多数のコンポーネントが含まれ、各コンポーネントには多数 の機能が含まれます。

トレースの活動化/非活動化、およびフィルター処理を管理するうえで、シ ンボル・データベースは重要です。その内容は暗号化されています。

#### **Tracing in shared memory (**共有メモリー内のトレース**)**

トレースは共有メモリーに書き込まれます。共有メモリーはセグメントに分 割されていて、各セグメントに書き込まれることが指定されているトレース は、エンドレス・ループで書き込まれます。最も詳細なトレース (すべての 機能のすべてのイベントをトレースする) では数分毎にループする場合があ りますが、最も単純なトレース (使用頻度の低い機能を 1 つだけトレース する) では、何カ月もループしない場合もあります。

#### **Segments (**セグメント**)**

任意の数のセグメントを使用することができます (各セグメントは固有の番 号により識別される)。また、各セグメントに対して、そのセグメントで使 用する共有メモリーの量を決定することができます。多数の大きなセグメン トを使用すると、より多くのメモリーが消費され、一般的な問題が発生しま す。

#### **Programs (**プログラム**)**

任意の数の IBM Workload Scheduler プログラムを同一セグメントに保存 するよう構成することができます。基本構成を変更することにより、どのプ ログラムをどのセグメントにトレースし、そのセグメントのトレースを有効 化するかどうかを決定します。任意の IBM Workload Scheduler プログラ ムおよびユーティリティーをトレースするように構成できます。

#### **Basic configuration (**基本構成**)**

基本構成は、どのセグメントのトレースを有効化するかを決定し、特定のプ ログラムのトレースを活動化するかどうかについて最初の決定を行います。 この処理は、構成ファイルをテキスト・エディターで編集して行います。変 更を有効にするためには、IBM Workload Scheduler エンジン (製品) を再 始動する必要があります。構成は、以下のセクションに分かれています。

#### **Global (**グローバル**)**

このセクションは、製品コードやセグメント・サイズなどの一般情 報を含むだけでなく、すべてのプログラムの「受け皿」のような役 割を果たし、個別に構成されていないプログラムのトレースもここ で構成されます。

#### **<program>**

あるプログラムを「global」セクションでトレースしない場合、固 有のプログラム・セクションを構成して、そのプログラムをどのセ グメントでトレースするかなどの基本情報を定義する必要がありま す。プログラム・セクションの情報は、そのプログラムについての み、グローバル・セクションの情報をオーバーライドします。

### **Activating and deactivating traces (**トレースの活動化および非活動化**)**

有効化されているセグメントでは、特定のプログラムのトレースは、コマン ド行からオンザフライで活動化または非活動化できます。これは、これらの フラグがメモリーに保持されるためです。

#### **Trace levels (**トレース・レベル**)**

コード内のイベントにはトレース・レベルが割り当てられています。レベル が低いほど、イベントの頻度は大幅に増加します。レベルには、復旧不能エ ラーのみのレポートから、復旧可能エラー、警告、通知メッセージ、3 種類 のデバッグ・レベル、および、機能の入り口イベントと出口イベントまで記 録される最大レポート・レベルまでが含まれます。

トレース・レベルもまた、コマンド行を使用して、オンザフライでエンジン を再始動せずに変更できます。

**Snapshots (**スナップショット**)**

インフライト・トレースでは、プログラムまたはセグメントのトレースの現 行コンテンツのスナップショットを作成して、ファイルに保存できます。オ プションで、スナップショット作成後に、セグメント内のメモリーをクリア できます。スナップショット・ファイルの形式は内部フォーマットで、機能 ID などが含まれていますが、簡単に読むことはできません。読むために は、フォーマット設定が必要です。

- **Formatting the snapshot (**スナップショットのフォーマット設定**)**
	- コマンド行オプションを使用して、スナップショット・ファイルを標準出力 用にフォーマット設定できます。出力は CSV 形式または XML 形式に設定 可能で、ソース・データに関する情報 (ファイル名および行番号) が自動的 に挿入されます。または、標準トレース形式 (トレース・レコード毎に 1 行) を選択して、ソース情報を含めるかどうか選択することもできます。最 後に、ヘッダー情報を含める (印刷出力に最適) か含めない (プログラムで 分析するためのファイルを作成する場合に最適) かを選択できます。
- **Filtering (**フィルター処理**)**

コードの作成は完全に自動化されたプロセスなので、出来上がったトレース に、現在問題を起こしていない使用頻度の高いコンポーネントや機能が含ま れている場合があります。それらをトレースから除外する場合は、コマンド 行を使用してフィルター・ファイルを作成します。このファイルで、最初に すべてが含まれるように指定してから、特定のコンポーネント、機能、およ びソース・ファイルの任意の組み合わせを除外することができます。また は、最初にすべてを除外してから、特定のコンポーネント、機能、およびソ ース・ファイルの任意の組み合わせを含めることもできます。機能 ID の範 囲を指定することによって、機能を含めたり除外したりすることもできま す。

フィルター・ファイルを作成したら、構成ファイルのグローバル・セクショ ンまたはプログラム・セクションのいずれかで、そのファイルを宣言しま す。さまざまなプログラム用に複数のフィルター・ファイルを作成すること ができますが、フィルターはセグメント・レベルで適用されることに注意し てください。これは、同一のセグメントに書き込む 2 つのプログラムがあ る場合、どちらか一方のみにフィルターが指定されていても、両方のプログ ラムにフィルターが適用されることを意味します。

既存のフィルター・ファイルをコマンド行から変更することができます。

#### **Products (**製品**)**

インフライト・トレースは、マルチ製品機能として作られています。それぞ れの製品には固有の構成ファイルがあります。この機能の複数のインスタン スを、同一システム上で相互に完全に独立して実行することができます。た だし、コマンドを適用する製品を識別することにより、1 つの製品を別の製 品のトレース機能から制御することもできます。例えば、2 つのバージョン の IBM Workload Scheduler が同一システム上で実行されている場合、コ マンド構文上必要な場合に適切な製品コードを挿入して、両者のインフライ ト・トレース機能を同じ場所から制御できます。

# インフライト・トレース構成ファイル

インフライト・トレース構成ファイル、xtrace.ini について説明します。

インフライト・トレース構成ファイルは、製品の始動時に共有メモリーを初期化す るために使用されます。共有メモリー内の情報により、どのトレースをどのレベル で保存するかが決定されます。すべてのファンクション・トレース呼び出しがトレ ース機能によって解析され、保存すべきかどうかが決定されます。

インフライト・トレース構成ファイルは、以下のパスにあります。

*<TWA\_home>*/TWS/xtrace/xtrace.ini

以下は構成ファイルの例です。

[ \_GLOBAL\_ ]  $Product$  = <PRODUCT> Enabled  $= y$  $Active = y$ SegNum =  $1$ <br>FilterFile =  $$$ = \$(install dir)/bin/xfull.xtrace  $SegSize = 10240$  $Level = 80$ SegPerUser = n [netman] Enabled  $= y$  $Active = y$ SegNum = 2<br>Level = 80 Leve1

## 構成の変更

構成ファイルを変更する方法について説明します。

共有メモリー内にある、トレースを制御する構成を永続的に変更するには、このフ ァイルを編集してから保存し、次に製品を再始動します。UNIX プラットフォーム では、製品の停止と再始動の間に、トレース・コマンドに **-clean** パラメーターを付 けて実行し、メモリーをクリーンアップする必要もあります。従って、構成ファイ ルを変更する手順は以下のようになります。

#### **UNIX**

- 1. 構成ファイルを変更する。
- 2. 構成ファイルを保存する。
- 3. 製品を停止する。
- 4. **xcli -clean** を実行する。
- 5. 製品を再始動する。

#### **Windows**

- 1. 構成ファイルを変更する。
- 2. 構成ファイルを保存する。
- 3. 製品を停止する。
- 4. 製品を再始動する。

トレースを制御する、共有メモリー内の構成の大部分は、**xcli** コマンドを使用して 変更できます ( 72 ページの『xcli [コマンド構文』を](#page-87-0)参照)。しかし、この方法で行 った変更は構成ファイルでアップデートされないため、このファイルを編集しない 限り、次に初期化が行われると、製品を前回リスタートしたときと同じパラメータ ーが使用されます。

## 構成ファイルの構文

構成ファイルは、いくつかのセクションに分かれています。

各セクションはヘッダーで始まり、その形式は次の 2 つのいずれかです (大括弧は 必須です。コマンド構文の指標としての記号ではありません)。

[ \_GLOBAL\_ ] [*<program>*]

### **[ \_GLOBAL\_ ]**

[ \_GLOBAL\_ ] セクションには製品の一般情報と、固有セクションを持たな いすべてのプログラム用のトレース構成が含まれます。このセクションは 1 つだけでなければなりません。

**[***<program>***]**

各 IBM Workload Scheduler プログラム用に個別のセクションを定義する ことができます ([*<program>*])。以下のプログラムは、一般に最もトレース を必要とするものです。

APPSRVMAN BATCHMAN *IOBMAN* **JOBMON** MAILMAN **NETMAN** WRITER JAVA (コネクター)

ただし、COMPOSER や CONMAN などの任意の実行可能プログラムや、 IBM Workload Scheduler /bin ディレクトリーに格納されているすべての ユーティリティーをトレースすることができます。

同一プログラムのセクションのインスタンスを複数持つことはできません。

あるプログラムが固有のセクションを持たない場合、そのプログラムのトレ ース構成は、[ GLOBAL ] セクションのデフォルト設定を使用します。プ ログラム・セクションで定義されている詳細は、ほとんどの場合、対応する [ GLOBAL ] セクションの値をオーバーライドします (ただし、Product は例外)。

プログラム名では大/小文字が区別されません。例えば、Netman、NetMan、 netman、および NETMAN はすべて同じです。

注**:** UNIX オペレーティング・システムでは、JOBMAN と jobman は 2 つの 別個のプログラムで、異なる機能を持ちます。これは、構成ファイルで大/ 小文字が区別されないため、UNIX オペレーティング・システムにおいて JOBMAN または jobman のどちらかのためにトレース構成セクションを設定

すると、そのセクションを使用して両方のプログラムが同一のセグメントに トレースされることを意味します。この制約は、現在のところ回避できませ  $h_{\circ}$ 

使用可能なキー (各キーは、それぞれのセクション内で 1 回のみ定義可能)。

#### **Product**

[ \_GLOBAL\_ ] のみ。製品の識別ストリング。これは必須です。

#### **Enabled**

このセグメントが有効かどうかを指定します。この値を変更し、構成ファイ ルを保存して、セグメントの有効性を変更した場合、その変更を有効にする ためには、製品を再始動する必要があります。[ GLOBAL ] セクションの セグメントが有効化されていない場合は、トレース機能全体が無効になりま す。「y」または「n」を入力します。

#### **Active**

特定のプログラムのトレースがアクティブかどうかを指定します。 [ GLOBAL ] セクションが活動化されていない場合、固有のセクションを持 たないすべてのプログラムのトレースが活動化されません。この値は、トレ ース・コマンドを使用して、製品を再始動せずに変更可能です。「y」また は「n」を入力します。

#### **SegNum**

特定セクションのトレースに使用するセグメント番号を特定します。異なる セクションで、複数のプログラムに同一セグメントを定義することができま す。[ GLOBAL ] セクションで指定されている SegNum は、固有のセクシ ョンが定義されていないすべてのプログラムによって使用されます。この値 を変更し、構成ファイルを保存して、プログラムのセグメント番号を変更し た場合、その変更を有効にするためには、製品を再始動する必要がありま す。任意の数値を入力します。

#### **FilterFile**

コンポーネント、機能、またはソース・ファイルをフィルター処理するため の基準を含むファイルを指定します。このファイルはセグメント・レベルで 適用されるため、同一セグメントを使用するさまざまなプログラムに、異な るフィルター・ファイルを指定することはできません。この値は、トレー ス・コマンドを使用して、製品を再始動せずに変更可能です。完全修飾のフ ァイル・パスを入力します。

製品に同梱されているデフォルトのフィルター・ファイルでは、最も使用頻 度の高い上位 5% のルーチンをトレースしません (最も使用頻度が高いとい うことは、問題が発生しにくいと考えられるため)。

#### **SegSize**

セグメント・サイズ (Kb) を指定します。同一セグメント内の異なるセクシ ョンで、この値が 2 回以上指定されると、トレース機能は指定された値の 中で最も大きいものを使用します。この値を変更し、構成ファイルを保存し て、セグメントのサイズを変更した場合、その変更を有効にするためには、 製品を再始動する必要があります。数値を入力します。

共有メモリー全体の使用量は、すべての有効化されたセグメントの合計に、 制御データ用として数 KB を加えたものです。

UNIX では、共有メモリーの最大サイズを決定する、構成可能なカーネル・ パラメーターを超えないようにしてください。

- <span id="page-86-0"></span>**Level** 当該プログラムのトレースの最大レベルを指定します。以下のいずれかの数 値を入力します。
	- レベル 説明
	- 10 回復不能
	- 20 エラー
	- 30 警告
	- 40 通知
	- 50 デバッグ (最小)
	- 60 デバッグ (中間)
	- 70 デバッグ (最大)
	- 80 機能の入り口および出口

この値を、同一セグメント内でトレースする異なるプログラム用に、異なる セクションで 2 回以上指定した場合、トレース機能は、それぞれのプログ ラム用に適切な値を使用します。従って、そのセグメントには、あるプログ ラム用のレベル 10 のトレースと、別のプログラム用のレベル 80 のトレー スが含まれる可能性があります。

この値は、トレース・コマンドを使用して、製品を再始動せずに変更可能で す。

#### **SegPerUser**

このセグメントが、セグメント所有者のみにアクセスを許可するか (y)、す べてのユーザーにアクセスを許可するか (n) を指定します。「y」または 「n」を入力します。

# インフライト・トレース コマンド**: xcli**

このトピックでは、インフライト・トレースのランタイムの振る舞いのすべての側 面を制御するために使用するコマンドについて説明します。

**xcli** コマンドは、共有メモリー内の情報を変更します。共有メモリーは、構成ファ イルに含まれる情報によって初期化されますが、このコマンドのオプションを使用 して共有メモリーに加えられた変更は、構成ファイルに保存されません。

## プログラム、セグメント、および製品の選択

xcli コマンドで、プログラム、セグメント、および製品を選択する方法について説 明します。

**xcli** コマンドのパラメーターの多くでは、プログラムまたはセグメント、およびオ プションで製品を選択する必要があります。この方法について、情報の重複を避け るため、このセクションでまとめて解説します。

#### プログラム

グローバル・セクション ([ \_GLOBAL\_ ]) または、IBM Workload

Scheduler プログラムを含む任意の構成ファイル・セクション ([*<program>*] ) を識別することにより、特定のアクションのプログラムを選 択します。

<span id="page-87-0"></span>セグメント

共有メモリーが初期化されたときに構成ファイル内で定義されたセグメント 番号のいずれかを選択します。追加のセグメントを使用する必要がある場合 や、セグメント内でプログラムを再配分する必要がある場合は、構成ファイ ルを編集してから保存し、その後で IBM Workload Scheduler エンジンを 停止して再始動します。

製品 トレース機能はマルチ製品対応です。ただし、構成ファイルと同じディレク トリーから **xcli** コマンドを実行すると、自動的に、その構成ファイルに定 義されている製品に対してコマンドを実行することになり、コマンド内で製 品を明示する必要はありません。

しかし、インフライト・トレースを使用して複数の製品をトレースしてい て、製品 A と共に提供されているコマンドを使用して製品 B のトレース を変更する場合、コマンドのパラメーターとして製品 B の製品コードを指 定する必要があります (コマンド・ストリングに **-P** *<product>* パラメータ ーを追加する)。このパラメーターは、**-snap**、**-query**、**-active**、**-level**、お よび **-filter** サブコマンドにのみ適用可能です。

# **xcli** コマンド構文

xcli コマンドの完全な構文を示します。

インフライト・トレース機能のすべてのランタイムの側面を制御します。共有メモ リー内の情報を変更します。共有メモリーは、構成ファイルに含まれる情報によっ て初期化されますが、このコマンドのオプションを使用して共有メモリーに加えら れた変更は、構成ファイルに保存されません。

コマンドを実行するためには、*TWS\_user* である必要があります。

#### 構文

**xcli**

```
-snap <snap_file>
  { -p <program> | -s <segment> }
  [ -descr <description> ]
   [ -clean ]
   [ -P <product> ]
```

```
-format <snap_file>
   -d <symbols_database>
   [ -full ]
   [ -noHeader ]
   [ -standard [ -source ] | -xml | -csv ]
```
**-query** [ **-p** *<program>* | **-s** *<segment>* ] [**-P** *<product>* ]

```
-active { y | n }
   { -p <program> | -s <segment> | -all }
   [ -P <product> ]
-level <level>
   { -p <program> | -s <segment> | -all }
   [ -P <product> ]
-filter <filter_file>
   { -p <program> | -s <segment> }
   [ -P <product> ]
-createFilter <filter_file> -d<symbols_database>
   [ -add_all |
     -add_comp <component> | -remove_comp <component> |
     -add_func <function_name> | -remove_func <function_name> |
     -add_func_id <function_ID> | -remove_func_id <function_ID> |
     -add_func_id_range <from> <to> | -remove_func_id_range <from> <to> |
     -add_filter <filter_file> | -remove_filter <filter_file> ] ...
-modifyFilter<filter_file> -d<symbols_database>
   [ -add_all | -remove_all
     -add_comp <component> | -remove_comp <component> |
     -add_func <function_name> | -remove_func <function_name> |
     -add_func_id <function_ID> | -remove_func_id <function_ID> |
```

```
-add_func_id_range <from> <to> | -remove_func_id_range <from> <to> |
-add_filter <filter_file> | -remove_filter <filter_file> ] ...
```
**-clean**

```
-config [<config_file> ]
```
引数

**-snap <***snap\_file***>**

共有メモリーの一部のスナップショットを指定されたファイルに保存しま す。スナップショットについては、以下のパラメーターを使用できます。

**{ -p <***program***> | -s** *<segment>* **}**

スナップショットがプログラムのものか、セグメントのものかを定 義します。別のプログラムとセグメントを共有しているプログラム のものである場合は、セグメント全体のスナップショットが作成さ れます。ただし、ヘッダー情報にはどのプログラムのスナップショ ットかが示されます。 71 [ページの『プログラム、セグメント、お](#page-86-0) [よび製品の選択』も](#page-86-0)参照してください。

**[ -descr <***description***> ]**

スナップショットの説明を提供します。スペースが含まれている場 合は、二重引用符で囲んでください。

#### **[ -clean ]**

オプションで、スナップショットの作成後、セグメント・メモリー 全体をクリアします。まだメモリーを使用しているプロセスがある 場合、クリーンアップ操作は実行できず、警告メッセージが表示さ れます。

注**:** スナップショットがプログラムのものである場合、このオプシ ョンにより、このプログラムが構成されているセグメント内のすべ てのトレースのメモリーがクリアされます。これには、このセグメ ントに書き込むよう構成されている他のすべてのプログラムのメモ リーも含まれます。

#### **[ -P <***product* **>]**

71 [ページの『プログラム、セグメント、および製品の選択』を](#page-86-0)参 照してください。

スナップ・ファイルのヘッダー情報は次のとおりです。

"Snap information:

- Product: <product>
- Description: <description> Snap platform: <platform>
- 
- Snap time (GMT): <time>
- Snap program: <program>
- Snap segment: <segment>
- " Segment size: <size>(Kb) Segment use: <percent\_used>

#### **-format <***snap\_file***>**

指定されたスナップショット・ファイルを標準出力用にフォーマット設定し ます。フォーマット・オプションは次のとおりです。

**-d <***symbols\_database***>**

フォーマット設定に使用するシンボル・データベースの名前を指定 します。このデータベースは、スナップショットがキャプチャーさ れた IBM Workload Scheduler のインスタンスと同じバージョン か (理想的)、またはそれ以降のバージョンである必要があります。 デフォルトのシンボル・データベースは **xdb.dat** です。

#### **[ -full ]**

スナップが、マルチプログラム・セグメント内の単一プログラムの ものである場合、このオプションを使用すると、スナップ・ファイ ルのヘッダー情報で判別される単一プログラムのトレースではな く、完全なトレースのセット (すべてのプログラム) が標準出力に 送られます。

#### **[ -noHeader ]**

これを使用すると、ヘッダー情報の出力が抑止されます。その結 果、標準出力がトレース・メッセージのみで構成されるようになる ため、分析プログラムへの入力としてより適した形式になります。

#### **[ -standard [ -source ] | -xml | -csv ]**

トレースのフォーマット設定を定義します。**-standard** を選択した 場合は、オプション・パラメーター **-source** を使用すると、ソー ス・ファイルおよび行番号に関する情報が追加されます。このソー

ス情報は、**-xml** および **-csv** オプションには自動的に含まれます。 これらのいずれも指定しない場合、フォーマット設定はデフォルト で **-standard** になります。

**-query**

プログラムまたはセグメントの有効化または活動化の状態を出力します。パ ラメーターを指定しないと、このオプションは構成全体に関する情報を標準 出力に表示します。パラメーターは以下のとおりです。

**[ -p** *<program>* **| -s** *<segment>* **]**

オプションで照会が特定のプログラムに対するものか、特定のセグ メントに対するものかを定義します。 71 [ページの『プログラム、](#page-86-0) [セグメント、および製品の選択』も](#page-86-0)参照してください。

#### **[ -P** *<product>* **]**

71 [ページの『プログラム、セグメント、および製品の選択』を](#page-86-0)参 照してください。

#### **-active { y | n }**

メモリー内のプログラムまたはセグメント、またはすべてのプログラムとセ グメントを活動化 (y) または非活動化 (n) します。パラメーターは次のと おりです。

**{ -p** *<program>* **| -s** *<segment>* **| -all }**

特定のプログラムまたは特定のセグメント、あるいはすべてのプロ グラムとセグメントを活動化します。 71 [ページの『プログラム、](#page-86-0) [セグメント、および製品の選択』も](#page-86-0)参照してください。

#### **[ -P** *<product>* **]**

71 [ページの『プログラム、セグメント、および製品の選択』を](#page-86-0)参 照してください。

#### **-level** *<level>*

メモリー内のプログラムまたはセグメントのトレース・レベルを設定しま す。以下のレベル・コードのいずれかを指定します。

- レベル 説明
- 10 回復不能
- 20 エラー
- 30 警告
- 40 通知
- 50 デバッグ (最小)
- 60 デバッグ (中間)
- 70 デバッグ (最大)
- 80 機能の入り口および出口

例えば、復旧不能の障害とエラーのみをトレースするには、「20」を指定し ます。

パラメーターは次のとおりです。

**{ -p***<program>* **| -s***<segment>* **| -all }** 特定のプログラムまたは特定のセグメント、あるいはすべてのプロ グラムとセグメントのレベルを設定します。 71 [ページの『プログ](#page-86-0) [ラム、セグメント、および製品の選択』も](#page-86-0)参照してください。

#### **[ -P***<product>* **]**

71 [ページの『プログラム、セグメント、および製品の選択』を](#page-86-0)参 照してください。

#### **-filter** *<filter\_file>*

共有メモリー内のプログラムまたはセグメントに新規フィルター・ファイル を適用します。パラメーターは次のとおりです。

**{ -p** *<program>* **| -s** *<segment>* **}**

プログラムまたはセグメントに使用するフィルター・ファイルを決 定します。 71 [ページの『プログラム、セグメント、および製品の](#page-86-0) [選択』も](#page-86-0)参照してください。

#### **[ -P** *<product>* **]**

71 [ページの『プログラム、セグメント、および製品の選択』を](#page-86-0)参 照してください。

デフォルト

フィルター・ファイルは、**-createFilter** オプションを使用して作成します。 このオプション (および関連する **-modifyFilter** オプション) には、トレー スに含める、またはトレースから除外する任意のコンポーネントおよび機能 を指定します (詳細については以下を参照してください)。この情報は、シン ボル・データベース内のすべての機能のリストとして、ID 順にフィルタ ー・ファイルに書き込まれており、それぞれをトレースに含めるか、トレー スから除外するかを示すためのビットがセットされています。デフォルトの シンボル・データベースは **xdb.dat** です。

構成ファイルに定義されているフィルター・ファイルはすべて、共有メモリ ーが初期化されるときに、共有メモリーに読み込まれます。このオプション を使用すると、共有メモリー領域が新しい内容で上書きされます。元のファ イルとは異なるシンボル・データベースを使用して新しいフィルター・ファ イルが作成されると、警告が表示されます。これは、新しいフィルター・フ ァイルを作成する場合には、同じシンボル・データベースを使用することが 推奨されているためです。

製品に同梱されているデフォルトのフィルター・ファイルでは、最も使用頻 度の高い上位 5% のルーチンをトレースしないように設定されています。 これは、最も使用頻度の高いルーチンは十分に試験されているため、問題が 発生しにくいと考えられるためです。

#### **-createFilter** *<filter\_file>*

パラメーターに指定された名前でフィルター・ファイルを作成します。この ファイルが既に存在していてはなりません。フィルター・ファイルを表示す る機能はないため、意味のある名前を使用して、各フィルター・ファイルの 内容に関するユーザー独自の資料を維持してください。

ファイルの内容を取り込むため、次の 1 つ以上のパラメーターを指定して ください。項目を追加 するとそのトレースは保存されます。項目を削除 す るとそのトレースは保存されません。デフォルトでは、すべてのコンポーネ ントと機能が削除されます。

#### **-d** *<symbols\_database>*

コンポーネント名、機能名、および ID を検証するために使用する シンボル・データベースを判別します。

#### **-add\_all**

すべてのコンポーネントと機能をフィルター・ファイルに追加しま す。これを **-remove** オプションのいずれかと一緒に使用すると、 排他的な「...以外のすべて」フィルターを作成できます。

**-add\_comp** *<component>* **| -remove\_comp** *<component>*

コンポーネントをファイルに追加、または既に追加されているコン ポーネントをファイルから削除します。例えば、**-add\_all** を使用し てすべてのコンポーネントを追加してから 1 つのコンポーネントだ けを削除することができます。これは、すべての必要なコンポーネ ントを個別に追加するより簡単です。コンポーネントの名前は、フ ォーマットされたスナップショットを表示して発見します。

**-add\_func** *<function\_name>* **| -remove\_func** *<function\_name>*

機能をファイルに追加、または既に追加されている機能をファイル から削除します。例えば、**-add\_comp** を使用してコンポーネントを 追加してから、その機能の 1 つを削除することができます。これ は、すべての必要な機能を個別に追加するより簡単です。機能の名 前は、フォーマットされたスナップショットを表示して発見しま す。

**-add\_func\_id** *<function\_ID>* **| -remove\_func\_id** *<function\_ID>*

ID によって機能をファイルに追加、または ID によって既に追加 されている機能をファイルから削除します。例えば、**-add\_comp** を 使用してコンポーネントを追加してから、その機能の 1 つを削除す ることができます。これは、すべての必要な機能を個別に追加する より簡単です。機能 ID は、製品がビルドされるときに機能に割り 当てられる連続番号で、シンボル・データベースに格納されます。 機能 ID は、フォーマットされたスナップショットを表示して発見 します。

- **-add\_func\_id\_range** *<from> <to>* **| -remove\_func\_id\_range** *<from> <to>* **|** 機能の範囲を ID によってファイルに追加したり、既に追加されて いる機能の範囲を ID によって削除したりします。機能 ID は、フ ォーマットされたスナップショットを表示して発見します。
- **-add\_filter** *<filter\_file>* **| -remove\_filter** *<filter\_file>*

既存の (別の) フィルター・ファイルの内容を、以下のように追加 または削除します。

フィルター・ファイルの追加

フィルター・ファイルを追加すると、そのフィルター・ファ イル内でフィルター対象 (トレース対象) に設定されている 項目が、設定されているその他のフィルター基準に追加され ます。

フィルター・ファイルの削除

フィルター・ファイルを削除すると、そのフィルター・ファ

イル内でフィルター対象 (トレース対象) に設定されている 項目が、設定されているその他のフィルター基準から削除さ れます。

例えば、通信機能のトレースを構成するフィルター・ファイルを作 成します。次に、現在解決しようとしている問題に通信機能が関わ っていると考えられるかどうかに従って、1 つのコマンドを使用し て、この機能セットをフィルター・セットに追加したり、フィルタ ー・セットから削除したりすることができます。

追加と削除のアクションは、実行依頼する順序に従って処理されます。その ため、ある機能 ID を追加してから、その ID を含む範囲を削除すると、 その ID は基準から削除されます。しかし、この範囲を削除した後で、この ID を追加すると、ID は基準に追加されます。

#### **-modifyFilter** *<filter\_file>*

パラメーターに指定されている既存のフィルター・ファイルを変更します。

このサブコマンドは、**-addFilter** サブコマンドで使用されるすべてのパラメ ーターを同じ使用法で受け入れ、さらに以下のアクションも実行します。

**-remove\_all**

フィルター・ファイルからすべてのコンポーネントと機能を削除し ます。これを **-add** オプションのいずれかと一緒に使用すると、包 括的な「以下のすべて」フィルターを作成できます。

**-clean**

UNIX オペレーティング・システムのみ。構成ファイルを修正して保存し、 製品を停止した後、これを使用して共有メモリー・セグメントを削除しま す。セグメントが使用中の場合は、セグメントに削除用のマークが付けら れ、使用されなくなると自動的に削除されます。

**-config [***<config\_file>* **]**

メモリーを初期化します。IBM Workload Scheduler エンジンが再始動す ると、デフォルト構成ファイル ./xtrace.ini を使用して、自動的に実行さ れます。通常の環境では、これを手動で実行する必要はありません。共有メ モリーが壊れていると考えられる場合は、製品を再始動することをお勧めし ます。それによって、メモリーが自動的に再初期化されます。

### 例

以下の例は、ある特定のユーティリティー・コマンドを実行したところ、原因を示 すログ・メッセージを出さずに 5 分間ハングしていた IBM Workload Scheduler インスタンスをトラブルシューティングするためにトレースを使用するシナリオで す。

以下の構成ファイルを使用しているものとします。

[ \_GLOBAL\_ ]  $Product = 9.3.0-IBM-1WS-00$ Enabled  $= y$  $Active = n$  $SegNum$  = 1 FilterFile =  $$(install dir)/bin/xfull.txtrac$  $SegSize = 10240$  $Level = 80$ 

SegPerUser = n [netman] Enabled =  $y$ <br>Active =  $n$ Active  $SeqNum = 2$  $Level = 80$ [batchman] Enabled  $= y$  $Active = n$ SegNum = 3<br>Level = 80  $I$ evel

1. トレースの開始

トレースは有効化されていますが、3 セグメントの間、活動状態にありません。 この問題はネットワーク関連ではないと考えられるため、**netman** は無関係で す。他の 2 つのセグメントを活動化するため、以下のコマンドを実行します。

xcli -active y -s 1 xcli -active y -s 3

2. レベルを最小デバッグに調整する

何が起きているかを知るために、アクティビティーを最大限にトレースしたいと 考えます。そこで、以下のようにトレース・レベルを最小デバッグに調整しま す。

```
xcli -level 50 -s 1
xcli -level 50 -s 3
```
3. 製品がハングしたときにスナップショットを作成する

IBM Workload Scheduler を再始動して、ユーティリティーを再度実行しま す。製品がハングしたときに、即時に各セグメントのスナップショットを作成し ます。スナップショットの後でメモリーをクリーンアップするオプションも含め ます。

- xcli -snap main\_snap -s 1 -descr "Snap of segment 1 when TWS hangs after using utility" -clean xcli -snap batchman\_snap -s 3
- -descr "Snap of batchman when TWS hangs after using utility" -clean
- 4. トレースをフォーマット設定して、表示する

各ファイルに以下の標準フォーマット用のコマンドを実行して、テキスト・ファ イルとして保存します。

xcli -format main\_snap -d xdb.dat > main\_snap.txt xcli -format batchman\_snap -d xdb.dat > batchman\_snap.txt

5. **batchman** に問題があるらしいが、詳細情報が必要

2 つのスナップ・ファイルを調べた結果、batchman で問題が発生しているらし いことが判明した。しかし、より詳細な情報が必要。

xcli -level 80 -s 3

6. 製品がハングしたときに **batchman** の別のスナップショットを作成する

IBM Workload Scheduler を再始動して、ユーティリティーを再度実行しま す。製品がハングしたときに、即時に batchman のセグメントの別のスナップ ショットを作成します。

xcli -snap batchman2\_snap -s 3 -descr "Second snap of batchman (level 80)"

7. トレースを再度フォーマット設定して、表示する

以下のコマンドを実行して、スナップ・ファイルを XML 形式でファイルに保 存します。

xcli -format batchman2\_snap -d TWS86SymDB -xml > batchman2\_snap.xml

これで、詳細を検討して問題の発生場所を特定するために使用する、正しくフォー マット設定されたトレースの XML ファイルが作成されました。

## **xcli** メッセージ

xcli コマンドから発行される可能性のあるすべてのメッセージをリストします。

このセクションでは、xcli から出される可能性のあるメッセージについて詳述し、 その意味を解説します。

**Incorrect syntax in configuration file. (**構成ファイルに誤った構文があります。**)** インフライト・トレースが、構成ファイルの構文解析できない構文を検出し ました。本書の情報を使用して、構文を詳しく確認してください。エラーを 訂正してから、コマンドを再実行してください。

**Cannot create the semaphore '%d', error %ld. (**セマフォー **'%d'** を作成できませ ん、エラー **%ld**。**)**

このエラー・メッセージはオペレーティング・システムのものです。メモリ ー使用量の問題により、オペレーティング・システムのリブートが必要にな った可能性があります。

**Cannot lock the semaphore, error %ld. (**セマフォーをロックできません、エラー **%ld**。**)**

このエラー・メッセージはオペレーティング・システムのものです。メモリ ー使用量の問題により、オペレーティング・システムのリブートが必要にな った可能性があります。

**Cannot create the shared memory, error %ld. (**共有メモリーを作成できません、 エラー **%ld**。**)**

このエラー・メッセージはオペレーティング・システムのものです。メモリ ー使用量の問題により、オペレーティング・システムのリブートが必要にな った可能性があります。

**Cannot map the shared memory, error %ld. (**共有メモリーをマップできませ ん、エラー **%ld**。**)**

> このエラー・メッセージはオペレーティング・システムのものです。メモリ ー使用量の問題により、オペレーティング・システムのリブートが必要にな った可能性があります。

**Incorrect value for key %s in section '%s'. (**キー **%s**、セクション **'%s'** に誤っ た値があります。**)**

構成ファイルの構文は有効ですが、示されているセクションの示されている キーに無効な値があります。

**The tracing facility is not active. (**トレース機能がアクティブではありません。**)** [ GLOBAL ] セクションの "Enable" キーが "n" に設定されている場合、 トレース機能は無効になります。これを有効にするには、構成ファイルを編 集して、[\_GLOBAL\_] セクションの "Enable" キーを "y" に設定し、ファ イルを保存してから IBM Workload Scheduler を再始動します。

**Unable to open file '%s', error %d. (**ファイル **'%s'** を開くことができません、エ ラー **%d**。**)**

このエラー・メッセージはオペレーティング・システムのものです。エラ ー・コードを調べてください。このファイルが別のプロセスで開かれている か、コマンドを実行しているユーザーにファイルを開く権限がない可能性が あります。問題を訂正して、このコマンドをやり直してください。

**Not enough free memory to allocate %d bytes.(%d** バイトを割り振るのに十分 な空きメモリーがありません。**)**

このメッセージは、構成でメモリーが必要なことを示しています。構成ファ イルを編集して値を変更し、ファイルを保存してから IBM Workload Scheduler を再始動することにより構成で使用されるメモリーの量を削減す るか、他のアプリケーションを閉じてメモリーを解放してください。メモリ ー・ページング・ファイルを拡大することも可能です。**-config** オプション を使用して、メモリーを再初期化します。

**Unable to write to file '%s', error %d. (**ファイル **'%s'** に書き込めません、エラ ー **%d**。**)**

このエラー・メッセージはオペレーティング・システムのものです。エラ ー・コードを調べてください。このファイルが別のプロセスで削除されてい るか、コマンドを実行しているユーザーに、このファイルに書き込む権限が ない可能性があります。問題を訂正して、このコマンドをやり直してくださ い。

**Unable to read from file '%s', error %d. (**ファイル **'%s'** から読み込めません、 エラー **%d**。**)**

このエラー・メッセージはオペレーティング・システムのものです。エラ ー・コードを調べてください。このファイルが別のプロセスで削除されてい るか、コマンドを実行しているユーザーに、このファイルから読み込む権限 がない可能性があります。問題を訂正して、このコマンドをやり直してくだ さい。

**The selected file does not contain avalid snapshot. (**選択されたファイルには 有効なスナップショットが含まれていません。**)**

ユーザーが、フォーマット設定するスナップショット・ファイルを指定しま したが、このファイルはスナップショット・ファイルでないか、スナップシ ョット・ファイルが正しく書き込まれていません。指定した名前を確認して ください。名前が正しくない場合は、正しいファイル名を使用してコマンド を再発行してください。ファイル名が正しい場合は、スナップショットの作 成をやり直して、ファイルを再生成してください。

**Memory notcorrectly initialized. (**メモリーが正しく初期化されていません。**)** 共有メモリーが正しく作成されていません。構成ファイルに定義されている 共有メモリーを作成するのに十分な空きメモリーがあることを確認してくだ さい。

**The tracing facility is not active for program %s. (**トレース機能がプログラム **%s** に対してアクティブでありません。**)**

ユーザーが、示されているプログラムのトレース情報を変更するよう要求し

ましたが、プログラムがアクティブではありません。最初に **-active** オプシ ョンを使用して、プログラムをアクティブにしてください。

**The tracing facility is not active for segment %s. (**トレース機能がセグメント **%s** に対してアクティブでありません。**)**

ユーザーが、示されているセグメントのトレース情報を変更するよう要求し ましたが、セグメントがアクティブではありません。最初に **-active** オプシ ョンを使用して、セグメントをアクティブにしてください。

**Operation successful. (**操作が成功しました。**)**

文字どおりです。操作が正常に完了しました。

**Unable to remove the semaphore %x, error %d. (**セマフォ **%x** を削除できませ ん、エラー **%d**。**)**

このエラー・メッセージはオペレーティング・システムのものです。メモリ ー使用量の問題により、オペレーティング・システムのリブートが必要にな った可能性があります。

**Unable to remove the shared memory %x, error %d. (**共有メモリー **%x** を削除 できません、エラー **%d**。**)**

このエラー・メッセージはオペレーティング・システムのものです。メモリ ー使用量の問題により、オペレーティング・システムのリブートが必要にな った可能性があります。

**The tracing facility is not active for product %s. (**トレース機能が製品 **%s** に対 してアクティブでありません。**)**

[ GLOBAL ] セクションの "Enable" キーが "n" に設定されているため、 トレース機能が無効になっている製品を、ユーザーが識別しました。これを 有効にするには、適切な構成ファイルを編集して、[\_GLOBAL\_] セクショ ンの "Enable" キーを "y" に設定し、ファイルを保存してから製品を再始動 します。

**The maximum number of products (%d) has already been reached. (**製品の最 大数 **(%d)** に既に達しています。**)**

インフライト・トレースは、使用可能なメモリー量には関係なく、同時に限 られた数の製品のみトレースできます。その制限に達しました。

**The sections '%s' and '%s' have the same segment number but different %s. (**セクション **'%s'** および **'%s'** はセグメント番号が同じですが、**%s** が異なりま

す。**)** セクション内の一部のキーは「セグメント・ベース」です。これは、複数の セクションが同一のセグメントにトレースすると、それらが同一の値を持つ ことを意味します。例えば、同一セグメントにトレースする複数のプログラ ムのフィルター・ファイルは同一でなければなりません。プログラムを変更 して、異なるセグメントにトレースするようにするか、同一セグメントにト レースするすべてのプログラム用に同一のフィルター・ファイルを提供して ください。

**Segment %d is too small for the filter file '%s'. (**セグメント **%d** はフィルタ ー・ファイル **'%s'** に対して小さすぎます。**)**

セグメントに割り振ったスペースは、トレースの他に、12,000 を超える機 能用のフィルター・ファイルを格納するためにも使用されています。この場 合、フィルター・ファイルを格納するための十分なスペースがありません。 フィルターでは、製品内のすべての機能に対して (その機能がトレースでフ

ィルター処理されるかどうかに関わらず) 1 つずつのエントリーを使用する ため、フィルター・ファイルのサイズは変更できません。従って、構成ファ イルを編集してから保存し、IBM Workload Scheduler を再始動すること により、セグメント・サイズを拡大する必要があります。

**Cannot open the symbols database '%s'. (**シンボル・データベース **'%s'** を開く ことができません。**)**

指定した名前のシンボル・データベースが存在しないか、コマンドを実行し ているユーザーに、ファイルを開く権限がないか、ファイルが壊れていま す。名前が正しいことと、ユーザーが *TWS\_user* であることを確認してく ださい。

**Too many input parameters. (**入力パラメーターの数が多すぎます。**)** 指定したコマンドの構文が正しくありません。構文を本書の内容と照合し て、コマンドを再試行してください。

**An error occurred while opening the symbols database '%s'. (**シンボル・デー タベース **'%s'** を開こうとしてエラーが発生しました。**)** データベース・ファイルが壊れている可能性があります。

**Warning: the function ID %dis not in the symbols database. (**警告**:** 機能 **ID %d** がシンボル・データベースに含まれていません。**)**

シンボル・データベースにない機能を追加または削除しようとしました。そ の機能名または ID を取得したソースを確認してください。正しいシンボ ル・データベースを使用していることを確認してください。デフォルトのシ ンボル・データベースは **xdb.dat** です。エラーを訂正して、コマンドをや り直してください。

**Duplicated section '%s' in the configuration file. (**構成ファイルに重複セクショ ン **'%s'** があります。**)**

各プログラム・セクションは、構成ファイル内で 1 回のみ出現することが できます。セクションを名前変更する目的でコピーして、名前変更しなかっ た可能性があります。構成ファイルを編集してから保存し、IBM Workload Scheduler を再始動してください。

**Warning: There is a mismatch between the size of the new filter file and the previous one (new size = %d, previous size = %d). (**警告**:** 新しいフィルタ ー・ファイルと前のフィルター・ファイルのサイズが不一致です **(**新しいサイズ **= %d**、前のサイズ **= %d)**。**)**

新規フィルター・ファイルを提供するために **-filter** オプションが使用され ましたが、新規フィルター・ファイルは、現在使用中のフィルター・ファイ ルが作成されたときに使用されたシンボル・データベースとは異なるシンボ ル・データベースを使用して生成されています。言い換えると、異なるシン ボル・データベースを使用して 2 つのフィルター・ファイルが作成され、 その 2 つの異なるデータベースには、異なる数の機能が含まれています。 インフライト・トレースはトレースを続行できますが、フィルター機能が正 しく適用されない可能性があります。トレース対象の製品バージョンがビル ドされたときに生成されたシンボル・データベースのみ使用することを推奨 します。

**Cannot clean up the shared memory because some process is currently using it. (**一部のプロセスが使用中のため、共有メモリーをクリーンアップできません。**)** 共有メモリーをクリーンアップするために **-clean** オプションが使用されま

したが、1 つ以上のプロセスがまだ共有メモリーを使用中のため、メモリー をクリアできません。システム・リソースを使用して、共有メモリーを使用 中のプロセスを判別して停止し、**-clean** オプションを再試行してくださ い。

# 第 **5** 章 パフォーマンスの問題のトラブルシューティング

パフォーマンスの問題を解決するために「管理ガイド」を参照します。

IBM Workload Scheduler のパフォーマンスは、多くの要因によって変化する可能 性があります。パフォーマンス上の問題の防止は、少なくとも、発生する問題の解 決と同様に重要です。このため、パフォーマンスの問題についてのすべての考察 は、「*IBM Workload Scheduler:* 管理ガイド」のパフォーマンスに関する章にまとめ られています。

# 第 **6** 章 ネットワークのトラブルシューティング

短期的および長期的ネットワーク障害からリカバリーする方法、およびさまざまな ネットワーク問題の解決方法を説明します。

このセクションでは、IBM Workload Scheduler ネットワークの問題を解決する方 法を説明します。ここでは、以下のトピックを扱います。

- v 『ネットワークのリカバリー』
- 90 [ページの『その他の共通のネットワーク問題』](#page-105-0)

### ネットワークのリカバリー

いくつかのタイプの問題では、ネットワーク・リカバリー手順を実行することが必 要になる場合があります。以下のような問題があります。

- v 初期化問題。この問題で、新規の実動期間の開始時にエージェントおよびドメイ ン・マネージャーの正常な始動ができません。『初期化の問題』を参照してくだ さい。
- v ネットワーク・リンクの問題。この問題で、エージェントがドメイン・マネージ ャーと通信できなくなります。 88 [ページの『ネットワーク・リンクの問題』を](#page-103-0) 参照してください。
- v ドメイン・マネージャーの消失。これにより、バックアップへの切り替えが必要 になります。 90 [ページの『ドメイン・マネージャーの置き換え』を](#page-105-0)参照して ください。
- マスター・ドメイン・マネージャーの消失。これはさらに深刻であり、バックア ップまたは他のより複雑なリカバリー・ステップへの切り替えが必要です。 [90](#page-105-0) [ページの『マスター・ドメイン・マネージャーの置換』を](#page-105-0)参照してください。

注**:** すべての場合で、ドメイン・マネージャーの問題は、そのすべてのエージェント および従属ドメイン・マネージャーに影響を及ぼします。

# 初期化の問題

新規実動期間における IBM Workload Scheduler の開始時に初期化の問題が発生す ることがあります。この状態が発生する原因としては、前の実動期間または前の IBM Workload Scheduler の実行で使用したエージェントまたはドメイン・マネー ジャー上で、IBM Workload Scheduler プロセスを実行していることが考えられま す。この状態でエージェントまたはドメイン・マネージャーを初期化するには、次 の手順を実行します。

- 1. ドメイン・マネージャーの場合は、親ドメイン・マネージャーまたはマスター・ ドメイン・マネージャーにログインします。エージェントの場合は、エージェン ト・ドメイン・マネージャー、親ドメイン・マネージャー、またはマスター・ド メイン・マネージャーにログインします。
- 2. コンソール・マネージャーを実行し、影響のあるエージェントに **stop** コマンド を発行します。

<span id="page-103-0"></span>3. 影響のあるエージェントに **link** コマンドを実行します。これで、エージェント が初期化されて、開始されます。

これらのアクションが機能しない場合は、影響のあるエージェントで Netman が実 行されているか調べます。実行されていない場合は、ローカル側で **StartUp** コマン ドを発行し、その後、そのドメイン・マネージャーから **link** コマンドを発行しま す。

新規の Symphony ファイルの正常な配布を妨げる重大なネットワーク問題がある 場合、以下の条件が満たされれば、フォールト・トレラント・エージェントまたは 従属ドメイン・マネージャーはスタンドアロン・システムとして実行することがで きます。

- v ネットワークの問題が発生した後で、Sinfonia ファイルがマスター・ドメイン・ マネージャー上に生成され、エージェントまたはドメイン・マネージャーに転送 されたことはありません。
- v 新しい Sinfonia ファイルをマスター・ドメイン・マネージャーからエージェン トまたは従属ドメイン・マネージャーに転送するには、物理ファイル転送または FTP などの他のメソッドがあります。
- v マスター・ドメイン・マネージャーおよびエージェントまたは従属ドメイン・マ ネージャーは同じプロセッサー・アーキテクチャーを持っています。

これらの条件が満たされている場合は、次の手順を実行します。

- 1. エージェントまたはドメイン・マネージャーを停止します。
- 2. エージェントまたはドメイン・マネージャー上で *<TWA\_home>*/TWS/Symphony フ ァイルを削除します。
- 3. ファイル *<TWA\_home>*/TWS/Sinfonia をマスター・ドメイン・マネージャーから エージェントまたはドメイン・マネージャー上の *<TWA\_home>*/TWS ディレクトリ ーにコピーします。
- 4. コピーしたファイルの名前を *<TWA\_home>*/TWS/Symphony に変更します。
- 5. **StartUp** を実行して、エージェントまたはドメイン・マネージャーを始動しま す。

ワークステーション間依存関係は、該当するコンソール・マネージャー・コマン ド (例えば、**Delete Dependency** および **Release**) を使用してローカルに解決 する必要があります。

## ネットワーク・リンクの問題

IBM Workload Scheduler には、通信問題が発生した場合の高度のフォールト・ト レランス機能が装備されています。各フォールト・トレラント・エージェントに は、Symphony ファイルのエージェント自身のコピーを保有しており、このファイル には実動期間の処理が入っています。リンク障害発生時は、各フォールト・トレラ ント・エージェントが各自の Symphony ファイルのコピーを使用して処理を継続し ます。ただし、ワークステーション間の依存関係は、該当するコンソール・マネー ジャー・コマンド (例えば、**deldep** および **release**) を使用して、ローカル側で解 決する必要があります。

<span id="page-104-0"></span>リンクが停止している間、通信を行っていないワークステーション宛てのメッセー ジは、送信側ワークステーションによって、*<TWA\_home>*/TWS/pobox ディレクトリー 内の *<workstation>*.msg という名前のファイルに保管されます。リンク障害が復旧 すると、ワークステーションはそれらの保管されたメッセージの送信を開始しま す。ドメイン・マネージャーへのリンクが長時間ダウンした場合は、バックアップ への切り替えが必要になることもあります (「*IBM Workload Scheduler:* 管理ガイ ド」を参照してください)。

注**:**

1. **conman submit job** および **submit schedule** コマンドを発行できるのは、そ のドメイン・マネージャーと通信できないエージェント上です。その前提とし て、マスター・ドメイン・マネージャーへの直接の HTTP 接続を構成し、これ らのコマンドがこの接続を実行できることがあります。これは、localopts ファ イルで *conman connection* オプションまたはユーザー用の useropts ファイル の対応するオプションを使用して構成されます (詳しくは、「*IBM Workload Scheduler:* 管理ガイド」を参照)。

しかし、すべてのイベントはドメイン・マネージャーを通過する必要がありま す。このため、ジョブまたはジョブ・ストリームをサブミット可能でも、その進 行状況はマスター・ドメイン・マネージャーではなく、ローカルでのみモニター できます。したがって重要なことは、常に、リンク問題はできるだけ早急に解決 を試みることです。

2. 標準エージェント・ワークステーションへのリンクが失われた場合、標準エージ ェントはそれらのドメイン・マネージャーによってホストされるので、使用可能 な一時リカバリー・オプションはありません。多数の標準エージェントを持つネ ットワークでは、バックアップ・ドメイン・マネージャーに切り替えることがで きます。

### ネットワーク・リンクの問題のトラブルシューティング

エージェント・リンクが失敗した場合、問題の原因が、使用中のネットワークまた は IBM Workload Scheduler のどちらによるものかを知ることは重要です。以下の 手順は、マスター・ドメイン・マネージャーから実行され、以下の内容を決定する 際に役立ちます。

- 1. **telnet** を使用して、**telnet <node>:<port>** エージェントへのアクセスを試みま す。
- 2. **ping** を使用して、**ping <node>:<port>** エージェントへのアクセスを試みます。
- 3. エージェントおよびマスター・ドメイン・マネージャーに対して両方から **nslookup** を実行して、各システムの情報が各システムからのものと同じである ことを確認します。
- 4. **netstat -a |grep <port>** を実行して、FIN\_WAIT\_2 状態の有無をチェックし ます。
- 5. マスター・ドメイン・マネージャーのポート番号がマスター・ドメイン・マネー ジャーの localopts ファイルの "nm port" の項目に一致することを検証しま す。
- 6. エージェントのポート番号がエージェントの localopts ファイルの "nm port" の項目に一致することを検証します。

<span id="page-105-0"></span>7. マスター・ドメイン・マネージャーおよびエージェントの両方の netman および TWSMerge ログをチェックして、エラーの有無を確認します。

#### 注**:**

- 1. ステップ 1 (89 [ページ](#page-104-0)) から 4 (89 [ページ](#page-104-0)) の間に検出された問題は、ネット ワークに問題があることを示しています。
- 2. ステップ 5 (89 [ページ](#page-104-0)) から 7 の間に検出された問題は、IBM Workload Scheduler 構成またはインストールに問題があることを示しています。

この情報で、リンクする問題への回答が得られない場合は、IBM ソフトウェア・サ ポートに連絡し、詳細な支援を要求してください。

ステップ 1 (89 [ページ](#page-104-0)) から 4 (89 [ページ](#page-104-0)) の間に使用されたコマンドは、IP ネッ トワーク管理コマンドであり、インターネットで情報を得ることができます。使用 方法については、次の技術情報にも、役立つ情報が記載されています。 <http://www.ibm.com/support/docview.wss?rs=0&uid=swg21156106>

# ドメイン・マネージャーの置き換え

ドメイン・マネージャーは、ネットワーク・リンクの問題やドメイン・マネージャ ー・ワークステーション自体の障害の結果として、変更が必要になる場合がありま す。障害が発生したドメイン・マネージャーを修復または置換する際に、ドメイン 内の任意の完全な状態のエージェントを切り替えることによって、一時的に置き換 え、新規のドメイン・マネージャーとすることができます。

このアクティビティーを実行する手順は、ドメイン・マネージャーの計画された置 換に関して説明されているとおりです。詳しくは、「*IBM Workload Scheduler:* 管理 ガイド」を参照してください。

# マスター・ドメイン・マネージャーの置換

マスター・ドメイン・マネージャーを除去する場合、マスター・ドメイン・マネー ジャーの計画された置換に関して「*IBM Workload Scheduler:* 管理ガイド」で説明さ れているすべての手順を実行する必要があります。

# その他の共通のネットワーク問題

以下の問題が発生する可能性があります。

- v 91 ページの『SSL [を使用して、フォールト・トレラント・エージェント とそ](#page-106-0) [のドメイン・マネージャー間に接続がない』](#page-106-0)
- v 92 ページの『SSL [モードの変更後、ワークステーションがリンクできない』](#page-107-0)
- v 92 [ページの『ファイアウォールを使用する構成で、](#page-107-0)start および stop リモー [ト・コマンドが機能しない』](#page-107-0)
- v 93 [ページの『ドメイン・マネージャーがフォールト・トレラント・エージェン](#page-108-0) [トにリンクできません。』](#page-108-0)
- v 94 ページの『SSL [鍵ストアのパスワードの変更によりアプリケーション・サー](#page-109-0) [バーが開始されない』](#page-109-0)
- v 94 ページの『HP-UX での最初の JnextPlan [の後、エージェントがマスター・](#page-109-0) [ドメイン・マネージャーにリンクしない』](#page-109-0)
- <span id="page-106-0"></span>v 95 [ページの『フォールト・トレラント・エージェントがマスター・ドメイン・](#page-110-0) [マネージャーにリンクしていない』](#page-110-0)
- v 96 [ページの『動的エージェントを](#page-111-0) Dynamic Workload Console から検出でき [ない』](#page-111-0)
- 96 [ページの『実行依頼されたジョブが動的エージェントで実行されていない』](#page-111-0)
- v 97 [ページの『実行依頼されたジョブのジョブ状況が、動的エージェントでずっ](#page-112-0) [と実行中であると表示される』](#page-112-0)
- v 97 [ページの『ネットワークのパフォーマンス』](#page-112-0)
- v 97 ページの『AWSITA245E または AWSITA104E [エージェントは停止して](#page-112-0) いるが jobmanager [が実行中である』](#page-112-0)

# **SSL** を使用して、フォールト・トレラント・エージェント とその ドメイン・マネージャー間に接続がない

SSL 認証を使用するネットワークで、フォールト・トレラント・エージェントとそ のドメイン・マネージャー間の接続を確立できません。2 台のワークステーション の標準リストに、以下の例のようなメッセージが表示されます。

- v ドメイン・マネージャーで、Mailman は次のメッセージを出します。
- + ++++++++++++++++++++++++++++++++++++++++++++++++++++++++++++++++
- + AWSBCV082I Workstation FTAHP, Message: AWSDEB009E Data
- + transmission is not possible because the connection is broken.
- + The following gives more details of the error: Error 0. + ++++++++++++++++++++++++++++++++++++++++++++++++++++++++++++++++
- + AWSBCV035W Mailman was unable to link to workstation: rsmith297;
- + the messages are written to the PO box.
- + ++++++++++++++++++++++++++++++++++++++++++++++++++++++++++++++++
- v フォールト・トレラント・エージェントで、Writer は次のメッセージを出しま す。

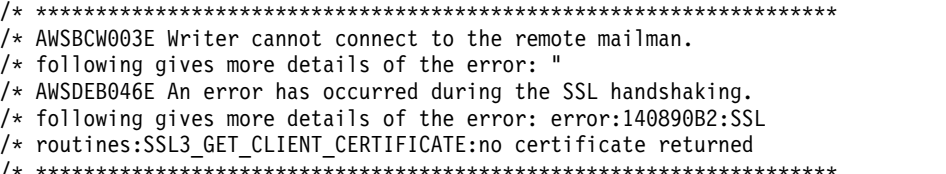

/\* AWSDEZ003E \*\*ERROR\*\*(cpu secs 0)

原因および解決方法**:**

ドメイン・マネージャーまたはフォールト・トレラント・エージェントの localopts ファイルで、SSL ポート・ステートメントが 0 に設定されます。

localopts ファイルの SSL ポート番号を正しい値に設定して問題を訂正してくださ い。次に、ワークステーション上の Netman を停止し再始動します。そうすると、 正しいポート番号で listen できるようになります。

# <span id="page-107-0"></span>**Symphony** のダウンロード中のタイムアウト **- AWSDEB003I** ソ ケットの書き込みでリソースが一時的に使用できない

動的ドメイン・マネージャーがインストールされます。インストールは正常に完了 します。動的ドメイン・マネージャーはマスター・ドメイン・マネージャーにリン クされません。

マスター・ドメイン・マネージャーの TWSMERGE.log に、以下の mailman メッ セージが表示されます。

+ ++++++++++++++++++++++++++++++++++++++++++++++++++++++++++++++++ + AWSBCV082I Workstation DDM, Message: AWSDEB003I Writing socket: + Resource temporarily unavailable. + +++++++++++++++++++++++++++++++++++++++++++++++++++++++++++++++++

バックアップ・ドメイン・マネージャーまたはフォールト・トレラント・エージェ ントのインストール時に、同じ問題が発生します。

原因および解決方法**:**

マスター・ドメイン・マネージャーの localopts ファイルで、mm symphony download timeout が 0 分に設定されています。

mm symphony download timeout を 1 分に設定して、問題を訂正してくださ い。

# **SSL** モードの変更後、ワークステーションがリンクできない

ワークステーションとそのドメイン・マネージャー間で SSL モードを変更しまし た。しかし、ドメイン・マネージャーからワークステーションを再リンクすること ができません。

原因および解決方法**:**

ワークステーションにある以下の Symphony ファイルとメッセージ・ファイル は、SSL モードの変更後に削除する必要があります。そうしないと、データが一致 しません。

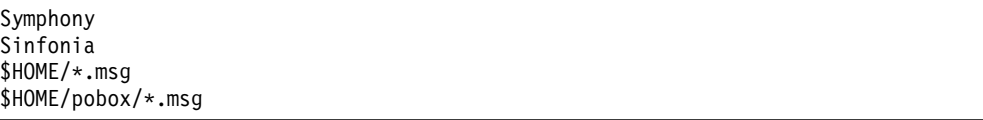

# ファイアウォールを使用する構成で、**start** および **stop** リモー ト・コマンドが機能しない

マスター・ドメイン・マネージャーと 1 つ以上のドメイン・マネージャーの間にフ ァイアウォールがある構成では、ドメイン内のマスター・ドメイン・マネージャー からフォールト・トレラント・エージェントへの **start** および **stop** コマンドが機 能しません。これは、「rs final」が終了し、影響を受けるフォールト・トレラン ト・エージェントがリンクされていないときによく発生します。

原因および解決方法**:**
これらのドメインに属するフォールト・トレラント・エージェントは、IBM Workload Scheduler データベースで *on* に設定された *behind firewall* 属性を持ち ません。マスター・ドメイン・マネージャーと他のドメイン間にファイアウォール がある場合は、**start** および **stop** コマンドが IBM Workload Scheduler 階層を通 過しなければなりません。このパラメーターはマスター・ドメイン・マネージャー に **stop** 要求をドメイン・マネージャーに送信する必要があることを伝え、その後 ドメイン・マネージャーはそれをそのドメイン内のフォールト・トレラント・エー ジェントに送信します。

Dynamic Workload Console または Composer **cpuname** コマンドのいずれかを使 用して、これらのフォールト・トレラント・エージェントのワークステーション定 義の *behind firewall* 属性を *on* に設定してください。

# リモート・コマンド・ジョブがリモート・コンピューターに接続で きない

リモート・コマンド・ジョブの実行依頼後に、リモート・コンピューターへの接続 を確立するときにエラーが発生したことを示すエラー・メッセージ AWKRCE012E が表示されます。

原因および解決方法**:**

この問題には、考えられる原因がいくつかあります。

- v リモート・コマンド・インスタンスが実行されているコンピューターに指定され たホスト名が存在しません。
- v ポート番号が間違っています (例えば、特定のプロトコル用に構成されたポート 番号とは異なるポート番号です)。
- v 指定されたプロトコル・タイプでは接続を確立できません。これは、リモート・ コンピューターがその特定プロトコルを使用するようになっていないためです。

リモート・コンピューターの接続設定について詳しくは、ジョブ定義 - リモート・ コマンド・ジョブを参照してください。

# ドメイン・マネージャーがフォールト・トレラント・エージェント にリンクできません。

ドメイン・マネージャーがフォールト・トレラント・エージェントにリンクできま せん。標準リストに、次のメッセージが記録されています。

```
+ ++++++++++++++++++++++++++++++++++++++++++++++++++++++++++++++++
+ AWSEDW020E: Error opening IPC
+ AWSEDW001I: Getting a new socket: 9
```

```
+ ++++++++++++++++++++++++++++++++++++++++++++++++++++++++++++++++
```
原因および解決方法**:**

フォールト・トレラント・エージェントでは、2 つの Netman プロセスが同じポー ト番号で listen しています。これは、同一のワークステーションに複数の IBM Workload Scheduler インスタンスをインストールし、異なる Netman ポート番号 の指定に失敗した場合に発生します。

2 つの netman サービスのうちの 1 つを停止し、nm port ローカル・オプション (localopts ファイル) を使用して、固有のポート番号を指定します。

マスター・ドメイン・マネージャー上でのワークステーション定義が固有のポート 番号で定義されていることを確認します。そうでない場合は、接続できません。

### **SSL** 鍵ストアのパスワードの変更によりアプリケーション・サー バーが開始されない

アプリケーション・サーバー上の SSL 鍵ストアのパスワードを変更したか、 WebSphere Application Server の **changeSecuritySettings** ツールを使用してセキ ュリティー設定を変更しています。アプリケーション・サーバーは開始されませ ん。アプリケーション・サーバーのトレース・ファイル trace.log に次のメッセー ジが記録されています (ここでは読みやすくするために、メッセージは 3 行で表示 されています)。

JSAS0011E: [SSLConfiguration.validateSSLConfig] Java. 例外 Exception = java.io.IOException: Keystore was tampered with, or password was incorrect

この問題については、 133 ページの『SSL [鍵ストアのパスワードの変更後、アプリ](#page-148-0) [ケーション・サーバーが開始されない』に](#page-148-0)説明があります。

# **HP-UX** での最初の **JnextPlan** の後、エージェントがマスター・ ドメイン・マネージャーにリンクしない

HP-UX 上のマスター・ドメイン・マネージャーにネットワークのコンポーネントが 正常にインストールされました。計画の作成に必要なすべてのステップが実行さ れ、最初の **JnextPlan** が実行されて、正常に機能したように見えます。Symphony ファイルがエージェントに配布されましたが、特定の **link** コマンドを発行して も、マスター・ドメイン・マネージャーにリンクできません。**conman** エラー・ログ は、エージェントがマスター・ドメイン・マネージャーと通信できないことを示し ています。

原因および解決方法**:**

この問題の原因の一つとして、HP-UX 上ではホスト名は通常 8 バイトに制限され ているにもかかわらず、このプラットフォームの一部のバージョンではそれより長 いホスト名を定義することができることが考えられます。マスター・ドメイン・マ ネージャーのホスト名を 8 バイトを超えて定義すると、この問題が発生します。こ のホストにマスター・ドメイン・マネージャーをインストールすると、標準オペレ ーティング・システム・ルーチンはオペレーティング・システムからホスト名を取 得しますが、それをデータベースに保管する前に 8 バイトに切り捨てるか、または 「unknown」として保管します。エージェントをインストールするときに、8 文字 より長いマスター・ドメイン・マネージャー・ホスト名を指定すると、エージェン トがマスター・ドメイン・マネージャーにリンクしようとしたときに、ここで指定 したホスト名がこのマスター・ドメイン・マネージャーのホスト名と一致しない可 能性があります。

この問題を解決するには、以下の手順を実行します。

- <span id="page-110-0"></span>1. マスター・ドメイン・マネージャーのワークステーション定義を正しいホスト名 に変更します。
- 2. **ResetPlan -scratch** を実行します。
- 3. **JnextPlan** を実行します。

これでエージェントがリンクされます。

# フォールト・トレラント・エージェントがマスター・ドメイン・マ ネージャーにリンクしていない

フォールト・トレラント・エージェントは、そのマスター・ドメイン・マネージャ ーにリンクせず、ここで説明するその他のリンクの問題のシナリオは該当しませ ん。

原因および解決方法**:**

この問題の原因は、解明が容易ではない可能性がありますが、フォールト・トレラ ント・エージェントで使用される各種のファイルのレベル間の不一致が関係してい ることはほぼ確実です。

この問題を解決するには、他の試みがすべて失敗した場合、以下のクリーンアップ 手順を実行してください。ただし、この手順ではデータが失われるので (フレッシ ュ・インストールの後でフォールト・トレラント・エージェントがリンクされてい ない限り)、慎重に実行する必要があります。

以下のステップを実行します。

- 1. **conman "unlink @;noask"** または Dynamic Workload Console を使用して、エ ージェントをマスター・ドメイン・マネージャーからリンク解除します。
- 2. 次のようにして、IBM Workload Scheduler、特に netman を停止します。
	- a. **conman "stop;wait"**
	- b. **conman "shut;wait"**
	- c. Windows の場合に限り、**shutdown**
	- d. 次のようにして、SSM エージェントを停止します。
		- v Windows の場合は、Windows サービス、IBM Workload Scheduler SSM エージェントを停止します (*<TWS\_user>* に対して)。
		- v UNIX の場合は、**stopmon** を実行します。
	- 注**: conman** コマンドが機能しない場合は、以下のコマンドを入力してくださ い。

**UNIX** ps -ef |grep <TWS\_user> & kill -9

#### **Windows**

#### <TWA\_home>¥TWS¥unsupported¥listproc & killproc

3. データ損失のリスク**:** 以下に示すファイルを除去すると、深刻なデータ損失が生 じる可能性があります。さらに、最新計画のためにジョブをフォールト・トレラ ント・エージェント上で追加の対話なしで実行すると、フォールト・トレラン ト・エージェントはそれらのジョブを再実行します。

以下のファイルを除去するか名前変更します。

<TWS\_home>¥TWS¥\*.msg ¥Symphony ¥Sinfonia ¥Jobtable ¥pobox¥\*.msg

注**:** 追加のオプションについては、 229 [ページの『第](#page-244-0) 14 章 壊れた Symphony [ファイルのリカバリー』を](#page-244-0)参照してください。

- 4. **netman** を開始し、**StartUp** を TWS\_user として実行します。
- 5. 「**link**」コマンドをマスター・ドメイン・マネージャーからフォールト・トレラ ント・エージェントへ発行します。
- 6. フォールト・トレラント・エージェント上で **conman start** コマンドを発行しま す。

この手順について説明する IBM 技術情報にもアドバイスが掲載されていますが、 それにはデータ損失を最小限に抑えるために、この手順の損失のないバージョン ( ステップ 3 (95 [ページ](#page-110-0)) を省略することによって) から開始し、少しずつより積極 的な方法でこの手順を繰り返す方法が含まれています。[http://www.ibm.com/](http://www.ibm.com/support/docview.wss?uid=swg21296908) [support/docview.wss?uid=swg21296908](http://www.ibm.com/support/docview.wss?uid=swg21296908) を参照してください。

## 動的エージェントを **Dynamic Workload Console** から検出でき ない

動的エージェントを正しくインストールしましたが、Dynamic Workload Console から表示できません。

原因および解決方法**:**

この問題の考えられる原因としては、Dynamic Workload Broker のホストがマス ター・ドメイン・マネージャーのネットワークと別の DNS ドメインにあるため に、Dynamic Workload Broker のホスト名 **-tdwbhostname** か Dynamic Workload Broker のポート (どちらもエージェントに登録されている)、またはその 両方が、マスター・ドメイン・マネージャーのネットワークで認識されていないこ とが考えられます。

JobManager.ini 構成ファイルを編集します (このファイルのパスについては、 1 [ペ](#page-16-0) [ージの『製品およびコンポーネントのインストール先』を](#page-16-0)参照)。以下のパラメータ ーを編集します。

ResourceAdvisorUrl = https://*<servername>*: 31116/JobManagerRESTWeb/JobScheduler/resource

#### 実行依頼されたジョブが動的エージェントで実行されていない

Dynamic Workload Console からは動的エージェントを表示できるものの、実行依 頼されたジョブは「使用可能なリソースなし (No resources available)」と表示され るか、他のエージェントにディスパッチされています。

原因および解決方法**:**

考えられる原因としては、エージェント上の登録されている Dynamic Workload Broker サーバーがマスター・ドメイン・マネージャーのネットワークと別の DNS

ドメインにあるために、Dynamic Workload Broker サーバーのローカル・ホスト 名がマスター・ドメイン・マネージャーのネットワークで認識されていないことが 考えられます。

JobManager.ini 構成ファイルを編集します (このファイルのパスについては、 1 [ペ](#page-16-0) [ージの『製品およびコンポーネントのインストール先』を](#page-16-0)参照)。以下のパラメータ ーを編集します。

FullyQualifiedHostname = *<servername>*

## 実行依頼されたジョブのジョブ状況が、動的エージェントでずっと 実行中であると表示される

Dynamic Workload Console からは動的エージェントを表示できるものの、実行依 頼されたジョブのジョブ状況がずっと実行中状態のままです。

原因および解決方法**:**

考えられる原因は、マスター・ドメイン・マネージャーがエージェントのネットワ ークと別の DNS ドメインにあるために、ローカル・ホスト名が認識されていない 可能性があります。

JobDispatcherConfig.properties ファイルを開き、パラメーター JDURL=https://<*localhostname*> を編集してください。

このファイルを編集する方法について詳しくは、「管理ガイド」を参照してくださ い。

#### ネットワークのパフォーマンス

ネットワークにパフォーマンス上の問題がある場合は、環境変数 TWS TRUSTED ADDRESS を使用して、これらの問題を解決することができま す。TWS\_TRUSTED\_ADDRESS を IP アドレスに設定するか、ブランクのままに することができます。この環境変数を IP アドレスに設定した場合は、すべてのプ ロセスでこのアドレスが接続に使用されます。ブランクのままにした場合、プロセ スではオペレーティング・システムによって返されたアドレスが使用されます。こ の変数を作成しない場合、プロセスでは Symphony ファイルによって返された IP アドレスが使用されます。

# **AWSITA245E** または **AWSITA104E -** エージェントは停止しているが **jobmanager** が実行中である

**conman** または Dynamic Workload Console の使用中に、エージェントが停止し ているのに、一方で jobmanager プロセスが稼働中であることを示す以下のいずれ かのエラー・メッセージを受け取った場合、原因および解決方法は以下のとおりで す。

原因および解決方法

#### **AWSITA245E**

HTTP 要求の応答を取得する際にエラーが発生しました。

- v 詳細エラーに CURL Error ## に関する問題が報告されている場 合は、リンク <http://curl.haxx.se/libcurl/c/libcurl-errors.html> を確認してください。
- v エラーが 35 である場合は、以下の手順を実行してください。
	- 1. **gskit** トレースを使用可能にします。説明については、以下 のセクションを参照してください。[http://www-](http://www-01.ibm.com/support/docview.wss?uid=swg21283690)[01.ibm.com/support/docview.wss?uid=swg21283690](http://www-01.ibm.com/support/docview.wss?uid=swg21283690)
	- 2. JobManager.ini ファイルを編集し、GSK TRACE FILE = /tmp/gskit.log という行を ITA Env セクションに追加しま す。
	- 3. 問題を再現します。
	- 4. /tmp/gskit.log ファイルを収集します。

#### **AWSITA104E**

システム・リソース・スキャンを実行できません。この問題は、マ シンのホスト名が認識されていないため、*Common Inventory Technology* (CIT) がリソース・スキャンを正しく実行できないこと によるものです。CIT 戻りコードは以下のサイトに文書化されてい ます。 [http://pic.dhe.ibm.com/infocenter/tivihelp/v3r1/](http://pic.dhe.ibm.com/infocenter/tivihelp/v3r1/index.jsp?topic=%2Fcom.ibm.tivoli.itcm.doc%2Finvug265.htm) [index.jsp?topic=%2Fcom.ibm.tivoli.itcm.doc%2Finvug265.htm](http://pic.dhe.ibm.com/infocenter/tivihelp/v3r1/index.jsp?topic=%2Fcom.ibm.tivoli.itcm.doc%2Finvug265.htm)

この問題を解決するには、以下のステップを実行してください。

- 1. /opt/tivoli/bin/cit/wscanhw コマンドを実行して、同じ結果 が得られるかどうかを確認します。
- 2. JobManager プロセスのトレースを使用可能にし、エラーが発生 するまで待って、JobManager trace.log ファイルを確認しま す。
	- エラーが executed with error(s)! exit why is <1>, exit code is <1> である場合は、以下のパラメーターを指定して 以下を実行し、使用されているコマンド行を確認します。

/home/twsuser/TWS/bin/citLauncher --cit -task WSCANHW -c /home/twsuser/TWS/ITA/cpa/ita/fullScan.xml

- v twsuser として、/opt/tivoli/bin/cit/wscanhw コマンドを 再度実行します。
- 3. やはり失敗する場合は、 /home/twsuser/TWS/bin/citLauncher ファイルの許可が -r-s--s--x 1 root tws86 かどうかを確認し てください。

# 第 **7** 章 エンジンの共通問題のトラブルシューティング

マスター・ドメイン・マネージャー上の基本スケジューリング「エンジン」を構成 するモジュールおよびプログラムで発生する可能性のある問題に対する解決方法を 提供します。

このセクションでは、前述の章でまだ説明されていないコンポーネントおよびアク ティビティーで共通に発生する問題およびそれらの解決方法を詳述します。

他の共通問題は、他の資料、または本書の他の章で扱われています。

- v インストールの問題については、「*IBM Workload Scheduler:* 計画およびインス トール」を参照してください。
- v ネットワークの問題については、 87 ページの『第 6 [章 ネットワークのトラブ](#page-102-0) [ルシューティング』を](#page-102-0)参照してください。
- v フォールト・トレラント・スイッチ・マネージャーの問題については、 [219](#page-234-0) ペ ージの『第 12 [章 フォールト・トレラント・スイッチ・マネージャーのトラブ](#page-234-0) [ルシューティング』を](#page-234-0)参照してください。
- v Symphony ファイルの問題については、 229 [ページの『第](#page-244-0) 14 章 壊れた Symphony [ファイルのリカバリー』を](#page-244-0)参照してください。

問題は、それらの類型に従ってグループ化されています。

### **Composer** の問題

Composer では、以下の問題が発生する可能性があります。

- v 『Composer が相互依存型オブジェクト定義で依存関係エラーを出す』
- v 100 ページの『display cpu=@ コマンドが UNIX [上で機能しない』](#page-115-0)
- 101 ページの『Composer [が「ユーザーはサーバーへのアクセスを許可されて](#page-116-0) [いない」エラーを出す』](#page-116-0)
- v 101 [ページの『ワークステーションの削除が](#page-116-0) AWSJOM179E エラーで失敗す [る』](#page-116-0)
- 102 ページの『Composer の add および replace [コマンドを使用していると](#page-117-0) [きに、ジョブ・スケジューラーで同期の問題が起こる』](#page-117-0)
- 102 ページの『composer コマンド行または conman [コマンド行の終了に異常](#page-117-0) [に長い時間がかかる』](#page-117-0)

# **Composer** が相互依存型オブジェクト定義で依存関係エラーを出 す

Composer を実行して、1 つのオブジェクトが同一定義内の別のオブジェクトに依 存するようなオブジェクト定義のセットを追加または変更しています。定義の構文 が正しいにもかかわらず、この依存関係に対してエラーが出されます。

原因および解決方法**:**

<span id="page-115-0"></span>**Composer** は、コマンドまたは定義ファイルに提示されている順に、オブジェクトの 妥当性検査を行います。例えば、2 つのオブジェクトを定義しており、最初に定義 されたオブジェクト (*job\_tom*) が 2 番目に定義されたオブジェクト (*job\_harry*) に 対して従属依存関係を持っている場合があります。オブジェクト妥当性検査は、 *job\_tom* の 従属依存関係の妥当性検査を試行しますが、*job\_harry* が見つからないた めエラーとなり、ジョブはデータベースに追加されません。しかし、その後、完全 に有効な *job\_harry* の定義を読み取って、それをデータベースに追加します。

同様に、特定リソースを必要とするあるジョブを定義、あるいは特定カレンダーを 必要とするジョブ・スケジューラーを定義したが、そのリソースまたはカレンダー はそれらを参照するジョブまたはジョブ・スケジューラーより後 で定義されている 場合に、このような問題が発生する場合があります。

この問題は、オブジェクト定義を作成または変更するすべての composer コマンド に該当します。

この問題を解決するためには、単純に操作を繰り返すことができます。上記の例で は、次のことが起こります。

- v 定義された最初のジョブ (*job\_tom*) は、今度は、最初にデータベースに追加され た 2 番目のジョブ (*job\_harry*) を検出します。
- v 2 番目のジョブに対して「重複ジョブ」エラーを受け取ります。

代替方法として、オブジェクト定義を編集し、最初にエラーを出したオブジェクト 定義でのみ操作を再試行することができます。

問題が再度起こらないよう、オブジェクトは使用される順に定義するということを 常に忘れないでください。依存する側のジョブおよびジョブ・ストリームより前 に、依存される側のジョブまたはジョブ・ストリームを定義します。参照する側の オブジェクトより前に、参照される側のオブジェクトを定義してください。

注**: validate** 操作の使用に影響を与える、このエラーの特殊なケースがあります。 **validate** はデータベースに (正しいか正しくないかに関係なく) まったく ジョブ定 義を追加しないため、すべての 相互依存型ジョブ定義がエラーになります。

上記の例では、*job\_harry* のジョブ定義が *job\_tom* のジョブ定義より前に指定されて いたのであれば、add、new、create、modify を使用したときに問題は起こってい ません。*job\_harry* がデータベースに追加されるので、*job\_tom* の妥当性検査では *job\_harry* の存在が検証できたはずです。**validate** コマンドは *job\_harry* をデータ ベースに追加しないため、*job\_tom* 内の従属依存関係の妥当性検査は失敗します。

**validate** を使用した場合、この問題を回避することはできません。できることは、 オブジェクト定義ファイル内のオブジェクト間に相互依存関係がないかどうかを確 認することだけです。

#### **display cpu=@** コマンドが **UNIX** 上で機能しない

UNIX では、Composer プロンプトで **display cpu=@** と入力しても何も行われませ ん。

原因および解決方法**:**

<span id="page-116-0"></span>@ (アットマーク) キーは「強制終了」文字としてセットアップされています。

UNIX プロンプトで **stty -a** と入力して @ キーの設定を決定します。それが「強 制終了」文字として設定されている場合は、次のコマンドを使用してその設定を 「control/U」または他の任意の文字に変更します。

**stty kill ^U**

ここで、^U は「control/U」です (脱字記号の U ではありません)。

## **Composer** が「ユーザーはサーバーへのアクセスを許可されてい ない」エラーを出す

Composer でのユーザー許可エラーのトラブルシューティング。

Composer は正常に起動されましたが、コマンドを実行しようとすると、以下のエ ラーが出されます。

user is not authorized to access server

原因および解決方法**:**

これは、いくつかの CLI プログラムに共通の問題です。 156 [ページの『コマンド](#page-171-0) 行プログラム (composer など) [が「ユーザーはサーバーへのアクセスを許可されて](#page-171-0) [いない」エラーを出す』を](#page-171-0)参照してください。

#### ワークステーションの削除が **AWSJOM179E** エラーで失敗する

**Composer** または Dynamic Workload Console を使用してワークステーションを削 除しようとしますが、以下のエラーが発生します。

AWSJOM179E An error occurred deleting definition of the workstation {0}. The workload broker server is currently unreachable.

原因および解決方法**:**

「*IBM Workload Scheduler:* 計画およびインストール」には、動的ドメイン・マネー ジャーのアンインストール方法に関する以下のような手順が記されています。その 手順を実行しないで動的ドメイン・マネージャーを削除すると、この問題が発生し ます。

動的ドメイン・マネージャーに接続しているワークステーションを削除するには、 以下の手順を実行します。

- 1. 動的ドメイン・マネージャーが単に使用不可になっていることではなく削除され ていることを確認します。そうでないと、動的ドメイン・マネージャーの再始動 時に、マスター・ドメイン・マネージャーでワークステーションが再び登録さ れ、使用可能な状態になるのを待たなければならなくなります。
- 2. 以下のコマンドを使用してワークステーションを削除します。

composer del ws <*workstation\_name*>;force

# <span id="page-117-0"></span>**Composer** の **add** および **replace** コマンドを使用しているとき に、ジョブ・スケジューラーで同期の問題が起こる

Composer の **add** および **replace** コマンドが夏時間調整でジョブ・スケジューラ ー定義に使用される時間帯を正しく妥当性検査しません。その結果、以下の予期し ない警告メッセージが表示されます。

AWSBIA148W WARNING: UNTIL time occurs before AT time for *<workstation>*#*<schedule>*. AWSBIA019E For *<workstation>*#*<schedule>* Errors 0, warnings 1. AWSBIA106W The schedule definition has warnings. AWSBIA015I Schedule *<workstation>*#*<schedule>* added.

deadline キーワードについても同じことが起こる可能性があります。

原因および解決方法**:**

この問題は、C ランタイム・ライブラリーの date および time 関数と関連してい ます。これらの関数は、夏時間調整時間の第 1 週目の間、正しい時間の計算に失敗 します。

at、until、または deadline スケジューリング・キーワードの時間引数について、 スケジューリング時間の正確性を確保するには、グローバル・オプション・ファイ ルに定義されている IBM Workload Scheduler 実動期間の開始時刻の値と異なる値 を指定します。これらの値は互いにプラスまたはマイナス 1 時間異なっている必要 があります。

### **composer** コマンド行または **conman** コマンド行の終了に異常に 長い時間がかかる

Windows 環境での composer コマンド行または conman コマンド行の問題のトラ ブルシューティング

原因および解決方法**:**

Windows 環境で、Conman-FFDC フォルダーおよび Composer-FFDC フォルダー に多数のファイルがあると、composer コマンド行または conman コマンド行の終 了に異常に長い時間がかかることがあります。

この問題が発生した場合は、stdlist/JM にあるトレース・ファイル用の Conman-FFDC フォルダーと Composer-FFDC フォルダーをクリーンアップする必 要があります。

#### **JnextPlan** の問題

JnextPlan では、以下の問題が発生する可能性があります。

- 103 ページの『JnextPlan [が開始されない』](#page-118-0)
- v 103 ページの『JnextPlan [が「データベースのトランザクション・ログが満杯」](#page-118-0) [というデータベース・メッセージで失敗する』](#page-118-0)
- 104 ページの『JnextPlan が失敗し、Java [のメモリー不足エラーが出される』](#page-119-0)
- <span id="page-118-0"></span>v 104 ページの『JnextPlan が失敗し、[nullDSRA0010E](#page-119-0) のような DB2 エラーが [出される』](#page-119-0)
- v 105 ページの『JnextPlan [が失敗し、メッセージ](#page-120-0) AWSJPL017E が出される』
- 105 [ページの『](#page-120-0)JnextPlan が低速』
- v 106 ページの『JnextPlan [の後、リモート・ワークステーションが初期化されな](#page-121-0) [い』](#page-121-0)
- v 107 ページの『JnextPlan [の実行後、ジョブは「実行」状況のままだが、実行し](#page-122-0) [ていない』](#page-122-0)
- 108 ページの『JnextPlan [の後、データベースのリソース量の変更が計画でもイ](#page-123-0) [ンプリメントされない』](#page-123-0)
- v 109 ページの『SLES8 で、2 回目の JnextPlan [の後に、エージェントがリンク](#page-124-0) [しない』](#page-124-0)
- v 110 ページの『Windows [オペレーティング・システムで](#page-125-0) [CreatePostReports.cmd,](#page-125-0) Makeplan.cmd, Updatestats.cmd, または rep8.cmd が [ハングする』](#page-125-0)

### **JnextPlan** が開始されない

JnextPlan が開始されません。

原因および解決方法**:**

このエラーは、pobox ファイルのサイズ変更の問題により、IBM Workload Scheduler ネットワークに追加の調整が必要なことを示す徴候である場合がありま す。 pobox ファイルのデフォルトのサイズは 10MB です。以下の基準に従って、 サイズを大きくすることができます。

- ネットワーク内のワークステーションの役割 (マスター・ドメイン・マネージャ ー、ドメイン・マネージャー、またはフォールト・トレラント・エージェント)。 階層上の役割が上位になると、処理を必要とするイベントが増えるので、より大 きな pobox ファイルが必要になります (それは、ワークステーションが受け取る イベント総数がその接続の数に比例しているからです)。ドメイン・マネージャー の場合は、その制御下のサブドメインの数も影響します。
- 計画内のジョブの平均数。
- v ワークステーションの入出力速度 (IBM Workload Scheduler は入出力依存で す)。

## **JnextPlan** が「データベースのトランザクション・ログが満杯」 というデータベース・メッセージで失敗する

**JnextPlan** から、以下のようなデータベース・メッセージを含むメッセージを受け 取ります (この例は DB2 からのメッセージですが、Oracle のメッセージもほぼ同 じです)。

The transaction log for the database is full.

この **JnextPlan** メッセージは、おそらくデータベース・アクセス上の汎用のエラ ー・メッセージ AWSJDB801E です。

原因および解決方法**:**

<span id="page-119-0"></span>この問題はおそらく **JnextPlan** が処理する必要のあるジョブ・スケジューラー・イ ンスタンスの数が原因です。 デフォルトのデータベース・トランザクション・ロ グ・ファイルでは、特定数のジョブ・スケジューラー・インスタンスによって生成 されるより多いトランザクションを扱うことができません。 DB2 の場合、この数 値は 180 000 です。Oracle の場合は、データベースの構成方法に応じて異なりま す。**JnextPlan** がこれだけ多くのインスタンスを生成している場合は、より多くの ログ・スペースが作成されるように、ログ・ファイルの作成パラメーターを変更す る必要があります。 また、アプリケーション・サーバーの Java ヒープ・サイズの 増加も必要になる可能性があります。 これらのアクティビティーの実行方法につい て詳しくは、「*IBM Workload Scheduler:* 管理ガイド」の『スケーラビリティー』を 参照してください。

#### **JnextPlan** が失敗し、**Java** のメモリー不足エラーが出される

**JnextPlan** から以下のメッセージが表示されます。 AWSJCS011E An internal error has occurred. The error is the following: "java.lang.OutOfMemoryError".

#### 原因および解決方法**:**

このエラーは、**JnextPlan** フェーズ中に WebSphere Application Server で実行さ れているプロセスは、実行のためにさらに多くの Java 仮想メモリーが必要である ことを示す徴候です。WebSphere Application Server の Java 仮想メモリーを増や すには、デフォルトの Java ヒープ・サイズ値を大きくする必要があります。

以下のファイル

<*WAS\_profile\_path*>/config/cells/ TWSNodeCell/nodes/TWSNode/servers/server1/server.xml

ここで、<*WAS\_profile\_path*> のデフォルトのパスは *TWA\_home*/WAS/TWSprofile で す。「jvm 64 ビットのヒープ・サイズ設定」表の説明に従って、initialHeapSize 変数および maximumHeapSize 変数の値を変更する必要があります。

注**:** initialHeapSize の最小値は 512 MB、maximumHeapSize の最小値は 1024 MB です。

アプリケーション・サーバーのヒープ・サイズを増やす方法について詳しくは、 「*IBM Workload Scheduler:* 管理ガイド」を参照してください。

## **JnextPlan** が失敗し、**nullDSRA0010E** のような **DB2** エラーが 出される

JnextPlan は、次のメッセージを出して失敗しました。

AWSJPL705E An internal error has occurred.The planner is unable to create the preproduction plan.

AWSBIS348E An internal error has occurred.MakePlan failed while running: planman.

AWSBIS335E JnextPlan failed while running: tclsh84

<span id="page-120-0"></span>SystemOut.log は、以下のようなエラーを出しました。

AWSJDB801E An internal error has been found while accessing the database.The internal error message is:"nullDSRA0010E: SQL State = 57011, Error Code =  $-912$ ".

原因および解決方法**:**

これは、DB2 が「ロック・リスト」に割り振ったメモリーが不十分であることを示 しています。問題が発生した原因を理解し、これを解決するには、「*IBM Workload Scheduler:* 管理ガイド」の DB2 管理用タスクの「ロック・リスト」値のモニターに 関するセクションを参照してください。

#### **JnextPlan** が失敗し、メッセージ **AWSJPL017E** が出される

**JnextPlan** から以下のメッセージが表示されます。

AWSJPL017E The production plan cannot be created because a previous action on the production plan did not complete successfully. See the message help for more details.

原因および解決方法**:**

この問題は、前の **JnextPlan** が **SwitchPlan** コマンドを実行する前に、**JnextPlan** が起動されたことが原因である可能性があります。

この状態は、自動的には解決されない可能性があります。この問題を手動で解決す るには、以下の手順を実行します。

1. コマンド **ResetPlan -scratch** を発行して計画をリセットします。

2. 計画のリセットによってデータベースがロックされたことがわかった場合、 **planman unlock** コマンドを実行します。

# **Windows** オペレーティング・システムで **JnextPlan** が **cscript** エラーで失敗する

Windows オペレーティング・システムで、**JnextPlan** または **ResetPlan** から以下 のメッセージを受け取ります。

'cscript' is not recognized as an internal or external command, operable program or batch file

原因および解決方法**:**

.vbs 拡張子付きのファイルを実行する **cscript** ユーティリティーがインストール されていないために、**JnextPlan** または **ResetPlan** が失敗します。

ご使用の Windows オペレーティング・システムに **cscript** ユーティリティーをイ ンストールして、**JnextPlan** または **ResetPlan** を再実行してください。

#### **JnextPlan** が低速

JnextPlan が、許容できないほど性能悪化しています。

原因および解決方法**:**

<span id="page-121-0"></span>この問題に対して、考えられる原因は 3 つあります。

トレースが多すぎる

1 つの考えられる原因は、トレース機能です。提供しているトレース情報が 多すぎる可能性があります。可能な解決策は 3 つあります。

- v トレース機能でモニターしているプロセスの数を削減します。全詳細に ついては、 9 [ページの『クイック・リファレンス](#page-24-0): ログ・レベルとトレ [ース・レベルの変更方法』を](#page-24-0)参照してください。
- v JnextPlan の実行中、トレース機能を停止します。これを行うには、 JnextPlan を開始する前に、次のコマンドを発行します。 **atctl off TWS all**

トレースを再度オンにするには、次のコマンドを発行します。

**atctl on TWS all**

これは、JnextPlan を立ち上げるスクリプト内で自動化できます。

アプリケーション・サーバーのトレースが多すぎる

別の原因として、アプリケーション・サーバーのトレースの設定が「高」に 設定されていることが考えられます。トレースの詳細情報とそのリセット方 法については、 46 [ページの『アプリケーション・サーバーのログ・ファイ](#page-61-0) [ルとトレース・ファイル』を](#page-61-0)参照してください。

データベースの再編成が必要である

別の原因として、データベースの再編成が必要なことが考えられます。論理 的および物理的にデータベースの再編成を行う理由とその方法については、 「*IBM Workload Scheduler:* 管理ガイド」の『データベースの再編成』を参 照してください。

# **JnextPlan** の後、リモート・ワークステーションが初期化されな い

JnextPlan の実行後、リモート・ワークステーションがすぐに初期化されないことに 気付きます。 次のメッセージが表示されます。

+++++++++++++++++++++++++++++++++++++++++++++++++++++++++++++++++++++++ + AWSBCW037E Writer cannot initialize this workstation because mailman + is still active. + ++++++++++++++++++++++++++++++++++++++++++++++++++++++++++++++++++++++ + AWSBCW039E Writer encountered an error opening the Mailbox.msg file. + The total cpu time used is as follows: 0 +++++++++++++++++++++++++++++++++++++++++++++++++++++++++++++++++++++++

#### 原因および解決方法**:**

Mailman がリモート・ワークステーション上でまだプロセスを実行している場合、 JnextPlan は、Symphony ファイルをダウンロードして次の実動期間のアクティビ ティーを初期化することができません。 その代わりに、ドメイン・マネージャー は、そのワークステーションに対して **stop** コマンドを発行します。ワークステー ションは、**stop** コマンドに対して通常の反応を示し、完了しなければならないアク ティビティーを完了し、停止できるアクティビティーを停止します。

<span id="page-122-0"></span>localopts パラメーターの *mm retrylink* で決められたインターバルの後、ドメイ ン・マネージャーは再びワークステーションの初期化を試みます。ドメイン・マネ ージャーは、**stop** コマンドが実行されたことを検出すると、ワークステーションの 初期化を開始し、Symphony ファイルをダウンロードしてワークステーションのア クティビティーを開始します。

#### **JnextPlan** の後、ワークステーションがリンクしない

UNIX および Windows オペレーティング・システムでは、JnextPlan を実行した 後にワークステーションがドメイン・マネージャーにリンクしません。

原因および解決方法**:**

ワークステーションは、それ自身の固有の IP アドレスおよびホスト名を認識しま せん。この問題を解決するには、hosts ファイル

(C:¥Windows¥System32¥Drivers¥etc¥hosts (Windows) または /etc/hosts (UNIX)) にワークステーションの IP アドレスおよびホスト名を以下の形式で追加します。

IPaddress hostname hostname.domain

例: 9.168.60.9 nc060009 nc060009.romelab.it.ibm.com

# **JnextPlan** の実行後、ジョブは「実行」状況のままだが、実行し ていない

**JnextPlan** を実行したあと、ジョブが「実行」状況のままであるのに、処理されて いません。

原因および解決方法**:**

このエラー・シナリオが発生するのは、**JnextPlan** を実行する直前に、ジョブがフ ォールト・トレラント・エージェントでその処理を完了した場合です。 エラーが発 生する状況の詳細は、以下のとおりです。

- 1. ジョブが処理を完了します。
- 2. フォールト・トレラント・エージェントが現在の Symphony ファイル内でジ ョブを「成功」としてマークします。
- 3. フォールト・トレラント・エージェントはジョブ状況変更イベント (JS) とジョ ブ終了イベント (JT)を準備して送信して、ジョブが正常に終了したことをマス ター・ドメイン・マネージャーに通知します。
- 4. この時点で **JnextPlan** は、マスター・ドメイン・マネージャー上で始動されま す。
- 5. **JnextPlan** は、そのワークステーション (JS および JT イベントを送信したワ ークステーションを含む) のリンクを解除して始動します。したがって、メッ セージは受信されず、ネットワーク内の中間ノードにあるメッセージ・キュー で待機します。
- 6. **JnextPlan** は、ジョブを次の Symphony ファイルに転送して、「実行」とし てマークします。これは、ワークステーションから受信した最後の情報がジョ ブ起動イベント (BL) だったからです。
- 7. **JnextPlan** は、ワークステーションを再リンクします。
- <span id="page-123-0"></span>8. フォールト・トレラント・エージェントは、新しい Symphony ファイルを受 信して、「実行」状況のジョブがないかどうかを確認します。
- 9. 次に、これらのジョブと実行中のプロセスとを相関させますが、一致しないた め、ジョブ状況は更新しません。
- 10. マスター・ドメイン・マネージャーは、ネットワークで待機していたジョブ完 了イベントを受信して、転送されたジョブを「成功」としてマークします。し たがって、このジョブに関するメッセージはこれ以上送信されません。
- 11. 次回 **JnextPlan** を実行すると、ジョブは完了済みとして扱われ、どの Symphony ファイルにも出現しません。そのため、シチュエーションは解決さ れます。 ただし、当面の間、どの従属ジョブも実行されません。**JnextPlan** を 長い間隔の頻度 (例えば、月 1 回) で実行する場合、これは重大な問題になる 可能性があります。
- 次の 2 つの解決方法が考えられます。
- **JnextPlan** に問題を解決させます
	- この問題に依存するジョブがない場合は、次の **JnextPlan** にシチュエーシ ョンを解決させます。
- ジョブ状況をローカルに「成功」に変更します

ジョブ状況を以下のように変更します。

- 1. フォールト・トレラント・エージェント上でジョブの stdlist ファイル を調べて、ジョブが正常に完了していることを確認します。
- 2. フォールト・トレラント・エージェント上で以下のコマンドを発行しま す。

conman "confirm <job>;succ"

この問題の再発を防ぐには、以下のステップを実行します。

- 1. **JnextPlan** スクリプトを編集します。
- 2. 以下のコマンドを探します。

conman "stop @!@;wait ;noask"

- 3. このコマンドを、ワークステーションを個々に停止するコマンド (conman "stop <workstation> ;wait ;noask") で置き換えます。最初は最も遠いワークステー ション内のノード、次はその親という順番で開始して、最後はマスター・ドメイ ン・マネージャーで終了します。したがって、どのレベルのワークステーション でも、独自のジョブ・モニター・プロセスまたは下位レベルからの通信によって 転送キューに配置されたメッセージは、そのワークステーション自体が停止する 前に少なくとも上のレベルのワークステーションに転送されるだけの時間が必要 です。
- 4. 変更した **JnextPlan** を保存します。

# **JnextPlan** の後、データベースのリソース量の変更が計画でもイ ンプリメントされない

データベースの使用可能リソースの数を変更しても、計画の使用可能リソースの数 は変更されません。グローバル・オプション enCFResourceQuantity が *no* に設定 されています。

<span id="page-124-0"></span>原因および解決方法**:**

グローバル・オプション enCFResourceQuantity が *yes* に設定されていると、デー タベース内の特定リソースの使用可能量の変更は、その計画ではインプリメントさ れないことが予想されます。このことが当てはまる前提として、延長された計画に そのリソースを使用するジョブまたはジョブ・スケジューラー・インスタンスが少 なくとも 1 つある場合です。

同様に、グローバル・オプション enCFResourceQuantity が *no* に設定されている 場合は、使用可能なリソース量は **JnextPlan** の後に変更されることを予想できま す。 しかしこれは、現在計画に入っているジョブまたはジョブ・スケジューラー・ インスタンスに使用されているリソースの量によっては必ずしもそうではありませ ん。

- v ジョブまたはジョブ・スケジューラー・インスタンスによるリソースの使用量が データベースの使用可能リソースの新規合計以下 の場合は、計画の使用可能リ ソース量は変更されます。
- v ジョブまたはジョブ・スケジューラー・インスタンスによるリソースの使用量が データベースの使用可能リソースの新規合計より大 の場合は、計画の使用可能 リソース量は変更されません。

必ず計画のリソースの量を更新するためには、少なくとも計画のジョブまたはジョ ブ・スケジューラー・インスタンスに必要なリソースのインスタンス数と同じだけ のインスタンスを使用できるようにしてください。

「*IBM Workload Scheduler:* ユーザーズ・ガイドおよびリファレンス」にある enCFResourceQuantity オプションの説明も参照してください。

# **SLES8** で、**2** 回目の **JnextPlan** の後に、エージェントがリンク しない

SLES8 にエージェントをインストールしました。1 回目の **JnextPlan** は正しく機能 しましたが、2 回目は失敗し、**conman** がエラーを出しました。

原因および解決方法**:**

この問題は、ligcc\_s.so.1 という名前のライブラリーがエージェント・ワークステ ーションにないことが原因です。

このライブラリーがないと **conman** プロセスは実行できず、**JnextPlan** は **conman** を使用して、最初の **JnextPlan** の後、Symphony ファイルが到着した後に開始さ れた IBM Workload Scheduler プロセスを停止します。 これが、**JnextPlan** が最 初は失敗しなかった理由です。すなわち、**JnextPlan** が、プロセスが実行していな かったことを検出したため、**conman** を使用してそれを停止する必要がなかったので す。

この ligcc\_s.so.1 は通常、/lib にあるライブラリーですが、このエラー状態の場合 は、このライブラリーにはありません。ほかのディレクトリー (/usr/lib など) を 検索してください。ご使用のコンピューター上で見つからない場合は、IBM ソフト ウェア・サポートに連絡して支援を要求してください。

見つかったら、/lib ディレクトリーからソフト・リンクを作成して、**JnextPlan** を 再実行してください。

# <span id="page-125-0"></span>**Windows** オペレーティング・システムで

# **CreatePostReports.cmd, Makeplan.cmd, Updatestats.cmd,** ま たは **rep8.cmd** がハングする

Windows オペレーティング・システムで

CreatePostReports.cmd、Makeplan.cmd、Updatestats.cmd、または rep8.cmd がハ ングします。

原因および解決方法**:**

Windows オペレーティング・システム上で CreatePostReports.cmd、 Makeplan.cmd、Updatestats.cmd、または rep8.cmd ジョブを実行しているときに、 Tool Command Language インタープリターがハングし、呼び出し元に応答を返さ ず、ジョブが完了しない場合があります。これらのジョブは、デフォルトで Tool Command Language インタープリターを使用しますが、このインタープリターを 使用しないように構成することができます。CreatePostReports.cmd、 Makeplan.cmd、Updatestats.cmd、または rep8.cmd ジョブが Tool Command Language インタープリターを使用しないようにするには、それぞれのジョブをテ キスト・エディターで開き、次の行を見つけます。

set USETCL=yes

この行を、以下のようにコメント化します。

REM set USETCL=yes

あるいは、この変数を no に設定します。

set USETCL=no

これにより、CreatePostReports.cmd、Makeplan.cmd、Updatestats.cmd、または rep8.cmd ジョブを実行するときに、Tool Command Language インタープリター が呼び出されなくなります。

### **Conman** の問題

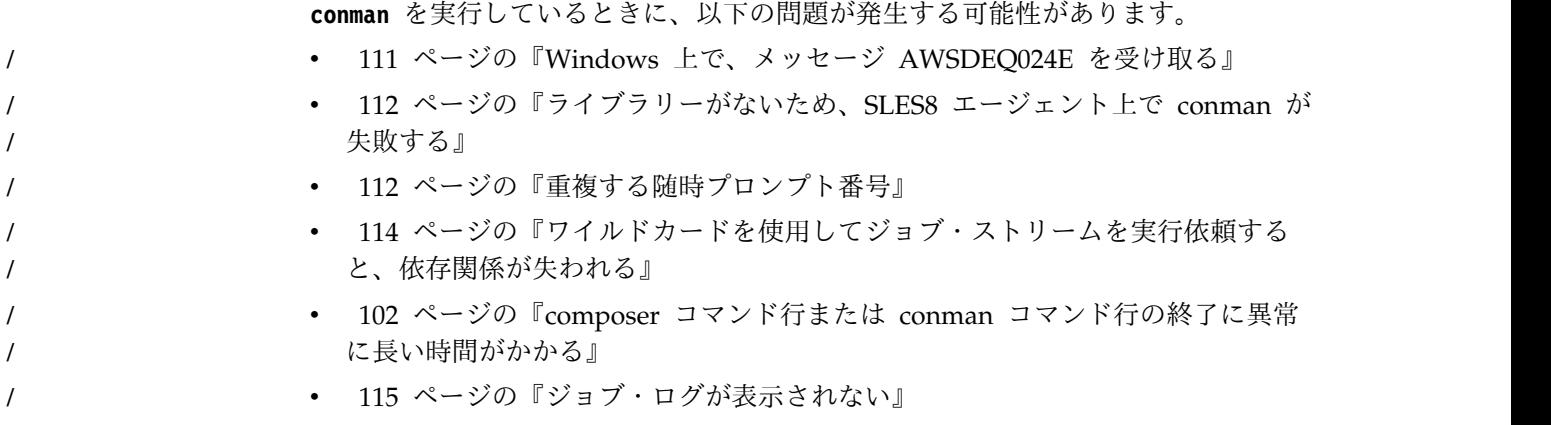

#### <span id="page-126-0"></span>**Windows** 上で、メッセージ **AWSDEQ024E** を受け取る

Windows オペレーティング・システムで **conman** にログインしようとすると、次の エラーを受け取ります。

+++++++++++++++++++++++++++++++++++++++++++++++++++++++++++++++++++++ + AWSDEQ024E Error owner is not of type user in TOKENUTILS.C;1178 +++++++++++++++++++++++++++++++++++++++++++++++++++++++++++++++++++++

原因および解決方法**:**

この問題は、ユーザーおよび許可に関連したさまざまな原因を持っています。サー バーで、以下の確認を行います。

*<TWS\_user>* パスワード

*<TWS\_user>* ユーザーに指定したパスワードが正しいこと、そのアカウント がロックアウトされていないこと、およびパスワードが期限切れになってい ないことを確認します。

**Tokensrv** サービス

Tivoli Token サービス (tokensrv) が IBM Workload Scheduler 管理ユー ザー (ローカル・システム・アカウントではなく) によって開始されること を確認します。 これは、「サービス」パネルでそのサービスのプロパティ ーを確認する必要があります。そのパネルにアクセスし、そのサービスを 「所有する」ユーザーの詳細を表示する方法の詳細については、「*IBM Workload Scheduler:* 管理ガイド」を参照してください。

このユーザーのパスワードがワークステーション上で変更された場合は、 「サービス」パネルの項目内でパスワードが変更されているかどうかも確認 してください。

ファイルの所有権

以下の所有権が正しいことを確認します。

- v *<TWA\_home>*¥TWS¥bin ディレクトリーにあるすべての.exe ファイルおよ び .dll ファイルが *<TWS\_user>* によって所有されている
- v すべての .cmd ファイルが「管理者」によって所有されている

必要な場合には、これらのファイルの所有権を次のように変更します。

- 1. アクティブな IBM Workload Scheduler プロセスをすべて停止しま す。
- 2. *<TWA\_home>*¥TWS ディレクトリーへ移動します。
- 3. 以下のコマンドを発行します。

**setown -u <TWS\_user> .¥bin¥\*.exe setown -u <TWS\_user> .¥bin¥\*.dll c:¥win32app¥maestro> setown -u administrator .¥bin¥\*.cmd**

- 4. 影響を受けたサーバー上で **StartUp** コマンドを発行します。
- 5. IBM Workload Scheduler マスター・ドメイン・マネージャーで、 **conman** を起動します。
- 6. conman が開始されたら、次のコマンド・シーケンスを発行します。 **link @!@;noask**

7. すべてのサーバーが確実に再リンクするように、**sc** コマンドを発行し 続けます。「State」が「LTI JW」を示す場合は、サーバーがリンクさ れたと見なされます。

<span id="page-127-0"></span>拡張ユーザー権限

*<TWS\_user>* が、「*IBM Workload Scheduler:* 計画およびインストール・ガ イド」に説明されているように、正しい拡張ユーザー権限を持つことを確認 します。 これらは、次のとおりです。

- オペレーティング システムの一部として機能
- プロセスのメモリー・クォータの調整
- バッチ ジョブとしてログオン
- v サービスとしてログオン
- ローカル ログオン
- プロセス レベル トークンの置き換え
- v 認証後にクライアントを偽装

#### 再インストールによる問題の解決

前述のどの提案でも問題が解決されない場合は、IBM Workload Scheduler の再イ ンストールが必要な可能性があります。ただし、アンインストールしても前のイン ストールのすべてのレジストリー・キーが完全に除去されない場合があります。こ の場合は、「*IBM Workload Scheduler:* 計画およびインストール・ガイド」の手順に 従ってレジストリー・キーを除去してください。その後、製品 DVD からフレッシ ュ・インストールを行い、続いて、最新のフィックスパックがある場合はそれを再 適用します。

### ライブラリーがないため、**SLES8** エージェント上で **conman** が 失敗する

Linux SLES8 上のエージェントで **conman** を実行しています。 ライブラリー ligcc\_s.so.1 がないために **conman** を実行できないことを示すメッセージが表示さ れます。

原因および解決方法**:**

この ligcc\_s.so.1 は通常、/lib にあるライブラリーですが、このエラー状態の場合 は、このライブラリーにはありません。ほかのディレクトリー (/usr/lib など) を 検索してください。ご使用のコンピューター上で見つからない場合は、IBM ソフト ウェア・サポートに連絡して支援を要求してください。

見つかったら、/lib ディレクトリーからソフト・リンクを作成して、**JnextPlan** を 再実行してください。

#### 重複する随時プロンプト番号

随時プロンプトを使用してジョブまたはジョブ・スケジューラーを発行しました が、プロンプト番号が重複しているため、conman はそのジョブを実行依頼できま せん。

原因および解決方法**:**

マスター・ドメイン・マネージャーで、プロンプトは固有のプロンプト番号を使用 して計画内に作成されます。この番号は、マスター・ドメイン・マネージャーのフ ァイルに保持されます。**JnextPlan** は、最初にプロンプト番号を "1" に設定し、そ の後プロンプトが計画に組み込まれるたびにそれを増分します。

計画の実行中に、別の IBM Workload Scheduler エージェントで随時プロンプトを 使用してジョブまたはジョブ・スケジューラーを実行依頼したい場合は、ローカル の **conman** は独自の *<TWA\_home>*/TWS/mozart/ ディレクトリーにある独自の runmsgno ファイルを調べ、そこで検出された番号を使用します。ローカル・ファイ ルの値は、必ずしも Symphony ファイルで使用されている現行値を反映しません。 例えば、ファイルが初めてエージェントで作成されると、実行番号は、そのときに Symphony ファイルで使用されている最高位の実行番号に *1000* を足して作成されま す。その後、番号は **conman** がプロンプトに番号を割り当てる必要が生じるたびに 増分されます。この 1000 の間隔にもかかわらず、重複が発生する可能性がありま す。

この問題を解決するには、ファイルを編集して番号を変更してください。以下は、 ファイル内容の例です。

0 1236

フォーマットは、以下のとおりです。

- v 10 桁の最終 Symphony 実行番号。右寄せで、ブランクは埋め込み。この番号は 変更しないでください。
- 単一のブランク。
- 10 桁の最後のプロンプト番号。右寄せで、ブランクは埋め込み。

例:

123456789012345678901 0 98

最終プロンプト番号を変更する場合は、最下位桁が常に文字位置 21 であることに 注意してください。これは、現行番号が "98" でそれを "2098" を表示するように変 更する場合は、この 2 つの文字を単純に挿入するのではなく、2 つのスペースを "20" に置換する必要があることを意味します。例:

#### 123456789012345678901 0 2098

ファイルを保管して、実行依頼を再実行してください。**conman** からのエラーは出ま せん。

## **Jnextplan** の間にフォールト・トレラント・エージェントをリンク できない

**conman** コマンドの **stop** を実行した場合、そのコマンドによってローカルのフォー ルト・トレラント・エージェントでのすべての IBM Workload Scheduler のプロセ スが停止するまでに、時間がかかることがあります。その間に Symphony ファイ ルをダウンロードすると、いくつかのプロセスがまだ実行中であるために、それを IBM Workload Scheduler エージェントが受信できず、以下のメッセージが表示さ れます。

<span id="page-129-0"></span>AWSBCW037E Writer cannot initialize this workstation because WRITER:+ mailman is still active.

解決方法**:**

Jnextplan スクリプトの **conman stop** の後に sleep 60 を挿入してください。

### ワイルドカードを使用してジョブ・ストリームを実行依頼すると、 依存関係が失われる

ワイルドカードを使用して相互依存型ジョブ・ストリームを実行依頼すると、状況 によっては、異常な方法で依存関係が失われる場合があります。

原因および解決方法**:**

原因を理解するために、以下の例を参照してください。この例では、ジョブ・スト リームは A、B、C で表されており、そのインスタンスは 1、2 で表されていま す。

1. Symphony ファイルには、以下のジョブ・ストリームとジョブが含まれていま す。

```
A1
B1 (A1,C1)
C<sub>1</sub>
```
ここで、B1 は、A1 と C1 に依存します。

2. 以下を使用してすべてのジョブを実行依頼します。

sbs @

planner は、以下のジョブ・スケジューラー・インスタンスを作成します。 A2 B2 (A2,C1) C2

ここで B2 は、A2 と C1 に依存します。これは正確です。なぜなら、B2 ジョ ブ・スケジューラーを実行依頼する時点で C2 が存在しなかったため、使用可能 な最上位のインスタンスは C1 だったからです。

3. 次に planner は、インスタンスを実行依頼してよいかどうかを尋ねます。

Do you want to submit A2? Do you want to submit B2? Do you want to submit C2?

4. ジョブ・ストリーム A2 および C2 は、まだ実行依頼しないものとします。した がって、最初と最後の質問には「No」と答えます。この状況で、A2 に対する依 存関係は失われますが、C1 に対する依存関係は失われません。この動作は、正 確で論理的ですが、場合によっては異常と見なされる可能性もあります。

このシチュエーションを訂正するには、ジョブ・スケジューラーを実行中のワーク ステーション上でエージェントを停止して、ジョブ・スケジューラーをキャンセル します。次に、目的を達成するための正しいアクションの順序を決定して、該当す るジョブを実行依頼します。

# <span id="page-130-0"></span>**composer** コマンド行または **conman** コマンド行の終了に異常に 長い時間がかかる

Windows 環境での composer コマンド行または conman コマンド行の問題のトラ ブルシューティング

原因および解決方法**:**

Windows 環境で、Conman-FFDC フォルダーおよび Composer-FFDC フォルダー に多数のファイルがあると、composer コマンド行または conman コマンド行の終 了に異常に長い時間がかかることがあります。

この問題が発生した場合は、stdlist/JM にあるトレース・ファイル用の Conman-FFDC フォルダーと Composer-FFDC フォルダーをクリーンアップする必 要があります。

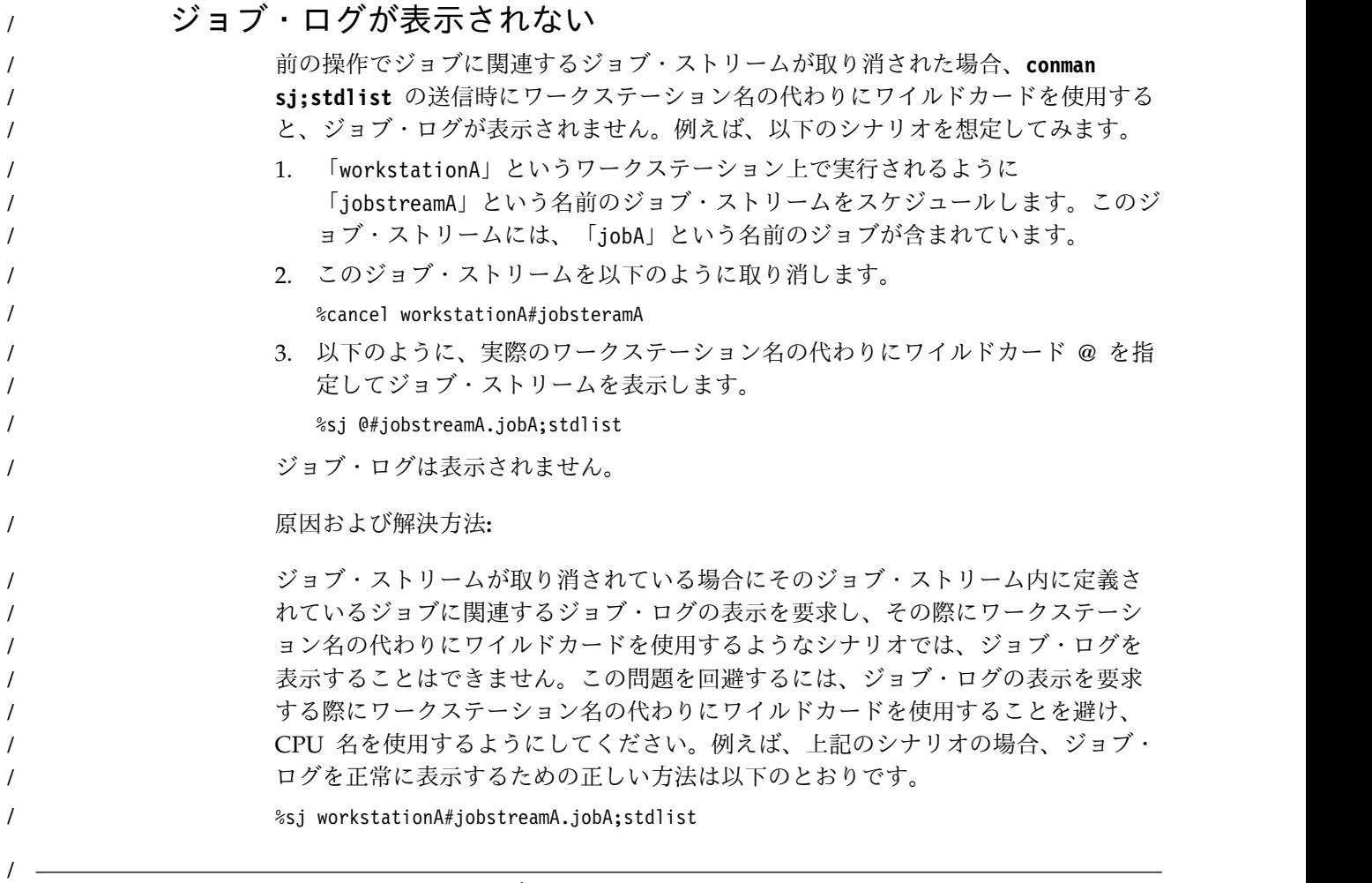

# フォールト・トレラント・エージェントの問題

フォールト・トレラント・エージェントでは、以下の問題が発生する可能性があり ます。

- 116 [ページの『ワークロードが多い状態でジョブが失敗する』](#page-131-0)
- 116 ページの『batchman[、およびその他のプロセスがフォールト・トレラン](#page-131-0) [ト・エージェント上で失敗し、メッセージ](#page-131-0) AWSDEC002E が出される』

v 117 [ページの『ドメイン・マネージャー上でフォールト・トレラント・エージ](#page-132-0) ェントが mailman [からリンク解除される』](#page-132-0)

#### <span id="page-131-0"></span>ワークロードが多い状態でジョブが失敗する

多くのジョブが並行実行されているフォールト・トレラント・エージェントでジョ ブが失敗し、次のいずれかのメッセージがログに記録されます。

- v TOS エラー: デバイスにスペースが残っていません。(TOS error: No space left on device.)
- v TOS エラー: システム・コールが中断されました。(TOS error: Interrupted system call.)

原因および解決方法**:**

この問題は、1 つ以上の CCLog プロパティーが、前のバージョンで適用されたデ フォルト値 (これはパフォーマンスに影響を及ぼしていました) に不用意に戻された ことを示している場合があります。

16 ページの『CCLog を使用した IBM Workload Scheduler [のロギングとトレー](#page-31-0) [ス』を](#page-31-0)参照し、TWSCCLog.properties ファイルが、示されているプロパティー twsHnd.logFile.className および twsloggers.className のデフォルト値を含んで いるかどうかを確認します。

正しいデフォルト値が使用されている場合は、IBM ソフトウェア・サポートに連絡 して、この問題に対処します。

# **batchman**、およびその他のプロセスがフォールト・トレラント・ エージェント上で失敗し、メッセージ **AWSDEC002E** が出される

batchman プロセスがフォールト・トレラント・エージェント上で実行されている 他のすべてのプロセス (通常は Mailman および Jobman (および Windows 2000 上の JOBMON)) と共に失敗します。 フォールト・トレラント・エージェントの stdlist ログに、以下のエラーが記録されています。

```
+ ++++++++++++++++++++++++++++++++++++++++++++++++++++++++++++++
```
- + AWSBCV012E Mailman cannot read a message in a message file.
- + The following gives more details of the error:
- + AWSDEC002E An internal error has occurred. The following UNIX
- + system error occurred on an events file: "9" at line = 2212
- + ++++++++++++++++++++++++++++++++++++++++++++++++++++++++++++++

原因および解決方法**:**

原因はファイル Mailbox.msg の破壊です。それは、このファイルへの書き込み対象 メッセージ数に比較してファイル・サイズが小さすぎる可能性があります。

問題の原因が、ファイルのオーバーフローによるものであると思われるかどうかを 検討します。

v これが原因であることが確かな場合は、破損したメッセージ・ファイルを削除で きます。

<span id="page-132-0"></span>イベントがすべて失われる**:** この手順に従うことは、破壊されたメッセージ・フ ァイル内のすべてのイベントが消失することを意味します。

以下のステップを実行します。

- 1. **evtsize** コマンドを使用して、Mailbox.msg ファイルを拡大します。拡大さ れたファイルを収容するのに十分なスペースがファイル・システムにあるこ とを確認してください。
- 2. 壊れたメッセージ・ファイルを削除します。
- 3. フォールト・トレラント・エージェント上で conman **start** コマンドを発行 して、IBM Workload Scheduler を再始動します。
- v これが妥当であるとは思われない場合、または不確かな場合は、IBM ソフトウェ ア・サポートに連絡し、支援を要求してください。

# ドメイン・マネージャー上でフォールト・トレラント・エージェン トが **mailman** からリンク解除される

ドメイン・マネージャーが接続対象となる各フォールト・トレラント・エージェン トに対応する Mailman から、ドメイン・マネージャー上の maestro ログにメッセ ージを受け取ります。メッセージは、次のとおりです。

```
MAILMAN:06:15/ + ++++++++++++++++++++++++++++++++++++++++++++++++
MAILMAN:06:15/ + WARNING: No incoming from <<workstation>>
                 - disconnecting. [2073.25]
MAILMAN:06:15/ + ++++++++++++++++++++++++++++++++++++++++++++++++
```
これらのメッセージは、通常、JnextPlan の直後 30 分から 60 分以内に表示されま す。

#### 原因および解決方法**:**

この問題は、通常はドメイン・マネージャー上の Mailman プロセスの 1 つで、本 来発生するタイムアウトとは異なるタイムアウトが原因で発生します。JnextPlan 直 後の初期化期間中に、ドメイン・マネージャー上の「\*.msg」ファイルが、フォール ト・トレラント・エージェントからのメッセージのバックログでいっぱいになって しまうことがあります。 あるフォールト・トレラント・エージェント用のメッセー ジを Mailman が処理中に、別フォールト・トレラント・エージェントからのメッ セージは待機状態となります。この状態は、フォールト・トレラント・エージェン トからの通信用に構成された時間間隔を超えるまで続き、超えた時点で Mailman はそれらの別フォールト・トレラント・エージェントをリンク解除します。

問題を訂正するには、構成ファイル ~maestro/localopts 内の *mm response* および *mm unlink* 変数の値を大きくします。これらの値は、タイムアウトが発生しなくな るまで、少しずつ (60 秒から 300 秒) 一緒に増分する必要があります。

# マスター・ドメイン・マネージャーの **Symphony** ファイルがフォ ールト・トレラント・エージェントのジョブ状況で更新されない。

ジョブがフォールト・トレラント・エージェントで実行されていて、ローカルの Symphony ファイルは更新済みですが、マスター・ドメイン・マネージャーでの回線 障害および <TWS\_home>\TWS\\*\*.msg ファイルの削除が原因で、マスター・ドメイ ン・マネージャーの Symphony ファイルが更新されていません。

解決方法**:**

**conman listsym** コマンドを使用して、フォールト・トレラント・エージェントで処 理された最新の Symphony ファイルを確認します。フォールト・トレラント・エー ジェントのコマンド行から使用すると、このコマンドによって、MSymOldBackup と して保存された最新の Symphony ファイルが表示されます。

### 動的エージェントの問題

動的エージェントでは、以下の問題が発生する可能性があります。

- v 『動的エージェントがサーバーに接続できない』
- v 『動的機能のある V8.5.1 フォールト・トレラント・エージェントを登録できな い』
- v 119 [ページの『エラー・メッセージ](#page-134-0) AWKDBE009E を受け取る』

#### 動的エージェントがサーバーに接続できない

動的エージェントがサーバーと通信できません。

動的エージェントが IBM Workload Scheduler マスター・ドメイン・マネージャ ー、または動的ドメイン・マネージャーと接続できません。

#### 原因および解決方法**:**

この問題は、動的エージェントに格納されている、マスター・ドメイン・マネージ ャーまたは動的ドメイン・マネージャーに接続するための URL のリストが正しく ないことを示している可能性があります。以下のステップを実行します。

- 1. 動的エージェントを停止する。
- 2. BackupResourceAdvisorUrls プロパティーを JobManager.ini ファイルから削除 する。
- 3. JobManager.ini ファイルの ResourceAdvisorUrl プロパティーを編集して、マ スター・ドメイン・マネージャーまたは動的ドメイン・マネージャーの URL を設定する。
- 4. 動的エージェントを開始する。

## 動的機能のある **V8.5.1** フォールト・トレラント・エージェントを 登録できない

V8.5.1 フォールト・トレラント・エージェントをマスター・ドメイン・マネージャ ーに登録できない問題の解決方法について説明します。

動的機能のあるフォールト・トレラント・エージェント、バージョン 8.5.1 を、バ ージョン 8.6 のマスター・ドメイン・マネージャーで管理されているドメインにイ ンストールしました。このエージェントを手動でマスター・ドメイン・マネージャ ーに登録しようとして、ホスト名と同じ名前をエージェント名に指定すると、同じ 名前のエージェントが既に存在するためエラーが発生します。

<span id="page-134-0"></span>原因および解決方法**:**

この問題は、動的機能のあるフォールト・トレラント・エージェント V8.5.1 が、実 際は 2 つのエージェント (フォールト・トレラント・エージェント、および単純な 動的エージェント) で構成されているために発生します。この動的エージェント は、それ自身を自動的にマスター・ドメイン・マネージャーに登録し、ホスト名を その登録名として使用します。フォールト・トレラント・エージェントを手動で登 録しようとすると、エラーが出されます。

この問題を解決するには、以下のいずれかの操作を実行します。

- v フォールト・トレラント・エージェントに、ホスト名以外の名前を付ける。
- v 動的エージェントをリネームする。

後でこの問題が発生しないようにするには、インストールの前に、ホスト名を使用 してエージェントを登録します。動的エージェントは、自動的にそれ自身を登録し ようとするときに、ホスト名と同じ名前のエージェントが既に存在することを発見 し、*<hostname>*\_1 (または *<hostname>*\_2、*<hostname>*\_3 など) という名前でそれ自 身を登録します。

この問題は V8.6 動的エージェントでは発生しません。それは、ホスト名を使用し てフォールト・トレラント・エージェントを登録できないからです。

#### エラー・メッセージ **AWKDBE009E** を受け取る

MSSQL データベースに対する MSSQL ジョブまたはデータベース・ジョブの実行 依頼が失敗します。

MSSQL データベース上で実行する MSSQL ジョブまたはデータベース・ジョブを 実行依頼しようとすると、必要な JDBC ドライバーが正しいディレクトリーにイン ストールされているにも関わらず、以下のようなエラー・メッセージが返されま す。

AWKDBE009E Unable to create the connection - " java.lang.UnsupportedOperationException: Java Runtime Environment (JRE) version 1.6 is not supported by this driver. Use the sqljdbc4.jar class library, which provides support for JDBC 4.0."

原因および解決方法**:**

必要な **sqljdbc4.jar** ドライバーのみが JDBC ドライバー・ディレクトリーに含まれ ていることを確認してください。サポートされていない JDBC ドライバーが同時に このディレクトリーに含まれていると、動的エージェントがそれらをロードして、 エラー・メッセージの原因となる場合があります。

この問題を解決するには、以下のステップを実行してください。

- 1. サポートされていない JDBC ドライバーを削除する。
- 2. **ShutDownLwa** コマンドを使用して動的エージェントを停止する。
- 3. **StartUpLwa** コマンドを使用して動的エージェントを再開する。

詳しくは、「*IBM Workload Scheduler* 管理ガイド」で、拡張オプション付きジョ ブ・タイプのスケジュール構成についてのセクションを参照してください。

### エラー・メッセージ **AWSITA104E** が表示される

システム・リソース・スキャンが失敗します。

Dynamic Workload Console の「**Dynamic Workload Broker**」**>**「トラッキン グ」**>**「コンピューター」項目で、エージェントの状況 がオンライン であることが わかっても、可用性 が使用不可 になっている場合は、JobManager\_trace.log ファ イルに以下のエラーが記録されます。

AWSITA104E Unable to perform the system resources scan. The error is "Unable to parse hardware scan output". AWSITA105E Unable to notify scan results to the server because of a resources scanner error.

#### 原因および解決方法**:**

この問題は、マシンのホスト名が認識されていないため、*Common Inventory Technology* (CIT) がリソース・スキャンを正しく実行できないことによるもので す。

この問題を解決するには、以下のステップを実行してください。

**UNIX** オペレーティング・システム

- v ホスト名が /etc/hosts ファイルにリストされていることを確認しま す。
- v ping *hostname* コマンドが正常に実行されることを確認します。

**Windows** オペレーティング・システム

v ping *hostname* コマンドが正常に実行されることを確認します。

# 動的エージェントのイベント条件がいかなるアクションも生成しな い

イベント・ルールが動的エージェントにデプロイされた後、その動的エージェント は自動的に停止して再始動します。この再始動プロセスは数分後に発生するため、 イベント・ルールのデプロイメント直後に発行されるイベント条件は、いかなるア クションも生成しません。

#### ジョブ・マネージャーでメモリー・ダンプが発生する

UNIX ワークステーションで処理されている並行ジョブの数が多いと、ジョブ・マ ネージャーでメモリー・ダンプが発生します。

原因および解決方法**:**

この問題が発生した場合は、ご使用の環境の要件に基づき、必要に応じて、サポー トされる並行ジョブの数を調整してください。この操作を実行するには、ネイティ ブの UNIX コマンド **ulimit** を使用します。

#### **Windows** での問題

Windows 上で IBM Workload Scheduler を実行中に、以下の問題が発生する可能 性があります。

- v 『Terminal Services を使用すると、対話式ジョブが対話式にならない』
- v 『ワークステーションの再始動後、IBM Workload Scheduler サービスが開始さ れない』
- 122 [ページの『ユーザー・サービス用の](#page-137-0) IBM Workload Scheduler (batchup) [が開始されない』](#page-137-0)
- 123 [ページの『偽名レベルに関連したエラーが表示される』](#page-138-0)

### **Terminal Services** を使用すると、対話式ジョブが対話式になら ない

Windows フォールト・トレラント・エージェントでジョブを実行し、別のワークス テーションからリモート側でジョブを起動したいと考えています。 Windows Terminal Services を使用してフォールト・トレラント・エージェント上でジョブを 起動したいと考えており、その場合、Dynamic Workload Console かコマンド行を 使用するものとします。 一部のランタイム・データをジョブに供給するために、 「対話式」フラグを設定し、実行したいアプリケーション・プログラム (notepad.exe など) を指示しました。 しかし、ジョブの実行を開始すると、すべて が正しく見えるのに、アプリケーション・プログラムのウィンドウが Terminal Services 画面に開かれません。フォールト・トレラント・エージェントでの調査で は、アプリケーション・プログラムはフォールト・トレラント・エージェント上で 実行されていますが、Terminal Services はユーザーにウィンドウを表示しません。

原因および解決方法**:**

この問題は、Terminal Services の制限事項であり、現在のところ回避できません。 すべての「対話式ジョブ」は、フォールト・トレラント・エージェントにいるユー ザーによって実行されなければならず、Terminal Services を使用してリモート側で 実行することはできません。ユーザーとの対話を必要としないジョブは影響を受け ず、Terminal Services から何の問題もなく実行できます。

# ワークステーションの再始動後、**IBM Workload Scheduler** サー ビスが開始されない

Windows で、Tivoli Token サービスと、ユーザー・サービス用 IBM Workload Scheduler (batchup) の両方が、それらを実行しているワークステーションの再始動 後に開始されません。

原因および解決方法**:**

これらのサービスの開始元であるユーザーがパスワードを変更した可能性がありま す。

そうであると考えられる場合、「*IBM Workload Scheduler:* 管理ガイド」に説明され ている手順に従ってください。

# <span id="page-137-0"></span>ユーザー・サービス用の **IBM Workload Scheduler (batchup)** が開始されない

*<TWS\_user>* サービス用の IBM Workload Scheduler (*batchup* と呼ばれることも あります) が、Windows 2000 および 2003 Server を実行しているワークステーシ ョン上で他の IBM Workload Scheduler プロセス (例えば、mailman や batchman など) が開始されたときに、開始されません。この問題は、フォールト・ トレラント・エージェント上で、conman の start コマンドの後かドメイン・マネ ージャーの切り替えの後に発生します。 Tivoli Token サービスおよび netman サ ービスは、影響を受けません。

この問題は、スケジューリングに影響を及ぼしませんが、結果的に誤解を招くよう な状況データを生む場合があります。

原因および解決方法**:**

この問題の原因としては、<TWS\_user> がパスワードを変更したこと、またはサー ビスの名前が IBM Workload Scheduler の予期するものに一致しないことが考えら れます。 その理由としては、ワークステーションの構成の変更によって、サービス の名前が影響を受けた可能性があります。

この問題を一時的に解決するには、Windows の「サービス」パネル (「管理ツー ル」の下にある) を使用して、サービスを手動で開始します。 サービスが正常に開 始され実行されます。しかし、根本原因を訂正しないと、この問題は再発する可能 性があります。

この問題を永続的に解決するには、以下のステップを実行します。

- 1. *<TWS\_user>* がパスワードを変更した場合は、「*IBM Workload Scheduler:* 管理 ガイド」の説明のように、サービスが新しいパスワードを反映するよう変更され たかどうかを確認します。
- 2. Windows の「イベント ビューア」にある情報を見て、サービスが開始されな かった理由が説明されているかどうかを調べます。問題が分かったら、それを解 決します。
- 3. 以下に示す理由でサービスが開始されない場合は、インストールされているサー ビスの名前と、mailman プロセスの開始時に呼び出されるサービスの名前が一 致していません。

System error code 1060: The specified service does not exist as an installed service

通常、この原因は *<TWS\_user>* のユーザー ID が変更されたことです。通常で は、*<TWS\_user>* をお客様が変更することはできません。したがって、これは外 部的に何らかの変更が行われたことを意味しています。 この代表的な例とし て、ワークステーションがメンバー・サーバー からドメイン・コントローラー へプロモートされた場合があります。その場合、ローカル *<TWS\_user>* は自動 的にドメイン・ユーザーへ変換され、これは、ドメイン名がユーザー ID の前 に付加され、*<domain\_name>*¥*<TWS\_user>* のようになることを意味します。

この問題は、IBM Workload Scheduler がサービスをインストールする方法が 原因で発生します。ワークステーションがドメイン・コントローラーでない 場 合、インストールは、サービスに tws\_maestro\_*<TWS\_user>* という名前を付けま <span id="page-138-0"></span>す。 ワークステーションがドメイン・コントローラーである 場合、インストー ルは、サービスに tws maestro <domain name> <TWS user> という名前を付けま す。

batchman は、開始時に、*<TWS\_user>* がドメイン・ユーザーであることを検出 します。 batchman は、ドメイン・ユーザー・サービス名を使用して batchup サービスを開始しようとします。そのアクションは、ワークステーション上のサ ービスにローカル・ユーザー・サービス名が付いているために失敗します。

この問題を解決するには、このサービスの名前を変更する必要があり、それを行 うには、IBM Workload Scheduler インスタンスをいったんアンインストール してから再インストールすることをお勧めします。

別の方法として、Windows レジストリー内のサービスの名前を変更する方法も ありますが、これは推奨されません。

重要**:** Windows レジストリーに変更を加えると、オペレーティング・システム が利用できなくなる可能性があります。 開始する前にレジストリーをバックア ップすることを強くお勧めします。

この方法を使用する場合は、以下のキーを編集する必要があります。

HKEY\_LOCAL\_MACHINE¥SYSTEM¥CurrentControlSet¥Services¥tws\_maestro\_*<TWS\_user>* HKEY\_LOCAL\_MACHINE¥SYSTEM¥ControlSet001¥Services¥tws\_maestro\_*<TWS\_user>* HKEY\_LOCAL\_MACHINE¥SYSTEM¥ControlSet002¥Services¥tws\_maestro\_*<TWS\_user>*

これを次のように変更します。

HKEY\_LOCAL\_MACHINE¥SYSTEM¥CurrentControlSet¥Services¥tws\_maestro\_*<domain\_name>*\_*<TWS\_user>* HKEY\_LOCAL\_MACHINE¥SYSTEM¥ControlSet001¥Services¥tws\_maestro\_*<domain\_name>*\_*<TWS\_user>* HKEY\_LOCAL\_MACHINE¥SYSTEM¥ControlSet002¥Services¥tws\_maestro\_*<domain\_name>*\_*<TWS\_user>*

レジストリーでサービス名を変更した場合は、ログオンが正しいことを確認する 必要があります。 Windows の「サービス」パネルで、サービスの「ログオ ン」タブを開き、必要であれば、アカウント名を *<domain\_name>*¥*<TWS\_user>* に変更します。パスワードも入力し、それを確認する必要があります。

#### 偽名レベルに関連したエラーが表示される

Windows 上で、いずれかの IBM Workload Scheduler コマンド (**conman**、 **composer**、**datecalc**) を使用しようとしたときに、エラーを受け取ります。エラ ー・メッセージは以下の例のようなものです。

AWSDEQ008E Error opening thread token ../../src/libs/tokenutils.c:1380 message = Either a required impersonation level was not provided, or the provided impersonation level is invalid

原因および解決方法**:**

この問題は、IBM Workload Scheduler コマンド行を実行するために使用されたユ ーザー・アカウントに、「認証後にクライアントを偽装」のユーザー権限がない場 合に発生します。これは、新しいセキュリティー設定であり、以下の Service Pack で初めて導入されました。

**Windows 2000** Service Pack 4 **Windows XP** Service Pack 2 **Windows 2003** すべてのバージョン

**Windows 7**

**Windows 2008**

アップグレードでは、この権限が既存のユーザーに付与されません。

この権限の全詳細については、該当する Windows 資料を参照してください。

この問題を解決するには、ワークステーション上で IBM Workload Scheduler コマ ンドを実行する必要があるすべてのユーザーに、ユーザー権限「認証後にクライア ントを偽装」を付与します。これを行うには、以下のステップを実行します。

- 1. 「スタート」→「プログラム」→「管理ツール」→「ローカル セキュリティ ポリ シー」を選択します。
- 2. 「ローカル ポリシー」を展開し、「ユーザー権利の割り当て」をクリックしま す。
- 3. 右の画面区画で、「認証後にクライアントを偽装」をダブルクリックします。
- 4. 「ローカル セキュリティ ポリシーの設定」ダイアログ・ボックスで「追加」を クリックします。
- 5. 「ユーザーまたはグループの選択」ダイアログ・ボックスで、追加したいユーザ ー・アカウントをクリックし、「追加」をクリックしてから「**OK**」をクリック します。
- 6. 「**OK**」をクリックします。

## **CLI** コマンドの実行時にコマンド・シェルに文字が文字化けして表 示される

Windows 上で、いずれかの IBM Workload Scheduler コマンド行インターフェー ス・コマンド (**conman**、**composer**、**wappman**) を実行しようとすると、コマンド・シ ェルに文字が文字化けして表示されます。エラー・メッセージは以下の例のような ものです。

原因および解決方法**:**

| |

|

| | | | | |  $\mathbf{I}$ |

| | | |

> この問題は、コマンド・プロンプト・ウィンドウで使用されているデフォルトのフ ォント (ラスター・フォント) が原因で起こります。フォントを変更するには、以下 を実行してください。

- v コマンド・プロンプト・ウィンドウの左上隅にあるアイコンをクリックします。
- v 「プロパティ」を選択して、「フォント」タブをクリックします。
- v デフォルトのフォントは「ラスター フォント」です。「Lucida Console」に変 更して、「OK」をクリックします。

#### 拡張エージェントの問題

拡張エージェントで、以下の問題が発生する可能性があります。

#### 拡張エージェント・ジョブからの戻りコードが認識できない

IBM Workload Scheduler バージョン 8.5、8.4、8.3、8.2、または 8.2.1 および IBM Workload Scheduler for Applications バージョン 8.1.1 を含むネットワーク があります。 拡張エージェント・ジョブ (Dynamic Workload Console または **conman** から実行依頼されたもの) が、認識できない戻りコードを出しました。

原因および解決方法**:**

IBM Workload Scheduler は、拡張エージェント・ジョブから戻りコードを受信し ないと、戻りコードをメソッドの終了コードに置換します。この最後がゼロの場 合、ジョブは正常に終了しています。ゼロでない場合は、IBM ソフトウェア・サポ ートに連絡し、終了コードと問題の解決についての説明を要求してください。

#### **Planner** の問題

Planner では、以下の問題を検出する可能性があります。

## **Symphony** ファイルのジョブ・スケジューラー・インスタンスと実 動前計画のミスマッチ

実動前計画に入っていないジョブ・スケジューラー・インスタンスが Symphony フ ァイルにあることに気付きます。

原因および解決方法**:**

ジョブ・ストリームは完了すると、実動前計画から自動的に削除されます。しか し、*SUCC* 状況のジョブを持つジョブ・ストリームが持ち越されるように、(**optman** を使用して)「carryStates」グローバル・オプションを設定することが可能です。こ の場合は、この計画が延長されたときにそのようなジョブ・ストリームは新規 Symphony ファイルに持ち越されますが、ジョブ・ストリームが正常に完了すると、 実動前計画から削除されます。これはエラーではありません。これらのジョブ・ス トリームは、最新計画 (Symphony ファイル) に残ることができ、再び実行すること もできます。

ある特定の計画のこの状態を解決するには、**conman** または Dynamic Workload Console を使用して、計画からジョブ・スケジューラー・インスタンスを削除しま す。

この問題の再発を回避するには、*SUCC* 状況のジョブを持つジョブ・ストリームが 持ち越されるように「carryStates」グローバル・オプションが設定されている理由 について考えてください。それが誤って設定されている場合、あるいはもう必要な い場合は、この問題がもう起きないように、(**optman** を使用して) オプションの設定 を変更してください。

## プラグインのデプロイ時に **planman deploy** エラーが発生する

planman deploy コマンドを使用してプラグインをデプロイすると、デプロイが失 敗して、以下のエラーが出されます。

AWSJCS011E An internal error has occurred. The error is the following: "ACTEX0019E The following errors from the Java compiler cannot be parsed: error: error reading <*file name*>; Error opening zip file <*file\_name*>

原因および解決方法**:**

メッセージに示されている .jar ファイルが壊れています。 ファイルの形式を調べ て訂正してから、デプロイを再試行してください。

### ルールのデプロイ中にスペース不足のエラーが発生する

-scratch オプションを指定した planman deploy コマンドを使用して、ドラフト以 外のすべてのルールをデプロイすると、次のエラーが発生します。

AWSJCS011E An internal error has occurred. The error is the following: "ACTEX0023E The Active Correlation Technology compiler cannot communicate with the external Java compiler. java.io.IOException: Not enough space".

原因および解決方法**:**

このエラーは、操作を実行するための十分なスワップ・スペース (仮想メモリー) が ない場合に発生します。

追加のスワップ・スペースを作成するか、アクティブ・プロセスが少なくなるまで 待ってから、操作を再試行してください。

# **UpdateStats** を **2** 時間を超えて実行すると失敗する **(**メッセージ **AWSJCO084E** が出る**)**

大規模な計画で **UpdateStats** コマンドを実行する際、ジョブの実行時間が 2 時間 を超すと、ジョブが失敗し、次の内容を含むメッセージが出されます。

AWSJCO084E The user "UNAUTHENTICATED" is not authorized to work with the "planner" process.

原因および解決方法**:**

このエラーが発生するのは、計画内の大量のジョブによってジョブの実行時間が、2 時間 (WebSphere Application Server のユーザー資格情報のデフォルトのタイムア ウト) を超すからです。

タイムアウトを拡張して **UpdateStats** コマンドの実行時間をより長くするには、次 の手順を実行します。

1. 以下のファイルを見つけます。

<*WAS\_profile\_path*>/config/cells/ TWSNodeCell/nodes/TWSNode/servers/server1/server.xml

ここで、<*WAS\_profile\_path*> のデフォルトのパスは <TWA\_home>/WAS/ TWSprofile です。

- 2. パラメーター authValidationConfig="system.LTPA" timeout="120" を見つけま す。
- 3. タイムアウト値を、120 分から、十分だと思われる値に編集します。
- 4. conman **stopappserver** および **startappserver** コマンドを使用して、 WebSphere Application Server を停止してから再始動します (または、後者の 場合は、**StartUp** コマンド)。

#### **planman showinfo** コマンドが矛盾した時刻を表示する

planman showinfo コマンドによって表示された計画時刻が、ワークステーションの オペレーティング・システムで設定された時刻と矛盾する場合があります。例え ば、ワークステーション用に設定された時間帯は、GMT+2 ですが、planman showinfo は、GMT+1 時間帯に従って計画時刻を表示します。

原因および解決方法**:**

この状態は、WebSphere Application Server Java 仮想マシン (JVM) がオペレーテ ィング・システムで設定された時間帯を認識しない場合に発生します。

この問題の回避策として、server.xml ファイルで定義される時間帯を、IBM Workload Scheduler データベースでワークステーション用に定義される時間帯に 等しく設定します。次のように進めます。

- 1. WebSphere Application Server を停止します。
- 2. 以下のファイルのバックアップ・コピーを作成します。

<*WAS\_profile\_path*>/config/cells/ TWSNodeCell/nodes/TWSNode/servers/server1/server.xml

ここで、<*WAS\_profile\_path*> のデフォルトのパスは *TWA\_home*/WAS/TWSprofile です。

- 3. 元のファイルをテキスト・エディターまたは XML エディターで開きます。
- 4. genericJvmArguments ストリングを検索し、

genericJvmArguments="-Duser.timezone=*time\_zone*"

を追加します。ここで、*time\_zone* は、IBM Workload Scheduler データベース でワークステーション用に定義された時間帯です。

5. WebSphere Application Server を再始動します。

## ジョブ・ストリームの所要時間がその他の時間関連の計算と同様に 誤って計算されることがある

実行依頼されたジョブ・ストリームの所要時間がその他の時間関連の計算と同様に 誤って計算されることがあります。

原因および解決方法**:**

この状態は、マスターとエンジンがインストールされているワークステーションで 設定されている時刻が調整されていないときに起こります。

この問題に対する回避策として、タイム・ゾーンが異なっていても、IBM Workload Scheduler ネットワークに属しているすべてのワークステーションの時 刻を調整します。

#### バインドされた **z/OS** シャドー・ジョブ が無制限に持ち越される

分散環境に定義されている z/OS シャドー・ジョブは正常にリモート z/OS ジョ ブにバインドされましたが、この z/OS シャドー・ジョブがいつまでも完了せず、 無制限に持ち越されます。

原因および解決方法**:**

最新計画のリフレッシュ操作がリモート IBM Workload Scheduler for z/OS イン スタンスに対して実行されました。この操作は最新計画をスクラッチするため、リ モート z/OS ジョブ・インスタンスのバインディングが除去されました。

z/OS シャドー・ジョブが無制限に持ち越されないようにするには、分散エンジン 計画内の z/OS シャドー・ジョブ・インスタンスを手動で取り消します。

これを行う方法の指示については、「*IBM Workload Scheduler* ユーザーズ・ガイド およびリファレンス」の『計画のオブジェクトの管理 *- conman*』の章の、*cancel job* のトピックを参照してください。

#### **DB2** の問題

DB2 では、以下の問題が発生する可能性があります。

- v 『DB2 でタイムアウトが発生する』
- v 129 ページの『JnextPlan [が「データベースのトランザクション・ログが満杯」](#page-144-0) という DB2 [メッセージで失敗する』](#page-144-0)
- 129 ページの『DB2 UpdateStats ジョブが 2 [時間後に失敗する』](#page-144-0)
- 130 [ページの『スケジュールを変更しようとして](#page-145-0) DB2 がロックすることがあ [る』](#page-145-0)

#### **DB2** でタイムアウトが発生する

オブジェクトの編集を試みますが、遅延の後、次のようなタイムアウトに関するエ ラーが DB2 によって出されます。

#### AWSJDB803E

```
An internal deadlock or timeout error has occurred while processing a
database transaction. The internal error message is:
"The current transaction has been rolled back because of a deadlock or timeout.
Reason code "68".
```
原因および解決方法**:**

この場合、アクセスを試みているオブジェクトは、別のユーザーまたは自分の別の セッションによってロックされていますが、ロックはアプリケーションによって検 出されません。したがって、アプリケーションは DB2 タイムアウトによって割り 込まれるまで、アクセスを待機します。

デフォルトでは、DB2 および WebSphere Application Server の両方とも同じ長さ のタイムアウトを持っていますが、WebSphere Application Server アクションが
DB2 アクションより前に開始されるので、ログに記録されるのは、通常、 WebSphere Application Server タイムアウトです。

AWSJCO005E WebSphere Application Server has given the following error: CORBA NO RESPONSE 0x4942fb01 Maybe; nested exception is: org.omg.CORBA.NO\_RESPONSE: Request 1685 timed out vmcid: IBM minor code: B01 completed: Maybe.

この問題を解決するには、問題のオブジェクトがロックされているかどうかを確認 します。ロックされている場合は、これをロックしたユーザーと連携して、適切な アクションを取ってアンロックします。ロックされていない場合は、操作を再試行 してください。問題が解決されない場合は、IBM ソフトウェア・サポートに連絡し て、支援を要求してください。

# **JnextPlan** が「データベースのトランザクション・ログが満杯」 という **DB2** メッセージで失敗する

**JnextPlan** から、以下の DB2 メッセージを受け取ります。 The transaction log for the database is full.

この **JnextPlan** メッセージは、おそらくデータベース・アクセス上の汎用のエラ ー・メッセージ AWSJDB801E です。

原因および解決方法**:**

このシナリオについては、 103 ページの『JnextPlan [が「データベースのトランザ](#page-118-0) [クション・ログが満杯」というデータベース・メッセージで失敗する』に](#page-118-0)説明があ ります。

# **DB2 UpdateStats** ジョブが **2** 時間後に失敗する

DB2 **UpdateStats** ジョブを実行していますが、2 時間後に失敗します。 ログに は、次の例のようなメッセージが記録されています。

```
[2/20/08 8:22:11:947 CET] 0000001e ServiceLogger I
     com.ibm.ws.ffdc.IncidentStreamImpl initialize FFDC0009I:
     FFDC opened incident stream file /opt/ibm/TWA0/WAS/TWSprofile/
         logs/ffdc/server1_78387838_08.02.20_08.22.11_0.txt
[2/20/08 8:22:11:957 CET] 0000001e ServiceLogger I
     com.ibm.ws.ffdc.IncidentStreamImpl resetIncidentStream FFDC0010I:
     FFDC closed incident stream file /opt/ibm/TWA0/WAS/TWSprofile/
         /logs/ffdc/server1_78387838_08.02.20_08.22.11_0.txt
[2/20/08 8:22:11:999 CET] 0000001e ConnException E
     com.ibm.tws.conn.exception.ConnSecurityException
          ConnException(String currentMessageID, Object[] currentArgs)
     AWSJCO084E The user "UNAUTHENTICATED" is not authorized to work with
                the "planner" process. UNAUTHENTICATED
[2/20/08 8:22:12:004 CET] 0000001e ConnException E
     com.ibm.tws.conn.exception.ConnException
          ConnException(TWSException e)
     AWSJCO084E The user "UNAUTHENTICATED" is not authorized to work with
                the "planner" process.
[2/20/08 8:22:12:088 CET] 0000001e ExceptionHelp E
     com.ibm.tws.cli.exception.ExceptionHelper
          handleException(Throwable e, String commandName,
               TWSServletResponse response)
     AWSJCL054E The command "LOGREPORT" has failed, for the following reason:
          "AWSJCO084E The user "UNAUTHENTICATED" is not authorized to work with
          the "planner" process.".
```
LOGREPORT AWSJCO084E The user "UNAUTHENTICATED" is not authorized to work with the "planner" process. [2/20/08 8:22:12:091 CET] 0000001e ThreadMonitor W WSVR0606W: Thread "WebContainer : 2" (0000001e) was previously reported to be hung but has completed. It was active for approximately 7200340 milliseconds. There is/are 0 thread(s) in total in the server that still may be hung.

原因および解決方法**:**

問題は、デフォルトの認証タイムアウトが 2 時間に設定されている WebSphere Application Server にあります。**UpdateStats** ジョブは、WebSphere Application Server にタイムアウトをリセットさせる割り込みなしで実行されています。

この問題を解決するには、タイムアウトを以下のようにリセットします。

1. テキスト・エディターで次のファイルを編集します。

<*WAS\_profile\_path*>/config/cells/ TWSNodeCell/nodes/TWSNode/servers/server1/server.xml

ここで、<*WAS\_profile\_path*> のデフォルトのパスは *TWA\_home*/WAS/TWSprofile です。

- 2. キー: authValidationConfig="system.LTPA" timeout="120" を見つけます。
- 3. タイムアウトの値を適切な長さの値に変更します (**UpdateStats** のログには、ジ ョブを停止した時点の進行状況が示されています。これから、必要な追加の時間 を推定できます)。
- 4. ファイルを保存します。
- 5. **stopappserver** および **startappserver** コマンドを使用してアプリケーション・ サーバーを停止して再始動します。
- 6. **UpdateStats** を再実行します。

# スケジュールを変更しようとして **DB2** がロックすることがある

ジョブ・ストリームまたはドメインに対して複数の変更 (変更、削除、または作成) を同時に行うと、1 つ以上のデータベース・トランザクションの間で論理デッドロ ックが発生する場合があります。これは、頻度は低いものの、発生する可能性のあ る問題です。

このデッドロックは、作業対象のオブジェクトが異なる場合 (例えば、別のジョ ブ・ストリーム) でも発生することがあります。

この問題は、データベース要素 (行または表) に影響し、IBM Workload Scheduler オブジェクトには影響しないため、IBM Workload Scheduler オブジェクトの Locked By プロパティーとは無関係です。

同じ問題は、計画生成に対して同時に変更を行う場合にも発生する可能性がありま す。

デッドロックが発生すると、DB2 はデッドロックを起こしているスレッドの 1 つ をロールバックし、以下のエラーが WebSphere Application Server の SystemOut.log に記録されます。

AWSJDB803E An internal deadlock or timeout error has occurred while processing a database transaction. The internal error message is: "The current transaction has been rolled back because of a deadlock or timeout. Reason code "2"."

一般に、このタイプのエラーは時間依存で、関係するトランザクションが非常に特 殊な条件でオーバーラップした場合にデッドロックが発生します。ただし、計画の 生成中 (予測計画、試行計画、最新計画のいずれの場合でも) は、計画に多数のオブ ジェクトが含まれ、ロック・オブジェクトの数が現行の最大制限を越えるため、 DB2 がロックを行レベルから表レベルに自動的にエスカレートする必要がありま す。そのため、容易に上記の条件になる可能性があります。

DB2 で保持できるロックの最大数を増やすことにより、このエラーを軽減できま す。DB2 のロック・エスカレーションの仕組みの詳細、および同時ロックの最大数 を増やす方法については、DB2 インフォメーション・センターを参照してくださ い。

上記のシナリオで、対話式ユーザー・セッションがロールバックされると、ユーザ ーはエラー・メッセージを受け取りますが、タスクを繰り返すことができます。逆 に、スクリプト・セッション (例えば、予測計画を生成するスクリプトや、ジョ ブ・ストリーム定義を更新するスクリプト) がロールバックされると、そのスクリ プトは失敗します。

### **Oracle** での問題

Oracle では、以下の問題が発生する可能性があります。

- v 『JnextPlan が「データベースのトランザクション・ログが満杯」というデータ ベース・メッセージで失敗する』
- v 132 [ページの『インストール後に](#page-147-0) UNIX 上で Oracle を保守できない』
- v 132 ページの『DB2 を Oracle [に切り替えた後、](#page-147-0)Dynamic Workload Broker [を始動できない』](#page-147-0)

# **JnextPlan** が「データベースのトランザクション・ログが満杯」 というデータベース・メッセージで失敗する

**JnextPlan** から、以下のデータベース・メッセージを受け取ります。

The transaction log for the database is full.

この **JnextPlan** メッセージは、おそらくデータベース・アクセス上の汎用のエラ ー・メッセージ AWSJDB801E です。

原因および解決方法**:**

このシナリオについては、 103 ページの『JnextPlan [が「データベースのトランザ](#page-118-0) [クション・ログが満杯」というデータベース・メッセージで失敗する』に](#page-118-0)説明があ ります。

### <span id="page-147-0"></span>インストール後に **UNIX** 上で **Oracle** を保守できない

IBM Workload Scheduler がインストール済みで、デフォルトの root ユーザー許 可でインストール・ディレクトリーを作成しています。 Oracle 管理ユーザーに切 り替えて、Oracle ツールを使用しようとすると、アクセスの問題が発生します。

原因および解決方法**:**

この問題は、Oracle 管理ユーザーが、IBM Workload Scheduler のインストール・ ディレクトリーのパス全体に対する「読み取り」許可を持っていないということで ある可能性があります。例えば、IBM Workload Scheduler のインストール・ディ レクトリーを /opt/myProducts/TWS として作成した場合、Oracle 管理ユーザー は、/opt と /myProducts、さらに /TWS に対する「読み取り」許可を持っている必 要があります。

Oracle 管理ユーザーに IBM Workload Scheduler インストール・ディレクトリー のパス全体に対する読み取り許可を付与してください。

# **DB2** を **Oracle** に切り替えた後、**Dynamic Workload Broker** を 始動できない

IBM Workload Scheduler データベース・ベンダーを DB2 から Oracle にマイグ レーションした後、Dynamic Workload Broker が始動しません。データベース・ ベンダーを DB2 から Oracle に切り替える手順に従うと、Oracle で Dynamic Workload Broker 表が欠落することになります。また、構成ファイル <TWA\_dir>/TDWB/config/DAOCommonProperties が Oracle に固有の情報で更新され ません。接続の試行を繰り返したために、データ・ソースの **maxConnections** パラ メーターが使い尽くされてスレッドがハングし、そのために WebSphere Application Server インスタンスを使用できなくなります。

原因および解決方法**:**

データベース表集合を修正するには、「計画およびインストール」に記載されてい る、Oracle を使用している場合のデータベース表の作成またはアップグレードの手 順に従ってください。また、<TWA\_dir>/TDWB/config/DAOCommonProperties を手動 で更新して、db2 ではなく、rdbmsName=oracle を指定し、**\*Schema=** 設定の 3 つの 値のすべてが IBM Workload Scheduler データベースの Oracle スキーマ名に設定 されていることを確認します。

## アプリケーション・サーバーの問題

以下の問題が発生する可能性があります。

- v 133 [ページの『アプリケーション・サーバーでタイムアウトが発生する』](#page-148-0)
- v 133 ページの『SSL [鍵ストアのパスワードの変更後、アプリケーション・サー](#page-148-0) [バーが開始されない』](#page-148-0)

# <span id="page-148-0"></span>**SSL** 鍵ストアのパスワードの変更後、アプリケーション・サーバ ーが開始されない

アプリケーション・サーバー上の SSL 鍵ストアのパスワードを変更したか、 WebSphere Application Server の **changeSecuritySettings** ツールを使用してセキ ュリティー設定を変更しています。アプリケーション・サーバーは開始されませ ん。アプリケーション・サーバーのトレース・ファイル trace.log に次のメッセー ジが記録されています (ここでは読みやすくするために、メッセージは 3 行で表示 されています)。

JSAS0011E: [SSLConfiguration.validateSSLConfig] Java. 例外 Exception = java.io.IOException: Keystore was tampered with, or password was incorrect

原因および解決方法**:**

証明書が再ロードまたは再生成されていません。サーバーまたはコネクターでの鍵 ストアのパスワードの変更には、正しく機能させるために SSL 証明書の再ロードま たは再生成が必要です。

証明書を再ロードまたは再生成して、アプリケーション・サーバーを再始動してく ださい。

証明書を再生成するには、次のコマンドを発行します。

**openssl genrsa -des3 -passout pass:<your\_password> -out client.key 2048**

上記コマンドのように、明示的にパスワードを指定したくない場合は、省略する と、パスワードの入力を求めるプロンプトが表示されます。

## アプリケーション・サーバーでタイムアウトが発生する

オブジェクトの編集を試みますが、遅延の後、次のようなタイムアウトに関するエ ラーが WebSphere Application Server によって出されます。

AWSJCO005E WebSphere Application Server has given the following error: CORBA NO RESPONSE 0x4942fb01 Maybe; nested exception is: org.omg.CORBA.NO\_RESPONSE: Request 1685 timed out vmcid: IBM minor code: B01 completed: Maybe.

原因および解決方法**:**

この場合、アクセスを試みているオブジェクトは、おそらくデータベース管理者ま たは自動データベース機能によって、IBM Workload Scheduler の外部からロック されています。したがって、アプリケーションはアプリケーション・サーバー・タ イムアウトによって割り込まれるまで、アクセスを待機します。

**DB2** デフォルトでは、DB2 および WebSphere Application Server の両方とも 同じ長さのタイムアウトを持っていますが、WebSphere Application Server アクションが DB2 アクションより前に開始されるので、ログに記録される のは、通常、WebSphere Application Server タイムアウトです。

一方または両方のタイムアウトがデフォルト値から変更され、DB2 タイム アウトが短くなっている場合は、次のメッセージが出されます。

AWSJDB803E An internal deadlock or timeout error has occurred while processing a database transaction. The internal error message is: "The current transaction has been rolled back because of a deadlock or timeout. Reason code "68".

#### **Oracle**

Oracle ではこれに相当するタイムアウトがなく、Dynamic Workload Console は停止します。

この問題を解決するには、問題のオブジェクトが IBM Workload Scheduler の外部 からロックされているかどうか、データベース管理者に確認してもらってくださ い。ロックされている場合は、適切なアクションを行ってアンロックします。必要 に応じて、オブジェクトを強制的にアンロックするようにデータベース管理者に依 頼してください。

オブジェクトが IBM Workload Scheduler の外部でロックされていない場合は、操 作を再試行してください。問題が解決されない場合は、IBM ソフトウェア・サポー トに連絡して、支援を要求してください。

# **WebSphere Application Server** を再始動すると **Windows** で 「**Java** プロセスは既に実行されています **(java process already running)**」エラーが表示される

Windows オペレーティング・システムで stopWas.cmd の実行後に WebSphere Application Server を再始動しようとすると、stopWas.cmd コマンドがエラーを返 さない場合でも、エラー・メッセージ「Java プロセスは既に実行されています (java process is already running)」が表示されることがあります。これは、 WebSphere Application Server の Java プロセスがまだ稼働中の状態で、 WASService プロセスがダウンしているためです。

原因および解決方法**:**

IBM Workload Scheduler は WASService プロセスを使用して WebSphere Application Server の停止と始動を行います。WASService 自体が停止すると、ダ ウン状態になる前に Java プロセスを停止できないことがあり、エラーは返されま せん。また、*appservman* プロセス自体が停止し、Java プロセスが既に稼働中であっ てもエラーは返されません。

解決方法: WebSphere Application Server を再始動するためには、WebSphere Application Server に関連付けられた Java プロセスを 「*Windows* タスク マネー ジャー」 パネルから終了する必要があります。

# イベント管理の問題

このセクションでは、イベントの処理が原因で発生する可能性のある問題を記載し ます。以下のトピックがあります。

v 135 [ページの『必要なアクションを起動しないイベント・ルールのトラブルシ](#page-150-0) [ューティング』](#page-150-0)

- <span id="page-150-0"></span>v 143 [ページの『プロンプトに応答した後、トリガーされたアクションが実行さ](#page-158-0) [れない』](#page-158-0)
- v 143 ページの『E [メールの自動送信に関するアクションに失敗する』](#page-158-0)
- v 144 [ページの『イベントが失われた』](#page-159-0)
- v 144 [ページの『イベント後に期待されるアクションがトリガーされない』](#page-159-0)
- v 145 [ページの『イベント処理プログラムを切り替えた後にイベント・ルールが](#page-160-0) [デプロイされない』](#page-160-0)
- v 145 ページの『イベント *LogMessageWritten* [がトリガーされない』](#page-160-0)
- v 146 ページの『ResetPlan [コマンドの使用後にデプロイ](#page-161-0) (D) フラグが設定され [ない』](#page-161-0)
- v 146 [ページの『イベント・モニター構成ファイルが欠落しているか空である』](#page-161-0)
- v 147 [ページの『イベントが正しい順序で処理されない』](#page-162-0)
- 147 ページの『stopeventprocessor または [switcheventprocessor](#page-162-0) コマンドが機 [能しない』](#page-162-0)
- v 148 [ページの『大量のルールを持つイベント・ルールがデプロイされない』](#page-163-0)
- v 148 [ページの『ディスク使用量、プロセス状況、およびメールボックス使用量](#page-163-0) [の問題の防止』](#page-163-0)
- v 148 ページの『AIX [オペレーティング・システムでイベント・ドリブン・ワー](#page-163-0) [クロード自動化を使用して管理するファイルが多数ある場合に](#page-163-0) SSM エージェン [トが異常終了する』](#page-163-0)
- v 149 [ページの『ファイルの作成アクションと削除アクションがトリガーされな](#page-164-0) [い』](#page-164-0)
- v 149 [ページの『製品に関する制約](#page-164-0): FIPS モードで構成された Solaris AMD Opteron [ではファイル・モニター・イベントはサポートされない』](#page-164-0)

# 必要なアクションを起動しないイベント・ルールのトラブルシュー ティング

イベント・ルールを作成しましたが、イベント条件が発生したときに必要なアクシ ョンが起動されません。

原因および解決方法**:**

| |

> この原因とそれに続く解決策は、いくつかの項目のうちのいずれかである可能性が あります。以下のチェックリストおよび手順を使用して、発生している事象を特定 し、その問題を解決してください。チェックリストでは、以下の特性を持つテス ト・イベントを使用しています。

```
<eventRule name="TEST1" ruleType="filter" isDraft="no">
 <description>A Rule that checks the sequence of events</description>
 <eventCondition name="fileCreated1" eventProvider="FileMonitor"
 eventType="FileCreated">
  <scope>
   C:¥TEMP¥FILE5.TXT ON CPU_MASTER
  </scope>
  <filteringPredicate>
   <attributeFilter name="FileName" operator="eq">
    <value>c:¥temp¥file5.txt</value>
    </attributeFilter>
    <attributeFilter name="Workstation" operator="eq">
```

```
<value>CPU_MASTER</value>
   </attributeFilter>
   <attributeFilter name="SampleInterval" operator="eq">
   <value>60</value>
   </attributeFilter>
  </filteringPredicate>
 </eventCondition>
 <action actionProvider="TWSAction" actionType="sbj" responseType="onDetection">
  <scope>
  SBJ CPU_MASTER#JOB1 INTO CPU_MASTER#JOBS
  </scope>
  <parameter name="JobUseUniqueAlias">
  <value>true</value>
  </parameter>
  <parameter name="JobDefinitionWorkstationName">
   <value>CPU_MASTER</value>
  </parameter>
  <parameter name="JobDefinitionName">
  <value>JOB1</value>
  </parameter>
 </action>
</eventRule>
```
チェックリストは以下のとおりです。

ステップ **1:** イベント管理は使用可能になっていますか。

イベント管理機能が使用可能であるかどうかを調べます (インストール時 に、デフォルトで使用可能に設定されます)。

1. 以下のコマンドを実行します。

optman ls

enEventDrivenWorkloadAutomation / ed = YES

値が「YES」の場合は、『ステップ 2: [ワークステーションはイベント](#page-151-0) [処理可能ですか。』](#page-151-0)に進みます。

2. アクション**:** プロパティーが「*NO*」に設定されている場合は、次のコマ ンドを実行します。

optman chg ed=YES

3. この変更を有効にするため、次のコマンドを実行します。 JnextPlan –for 0000

イベント・ルールが正しく処理されるようになったことを確認してくだ さい。正しく処理されない場合は、『ステップ 2: [ワークステーション](#page-151-0) [はイベント処理可能ですか。』](#page-151-0)に進みます。

<span id="page-151-0"></span>ステップ **2:** ワークステーションはイベント処理可能ですか。

ワークステーションがイベント処理に使用可能であるかどうかを確認しま す。デフォルトでは、マスター・ドメイン・マネージャーおよびバックアッ プ・マスター・ドメイン・マネージャーはイベント処理可能に設定されます が、デフォルト値が変更された可能性があります。 以下のステップを実行 します。

1. テキスト・エディターまたはビューアーを使用して、マスター・ドメイ ン・マネージャー上の localopts ファイルを表示して、次の項目を調 べます。

can be event processor = yes

値が「yes」の場合は、『ステップ 3: [イベント処理プログラムがインス](#page-152-0) [トールされ、稼働しており、正しく構成されていますか。』](#page-152-0)に進みま す。

2. アクション**:** 値が「no」である場合は、「yes」に設定します。 localopts ファイルを保存して、IBM Workload Scheduler を停止して から始動します。イベント・ルールが正しく処理されるようになったこ とを確認してください。正しく処理されない場合は、[『ステップ](#page-152-0) 3: イ [ベント処理プログラムがインストールされ、稼働しており、正しく構成](#page-152-0) [されていますか。』](#page-152-0)に進みます。

<span id="page-152-0"></span>ステップ **3:** イベント処理プログラムがインストールされ、稼働しており、正しく構 成されていますか。

- 1. **conman** を開始します。
- 2. **showcpus** コマンドを発行します。

%sc @!@

次の出力が表示されます。

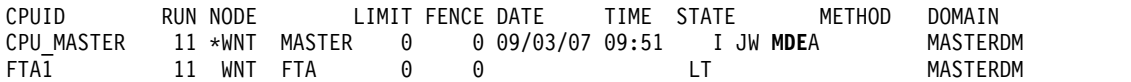

- 3. STATE フィールドを調べて、M、D、および E (大文字) の文字がある かどうか確認します。この例では、STATE フィールドに *I JW MDEA* という値があり、*MDE* が強調表示されています。すべて の文字が表示 されていれば、イベント処理プログラムはインストール済みで、稼働中 であり、正しく構成されています。この場合は[『ステップ](#page-155-0) 9: SSM エー [ジェントは稼働していますか](#page-155-0) (FileMonitor プラグイン関連のイベント [のルールの場合のみ](#page-155-0))。』に進みます。
- 4. アクション**:** M、D、および E のうちの 1 つ以上の文字が表示されな い場合は、すべての文字が表示されるまで、以下のうちの 1 つ以上の アクションを実行します。
	- **STATE** フィールドに大文字の **E** も小文字の **e** も表示されない場合 大文字の E と小文字の e のどちらも表示されない場合は、イ ベント処理プログラムがインストールされていません。イベン ト処理プログラムは、デフォルトでマスター・ドメイン・マネ ージャーおよびバックアップ・マスター・ドメイン・マネージ ャーにインストールされます。 どちらで作業している場合で も、インストールが正しく完了していません。 *<TWA\_home>*/TWS/stdlist ディレクトリーにあるログ・ファイル を収集して、IBM ソフトウェア・サポートに連絡し、支援を求 めてください。
	- **STATE** フィールドに小文字の **e** が表示される場合 STATE フィールドに小文字の e が表示される場合は、イベン ト処理プログラムはインストールされていますが、稼働してい ません。**conman startevtproc** コマンドまたは Dynamic Workload Console を使用して、イベント処理プログラムを始 動してください。例えば、**conman** を使用した場合、次の出力が 表示されます。

%startevtproc AWSJCL528I The event processor has been started successfully.

**STATE** フィールドに **M** が表示されない場合

STATE フィールドに M が表示されない場合は、**monman** が実 行されていません。**conman startmon** コマンドを使用して、 **monman** を開始してください。次の出力が表示されます。

%startmon

AWSBHU470I A startmon command was issued for CPU\_MASTER.

**STATE** フィールドに **D** が表示されない場合

STATE フィールドに D が表示されない場合は、現行のモニタ ー・パッケージ構成がデプロイされていません。[『ステップ](#page-153-0) 5: [ワークステーション上のモニター構成にルールを追加しました](#page-153-0) [か。』](#page-153-0)に進みます。

- 5. **showcpus** コマンドを再実行します。
- 6. M、D、および E のすべてが表示されたら、イベント・ルールが正しく 処理されるようになったことを確認します。正しく処理されない場合 は、『ステップ 9: SSM [エージェントは稼働していますか](#page-155-0) (FileMonitor [プラグイン関連のイベントのルールの場合のみ](#page-155-0))。』に進 みます。
- ステップ **4:** ワークステーション定義が計画にありますか。
	- 1. **conman** を開始します。
	- 2. **showcpus** コマンドを発行します。
		- %sc @!@

ワークステーション定義が計画に組み込まれていない場合は、追加して ください。ワークステーションを計画に追加する方法について詳しく は、「管理ガイド」を参照してください。ワークステーション定義が組 み込まれている場合は、『ステップ 5: [ワークステーション上のモニタ](#page-153-0) [ー構成にルールを追加しましたか。』](#page-153-0)に進みます。

- <span id="page-153-0"></span>ステップ **5:** ワークステーション上のモニター構成にルールを追加しましたか。
	- 1. **conman showcpus** コマンドに **;getmon** 引数を指定して実行することに より、ワークステーションのモニター構成にルールが存在するかどうか を確認します。

%sc ;getmon Monitoring configuration for CPU\_MASTER: \*\*\*\*\*\*\*\*\*\*\*\*\*\*\*\*\*\*\*\*\*\*\*\*\*\*\*\*\*\*\*\*\*\*\*\*\*\*\*\*\*\*\*\* \*\*\* Package date : 2008/09/03 07:48 GMT \*\*\* \*\*\*\*\*\*\*\*\*\*\*\*\*\*\*\*\*\*\*\*\*\*\*\*\*\*\*\*\*\*\*\*\*\*\*\*\*\*\*\*\*\*\*\*

TEST1::FileMonitor#FileCreated:C:¥TEMP¥FILE5.TXT ON CPU\_MASTER; TEST1::TWSObjectsMonitor#JobSubmit:\* # \* . TEST\*;

ルールがある場合は、『ステップ 7: [新しいモニター構成をワークステ](#page-154-0) [ーションにデプロイしましたか。』](#page-154-0)に進みます。

2. アクション**:** 構成に所定のルールが含まれていない場合は、[『ステップ](#page-154-1) 6: [ルールはアクティブですか。』](#page-154-1)に進みます。

<span id="page-154-1"></span>ステップ **6:** ルールはアクティブですか。 構成に所定のルールが含まれていない場合は、ルールがアクティブかどうか を調べます。

1. **composer list** コマンドまたは Dynamic Workload Console を使用し て、ルールの状況を調べます。 例えば、composer を使用した場合、次 の出力が表示されます。

-list er=@

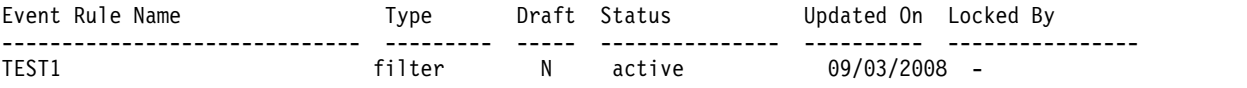

ルールがアクティブ の状況である場合は、『ステップ 7: [新しいモニタ](#page-154-0) [ー構成をワークステーションにデプロイしましたか。』](#page-154-0)に進みます。

- 2. アクション**:** ルールが *error* の状況である場合は、 IBM Workload Scheduler のトレースを活動化して、*<TWA\_home>*/TWS/stdlist ディレク トリー内のログ・ファイルを収集してから、IBM ソフトウェア・サポー トに連絡し、支援を求めてください。
- <span id="page-154-0"></span>ステップ **7:** 新しいモニター構成をワークステーションにデプロイしましたか。 ルールがアクティブである場合は、新しいモニター構成がワークステーショ ンにデプロイ済みであるかどうかを確認します。
	- 1. 新しいモニター構成のデプロイメントは、次のいずれかの方法で確認で きます。
		- v *<TWA\_home>*/TWS/monconf 内で、構成が存在するかどうか調べます。
		- v *<TWA\_home>*/WAS/TWSprofile/logs/server1 内で SystemOut ファイル を調べます。次のメッセージを探します。

[9/3/07 9:50:00:796 CEST] 00000020 sendEventReadyConfiguration(wsInPlanIds, zipsToDeploy) AWSDPM001I The workstation "CPU\_MASTER" has been notified about a new available configuration.

> ルールがデプロイ可能になった時刻の後に、当該ワークステーション に対してこのメッセージが出されている場合は、新しい構成はデプロ イ済みです。

構成がデプロイされている場合は、『ステップ 8: [新しいモニター構成](#page-154-2) [のデプロイが正しく機能しましたか。』](#page-154-2)に進みます。

2. アクション**:** 構成がデプロイされていない場合は、**conman deploy** コマ ンドを使用して、次のようにデプロイします。

%deploy AWSBHU470I A deployconf command was issued for MASTER\_CPU.

イベント・ルールが正しく処理されるようになったことを確認してくだ さい。正しく処理されない場合は、『ステップ 8: [新しいモニター構成](#page-154-2) [のデプロイが正しく機能しましたか。』](#page-154-2)に進みます。

<span id="page-154-2"></span>ステップ **8:** 新しいモニター構成のデプロイが正しく機能しましたか。

新しいモニター構成がデプロイ済みである場合は、デプロイメントが正常で あったかどうかを確認します。

1. *<TWA\_home>*/TWS/stdlist/traces/*<date>*\_TWSMERGE.log 内を調べて、次 の 2 つのメッセージの最後の出現箇所を探します。

09:51:57 03.09.2008|MONMAN:INFO:=== DEPLOY ===> CPU\_MASTER has been notified of the availability of the new monitoring configuration. 09:51:57 03.09.2008|MONMAN:INFO:=== DEPLOY ===> The zip file d:¥TWS¥twsuser¥monconf¥deployconf.zip has been successfully downloaded.

> これらのメッセージが存在し、当該ワークステーションを参照してい て、ルールがデプロイされた時刻よりも後に発生している場合、ルール はワークステーションに正しくデプロイされています。[『ステップ](#page-155-0) 9: SSM [エージェントは稼働していますか](#page-155-0) (FileMonitor- プラグイン関連 [のイベントのルールの場合のみ](#page-155-0))。』に進みます。

2. アクション**:** エラーを示すメッセージが見つかった場合は、次のいずれ かのアクションを実行します。

メッセージが、サーバーに接続できなかったこと、または **monman** に よってアクションが再実行依頼されたことを示している場合 以下のいずれかのメッセージが記録されています。

=== DEPLOY ===> ERROR contacting the server for receiving the zip file (rc=8)

=== DEPLOY ===> The deploy action has been automatically resubmitted by monman.

アプリケーション・サーバーがダウンしている可能性がありま す。5 分待つか、**appserverman** の使用方法についての説明 (「*IBM Workload Scheduler:* 管理ガイド」を参照) に従って、ア プリケーション・サーバーがダウンしているかどうか、および 自動的に再始動されているか、手動で再始動する必要があるか を判断します。

アプリケーション・サーバー構成のいずれかの側面を変更する 必要がある場合は、**JnextPlan -for 0000** を実行します。 アプリケーション・サーバーが稼働していることを確認した

ら、『ステップ 8: [新しいモニター構成のデプロイが正しく機能](#page-154-2) [しましたか。』](#page-154-2)を再試行します。

メッセージが、圧縮ファイルのデコードまたは解凍での問題を示してい る場合

以下のいずれかのメッセージが記録されています。

=== DEPLOY ===> ERROR decoding the zip file temporarily downloaded in <TWA\_home>/TWS/monconf

 $==$  DEPLOY  $==$ > ERROR unzipping the zip file <file name>

ログ・ファイルを収集して、IBM ソフトウェア・サポートに連 絡し、支援を求めてください。

<span id="page-155-0"></span>ステップ **9: SSM** エージェントは稼働していますか **(FileMonitor** プラグイン関連 のイベントのルールの場合のみ**)**。

- 1. ルールに FileMonitor プラグインを使用するイベントが含まれている 場合は、SSM エージェントが稼働していることを確認します。**conman startmon** コマンドが実行された時点 (手動でコマンドを実行した時点、 または IBM Workload Scheduler が開始した時点) をログ内で確認し ます。
- 2. ログを検索して以下のメッセージを探します。

11:13:56 03.09.2008|MONMAN:INFO:SSM Agent service successfully started

このメッセージがある場合、またはルールで FileMonitor プラグイン が使用されない場合は、『ステップ 6: [ルールはアクティブですか。』](#page-154-1) に進みます。

- 3. アクション**:** SSM エージェントのメッセージが見つからない場合は、 *<TWA\_home>*/TWS/stdlist ディレクトリーおよび *<TWA\_home>*/TWS/ssm/ ディレクトリー内のログ・ファイルを収集して、IBM ソフトウェア・サ ポートに連絡し、支援を求めてください。
- ステップ **10:** イベントを受信しましたか。
	- ルールがデプロイされていることは分かっていますが、次にイベントを受信 したかどうかを知る必要があります。
		- 1. サーバーの SystemOut 内で、イベントを受信したかどうかを確認しま す。この出力は、イベントのタイプによって異なります。

**FileMonitorPlugIn** イベント

a. 以下に示すのは、FileMonitorPlugIn イベントの出力です。

[9/3/07 9:55:05:078 CEST] 00000035 EventProcessor A com.ibm.tws.event.EventProcessorManager processEvent(IEvent) AWSEVP001I The following event has been received: event type = "FILECREATED"; event provider = "FileMonitor";

> event scope = "c:¥temp¥file5.txt on CPU\_MASTER". FILECREATED FileMonitor c:¥temp¥file5.txt on CPU\_MASTER

> > このイベントを受信している場合は、[『ステップ](#page-157-0) 11: ルー [ルを実行しましたか。』](#page-157-0)に進みます。

b. このイベントを受信していない場合は、traps.log 内で、イ ベントが作成されたことを示す以下のメッセージを探して、 イベントが作成済みであるかどうかを確認します。

.1.3.6.1.4.1.1977.47.1.1.4.25 OCTET STRING FileCreatedEvent event

c. アクション**:** イベントが作成済みである場合も、そうでない 場合も、*<TWA\_home>*/TWS/ssm ディレクトリー内の情報を収 集して、IBM ソフトウェア・サポートに連絡し、支援を求 めます。

**TWSObjectMonitorPlugIn** イベント

a. 以下に示すのは、TWSObjectMonitorPlugIn イベントの出力 です。

[9/3/07 12:28:38:843 CEST] 00000042 EventProcesso A com.ibm.tws.event.EventProcessorManager processEvent(IEvent) AWSEVP001I The following event has been received: event type = "JOBSUBMIT"; event provider = ""TWSObjectsMonitor""; event scope = "CPU\_MASTER # JOBS . (CPU\_MASTER #) TEST". JOBSUBMIT "TWSObjectsMonitor" CPU\_MASTER # JOBS . (CPU\_MASTER #) TEST

- b. アクション**:** このイベントを受信していない場合は、ログ・ データを収集して、IBM ソフトウェア・サポートに連絡 し、支援を求めます。
- c. TWSObjectMonitorPlugIn イベントを受信している場合は、 同じログ内で、EIF イベントが送信済みであることを確認し ます。 以下に示すのは、EIF イベントの出力です。

```
12:27:18 03.09.2008|MONMAN:INFO:Sending EIF Event:
                 "JobSubmit;
                  TimeStamp="2008-09-03T12:26:00Z/";
                  EventProvider="TWSObjectsMonitor";
                  HostName="CPU_MASTER";
                  IPAddress="9.71.147.38";
                  PlanNumber="11";
                  Workstation="CPU_MASTER";
                  JobStreamWorkstation="CPU_MASTER";
                  JobStreamId="JOBS";
                  JobStreamName="JOBS";
                  JobStreamSchedTime="2008-09-03T12:26:00";
                  JobName="TEST";
                  Priority="10";
                  Monitored="false";
                  EstimatedDuration="0";
                  ActualDuration="0";
                  Status="Waiting";
                  InternalStatus="ADD";
                  Login="twsuser";END
```
- d. EIF イベントが送信されている場合、このイベントが *<TWA\_home>*/TWS/EIF ディレクトリーにキャッシュされてい る可能性があります。
- e. このイベントがここで見つかった場合は、エージェントおよ びサーバーとの通信をチェックします。通信に問題がなけれ ば、イベントが送信されるまで待ちます。
- f. イベントが、イベント処理プログラムが存在するマシン内で キャッシュされている可能性もあります。これについて、パ ス <*WAS\_profile\_path*>/temp/TWS/EIFListener で確認して ください。ここで、<*WAS\_profile\_path*> のデフォルトのパス は *TWA\_home*/WAS/TWSprofile です。このイベントがここで 見つかった場合は、エージェントおよびサーバーとの通信を チェックします。通信に問題がなければ、イベントが送信さ れるまで待ちます。
- 2. アクション**:** 問題が解決しない場合は、ログ・データを収集して、IBM ソフトウェア・サポートに連絡し、支援を求めてください。
- <span id="page-157-0"></span>ステップ **11:** ルールを実行しましたか。
	- イベントを受信したことは分かっていますが、アクションが実行されていな いようです。
		- 1. サーバーの SystemOut 内で、ルールが実行されたかどうかを確認しま す。以下のようなメッセージを探します。

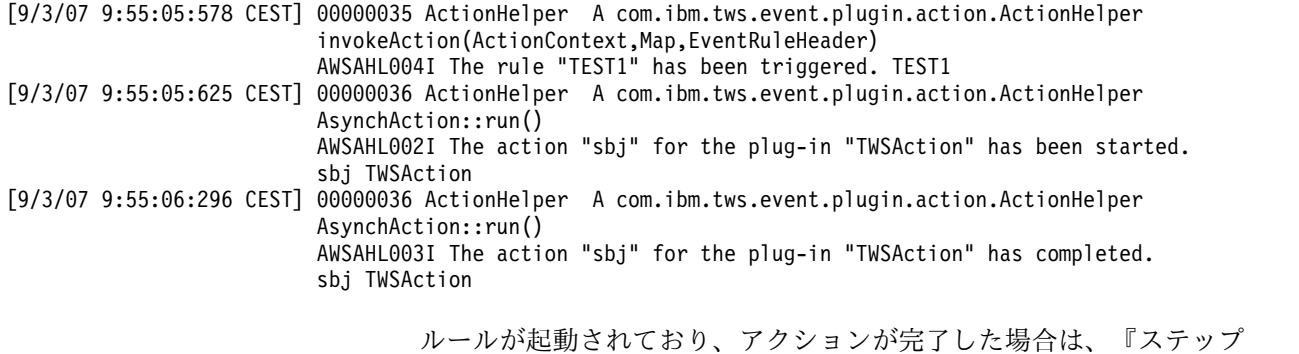

12: [イベントの視覚化に問題がありますか。』](#page-158-1)に進みます。

- 2. アクション**:** アクションが完了していない場合は、ログ・データを収集 して、IBM ソフトウェア・サポートに連絡し、支援を求めてください。
- <span id="page-158-1"></span><span id="page-158-0"></span>ステップ **12:** イベントの視覚化に問題がありますか。 アクション**:** イベントを受信しているが、表示できない場合、イベントを表 示するために使用しているコンソールに問題がある場合があります。 [175](#page-190-0) ページの『第 10 章 Dynamic Workload Console [の問題のトラブルシュー](#page-190-0) [ティング』を](#page-190-0)参照してください。

# プロンプトに応答した後、トリガーされたアクションが実行されな い

プロンプト状況変更およびリカバリー・プロンプトのイベント・ルールが作成され てデプロイされましたが、プロンプトに対して「yes」と応答した後、イベント・ル ール・アクションはトリガーされません。以下のメッセージが WebSphere Application Server トレースに書き込まれます。

AWSEVP008I The following event did not match any existing event condition

#### 原因および解決方法**:**

イベント・ルール・アクションがトリガーされないのは、イベント条件と一致する ものが検出されなかったためです。指定された条件の組み合わせが一致することは ありません。この問題に対する回避策として、イベント・ルールを変更する必要が あります。また、プロンプト状況変更のイベント・ルールを指定するときに、リカ バリー・プロンプトを指定する場合は、プロンプト状況を「プロンプト要求あり」 に設定することが必須です。

### **E** メールの自動送信に関するアクションに失敗する

必須アクションとして E メールの送信を含むイベント・ルールを作成します。イベ ントの発生時に、アクションが失敗し、次のメッセージが出されます。

AWSMSP104E The mail "<mailID>" has not been successfully delivered to "<recipient>". Reason: "Sending failed; nested exception is: ?????class javax.mail.MessagingException: 553 5.5.4 <TWS>... Domain name required for sender address TWS

原因および解決方法**:**

SMTP サーバーのドメイン名が、メール送信者名のグローバル・オプション mailSenderName (ms) に定義されていなかったため、メール送信アクションに失敗し ました。

**optman** コマンドを使用して、ドメインを含む正しいメール送信者名を指定してくだ さい。例えば、メール送信者名が tws@alpha.ibm.com である場合は、次のコマン ドを実行します。

**optman chg ms=tws@alpha.ibm.com**

### <span id="page-159-0"></span>イベントが失われた

イベント処理プログラムに多数のイベントを送信しました。イベント・キューをチ ェックしたときに、最新のイベントがないことに気付きました。

#### 原因および解決方法**:**

イベント・キューが十分な大きさではありません。イベント・キューは循環型であ るため、イベントは最後に追加され、先頭から削除されます。ただし、キューの末 尾にイベントを書き込むスペースがない場合、イベントは先頭に書き込まれ、キュ ーの先頭にあったイベントを上書きします。

上書きされたイベントをリカバリーすることはできませんが、キューのサイズを大 きくすることにより、問題が再発しないようにすることができます。「*IBM Workload Scheduler:* 管理ガイド」の『イベント・キューの管理 (Managing the event queue)』にある指示に従ってください。

### イベント後に期待されるアクションがトリガーされない

多数のイベントが生成されるときに、マスター上でトリガーされると期待された 1 つ以上のアクションがトリガーされない場合は、一部のイベントがサーバーに到達 しなかった可能性があります。IBM ソフトウェア・サポートがこの問題の解決を支 援する上で必要とする情報の収集のために、ユーザーが実行できるステップがいく つかあります。

必要な情報の収集**:**

1. サーバーおよびクライアント上にある以下のファイルで、キーワード **LogEvents** = YES を設定します。デフォルトでは、このキーワードに割り当てられる値は NO です。

クライアント上

- *TWA HOME*/ssm/eif/tecad snmp eeif.templ
- *TWSA HOME*/EIF/monmaneif.templ

サーバー上

<*WAS\_profile\_path*>/temp/TWS/EIFListener/eif.templ

ここで、<*WAS\_profile\_path*> のデフォルトのパスは *TWA\_home*/WAS/TWSprofile です。

2. クライアント上で monman を停止し、開始します。これを行うには、以下のコ マンドをそれぞれ実行依頼します。

停止 **conman stopmon**

開始 **conman startmon**

- 3. サーバー上でイベント処理プログラムを停止し、開始します。これを行うには、 以下のコマンドをそれぞれ実行依頼します。
	- 停止 **conman stopevtproc**
	- 開始 **conman startevtproc**
- 4. 生成されたすべてのイベントがファイルに記録されます。デフォルトでは、この ファイルはパス *TWA\_home*/EIF に保管されます。これらのログを収集し、IBM

<span id="page-160-0"></span>サポートまで送ってください。このログ・ファイルはすぐにかなりの大きさにな る可能性があるため、ファイルに記録されるイベントをフィルタリングする方法 があります。

サーバー上で、サーバーに書き込まれたイベントをフィルタリングする正規表現 を使用して **LogEventsFilter** キーワードを設定します。デフォルトでは、この キーワードの値は「.\*」であるため、すべてのイベントが記録されます。例え ば、問題が特定のクライアントから発生することがわかっている場合は、以下の ように、**LogEventsFilter** キーワードの値にそのクライアントの CPU 名を指 定すると、ファイルに記録されるイベントをこの特定のクライアントに制限する ことができます。

LogEventsFilter=.\*<*cpu\_name*>#MONMAN.\*

# イベント処理プログラムを切り替えた後にイベント・ルールがデプ ロイされない

イベント処理プログラムを切り替えたものの、新規または修正されたルールがデプ ロイされません (新規または修正されたルールによって影響を受けたワークステー ションのイベント状態が「D」を示しません。これは、ルールが最新ではないことを 示しています。また、**getmon** コマンドが古いルールを表示します)。

原因および解決方法**:**

**switcheventprocessor** コマンドを実行する前にルールを一部変更し、これらのルー ルが何らかの理由で切り替え前にデプロイされなかったことが原因と考えられま す。

状況を解決するには、影響を受けたワークステーションごとにコマンド **conman deployconf <workstation\_name>** を実行します。これによってルールの変更がデプ ロイされます。

この問題の再発を回避するには、**switcheventprocessor** を実行する前に、デプロイ ・アクションとともに **planman** を実行します。

## イベント *LogMessageWritten* がトリガーされない

*LogMessageWritten* イベントを使用し、特定のログ・メッセージに関してログ・ファ イルをモニターしています。 このメッセージがファイルに書き込まれましたが、イ ベントはトリガーされません。

原因および解決方法**:**

SSM エージェントは、ログ・ファイルをモニターします。そしてイベント・ルール のストリングに一致する新規メッセージがログ・ファイルに書き込まれた際にイベ ントを送信します。ただし、制約があります。ファイルに書き込まれた最新のメッ セージ自体を検出することはできず、最新の前のメッセージのみを検出できます。 このようにして、イベント・ルールが検索するように構成されたストリングを含む メッセージ行「n」が書き込まれても、エージェントはそのメッセージが書き込まれ たことを検出できません。これは、そのメッセージがファイルの最新のメッセージ だからです。他の任意のメッセージ行が書き込まれると、モニターされたストリン

<span id="page-161-0"></span>グを含むかどうかに関係なく、エージェントは、モニターしているストリングを含 むメッセージ行を読み取ることができ、そのためのイベントを送信できます。

この問題の回避策はありません。ただし、一般的なログ・ファイルでは、あるプロ セスまたは他のプロセスによって頻繁に (恐らく数分ごとに) 書き込まれるため、後 続のメッセージ行が書き込まれることによって問題のイベントをトリガーします。 メッセージがほとんど書き込まれないログ・ファイルの場合、すべての「実際」の メッセージの後にダミーのブランク・メッセージを書き込むようにして、短時間で も「実際」のメッセージがファイルの最後のメッセージにならないようにすること ができます。

# **ResetPlan** コマンドの使用後にデプロイ **(D)** フラグが設定されな い

**ResetPlan** コマンドの使用後にデプロイ (D) フラグがワークステーションに設定さ れません。

原因および解決方法**:**

これはイベントの処理に影響を及ぼす問題ではなく、イベント構成ファイルがワー クステーションで受信されたことを示すフラグの表示に関するものであるに過ぎま せん。

イベント処理プログラムが次回イベント構成ファイルをワークステーションに送信 すると、状態が正常化されるため、アクションの必要はありません。

ただし、問題を解決するために積極的なアクションを実行したい場合は、以下のス テップを実行してください。

- 1. 影響を受けるワークステーションにのみ適用されるダミー・イベント・ルールを 作成します。
- 2. **planman deploy** を実行して、構成ファイルを送信します。
- 3. エージェント上でのファイルの受信をモニターします。
- 4. 受信された場合は、イベント処理プログラムでダミー・ルールを削除します。

### イベント・モニター構成ファイルが欠落しているか空である

次のような MONMAN トレース・メッセージをワークステーション上で受信しま した。

MONMAN:INFO:=== DEPLOY ===> ERROR reading the .zip file /home/f\_edwa3/monconf/deployconf.zip. It is empty or does not exist".

原因および解決方法**:**

ワークステーション上の IBM Workload Scheduler エージェントは、構成ファイル を使用してイベントをモニターします。このファイルは、イベント処理プログラム で作成され、圧縮された後、エージェントに送信されます。古いイベント処理プロ グラム上でのファイルの作成と、エージェントからのダウンロードを要求する新規 イベント処理プログラムでの受信の間に、**switcheventprocessor** アクションが実行 されると、ファイルは新規イベント処理プログラムでは見つからず、このメッセー ジが発行されます。

<span id="page-162-0"></span>この問題を解決するには、以下のステップを実行してください。

- 1. 影響を受けるワークステーションにのみ適用されるダミー・イベント・ルールを 作成します。
- 2. **planman deploy** を実行して、構成ファイルを送信します。
- 3. エージェント上でのファイルの受信をモニターします。
- 4. 受信された場合は、イベント処理プログラムでダミー・ルールを削除します。

### イベントが正しい順序で処理されない

*sequence* イベント・グループ化属性を使用して、正しい順序で到着する必要がある 2 つ以上のイベントが関係するイベント・ルールを指定しました。しかし、イベン トは要求された順序で発生したものの、ルールはトリガーされませんでした。これ は、イベントが作成順序とは異なる順序でイベント処理プログラムに到着したから です。

原因および解決方法**:**

イベントは作成順ではなく、到着順に処理されます。イベントが作成順とは異なる 順序で到着した場合、予期した結果は得られません。

例えば、ワークステーション AA 上で定義されたイベント A が、ワークステーシ ョン BB 上で定義されたイベント B より前に発生した場合にトリガーされるルー ルについて検討します。イベント A が発生する前にワークステーション AA がネ ットワーク接続を失い、イベント B がイベント処理プログラムに到着した後までネ ットワーク接続が回復されない場合は、イベントが正しい順序で発生しても、イベ ント・ルールは満たされません。

この問題の解決策としては、複数のイベントが関係するルールを定義する必要があ る場合は、イベントが発生順にイベント処理プログラムに到着することが確認でき ない限り、*set* イベント・グループ化属性を使用します。

## **stopeventprocessor** または **switcheventprocessor** コマンドが 機能しない

**stopeventprocessor** または **switcheventprocessor** を実行しましたが、コマンドは 失敗しました。ログは、通信上の問題を示しています。

原因および解決方法**:**

イベント処理プログラムが構成された場所以外のワークステーションから **stopeventprocessor** コマンドを発行すると、コマンドはコマンド行クライアントを 使用するので、そのコマンド行クライアントのユーザー資格情報は正しく設定する 必要があります。

同様に、**switchevtprocessor** を使用する場合も、コマンド行クライアントを使用す るので、そのコマンド行クライアントのユーザー資格情報は、この場合も正しく設 定する必要があります。

### <span id="page-163-0"></span>大量のルールを持つイベント・ルールがデプロイされない

非常に大量のイベント・ルールを持つ **planman deploy** (または、Dynamic Workload Console からの同等のアクション) を実行しましたが、コマンドは失敗 しました。ログは、メモリー・エラーを示しています。

原因および解決方法**:**

大量のイベント・ルールは、デフォルトよりも大きいアプリケーション・サーバー に対して、Java ヒープ・サイズが必要です。 このコンテキストでは、大きな数値 とは、10 000 以上になります。デフォルトのサイズを 2 倍にすれば十分です。

上記の詳細については、「*IBM Workload Scheduler:* 管理ガイド」の『パフォーマン ス』の章の『アプリケーション・サーバーのヒープ・サイズの増加』のセクション で説明されています。

# ディスク使用量、プロセス状況、およびメールボックス使用量の問 題の防止

イベント・ドリブン・ワークロード自動化機能 (EDWA) を使用して、IBM Workload Scheduler 環境の健全性をモニターし、1 つ以上の特定のイベントが発 生したときに、事前定義された一連のアクションを開始することができます。メー ルボックスの充てん率、IBM Workload Scheduler プロセスの状況、および IBM Workload Scheduler ファイル・システムのディスク使用量をモニターすることに より、IBM Workload Scheduler 環境における問題を防止できます。

この実行方法について詳しくは、「*IBM Workload Scheduler:* 管理ガイド」の以下の 箇所を参照してください。

- v 『データ保守』の章の、「*IBM Workload Scheduler* で使用するディスク・スペー スのモニター」に関するセクション。
- v 『ネットワーク管理』の章の、「*IBM Workload Scheduler* メッセージ・キューの サイズのモニター」および「*IBM Workload Scheduler* プロセスの状況のモニタ ー」に関するセクション。

43 [ページの『エージェント稼働中のトレース・プロパティーの構成』](#page-58-0) も参照して ください。

# **AIX** オペレーティング・システムでイベント・ドリブン・ワークロ ード自動化を使用して管理するファイルが多数ある場合に **SSM** エ ージェントが異常終了する

AIX オペレーティング・システムで、イベント・ドリブン・ワークロード自動化 (EDWA) 機能が提供する FileMonitor イベントの FileCreated イベント・タイプと FileDeleted イベント・タイプを使用して管理するファイルが多数に上る場合に、 SSM エージェントが異常終了します。

#### 原因および解決方法**:**

この問題は、EDWA 構成ファイルでオプションが設定されていないことが原因で発 生します。この問題を解決するには、ファイル *<TWS\_INST\_DIR>*/TWS/ssm/bin/

<span id="page-164-0"></span>preload\_ssmagent\_0.sh と *<TWS\_INST\_DIR>*/TWS/EDWA/ssm/bin/ preload ssmagent 0.sh に、以下の行を追加します。 export LDR\_CNTRL=MAXDATA=0x80000000

ここで *<TWS\_INST\_DIR>* は、IBM Workload Scheduler のインストール・ディレ クトリーです。

# ファイルの作成アクションと削除アクションがトリガーされない

Windows で FileCreated イベントと FileDeleted イベントを使用してファイルの 作成または削除をモニターしています。ファイルの作成または削除が行われても、 イベント・アクションがトリガーされません。

原因および解決方法**:**

| | | | | | |

SSM エージェントは、ファイルの作成と削除をモニターします。イベントは、イベ ント・ルールで指定されたストリングに一致するファイルが作成または削除された ときに送信されます。しかし、Windows プラットフォームでは、ファイル・パスに スラッシュ ("/") が含まれていると、イベント・アクションがトリガーされませ ん。スラッシュ ("/") を円記号 ("¥") に置き換えて、ルールを再デプロイしてくだ さい。

# 製品に関する制約**: FIPS** モードで構成された **Solaris AMD Opteron** ではファイル・モニター・イベントはサポートされない

FIPS モードで構成された Solaris AMD Opteron では、ファイル・モニター・イベ ントはサポートされません。この制約は、フォールト・トレラント・エージェント およびゲートウェイのない軽量エージェントの場合に当てはまります。ゲートウェ イのある軽量エージェントの場合、ファイル・モニター用のイベント・ルールは予 期されたとおりに正しくトリガーされます。

# 「レガシー」グローバル・オプションを使用する際の問題

このセクションでは、「レガシー」グローバル・オプション・セットを使用して、 IBM Workload Scheduler を実行する際に発生する可能性のある問題について説明 します。「レガシー」グローバル・オプションは、**optman** のオプション名に「レガ シー (Legacy)」の語が含まれているオプションです。IBM Workload Scheduler の 従来のバージョンと同様に特定の IBM Workload Scheduler 動作を維持する場合 は、このオプションを使用します。

- v 『enLegacyStartOfDayEvaluation を設定した場合に時間帯が正しく解決されな い』
- v 150 ページの『enLegacyId [を設定した際に依存関係が正しく処理されない』](#page-165-0)

# **enLegacyStartOfDayEvaluation** を設定した場合に時間帯が正し く解決されない

enLegacyStartOfDayEvaluation および enTimeZone オプションを *yes* に設定して IBM Workload Scheduler を使用し、マスター・ドメイン・マネージャーで設定し た startOfDay 時刻を、ネットワークを介してワークステーションごとにローカル

<span id="page-165-0"></span>時間帯に変換します。**at** キーワードを指定して、ジョブまたはジョブ・ストリーム を実行依頼しましたが、ジョブまたはジョブ・ストリームは予期したタイミングで 開始されません。

原因および解決方法**:**

**absolute** キーワードを追加して、実行依頼時刻が正しく解決されるようにします。 **absolute** キーワードは、開始日が実動日ではなく、カレンダーの日付に基づくよう に指定します。

### **enLegacyId** を設定した際に依存関係が正しく処理されない

8.3 より古いバージョンで実行中でありながら、バージョン 8.3 以降のマスター・ ドメイン・マネージャーによって管理されるエージェントを含むネットワークで IBM Workload Scheduler を使用しており、enLegacyId オプションを *yes* に設定 して、以前のジョブ・ストリーム ID 形式を使用できるようにしています。ジョ ブ・ストリームの複数インスタンスを保留中の先行インスタンスとして作成する と、実行依頼時の識別の問題によるエラーが発生します。

原因および解決方法**:**

この問題の回避策としては、エージェントをマスター・ドメイン・マネージャーの レベルにまでアップグレードする以外にありません。

## **Symphony** ファイルへの並行アクセスの管理

このセクションでは 2 つのサンプル・シナリオを示し、**stageman** の実行時に起こ りうる Symphony ファイルへの同時アクセスを IBM Workload Scheduler が管理す る方法について説明します。

# シナリオ **1:** 他の **IBM Workload Scheduler** プロセスによってロ ックされた **Symphony** ファイルへのアクセス

**stageman** が実行されたときに IBM Workload Scheduler プロセスがまだアクティ ブであり、Symphony ファイルにアクセスしている場合は、次のメッセージが表示さ れます。

Unable to get exclusive access to Symphony. Shutdown batchman and mailman.

続行するには、IBM Workload Scheduler を停止して、**stageman** を再実行しま す。何らかの理由で **stageman** が異常終了した場合は、**planman** と **stageman** の 両方を再実行する必要があります。

# シナリオ **2: stageman** によってロックされた **Symphony** ファイ ルへのアクセス

Symphony の切り替え中に、コマンド行インターフェースを使用して計画にアクセス しようとすると、次のメッセージが表示されます。

Current Symphony file is old. Switching to new Symphony. Schedule mm/dd/yyyy (nnnn) on cpu, Symphony switched.

### **StartApp Server** の問題

**StartApp Server** コマンドは WebSphere Application Server が稼働しているかど うかを検査し、WebSphere Application Server が稼働していない場合は **startApp Server** によって始動されます。

障害が発生した場合:

v そのジョブを再実行する。

### **MakePlan** の問題

**MakePlan** は以下のアクションを行います。

- v 実動前計画を再計画または拡張します。
- v Symnew ファイルを作成します。
- v ジョブ・ログで実動前レポートを生成します。

**MakePlan** を実行しているときに、以下の問題が発生する可能性があります。

- 『MakePlan が開始されない』
- v 152 [ページの『ホスト上のサーバーとの通信を確立できません](#page-167-0)  **[AWSBEH023E](#page-167-0)』**
- v 152 ページの『ユーザー「twsuser[」はホスト上のサーバーへのアクセスを許可](#page-167-0) [されていません](#page-167-0) - AWSBEH021E』
- v 152 [ページの『データベースがすでにロックされています](#page-167-0)  AWSJPL018E』
- v 152 [ページの『内部エラーが発生しました](#page-167-0)  AWSJPL006E』
- v 152 [ページの『実動計画を作成できません](#page-167-0)  AWSJPL017E』
- v 153 [ページの『内部エラーが発生しました](#page-168-0)  AWSJPL704E』

### **MakePlan** が開始されない

MakePlan が開始されない場合:

- v グローバル・ロックは「設定」のままになる可能性があります。**planman unlock** を使用してリセットしてください。
- v リカバリーするジョブを再実行します。
	- 実動前計画が自動的に再検査され、更新されます。
	- Symnew が再作成されます。

停止方法:

- ジョブを停止しても、WebSphere Application Server またはデータベースで まだ実行中の処理は停止しない可能性があります。
- データベース・ステートメントの実行時間が長すぎるために **MakePlan** が異 常終了してしまう場合は、データベース・ステートメントを強制的に閉じま す。
- WebSphere Application Server 上で処理がまだ実行中であり、**MakePlan** が 終了しない場合は、WebSphere Application Server を再始動します。

注**:** データベース統計が使用可能かどうかを確認してください。使用できない場 合は、IBM Workload Scheduler の dbtools ディレクトリーに保管されている runstatistics スクリプトをスケジュールすることをお勧めします。

## <span id="page-167-0"></span>ホスト上のサーバーとの通信を確立できません **- AWSBEH023E**

**MakePlan** stdlist から次のエラー・メッセージを受け取る場合があります。

AWSBEH023E Unable to establish communication with the server on host "127.0.0.1" using port "31116"

原因および解決方法**:** このエラーは、アプリケーション・サーバーが停止し、 **MakePlan** を続行できないことを意味します。この場合は、WebSphere Application Server を始動し、WebSphere Application Server ログを調べて、WebSphere Application Server が停止した理由を特定します。

# ユーザー「**twsuser**」はホスト上のサーバーへのアクセスを許可さ れていません **- AWSBEH021E**

AWSBEH021E The user "twsuser" is not authorized to access the server on host "127.0.0.1" using port "31116"

原因および解決方法**:** これは許可エラーです。 useropts ファイル内の IBM Workload Scheduler ユーザー名およびパスワードを確認してください。

# データベースがすでにロックされています **- AWSJPL018E**

AWSJPL018E The database is already locked

原因および解決方法**: MakePlan** の前の操作が停止されており、グローバル・ロック はリセットされていません。この状態からリカバリーするには、**planman unlock** を 実行します。

# 内部エラーが発生しました **- AWSJPL006E**

AWSJPL006E An internal error has occurred. A database object "xxxx" cannot be loaded from the database.

原因および解決方法**:** 通常、「xxxx」は、ワークステーション、ジョブ、またはジ ョブ・ストリームなどのオブジェクトです。このエラーは、データベースとの接続 が切断されたことを意味します。この場合、SystemOut.log ディレクトリーか、ffdc ユーティリティーが抽出情報を保存するディレクトリーで、詳細を確認してくださ い。

### 実動計画を作成できません **- AWSJPL017E**

AWSJPL017E The production plan cannot be created because a previous action on the production plan did not complete successfully. Refer to the message help for more details.

原因および解決方法**:** このエラーは、実動前計画に対して実行された前の操作がエラ ーにより終了したことを意味している可能性があります。通常は、「ResetPlan scratch」が実行されたが正常に終了しない場合に発生します。

## <span id="page-168-0"></span>内部エラーが発生しました **- AWSJPL704E**

AWSJPL704E An internal error has occurred. The planner is unable to extend the preproduction plan.

原因および解決方法**:** このエラーは、**MakePlan** が実動前計画を拡張できないことを 意味している可能性があります。この問題にはさまざまな根本原因が関連していま すが、通常は、データベースに関係します (例えば、表スペース用のスペースがな い、トランザクション・ログがいっぱいである、など)。 SystemOut.log ディレク トリーか、ffdc (*First Failure Data Capture*) ユーティリティーが抽出情報を保存し たディレクトリーで、詳細を確認してください。

### **SwitchPlan** の問題

**SwitchPlan** は以下のアクションを行います。

- v すべてのワークステーションを停止します。
- v **Stageman** を実行して以下を行います。
	- 古い Symphony ファイルを SymNew とマージする
	- 古い Symphony ファイルを schedlog ディレクトリーにアーカイブする
- v **planman confirm** コマンドを実行して、データベース計画状況情報を更新しま す。例えば、計画終了日や現在の実行数などです。
- v マスターを再始動して、Symphony ファイルを配布し、スケジューリングを再始 動します。

**SwitchPlan** を実行しているときに、以下の問題が発生する可能性があります。

- v 『SwitchPlan が開始されない場合』
- 154 ページの『前の Symphony ファイルおよび Symnew [ファイルが同じ実行](#page-169-0) [数を保有しています](#page-169-0) - AWSBHV082E』

### **SwitchPlan** が開始されない場合

**SwitchPlan** が開始されない場合:

- 1. **planman confirm** が実行されていません。以下のアクションを行ってください。
	- a. ログを確認します。
	- b. **planman showinfo** を実行します。
	- c. **SwitchPlan** を再実行します。
- 2. **planman confirm** が失敗しました。以下のアクションを行ってください。
	- v 手動で **planman confirm** および **conman confirm** を実行します。
- 3. **planman confirm** は既に実行されており、計画終了日が更新されました。以下の アクションを行ってください。
	- v **conman start** を実行します。

**conman stop** がハングした場合は、**conman** コマンドを強制終了します。これによ り、新規 Symphony を配布する前に、稼働したままになっているエージェントが 停止するので、計画の配布に影響を及ぼす可能性があります。

# <span id="page-169-0"></span>前の **Symphony** ファイルおよび **Symnew** ファイルが同じ実行数 を保有しています **- AWSBHV082E**

**SwitchPlan** stdlist に以下のメッセージが示される場合があります。

STAGEMAN: AWSBHV082E: The previous Symphony file and Symnew file have the same run number. They cannot be merged to form the new symphony file.

原因および解決方法**:** Symphony と Symnew の実行数が同じ値になるのには、い くつかの原因が考えられます。この場合のよくある原因は、以下のとおりです。

- 1. **MakePlan** は Symnew ファイル内の実行数を拡張しなかった。
- 2. **MakePlan** の前に **SwitchPlan** が実行された。
- 3. 計画のリセットも Symphony ファイルの削除もせずに、同じ Symnew ファイ ルに対して **Stageman** が 2 回実行された。

AWSJCL054E: The command "CONFIRM" has failed.

AWSJPL016E: An internal error has occurred. A global option "confirm run member" cannot be set.

原因および解決方法**:** これらのエラー・メッセージは、**SwitchPlan** の最後のステッ プ (**planman confirm**) が失敗した場合に表示されます。SystemOut.log を分析して 詳細を確認し、**planman confirm** を再実行してください。

### **Create Post Reports**

**Create Post Reports** には、以下の機能があります。

v ジョブ出力での一般的な実働後レポート。

障害が発生した場合:

v レポートが必要な場合は、ジョブを再実行します。

### **Update Stats** の問題

**Update Stats** には、以下の機能があります。

- v logman を実行して、ジョブの統計およびヒストリーを更新します。
- v 実動前計画の長さが minLen より短い場合は、実動前計画を拡張します。

障害が発生した場合:

- v ジョブを再実行するか、最新の schedlog ファイルに対して「**logman <file>**」を 手動で実行します。
- v 実行されない場合、統計およびヒストリーは不完全になります。実動前計画は **MakePlan** の開始時に更新されます。

停止方法:

v ジョブまたは logman プロセスを強制終了します。ジョブまたは logman が再 実行されるまで、統計およびヒストリーは不完全です。

# 各種の問題

以下の問題が発生する可能性があります。

- 『エラー・メッセージが、データベース・テーブルまたは表の中のオブジェクト がロックされていることを示している』
- v 156 [ページの『コマンド行プログラム](#page-171-0) (composer など) が「ユーザーはサーバ [ーへのアクセスを許可されていない」エラーを出す』](#page-171-0)
- v 156 ページの『rmstdlist [コマンドが異なるプラットフォームで異なる結果を出](#page-171-0) [す』](#page-171-0)
- v 157 ページの『stdlist [で疑問符が検出される』](#page-172-0)
- v 157 [ページの『プロセスが実行されている間に](#page-172-0) stdlist またはそのファイルの 1 [つを削除した』](#page-172-0)
- v 158 ページの『「rerun[」リカバリー・ジョブを指定したジョブが「](#page-173-0)running」 [状態のままである』](#page-173-0)
- 158 [ページの『ジョブ統計が毎日更新されない』](#page-173-0)
- 158 [ページの『ジョブ・スケジューラーの依存関係が追加されない』](#page-173-0)
- v 159 [ページの『時間帯が無効な場合に誤った時間関連の状況が表示される』](#page-174-0)
- v 159 [ページの『完了したジョブまたはジョブ・ストリームが見つからない』](#page-174-0)
- 159 [ページの『アップグレード後に変数が解決されない』](#page-174-0)
- v 159 [ページの『アップグレード後にデフォルトの変数テーブルにアクセスでき](#page-174-0) [ない』](#page-174-0)
- v 160 [ページの『ローカル・パラメーターが正しく解決されない』](#page-175-0)
- v 160 ページの『バージョン 8.4 [以上のマスター・ドメイン・マネージャーとバ](#page-175-0) ージョン 8.3 [以下のエージェントを含む混合環境でログ・ファイルが異常に大き](#page-175-0) [くなる』](#page-175-0)
- 162 [ページの『アンインストール後の残りのファイルの削除に時間がかかりす](#page-177-0) [ぎる』](#page-177-0)
- v 163 ページの『Windows [で実行するスクリプトのジョブ・ログで特殊文字の文](#page-178-0) [字化けが発生する』](#page-178-0)
- v 163 [ページの『非推奨のフェイルオーバー・クラスター・コマンド・インター](#page-178-0) [フェース』](#page-178-0)

# エラー・メッセージが、データベース・テーブルまたは表の中のオ ブジェクトがロックされていることを示している

エラー・メッセージが、表または表内のオブジェクトがロックされているために機 能を実行できないことを示しています。しかし、表またはオブジェクトは、別の IBM Workload Scheduler プロセスにロックされているようには見えません。

原因および解決方法**:**

ユーザーがデータベース・コマンド行または GUI を使用して表をロックしたこと が原因と考えられます。

**DB2** DB2 GUI を開くだけで、データベース・テーブルがロックされ、すべての IBM Workload Scheduler プロセスへのアクセスが拒否されます。

<span id="page-171-0"></span>**Oracle**

自動コミット・オプションを指定せずに Oracle コマンド行を開いた場合、 または GUI を開いた場合、 Oracle はすべての表をロックして、IBM Workload Scheduler プロセスへのアクセスをすべて拒否します。

表をアンロックするには、必要に応じてコマンド行または GUI を閉じます。

注**:** IBM Workload Scheduler は、製品の管理に必要なデータベース・ビューおよ びレポートをすべて提供します。データベース・テーブルに対する操作 (表示など) を実行するときは、データベースの機能を使用しないことを強くお勧めします。

# コマンド行プログラム **(composer** など**)** が「ユーザーはサーバー へのアクセスを許可されていない」エラーを出す

CLI プログラム (composer など) を起動するが、コマンドの実行を試行すると、以 下のエラー・メッセージが出されます。

user is not authorized to access server

原因および解決方法**:**

この問題は、コマンドを実行するユーザーがヌルのパスワードを持っている場合に 発生します。Composer やその他の IBM Workload Scheduler CLI プログラムの 多くは、パスワードがヌルの場合、実行できません。

ユーザーのパスワードを変更し、操作を再試行してください。

### **rmstdlist** コマンドが異なるプラットフォームで異なる結果を出す

rmstdlist コマンドは特定の UNIX プラットフォームで、同じパラメーターとシナ リオで別のプラットフォームで使用された場合とは異なる結果を出します。

原因および解決方法**:**

これは、このコマンドが UNIX プラットフォームで **find** コマンドの *-mtime* オプ ションを使用することが原因です。このオプションの解釈が、異なる UNIX プラッ トフォームごとに異なるのです。

**find** コマンドの *-mtime* オプションがご使用のワークステーション上でどのように 解釈されるかを判別するには、以下のコマンドについて検討してください。

#### **<TWA\_home>/TWS/bin/stdlist/rmstdlist -p 6**

この結果は、以下のコマンドと同じになります。

**find <TWA\_home>/TWS/stdlist/ -type d ! -name logs ! -name traces -mtime +6 -print find <TWA\_home>/TWS/stdlist/logs/ -type f -mtime +6 -print find <TWA\_home>/TWS/stdlist/traces/ -type f -mtime +6 -print**

ご使用のオペレーティング・システムの資料を参照して、オプションがどのように 機能するか判別してください。

### **AIX** 上で **rmstdlist** コマンドが終了コード **126** で失敗する

AIX 上で rmstdlist コマンドが失敗し、終了コード 126 が出されます。ほかのエラ ー・メッセージは表示されません。

<span id="page-172-0"></span>原因および解決方法**:**

これは、stdlist ディレクトリー内のログ・ファイル数が多すぎることが原因であ る可能性があります。

AIX 上では、10 日から 20 日ごとに標準リスト・ファイルを定期的に除去する必要 があります。 全詳細については、「*IBM Workload Scheduler:* ユーザーズ・ガイド およびリファレンス」にある使用法の説明を参照してください。

### **stdlist** で疑問符が検出される

ログ・ファイルまたはトレース・ファイルに、以下の例のような疑問符を含むメッ セージが記録されています (読みやすいように、メッセージは数行に分割されてい ます。疑問符はより目立つように強調表示されています)。

10:20:02 03.02.2008|BATCHMAN:+ AWSBHT057W Batchman has found a non-valid run number in the Symphony file for the following record type: "Jt" and object: "F235011S3\_01#**???**[(),(0AAAAAAAAAAAAAZD)].A\_7\_13 (#J18214)".

原因および解決方法**:**

この問題は、ログ・メッセージの書き込みが必要なプロセスがジョブ・スケジュー ラー名を取得できない場合に発生します。例えば、ジョブ・スケジューラーが、最 新計画 (Symphony ファイル) に入っていないジョブ・スケジューラーに依存して いる場合などがあります。 プロセスは、欠落しているジョブ・スケジューラー名の 代わりに「???」を書き込みます。

上記メッセージにはジョブ・スケジューラー ID が表示されています。前述の例で は、これは 2 番目の括弧のセットに入ったストリングです (0AAAAAAAAAAAAAZD)。 このジョブ・スケジューラー ID を使用してジョブ・スケジューラーのインスタン スを識別し、疑問符の含まれたメッセージによって指示されたアクションを実行し ます。

# プロセスが実行されている間に **stdlist** またはそのファイルの **1** つを削除した

プロセスが実行されている間に、stdlist ディレクトリーまたはそのファイルの 1 つを誤って削除しました。

プロセスが実行されている間に stdlist ディレクトリーまたはそのファイルの 1 つを誤って削除すると、操作の実行中に以下のエラーを受け取ります。

Permission denied Bad file descriptor

原因および解決方法**:**

この問題が発生するのは、ルート所有権付きのディレクトリーまたはファイルは初 期化フェーズの間に再作成されないためです。

オペレーティング・システムに応じて、以下のいずれかのアクションを実行しま す。

**UNIX**

- v 削除してしまったディレクトリーまたはファイルを、**twsuser** および **group** 所有権付きで作成します。
- v **root** 所有権付きで作成したディレクトリーまたはファイルの所有権を、 **twsuser** および **group** 所有権に変更します。

#### <span id="page-173-0"></span>**Windows**

v 必ず、「管理者として実行」特権レベルでコマンド行を実行してくださ い。

# 「**rerun**」リカバリー・ジョブを指定したジョブが「**running**」状 態のままである

「rerun」リカバリー方式を使ってリカバリー・ジョブを指定して、ジョブが実行さ れました。元のジョブは失敗しました。リカバリー・ジョブが開始すると、元のジ ョブはリカバリー・アクションが正常に完了したことを示していますが、 「running」状態のままです。

### 原因および解決方法**:**

この問題は、リカバリー・ジョブが元のジョブとは異なるワークステーションおよ びドメインで実行するよう指定された場合に発生します。これにより元のジョブは リカバリー・ジョブの状態を検出できないため、リカバリー・ジョブが終了したか どうか、またはどのような状態で終了したかを判別することができません。

まだ「running」状態の特定のジョブの問題を解決するには、手動でそのジョブを停 止する必要があります。

問題の再発を回避するためには、「rerun」リカバリー・アクションは同一ドメイン 内の同じワークステーションで指定してください。

### ジョブ統計が毎日更新されない

バージョン 8.3 より前のバージョンでは、ジョブ統計は毎日更新されません。

原因および解決方法**:**

ジョブ統計は、**JnextPlan** によって更新されます。 **JnextPlan** の実行頻度が「毎 日」より少ない場合、統計は **JnextPlan** が実行されたときにのみ更新されます。

### ジョブ・スケジューラーの依存関係が追加されない

ジョブ・スケジューラー・インスタンスに依存関係を追加し、ジョブ・スケジュー ラーを保存します。 依存関係のリストを再オープンしたときに、新しい依存関係が 表示されません。

#### 原因および解決方法**:**

これは、ジョブ・スケジューラー・インスタンスに最大数 (40 個) の依存関係が既 に定義されているときに発生します。 通常、エラー・メッセージによってユーザー にこの制限が警告されますが、ネットワークを介した Symphony の更新の伝搬に 遅延がある場合、またはユーザーの更新とほかのユーザーによる更新が同時に起こ った場合、このメッセージが表示されないことがあります。

### <span id="page-174-0"></span>時間帯が無効な場合に誤った時間関連の状況が表示される

ノードの時間帯が異なる環境で IBM Workload Scheduler を使用していますが、時 間帯機能は無効です。ジョブの時間関連の状況 (例えば、「遅延」) は、ジョブを実 行中の場所以外のワークステーションでは、正しく報告されません。

原因および解決方法**:**

この問題を解決するには、時間帯機能を有効にします。時間帯機能について詳しく は、「*IBM Workload Scheduler:* ユーザーズ・ガイドおよびリファレンス」を参照し てください。時間帯機能をグローバル・オプションで有効にする方法に関する指示 については、「*IBM Workload Scheduler:* 管理ガイド」を参照してください。

# 完了したジョブまたはジョブ・ストリームが見つからない

別名を使用するジョブまたはジョブ・ストリームが完了しましたが、これを含める ために照会または報告を定義していても、それらのジョブまたはジョブ・ストリー ムは含まれていません。

原因および解決方法**:**

最終 状況のジョブまたはジョブ・ストリームは、別名ではなく、元の名前でアーカ イブに保管されるので、完了したジョブの検索または報告は、すべて別名を無視し ます。

### アップグレード後に変数が解決されない

アップグレードの実行後に、グローバル変数が解決されません。

原因および解決方法**:**

アップグレード中に、グローバル変数に関連するすべてのセキュリティー・ファイ ル・ステートメントが、インストール・ウィザードによって新しいセキュリティ ー・ファイルのデフォルトの変数テーブルにコピーされます。グローバル変数は使 用不可に設定されており、変数テーブルを通じてのみ使用できます。それ以降、直 前の **dumpsec** からの出力を新しい **makesec** への入力として使用して、セキュリテ ィー・ファイルを再作成する場合、デフォルトの変数テーブルに関連するセキュリ ティー・ステートメントを上書きするので、ユーザーはデフォルトの変数テーブル にアクセスできません。

**makesec** を実行する以前からのセキュリティー・ファイルのバックアップがある場 合は、「*IBM Workload Scheduler:* 計画およびインストール」のアップグレード手順 で説明されているように、**dumpsec** を実行して、古い **dumpsec** 出力ファイルを新規 の出力ファイルとマージします。

バックアップがない場合は、「*IBM Workload Scheduler* 管理ガイド」のセキュリテ ィー・ファイルの構成に関する指示に従って、デフォルトの変数テーブル・セキュ リティー・ステートメントを作成します。

## アップグレード後にデフォルトの変数テーブルにアクセスできない

アップグレード後には、デフォルトの変数テーブルはどのユーザーからもアクセス できません。

原因および解決方法**:**

この問題は、原因および解決方法が前項とまったく同じです。 159 [ページの『アッ](#page-174-0) [プグレード後に変数が解決されない』を](#page-174-0)参照してください。

### <span id="page-175-0"></span>ローカル・パラメーターが正しく解決されない

ローカル・パラメーターを使用するジョブまたはジョブ・ストリームをスケジュー ルしましたが、パラメーターが正しく解決されません。

原因および解決方法**:**

この問題の理由の 1 つとして、パラメーターが保管されたファイルの一方または両 方が削除されたか名前が変更された可能性があげられます。

以下のファイルが *TWA\_home*/TWS ディレクトリーで検出できるかどうかを確認して ください。

parameters parameters.KEY

これらのファイルは、IBM Workload Scheduler がローカル・パラメーターを解決 するために必要なので、削除または名前を変更してはなりません。 以下のように問 題を修正します。

- 1. ファイルの名前が変更された場合は、元の名前に変更します。
- 2. ファイルが削除された場合は、**parms** ユーティリティーを使用して再作成しま す。
- 3. 変更内容を有効にするには、**stopappserver** および **startappserver** コマンドを 使用してアプリケーション・サーバーを再始動します。

# バージョン **8.4** 以上のマスター・ドメイン・マネージャーとバー ジョン **8.3** 以下のエージェントを含む混合環境でログ・ファイル が異常に大きくなる

この問題は、バージョン 8.3 以下の IBM Workload Scheduler エージェントをバ ージョン 8.4 以上の マスター・ドメイン・マネージャーの下で実行する混合環境で 発生します。この問題は、古いバージョンのエージェントが、バージョン 8.4 以上 で追加された機能により生成された IBM Workload Scheduler イベント (例えば、 イベント・ドリブン・ワークロード自動化機能 (monman)、Workload Service Assurance (クリティカル・パス)、WebSphere Application Server マネージャー (appservman) など) を正しく処理できないことによるものです。これにより、ロ グ・ファイルを溢れさせてしまう、IBM Workload Scheduler イベントのランダム な実行や重複、あるいはタイプ「00」の IBM Workload Scheduler イベント・レコ ードのダンプが発生する場合があります。

この問題を解決するには、古いバージョンのエージェントに、APAR IZ62730 のフィ ックスを含む、対応するフィックスパックをインストールします。

エージェントにフィックスパックをインストールする方法の代わりの方法として は、バージョン 8.4 以降の マスター・ドメイン・マネージャーに、以下の回避策を 適用します。ただし、ご使用のマスターが、以下の製品バージョンのいずれかを実 行している必要があります。

- v 8.4 (フィックスパック 5 以降を適用済み)
- v 8.5 (フィックスパック 1 以降を適用済み)
- v 8.5.1 (フィックスパック 1 以降を適用済み)

以下のステップを実行します。

1. 以下を指定して、イベント・ドリブン・ワークロード自動化 (EDWA) 機能を無 効にする。

- optman chg ed=no

- 2. 以下を指定して、EDWA が実際に無効になっていることを確認する。 - optman ls >>>>> enEventDrivenWorkloadAutomation / ed = NO
- 3. IBM Workload Scheduler および WebSphere Application Server をシャット ダウンする。
- 4. Mailbox.msg ファイルを削除する (appservman プロセスの停止に関するメッセ ージが含まれているため)。
- 5. 以下のキーを localopts ファイルに追加することにより、appservman の新しい 動作を有効にする。

Appserver disable send event = yes

- 6. IBM Workload Scheduler を始動する。
- 7. <TWS\_home>/stdlist/traces/TWSMERGE.log の中で「*Broadcasting of Appservman events is disabled*」というメッセージを検索し、新しい製品バージョン (8.4 以 降) のイベントのブロードキャストが実際に無効になっていることを確認する。

このメッセージが見つからない場合、ご使用のマスターに、上記のフィックスパッ ク・バージョンが適用されていません。その場合は、次のリカバリー手順を実行で きますが、この方法では appservman が開始されません。

- 1. IBM Workload Scheduler および WebSphere Application Server をシャット ダウンする。
- 2. Mailbox.msg ファイルを削除する (appservman の開始に関するメッセージが含 まれているため)。
- 3. WebSphere Application Server を、appservman プロセス抜きで開始する。 <TWSHOME>/wastools/StartWas.sh -direct
- 4. IBM Workload Scheduler を、*appservman* プロセス抜きで開始する。 Startup -noappsrv

これで マスター・ドメイン・マネージャーが、Event Driven Workload Automation なしで計画を作成できるようになりました。次の JnextPlan を待機す るか、以下を実行することができます。

JnextPlan -for 000

バージョン 8.3 とバージョン 8.4 のエージェントが混在している場合は、以下の手 順を実行します。

- <span id="page-177-0"></span>1. バージョン 8.4 のエージェントのみをリンク解除して、シャットダウンする。
- 2. 以下を指定して、IBM Workload Scheduler のプロセスが実行されていないこ とを確認する。

ps -fu <*TWS\_user*>

- 3. Mailbox.msg ファイルを削除する (monman プロセスに関するメッセージが含ま れているため)。
- 4. localopts ファイルで以下のキーを変更することにより、monman プロセスが開 始されないようにする。

autostart monman = no

5. IBM Workload Scheduler を再始動する。

### **conman** 出力と **planman** 出力の日時が矛盾する

AIX マスター・ドメイン・マネージャーでジョブとジョブ・ストリームの日時に矛 盾があることに気付いた場合は、システムのタイム・ゾーンが正しく設定されてい ることを確認してください。例えば、ジョブのスケジュール済み時刻または開始時 刻や、日時に関連した他のプロパティーでこの問題が発生する可能性があります。

原因および解決方法**:**

この問題の原因は、タイム・ゾーンの設定が間違っていることにあります。正しい タイム・ゾーンを設定するには、AIX マスター・ドメイン・マネージャーで以下の 手順を実行します。

- 1. smit (System Management Interface Tool) を開始します。
- 2. 「システム環境」>「日付、時刻、およびタイム・ゾーンの変更/表示」>「ユー ザーの入力した値を使用してタイム・ゾーンを変更」を選択します。
- 3. 対象のタイム・ゾーンを設定します。例えば、中央ヨーロッパ時間 (CET) のタ イム・ゾーンを設定する場合は、以下の値を入力します。
	- \* 標準時間 ID (英字のみ) [CET] \* 標準時間は CUT([+|-]HH:MM:SS) からオフセットします [-1] サマー・タイム ID (英字のみ) [CEST]
- 4. システムを再始動して、変更を有効にします。

タイム・ゾーンの設定の方法に関する情報については、「*IBM Workload Scheduler* 管理ガイド」を参照してください。タイム・ゾーンの動作については、「*IBM Workload Scheduler* ユーザーズ・ガイドおよびリファレンス」を参照してくださ い。

## アンインストール後の残りのファイルの削除に時間がかかりすぎる

IBM Workload Scheduler のアンインストール後に

*TWA\_installation\_directory*¥TWS¥stdlist¥*yyyy.mm.dd*¥ に残っている O*nnnn.hhmm* フ ァイルの削除に時間がかかりすぎます。

原因および解決方法**:**

この問題の原因は、Windows オペレーティング・システムに関する Microsoft の 既知の問題にあります。この問題は、マスター・ドメイン・マネージャーのアンイ

<span id="page-178-0"></span>ンストール後に Windows システムの *TWA\_installation\_directory*¥TWS¥stdlist¥*yyyy.mm.dd*¥ にある O*nnnn.hhmm* ファイル を削除しようとしたときに発生します。

この問題を回避するには、Delete キーの代わりに Shift-Canc キーを使用して O*nnnn.hhmm* ファイルを永久に削除するか、それらのファイルを「ごみ箱」に送り ます。

# **Windows** で実行するスクリプトのジョブ・ログで特殊文字の文字 化けが発生する

Windows システムでスクリプトを実行すると、スクリプトのコマンドから生成され る特殊文字がジョブ・ログで正しく表示されないことがあります。この表示上の問 題は、ジョブの正しい実行には影響しません。現時点でこの問題の回避策はありま せん。

# 非推奨のフェイルオーバー・クラスター・コマンド・インターフェ ース

フェイルオーバー・クラスタリング用の cluster.exe コマンド行ツールは、 Windows Server 2012 プラットフォームでは非推奨になりました。コマンド Startup clu.cmd、ShutDown clu.cmd、および clusterupg は機能しません。

原因および解決方法**:**

この問題が発生するのは、フェイルオーバー・クラスタリング用の cluster.exe コマ ンド行ツールが Windows Server 2012 プラットフォームでは非推奨になったため です。この問題を回避するには、非推奨になったフェイルオーバー・クラスタリン グ・フィーチャー cluster.exe を再インストールする必要があります。

# アップグレード後に **StartUp** がエラーを表示する

問題**:**

バージョン 8.6 へのアップグレード後に、StartUp スクリプトによって以下のエラ ーが表示されます。

TWS for UNIX/STARTUP 8.5.1 Licensed Materials - Property of IBM\* 5698-WSH (C) Copyright IBM Corp. 1998, 2012 All rights reserved. \* Trademark of International Business Machines Program code level: 20120510 Killed ld.so.1: /export/home/svtUser/TWS/trace/atctl: fatal: libatrc.so: open failed: No such file or directory Killed AWSBHU507I A start command was issued for NC121016.

原因および解決方法**:**

バージョン 8.6 へのアップグレード中に、以下の構成ファイルは上書きされませ ん。

• tws env.sh

- tws\_env.csh
- jobmanrc
- TWSCCLog.properties
- v 始動
- MakePlan
- SwitchPlan
- SwitchPlan
- CreatePostReports
- UpdateStats
- ResetPlan
- Sfinal

しかし、これらのファイルの 8.6 バージョンが tws\_home/config ディレクトリーに インストールされます。そのため、上記のエラー・メッセージが出力されないよう にするには、tws\_home ディレクトリー下のファイルを変更して、これらの 2 つの バージョンのファイルを手動でマージする必要があります。
# 第 **8** 章 動的ワークロード・スケジューリングのトラブルシュー ティング

このセクションには、動的ワークロード・スケジューリングに関する問題の特定お よび解決に役立つ情報が記載されています。これには、ジョブ処理速度の調整や、 一般的な動的スケジューリングの問題の解決方法などが含まれます。

この章には、以下のセクションが含まれています。

- v 『ジョブ処理の速度のチューニング方法』
- v 169 [ページの『共通問題のトラブルシューティング』](#page-184-0)
- v 168 [ページの『リモート・コマンド・ジョブが失敗する』](#page-183-0)
- v 168 [ページの『ジョブ・データのアーカイブ時のデータベースの矛盾』](#page-183-0)

「管理ガイド」の監査についてのセクションも参照してください。

### ジョブ処理の速度のチューニング方法

動的スケジューリングのために実行依頼されたジョブの処理は、キューおよびキャ ッシュ・メモリーのメカニズムを使用して、ジョブ・ディスパッチャーとリソー ス・アドバイザーという Dynamic Workload Broker の 2 つのサブコンポーネン トによって処理されます。ジョブ・ディスパッチャーは、ジョブの処理状況に応じ てジョブが入れられ、その後リソース・アドバイザーに伝送されるキューのシステ ムを使用します。リソース・アドバイザーは、多数のジョブをジョブ・ディスパッ チャーから取得し、それらを実行するリソースに割り振るタイム・スロットのシス テムを使用します。

JobDispatcherConfig.properties と ResourceAdvisorConfig.properties という構 成ファイルは、ほとんどの環境に適合するように調整されています。ただし、ご使 用の環境で必要とするジョブ・スループットが大きい場合、またはジョブ処理速度 が遅すぎる場合には、以下にリストされているパラメーターを指定の構成ファイル に追加して、カスタマイズ値を指定できます。構成ファイルはインストール時に Dynamic Workload Broker 用に作成され、これらのファイルについては「*IBM Workload Scheduler:* 管理ガイド」で説明されています。

デフォルトでは、不必要な変更が加えられることのないように、以下にリストされ ているパラメーターは構成ファイルにはリストされていません。こうしたパラメー ターを設定するのは、上級管理者だけにしてください。

これらのパラメーターを変更したら、「*IBM Workload Scheduler:* 管理ガイド」で説 明されているように、Dynamic Workload Broker をいったん停止して再始動して ください。

**JobDispatcherConfig.properties**

#### **MaxProcessingWorkers**

ジョブ・ディスパッチャーは、実行依頼されたジョブをその処理状 況に応じてキューに入れます。デフォルトでは、以下の 3 つのキュ ーが既に指定されています。

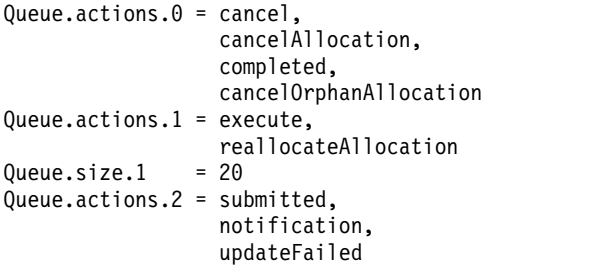

各キューは、以下のキーワードによって判別されます。

#### **Queue.actions.***queue\_number*

ジョブの処理状況に基づいて、このキューに追加されるジョ ブを指定します。 *queue\_number* はキューを識別するもの で、範囲は 0 から 9 までです。最大で 10 個のキューを指 定できます。以下の表には、キューで指定可能な処理状況の リスト全体が示されています。

表 *7.* ディスパッチ用にジョブをキューに入れるためのジョブ処理状況

| ジョブ処理状況:         |                         |                  |
|------------------|-------------------------|------------------|
| activated        | cancel                  | cancelAllocation |
| cancelJobCommand | cancelOrphanAllocation  | child Activated  |
| childCompleted   | childDeactivated        | childStarted     |
| completed        | deleteJobCommand        | execute          |
| getJobLogCommand | getJobPropertiesCommand | holdJobCommand   |
| notification     | reallocateAllocation    | reconnect        |
| resumeJobCommand | submitJobCommand        | submitted        |
| updateFailed     |                         |                  |

指定されていないジョブ処理状況は、自動的にキュー 0 に 入れられます。

#### **Queue.size.***queue\_number*

*queue\_number* で示されるキューで使用可能なスレッド数を 指定します。定義する各キューに対して、スレッドは 1 個 から 100 個まで指定できます。デフォルトは、 MaxProcessingWorkers に指定される数です。

MaxProcessingWorkers により、各キューで使用可能な並行スレッド のデフォルト数が指定されます。それぞれのジョブ・ディスパッチ ャー・キューは MaxProcessingWorkers のスレッド数を使用しま す。ただし、Queue.size.*queue\_number* で他の数が指定されている 場合は除きます。 MaxProcessingWorkers のデフォルトは 10 で す。前述の 3 つのデフォルトのキューのうち、キュー 1 だけのサ

イズが 20 スレッド (または作業者) に指定されています。キュー 0 と 2 は、MaxProcessingWorkers で定義されているデフォルト (10 スレッド) を使用します。

例えば、workload broker ワークステーションを介して実行依頼さ れた 250K のジョブのあるテスト・シナリオの場合、このジョブ割 り振りキューは、以下のように再構成されます。

```
# Override default settings
Queue.actions.0 = cancel,
                cancelAllocation,
                 cancelOrphanAllocation
Queue.size.0 = 10Queue.actions.1 = reallocateAllocation
Queue.size.1 = 10Queue.actions.2 = updateFailed
Queue.size.2 = 10
# Relevant to jobs submitted from
# workload broker ワークステーション, when successful
Queue.actions.3 = completed
Queue.size.3 = 50Queue.actions.4 = execute
Queue.size.4 = 50Queue.actions.5 = submitted
Queue.size.5 = 50Queue.actions.6 = notification
Queue.size.6 = 50# Default for every queue size
MaxProcessingWorkers = 10
```
製品パフォーマンスが不十分になることのないように、このパラメ ーターを注意深く調整してください。

#### **HistoryDataChunk**

ジョブ・データをアーカイブ・データベースに移動する際に、同時 に処理するジョブ数を指定します。これが適用可能なのは、DB2 RDBMS のみです。このパラメーターを使用すると、ジョブ・ディ スパッチャーへの過負荷を避けられます。単位は、ジョブ数です。 デフォルト値は 1000 ジョブです。

#### **ResourceAdvisorConfig.properties**

#### **MaxAllocsPerTimeSlot**

それぞれのタイム・スロットで処理されるジョブ割り振りの要求数 を指定します。デフォルト値は、タイム・スロット当たり 100 要求 です。デフォルトでは、各タイム・スロットは 15 秒間持続しま す。この数値を増やすと、リソース・アドバイザーが、タイム・ス ロットごとに処理するリソース割り振り要求数が多くなり、当然プ ロセッサー時間量も増えます。またこれにより、タイム・スロット ごとに処理されるジョブ数も多くなります。この数値を減らすと、 リソース・アドバイザーがタイム・スロットごとに処理するリソー ス割り振り要求が少なくなり、結果としてプロセッサーの使用が円 滑になり、ジョブ実行依頼の処理速度が遅くなります。また、この ファイルで使用可能な TimeSlotLength パラメーターを使用して、 タイム・スロットの持続時間を変更できます。

#### <span id="page-183-0"></span>**MaxAllocsInCache**

ジョブ・マネージャーがリソース・アドバイザーに実行依頼してキ ャッシュに格納する、ジョブ割り振りの要求数を指定します。この 数値は、MaxAllocsPerTimeSlot パラメーターに指定する値よりもか なり大きくしてください。デフォルト値は、5000 割り振り要求で す。この数値を増やすと、リソース・アドバイザーが、タイム・ス ロットごとに処理するリソース予約数が多くなる可能性があり、そ の結果プロセッサー時間量も増える場合があります。またこれによ り、処理されるジョブ数も多くなります。この数値を減らすと、リ ソース・アドバイザーがタイム・スロットごとに処理するリソース 予約数が少なくなり、結果としてプロセッサー使用量が減少し、ジ ョブ実行依頼の処理速度が遅くなります。最適なパフォーマンスを 得るため、この値は MaxAllocsPerTimeSlot パラメーターで指定さ れている値の少なくとも 10 倍にしてください。

### リモート・コマンド・ジョブが失敗する

リモート Windows システム上でタスクを実行するリモート・コマンド・ジョブを 定義し、実行します。リモート・コマンド・ジョブが ABEND 状態になり、ジョ ブ・ログに「**AWKRCE012E "***nc112134.romelab.it.ibm.com***"** ターゲット・マシンへ の接続を確立できませんでした。」というメッセージが記録されている場合は、以 下の原因および解決方法を参照してください。

原因および解決方法**:**

必要な Windows サービスが停止している可能性があります。リモート・システム 上で Remote Registry Windows サービスを開始してください。

# **Windows 2012** 上の動的エージェントで、対話式ジョブ用のユーザー・イ ンターフェースが表示されない

Windows 2012 オペレーティング・システム上にインストールされた動的エージェ ントで、対話式ジョブを実行する場合、対話式ジョブに必要なユーザー・インター フェースが表示されません。

原因および解決方法**:**

動的エージェントがインストールされている Windows 2012 ワークステーションで 「対話型サービスの検出」サービスが実行中であることを確認してから、対話式ジ ョブを再実行してください。

注**:** ご使用のオペレーティング・システムで「対話型サービスの検出」サービスを開 始する前に、「対話型サービスの検出」を実行することに関する Windows の資料 を詳しくお読みください。

# ジョブ・データのアーカイブ時のデータベースの矛盾

ジョブ・データをアーカイブするために movehistorydata スクリプトを実行した後 に、エラーが発生します。

<span id="page-184-0"></span>動的スケジューリング環境では、**movehistorydata** スクリプトを実行した後、また は JobDispatcherConfig.properties ファイルで構成されているアーカイブ表への ジョブ・データの定期的なアーカイブの後、(例えば、トランザクション・ログが満 杯になったために) 以前にアーカイブ・プロシージャーが失敗したことが原因でエ ラーが発生して、データベース表が矛盾した状態になることがあります。以下のエ ラーがログに書き込まれます。

AWKCLI057E An unexpected error occurred A database "unique" constraint has been violated, the object already exists. because the JOA\_ID must be unique.

回避策**:** この状態から復旧するには、データベースで、DWB.JOB\_BROKER\_JOBS 表の列 を **JOB\_MOVING = 'N'** で更新して、すべての行を変更します。その後、 **moveHistoryData** スクリプトを再実行するか、定期的にスケジュールされている次 回のアーカイブ・プロシージャーが実行されるまで待ちます。

### 共通問題のトラブルシューティング

Dynamic Workload Broker では、以下の問題が発生する可能性があります。

- v 170 [ページの『](#page-185-0)Dynamic Workload Broker は IBM Workload Scheduler デー [タベースが停止後には実行できない』](#page-185-0)
- v 170 [ページの『ジョブの実行依頼時に](#page-185-0) OutofMemory 例外が発生する』
- v 171 [ページの『フレッシュ・エージェント上でのジョブの実行依頼時にエラー](#page-186-0) [例外が発生する』](#page-186-0)

**AIX** オペレーティング・システムで、**100** 個以上のジョブを同じ エージェント上で同時に実行依頼すると、コア・ダンプ、または一 時的にリソースが使用不可であることを示すメッセージを受け取る 可能性がある

> AIX オペレーティング・システムで、100 個以上のジョブを同じエージェント上で 同時に実行依頼すると、メモリー・ダンプ、または一時的にリソースが使用不可で あることを示すメッセージを受け取る可能性があります。

> AIX オペレーティング・システムで、100 個以上のジョブを同じエージェント上で 同時に実行依頼すると、コア・メモリー・ダンプ、または以下のメッセージを受け 取る可能性があります。

resource temporarily unavailable

原因および解決方法**:**

この問題の原因は、メモリー不足、およびジョブを同時に実行するために割り振ら れた、ユーザー当たりのプロセス数にあります。この問題を解決するには、以下の 構成設定の値を確認し、値を次のように変更してください。

#### **Ulimit** 設定

かなりの数の Java ジョブを実行依頼するには、大量のメモリーが必要で す。実行依頼するジョブの数に従って、data、stack、および memory の制 限値を変更してください。かなりの数のネイティブ・ジョブを実行依頼する には、多数のファイル記述子およびプロセスが必要です。実行依頼するジョ

<span id="page-185-0"></span>ブの数に従って、nofiles および processes の値を変更してください。以下 の例は、同時に 100 個のジョブを実行依頼するために指定できる設定値を 示しています。

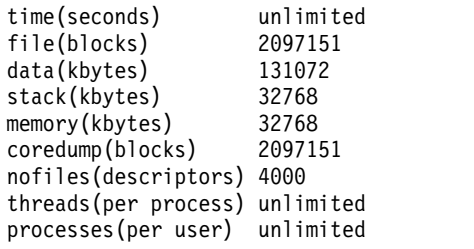

#### ユーザー当たりのプロセス数

多数のジョブを同時に実行依頼するためには、**maxuproc** 設定に高い値を指 定する必要があります。1 人のユーザーが作成できる同時プロセス数を確認 するには、**lsattr -E -l sys0 -a maxuproc** コマンドを使用します。

**maxuproc** 設定の値を変更するには、**chdev -l sys0 -a maxuproc=<***value***>** コマンドを使用します。例えば、100 個のジョブを同時に実行依頼する場合 は、以下のコマンドを使用します。

chdev -l sys0 -a maxuproc=500

# **Dynamic Workload Broker** は **IBM Workload Scheduler** デー タベースが停止後には実行できない

Dynamic Workload Broker は、データベースがダウンしている限りは実行できま せん。再びデータベースが稼働したら、startBrokerApplication コマンドを使用し て Dynamic Workload Broker を手動で再始動してください。このコマンドについ ては、「*IBM Workload Scheduler:* 管理ガイド」を参照してください。

### ジョブの実行依頼時に **OutofMemory** 例外が発生する

動的スケジューリングにジョブを実行依頼した後に、以下のメッセージを受け取る 場合があります。

The job with ID *job ID* failed to start. The error is "unable to create new native thread".

その場合、スケジューリング・エージェントのプロパティーを調整する必要があり ます。

これは **ExecutorsMinThreads** という名前のプロパティーで、エージェント上の JobManager.ini ファイル内にあります (パスについては、 1 [ページの『製品およ](#page-16-0) [びコンポーネントのインストール先』を](#page-16-0)参照してください)。このデフォルト値は 38 ですが、エラーが生じる場合には値を減らし、ジョブの起動時に作成されるスレ ッド数を少なくする必要があります。

JobManager.ini ファイルの説明については、「*IBM Workload Scheduler:* 管理ガイ ド」を参照してください。

# <span id="page-186-0"></span>フレッシュ・エージェント上でのジョブの実行依頼時にエラー例外 が発生する

計画の生成後に動的エージェントを登録し、このエージェントを使用してワークス テーション・クラス上のジョブまたはジョブ・ストリームを実行依頼すると、エラ ー・メッセージが表示されます。

このエージェントがまだ計画内に存在しないことを考えると、この動作は正常で す。このエラー・メッセージが表示されないようにするには、計画の生成後に登録 されたエージェントを使用しないでください。

# 第 **9** 章 動的エージェント・ワークステーションを自動的に計画 に追加する際のトラブルシューティング

このセクションでは、動的エージェント・ワークステーションの計画への自動追加 を有効にした場合の、IBM Workload Scheduler 環境での問題の識別と解決に役立 つ情報について説明します。

この章には、以下のセクションが含まれています。

- v 『mailman サーバー・プロセスで構成された V8.6 および V9.1 のフォールト・ トレラント・エージェントで batchman が失敗する』.
- v 『計画に自動的に追加された動的エージェント・ワークステーションが初期化さ れない』.

# **mailman** サーバー・プロセスで構成された **V8.6** および **V9.1** のフォール ト・トレラント・エージェントで **batchman** が失敗する

混合バージョン環境で、V9.2 のマスター・ドメイン・マネージャーにおける enAddWorkstation グローバル・オプションが、yes に設定されています。V9.2 の 動的エージェントを正常にインストールした後、mailman サーバー・プロセスが構 成された V8.6 および V9.1 のフォールト・トレラント・エージェントで batchman プロセスが失敗します。

原因および解決方法**:**

原因は、IBM Workload Scheduler 混合バージョン・ネットワーク内の各エージェ ントの計画に、動的エージェント・ワークステーションが自動的に追加されるため です。mailman サーバー・プロセスが構成された V8.6 および V9.1 のフォール ト・トレラント・エージェントにおける batchman プロセスは、計画への動的エー ジェントの追加の伝達を行う IBM Workload Scheduler イベントのブロードキャス トを管理することができません。

この問題を解消するには、マスター・ドメイン・マネージャーで enAddWorkstation を no に設定して、計画に動的エージェント・ワークステーションが自動的に追加 されないようにします。

計画に自動的に追加された動的エージェント・ワークステーションが初期化 されない

> グローバル・オプション enAddWorkstation は「yes」に設定されています。マスタ ー・ドメイン・マネージャーで、Intercom.msg ファイルがフルであり、かつ動的エ ージェント・ワークステーションの計画への追加中にプロセスを停止している場 合、動的エージェント・ワークステーションは計画に追加されますが、初期化、リ ンク設定、開始が行われない可能性があります。マスター・ドメイン・マネージャ ー上で、マスター・ドメイン・マネージャー・プロセスの再始動後に、以下のコマ ンドを実行すると、**conman** コマンド行出力に LTI J フラグが表示されません。

**conman sc** *dynamic\_agent\_workstation\_name*

ここで、*dynamic\_agent\_workstation\_name* は、インストール処理中に挿入した動的エ ージェント・ワークステーション名です。

原因および解決方法**:**

原因は、マスター・ドメイン・マネージャーの mailman 停止プロセスが、計画へ のワークステーションの追加を伝達する IBM Workload Scheduler イベントを管理 できないことです。これはマスター・ドメイン・マネージャー・プロセスの再始動 後も同様です。

この問題を解決するには、以下のコマンドをこの順番で実行してマスター・ドメイ ン・マネージャー・プロセスを再始動します。

**conman stop** *mdm\_workstation\_name* **conman start** *mdm\_workstation\_name*

ここで、*mdm\_workstation\_name* はマスター・ドメイン・マネージャー・ワークステ ーション名です。

# 第 **10** 章 **Dynamic Workload Console** の問題のトラブルシュー ティング

接続、パフォーマンス、ユーザー・アクセス、レポート、その他に関する Dynamic Workload Console の問題をトラブルシューティングする方法について説明しま す。

このセクションでは、Dynamic Workload Console を使用する際に発生する可能性 がある問題について説明します。

問題は、以下のグループごとに説明されています。

- v 『接続の問題のトラブルシューティング』
- v 187 [ページの『パフォーマンス上の問題のトラブルシューティング』](#page-202-0)
- v 189 [ページの『ユーザー・アクセスの問題のトラブルシューティング』](#page-204-0)
- v 192 [ページの『レポートおよび](#page-207-0) Tivoli Common Reporting の問題のトラブル [シューティング』](#page-207-0)
- v 201 [ページの『グラフィカル・ビューに関する問題のトラブルシューティン](#page-216-0) [グ』](#page-216-0)
- v 203 [ページの『データベースに関する問題のトラブルシューティング』](#page-218-0)
- v 204 [ページの『その他の問題のトラブルシューティング』](#page-219-0)

### 接続の問題のトラブルシューティング

以下の問題は、エンジンまたはデータベースへの接続によって発生した可能性があ ります。

- 176 [ページの『エンジン接続が機能しない』](#page-191-0)
- v 178 [ページの『テスト接続が失敗を戻すまでに数分かかる』](#page-193-0)
- 178 [ページの『エンジンのバージョンおよび接続状況が表示されない』](#page-193-0)
- v 179 ページの『Oracle [データベースを使用したエンジン上での接続テストまた](#page-194-0) [はレポート実行の失敗』](#page-194-0)
- 179 ページの『WebSphere Application Server [の外部インスタンスからのヒス](#page-194-0) [トリカル・レポートの実行または接続のテスト時の接続エラー』](#page-194-0)
- v 180 [ページの『任意の操作を実行中のエンジンとの接続上の問題』](#page-195-0)
- v 180 ページの『エンジン接続が z/OS [コネクターへの接続時に作動しない](#page-195-0) (バ [ージョン](#page-195-0) 8.3.x および 8.5.x)』
- v 182 [ページの『エンジン接続が](#page-197-0) z/OS コネクター V8.3.x または分散 IBM Workload Scheduler エンジン V8.3.x [への接続時に作動しない』](#page-197-0)
- v 183 [ページの『エンジン接続が](#page-198-0) UNIX 上の分散 IBM Workload Scheduler エ ンジン V8.4 FP2 [への接続時に作動しない』](#page-198-0)
- v 184 ページの『WebSphere が LDAP [構成を使用すると始動しない』](#page-199-0)
- v 185 ページの『SSL [認証メカニズムによる](#page-200-0) LDAP 構成使用時の WebSphere [Application](#page-200-0) Server の問題』
- v 186 [ページの『接続の確立時にエンジン接続の設定は妥当性が確認されない』](#page-201-0)
- 186 ページの『LDAP アカウントが 1 [回の誤った認証試行後にロックされる』](#page-201-0)

#### <span id="page-191-0"></span>エンジン接続が機能しない

エンジン接続を定義し、エンジン接続に入力された値が正しいことを確認し、「接 続のテスト」をクリックします。テストが失敗し、接続エラー・メッセージが戻さ れます。

原因および解決方法**:**

system\_A は、Dynamic Workload Console をインストールした場所であり、 system\_B は、IBM Workload Scheduler をインストールした場所であると仮定し て、次の検査ステップを実行し、問題を調査して修正します。

- 1. 2 つのシステム間にファイアウォールがないことを次のように検証する。
	- a. 2 つのシステムが相互に ping できることを確認する。z/OS エンジンへの 接続を試みている場合は、Dynamic Workload Console が常駐するシステ ムおよび IBM Workload Scheduler z/OS コネクターがインストールされ たシステムが、相互に ping できることを確認する必要があります。
	- b. エンジン接続設定で指定したポート番号を使用して system A から system\_B へ telnet できることを確認する (例えば、31117 は、分散エンジ ンのデフォルトのポート番号です)。
	- c. インストール中に指定した CSIv2 認証ポート番号を使用して system\_A か ら system B へ telnet できることを確認する (例えば、31120 はデフォルト のサーバー・ポート番号で、31121 はデフォルトのクライアント・ポート番 号)。

これらの 2 つのステップのどちらかが失敗した場合は、2 つのシステムの通信 を阻止するファイアウォールが存在する可能性があります。

- 2. **composer** コマンド行インターフェースを使用して接続できるかどうかを確認す るか、エンジン接続で指定した、同じ資格情報を使用して、Dynamic Workload Console から system\_B 上の IBM Workload Scheduler エンジンに接続できる かどうかを確認する。 接続できない場合は、system\_B 上のユーザー定義、およ び IBM Workload Scheduler セキュリティー・ファイルで指定したユーザー許 可が正しいことを確認します。
- 3. LDAP を使用しているか、または Dynamic Workload Console 上の別のユー ザー・レジストリーを使用している場合は、以下を確認する。
	- a. ユーザー・レジストリーへの接続が機能する。
	- b. 「管理、アプリケーションおよびインフラストラクチャーを保護 **(Secure administration, applications, and infrastructure)**」の下の「セキュリティ ー」メニューの Integrated Solutions Console で指定したユーザー・レジ ストリーが正しい。
	- c. ユーザー・レジストリーを構成した後で、影響を受けた Dynamic Workload Console および IBM Workload Scheduler のWebSphere Application Server を両方とも再始動した。
	- d. WebSphere Application Server の再始動後、updateWas および (Windows では) updateWasService スクリプトを実行した。

Dynamic Workload Console を構成して LDAP を使用する方法、またはユー ザー・レジストリーへの接続をテストする方法について詳しくは、「*IBM Workload Scheduler* 管理ガイド」のユーザー・セキュリティーの構成に関する章 を参照してください。

4. Dynamic Workload Console と IBM Workload Scheduler エンジンの間でシ ングル・サインオンの使用をセットアップした場合は、「*IBM Workload Scheduler* 管理ガイド」の SSL の構成に関する章で説明されているとおりに、 正しく LTPA\_keys を共用していることを確認してください。

注**:** エラー AWSUI0766E および AWSUI0833E が出される場合も、正しく LTPA\_keys を共用していることを確認してください。複数の WebSphere Application Server (Dynamic Workload Console、IBM Workload Scheduler z/OS コネクター、または IBM Workload Scheduler エンジン) で同じレルム 値を使用すると、問題が発生します。これらのステップについて記述されるのは 通常、シングル・サインオンを構成する場合に限られますが、同じレルムを持つ 場合にも必要です。すべての WebSphere Application Server を同じ LDAP ユ ーザー・レジストリーで構成する場合、およびすべての WebSphere Application Server を同じマシン上にインストールする場合は、同じレルムを 持ちます。

このチェックリストが、問題の識別および修正に役立たない場合は、 37 [ページの](#page-52-0) 『Dynamic Workload Console [のトレースの活動化および非活動化』](#page-52-0) (さらに Java パッケージ com.ibm.ws.security.\*=all:com.ibm.tws.\*=all を追加) にリストされ ているステップを実行して、Dynamic Workload Console 上でトレースを活動化 し、以下のステップを実行して、IBM Workload Scheduler エンジン上でトレース を活動化します。

- 1. ROOT として、IBM Workload Scheduler エンジンが置かれているシステムに 接続する。
- 2. ファイル *TWA\_home*/wastools/TracingProps.properties を編集して、次のステ ートメントを追加し、

tws with sec=com.ibm.ws.security.\*=all:com.ibm.tws.\*=all

変更内容を保存する。

3. 以下のスクリプトを実行して、トレースを開始する。

*<TWA\_home>*/wastools/changeTraceProperties.sh *<[-user TWS\_user>* -password *<TWS\_user\_password>*] -mode tws\_with\_sec

以下のように指定します。

**[-user** *<TWS\_user>* **-password** *<TWS\_user\_password>***]** user および password はオプションです。デフォルトでは、 WebSphere Application Server プロファイルのプロパティー・ディレ クトリーに格納された soap.client.props ファイルがスクリプトによ って検索され、資格情報が抽出されます。

再び Dynamic Workload Console に接続し、IBM Workload Scheduler エンジン への接続をテストして、次のトレース・ログに保管された情報を確認します。

v Dynamic Workload Console 上で:

*<JazzSM\_profile\_dir>*/logs/*server1*/trace.log

<span id="page-193-0"></span>ここで、*<JazzSM\_profile\_dir>* は以下のとおりです。

**Windows** オペレーティング・システム

C:¥Program Files¥IBM¥JazzSM¥profile

**UNIX** オペレーティング・システム /opt/IBM/JazzSM/profile

IBM Workload Scheduler エンジン上で: *<WAS\_profile\_path>*/logs/server1/trace.log

ここで、<*WAS\_profile\_path*> のデフォルトのパスは <*TWA\_home*>/WAS/TWSprofile です。

これらのファイルで発生したエラーに関する情報を確認できます。役立つ場合は、 トレースに保管された接続情報を、両サイドの WebSphere Application Server セ キュリティーに設定された情報と比較します。 セキュリティー・プロパティーに関 する情報をリストするには、「*IBM Workload Scheduler:* 管理ガイド」を参照してく ださい。

### テスト接続が失敗を戻すまでに数分かかる

エンジン接続を選択し、「接続のテスト」をクリックして、通信が機能しているこ とを確認します。テストの完了には数分かかり、失敗が戻されます。

原因および解決方法**:**

「接続のテスト」を実行すると、結果はタイムアウトが満了した後で初めて戻され ます。 「接続のテスト」操作を実行するためのタイムアウトは、カスタマイズでき ません。 接続が失敗した理由は、次のいずれかです。

- v IBM Workload Scheduler エンジンがインストールされたシステムがアクティブ ではない。
- v IBM Workload Scheduler エンジンがインストールされているシステムの IP ア ドレスまたはホスト名が正しく指定されていない (言い換えれば、 showHostProperties コマンドで指定されたホスト名は Dynamic Workload Console から接続可能でなければならず、その逆もまた同様である)。
- v ネットワーク・ファイアウォールのために、Dynamic Workload Console がイ ンストールされたシステムと IBM Workload Scheduler エンジンがインストー ルされたシステムが通信できない。

以上の理由のうち、どれが通信障害の原因であるかを確認し、問題を修正して再試 行します。

### エンジンのバージョンおよび接続状況が表示されない

Dynamic Workload Console の「エンジンの管理」パネルでエンジン接続をリスト するテーブルに、エンジンのバージョン、および接続状況を示すアイコンが表示さ れません。

原因および解決方法**:**

原因として、誤りのある資格情報を使用してエンジン接続の確立を試みてから、正 しい資格情報を入力して、「保存」オプションにチェック・マークを付けずに再度 <span id="page-194-0"></span>接続をテストした可能性があります。正しい資格情報が保存されていない状態で は、接続が正常に行われても、エンジンのバージョンおよび接続状況に関連するデ ータはテーブルにロードされません。

データが表示されるように、パネルを最新表示してください。

## **Oracle** データベースを使用したエンジン上での接続テストまたは レポート実行の失敗

Oracle データベースのユーザー資格情報を指定してエンジンへの接続をテストする か、そのエンジン接続上でレポートを実行します。操作が失敗し、次のエラー・メ ッセージが表示されます。

AWSUI0360E The JDBC URL is not configured on the selected engine, so the reporting capabilities cannot be used. Contact the IBM Workload Scheduler administrator."

原因および解決方法**:**

IBM Workload Scheduler 管理者が次のキーを追加して、TWSConfig.properties フ ァイルを更新したことを確認します。

com.ibm.tws.webui.oracleJdbcURL

例:

com.ibm.tws.webui.oracleJdbcURL=jdbc:oracle:thin:@//9.132.235.7:1521/orcl

TWSConfig.properties が更新された後で操作を再実行します。 IBM Workload Scheduler のデータベース・セキュリティー・プロパティーの表示および変更につ いて詳しくは、「管理ガイド」を参照してください。

## **WebSphere Application Server** の外部インスタンスからのヒス トリカル・レポートの実行または接続のテスト時の接続エラー

報告を有効にするエンジンへの接続のテストまたはヒストリカル・レポートの実行 を試行したが、レポートが失敗し、次のデータベース接続エラーが WebSphere Application Server ログに保存されます。

[*date\_and\_time*] 00000044 SystemErr R Exception in thread "WnTransactionThread-10" java.lang.VerifyError: class loading constraint violated (class: com/ibm/db2/jcc/c/p method: getSQLJLogWriter()Lcom/ibm/db2/jcc/SQLJLogWriter;) at pc: 0 [*date\_and\_time*] 00000044 SystemErr R at java.lang.J9VMInternals.verifyImpl (Native Method) [*date\_and\_time*] 00000044 SystemErr R at java.lang.J9VMInternals.verify (J9VMInternals.java:59) [*date\_and\_time*] 00000044 SystemErr R at java.lang.J9VMInternals.verify (J9VMInternals.java:57) [*date\_and\_time*] 00000044 SystemErr R at java.lang.J9VMInternals.initialize (J9VMInternals.java:120) [*date\_and\_time*] 00000044 SystemErr R at com.ibm.db2.jcc.DB2Driver.connect (DB2Driver.java:163) [*date\_and\_time*] 00000044 SystemErr R at java.sql.DriverManager.getConnection (DriverManager.java:562) [*date\_and\_time*] 00000044 SystemErr R at java.sql.DriverManager.getConnection (DriverManager.java:186) [*date\_and\_time*] 00000044 SystemErr R at

<span id="page-195-0"></span>Dynamic Workload Console が、DB2 または Oracle データベースを使用する他 の製品とともに、外部 WebSphere Application Server 上にインストールされてい ます。

原因および解決方法**:**

Dynamic Workload Console が、DB2 または Oracle データベースを使用する他 の製品とともに、外部 WebSphere Application Server 上にインストールされた場 合、現行の WebSphere Application Server の制約のために、以下のステップを実 行して、ヒストリカル・レポートを実行する必要があります。

- 1. WebSphere Application Server を停止する。
- 2. 次のディレクトリーにアクセスする。

*<TWA\_home>*/WAS/systemApps/isclite.ear/TWSWebUI.war/WEB-INF/lib

3. 次の JDBC ドライバー・ファイルを除去する。

db2jcc.jar db2jcc\_license\_cu.jar  $o$ jdbc $1\overline{4}$ .jar

4. WebSphere Application Server を始動する。

注**:** この WebSphere Application Server の制約は、次の場合、アクティビティー に影響を及ぼしません。

- 「実際の実動詳細レポート」および「計画された実動詳細レポート」を実行す る。
- v エンジン接続プロパティーで「報告の有効化」を選択する必要がない操作を実行 する。

#### 任意の操作を実行中のエンジンとの接続上の問題

Dynamic Workload Console で実行を試行した操作に関係なく、エンジンとの接続 上の問題があるというエラー・メッセージが表示されました。

原因および解決方法**:**

以下のステップを実行します。

- 1. Dynamic Workload Console を終了する。
- 2. WebSphere Application Server を再始動します。
- 3. 再び Dynamic Workload Console にログインする。

Dynamic Workload Console 上でアクティビティーを続行します。

## エンジン接続が **z/OS** コネクターへの接続時に作動しない **(**バージ ョン **8.3.x** および **8.5.x)**

テスト接続の実行時に以下のいずれかのエラーが発生する場合、「原因および解決 方法」のセクションで説明されている手順を実行してください。

1. AWSUI0766E Test connection to *myengine* : failed. AWSUI0833E The operation did not complete. There was a communication failure. The internal message is: AWSJZC093E The requested engine zserver is not defined.

- 2. AWSUI0766E Test connection to *myengine* : failed. AWSUI0833E The operation did not complete. There was a communication failure. The internal message is: A communication failure occurred while attempting to obtain an initial context with the provider URL: "corbaloc:iiop:ZOS\_CONNECTOR\_HOSTNAME:31127".
- 3. AWSUI0766E Test connection to *myengine* : failed. AWSUI0833E The operation did complete. There was a communication failure. The internal message is: EQQPH26E TME user ID missing in TME user to RACF userid mapping table: myuser@hostname1.test.com

#### 原因および解決方法**:**

上記の場合に関して考えられる原因は、次のとおりです。

- 1. ホスト側のサーバー始動ジョブの名前は、TDWC からテスト接続を実行する前 に z/OS コネクターで定義されていなければなりません。
- 2. WebSphere ブートストラップ・ポートが正しくありません。URL 内のブート ストラップ・アドレス情報が適切で、ターゲットのネーム・サーバーが稼働して いることを確認してください。ポート指定がされていないブートストラップ・ア ドレスは、デフォルトのポート 2809 になります。ブートストラップ・アドレス が間違っているか、ネーム・サーバーが使用できないという以外の考えられる原 因としては、ネットワーク環境やワークステーションのネットワーク構成が挙げ られます。
- 3. RACF® ユーザー ID が、ホスト側のマッピング・テーブルに定義されていませ  $h<sub>o</sub>$

この問題は以下のように解決できます。

環境記述の例

この環境は、hostname1.test.com にインストールされている z/OS コネク ター、同一のシステム上または他のシステム上にインストールされている TDWC、および hostname2.test.com(ポート 445) にインストールされてい る z/OS エンジンから成っています。

**z/OS** コネクター側の手順

z/OS コネクターからホスト側への接続を定義します。そのためには、 <ZCONN\_INST\_DIR>/wastools ディレクトリーにある以下のスクリプトを実行 してから、WebSphere を再始動します。

> createZosEngine -name *zserver* -hostName hostname2.test.com/portNumber 445 > stopWas

> startWas

ここで、*zserver* は論理名で、他の名前に変更可能です。

<ZCONN\_INST\_DIR>/wastools ディレクトリーにあるスクリプト

showHostProperties.bat(sh) を実行して、ブートストラップ・ポートを確認 します。

#### **TDWC** 側の手順

TDWC Web インターフェースで、以下のようにして、TDWC から z/OS コネクターへのエンジン接続を定義します。

<span id="page-197-0"></span>エンジン名

任意の名前を選択します。

エンジン・タイプ

z/OS。

ホスト名

Z/CONN と同じホストに TDWC がインストールされているかど うかにより、hostname1.test.com またはローカル・ホスト。

ポート番号

z/OS コネクターのブートストラップ・ポート。

リモート・サーバー名

*zserver* (または手順 2 - createZosEngine で使用した名前)。

ユーザー **ID/**パスワード

例えば、z/OS コネクターのインストール時に指定した資格情報 (つまり、z/OS コネクターのインスタンスを所有しているユーザ ー)。製品とともにインストールされている組み込み WebSphere 上 に構成されているユーザー・レジストリーによって認証されている ユーザーであれば、どのユーザーでもかまいません。

注**:** バージョン 8.5.x のブートストラップ・ポート番号は、最初にインスト ールされる製品によって異なります。 TDWC が最初にインストールされる と、ブートストラップ・ポートは 22809 となり、TDWC に続いてインスト ールされる後続の製品はそのポートを継承します。 z/OS コネクターが最 初にインストールされる場合には、ブートストラップ・ポートは 31217 で す。 z/OS コネクターのバージョンが 8.3 FPx の場合、デフォルトのブー トストラップ・ポートは 31127 となります。

**z/OS** 側の手順

ユーザー myuser@hostname1.test.com が、ホスト側の RACF ユーザー ID マッピング・テーブルで定義されていることを確認してください (SERVOPTS 初期設定ステートメントの USERMAP パラメーター)。

## エンジン接続が **z/OS** コネクター **V8.3.x** または分散 **IBM Workload Scheduler** エンジン **V8.3.x** への接続時に作動しない

テスト接続の実行時に以下のいずれかのエラーが発生する場合、「原因および解決 方法」のセクションで説明されている手順を実行してください。

1. AWSUI0766E Test connection to *myengine* : failed. AWSUI0833E The operation did not complete.

Reason: AWSJCO005E WebSphere Application Server gives the following error: CORBA NO PERMISSION 0x0 No; nested exception is: org.omg.CORBA.NO PERMISSION: Trace from server: 1198777258 at host myhostname.com >> org.omg.CORBA.NO\_PERMISSION: java.rmi.AccessException: ; nested exception is: com.ibm.websphere.csi.CSIAccessException: SECJ0053E: Authorization failed for /UNAUTHENTICATED while invoking (Bean) ejb/com/ibm/tws/zconn/engine/ZConnEngineHome getEngineInfo(com.ibm.tws.conn.util.Context): 1 securityName: /UNAUTHENTICATED;accessID: UNAUTHENTICATED is not granted any of the required roles: TWSAdmin vmcid: 0x0 minor code: 0 completed: No . . .

<span id="page-198-0"></span>2. AWSUI0778E There was an authentication failure: the user name or password is incorrect.

原因および解決方法**:**

前述の症状の原因は、z/OS コネクターまたは分散エンジン側でスクリプト **webui.sh** (bat) を実行し、TDWC と通信できるようにする必要があるためです。 インストール・ディレクトリーのホーム・ディレクトリーにある wastools ディレ クトリーで、以下のコマンドを実行してください。

./webui.sh -operation enable -user *wasuser* -password *waspwd* -port *soap\_port* -pwdLTPA *anypassword* -server *server1*

./stopWas.sh -user wasuser -password waspwd

./startWas.sh

ここで、

user と password はインストール時に指定したものです。

port は WebSphere SOAP ポートです (コマンド **showHostProperties.sh** を実行 すると表示されます)。

pwdLTPA は、LTPA 鍵のエクスポートと暗号化に使用するパスワードです。

server は WebSphere サーバー名です。デフォルトは server1 です。

## エンジン接続が **UNIX** 上の分散 **IBM Workload Scheduler** エン ジン **V8.4 FP2** への接続時に作動しない

テスト接続の実行時に以下のいずれかのエラーが発生する場合、「原因および解決 方法」のセクションで説明されている手順を実行してください。

AWSUI0766E Test connection to *myengine*: failed.

SECJ0053E: Authorization failed for /UNAUTHENTICATED while invoking (Bean)ejb/com/ibm/tws/conn/engine/ConnEngineHome getEngineInfo (com.ibm.tws.conn.util.Context):1 securityName: /UNAUTHENTICATED;accessID: UNAUTHENTICATED is not granted any of the required roles: TWSAdmin vmcid: 0x0 minor code: 0 completed: No

原因および解決方法**:**

この問題の原因は、設定がないことです。この件については、エンジンのその後の バージョンで既に修正済みです。エンジン・インスタンス上の security.xml で完 全修飾されたホスト名を指定すると、この問題を解決できます。この問題を解決す るには、以下の手順を実行してください。

- 1. コマンド <twa\_install\_dir>/wastools/stopWas.sh を使用して、エンジン上の WebSphere を停止します。
- 2. 以下のファイルをバックアップしてから編集します (エディターがフォーマット を変更しないようにしてください): <*JazzSM\_profile\_dir*>/config/cells/ JazzSMNode01Cell/nodes/JazzSMNode01/servers/server1/server.xml。ここで、 <*JazzSM\_profile\_dir*> のデフォルト値は /opt/IBM/JazzSM/profile です。

<span id="page-199-0"></span>3. CustomUserRegistry に関連した行を見つけます。例:

<userRegistries xmi:type="security:CustomUserRegistry" xmi:id="CustomUserRegistry\_1203516338790" serverId="mywasadmin" serverPassword="{xor}Mj46LCstMA==" limit="0" ignoreCase="true" useRegistryServerId="true" realm="" customRegistryClassName="com.ibm.tws.pam.security.registry. PamUnixRegistryImpl"/>

4. 以下の例のように、realm 属性に完全修飾ホスト名を追加します。

<userRegistries xmi:type="security:CustomUserRegistry" xmi:id="CustomUserRegistry\_1203516338790" serverId="a840" serverPassword="{xor}Mj46LCstMA==" limit="0" ignoreCase="true" useRegistryServerId="true" realm="nc114040.romelab.it.ibm.com" customRegistryClassName="com.ibm.tws.pam.security.registry. PamUnixRegistryImpl"/>

5. コマンド <twa\_install\_dir>/wastools/startWas.sh を使用して、エンジン上の WebSphere を再始動します。

注**:** WebSphere の再始動時に問題が発生する場合、元の security.xml をリストア してから再始動してください。

### **WebSphere** が **LDAP** 構成を使用すると始動しない

WebSphere の始動が失敗し、SystemOut.log ファイルには、以下のいずれかのメッ セージが例外とともに含まれます。

1.

SECJ0419I: The user registry is currently connected to the LDAP server ldap://nc125088.romelab.it.ibm.com:389.

.... WSVR0009E: Error occurred during startup com.ibm.ws.exception.RuntimeError: com.ibm.ws.exception.RuntimeError: javax.naming.NameNotFoundException: [LDAP: error code 32 - No Such Object]; remaining name 'ou=asiapacific,dc=test,dc=it' at com.ibm.ws.runtime.WsServerImpl.bootServerContainer(WsServerImpl.java:199) at com.ibm.ws.runtime.WsServerImpl.start(WsServerImpl.java:140) . . .

2.

SECJ0418I: Cannot connect to the LDAP server ldap://nc125088.romelab.it. ibm.com:389..... WSVR0009E: Error occurred during startup com.ibm.ws.exception.RuntimeError: com.ibm.ws.exception.RuntimeError: javax.naming.AuthenticationException: [LDAP: error code 49 - 80090308: LdapErr: DSID-0C090334, comment: AcceptSecurityContext error, data 525, vece...

3.

```
SECJ0270E: Failed to get actual credentials.
The exception is com.ibm.websphere.security.PasswordCheckFailedException:
No user AMusr1@test.it found
at com.ibm.ws.security.registry.ldap.LdapRegistryImpl.checkPassword
(LdapRegistryImpl.java:311)
at com.ibm.ws.security.registry.UserRegistryImpl.checkPassword
(UserRegistryImpl.java:308)
at com.ibm.ws.security.ltpa.LTPAServerObject.authenticate
(LTPAServerObject.java:766)
```
4.

<span id="page-200-0"></span>SECJ0352E: Could not get the users matching the pattern AMusr1@test.it because of the following exception javax.naming.CommunicationException: nc1250881.romelab.it.ibm.com:389 [Root exception is java.net.UnknownHostException: nc1250881.romelab.it.ibm.com]

原因および解決方法**:**

この問題に対する解決法を以下にリストします。ここに挙げられている解決法は、 wastool スクリプト **changeSecurityProperties.sh** (bat) に提供される一部のセキュ リティー・プロパティーに関係します。

- 1. LDAP サーバーに LDAP ブラウザーを使用して接続し、LDAPBaseDN 値が有効 な基本識別名であること、および LDAPServerId 値が LDAPBaseDN の存在するユ ーザーであることを確認します。
- 2. LDAP 照会を実行するためのユーザー名とパスワードを LDAP 管理者に尋ね、 それらを LDAPBindDN プロパティーと LDAPBindPassword プロパティーに設定し ます。
- 3. LDAP サーバーに LDAP ブラウザーを使用して接続し、有効なユーザーのプロ パティーが LDAPUserFilter に指定されているプロパティーと一致すること、お よびそれらのプロパティーが LDAPServerId で指定されている値のタイプと適合 することを確認してください。例えば、objectCategory は既存の objectClass でなければならず、LDAPServerId が E メール・アドレス値の場合には、フィ ルターで使用するプロパティーは対応して「mail」にする必要があります。この 例の場合、有効なユーザー・フィルターは (&(mail=%v)(objectCategory=user)) となります。
- 4. *LDAPHostName* が有効な既存のホストで、ネットワークで到達可能であること を確かめます。指定の *LDAPPort* 上でそのホストに対して、Telnet を試行して テストするのが役立ちます。

上記のリストで提案されているようにプロパティーを変更してから、更新したセキ ュリティー・プロパティーを含むファイルを指定して **changeSecurityProperties.sh** (bat) スクリプトを再び実行します。その後、WebSphere を始動します。

## **SSL** 認証メカニズムによる **LDAP** 構成使用時の **WebSphere Application Server** の問題

AIX 6.1 ワークステーションで、IBM Workload Scheduler バージョン 8.6 と統合 した Dynamic Workload Console バージョン 8.6 をインストールしました。 WebSphere Application Server は、SSL 構成で Microsoft Active Directory とと もに LDAP を使用しています。

WebSphere Application Server と Microsoft Active Directory LDAP サーバー間 の SSL 接続が、以下のエラーで失敗します。

The extended error message from the SSL handshake exception is: "PKIX path validation failed: java.security.cert.CertPathValidatorException: The revocation status of the certificate with subject (CN=xxx.xx.net, OU=aaaaa, O=bbbbb, L=ccccc, ST=ccccc, C=US ) could not be determined."

原因および解決方法**:**

<span id="page-201-0"></span>問題は、WebSphere Application Server バージョン 7.0 で Public Key Infrastructure (PKIX) が正しく管理されないことにあります。 WebSphere Application Server の始動時に SSL ハンドシェーク例外がスローされます。以下の ステップを実行して、*trustManager* の設定を変更してください。

- 1. WebSphere Application Server を停止する。
- 2. TWA\_home/eWAS/profiles/TIPProfile/config/cells/TIPCell/security.xml を開 いて、以下の行を見つける。

trustManager="TrustManager\_TIPNode\_2 TrustManager\_TIPNode\_1"

3. *trustManager* の値を以下のように変更する。

trustManager="TrustManager\_TIPNode\_1"

security.xml ファイルを保存する。

4. WebSphere Application Serverを開始する。

### 接続の確立時にエンジン接続の設定は妥当性が確認されない

「リモート・サーバー名」の値を指定する分散エンジンへのエンジン接続を誤って 定義しました。「リモート・サーバー名」は、分散エンジンへの接続に対して有効 な設定ではありません。

エンジン接続定義を保存する際、またはそのエンジンへのテスト接続を実行する際 に検査が実行されますが、誤った設定に対して例外は戻されません。

原因および解決方法**:**

テスト接続が実行されるたびに、z/OS ではなくて、分散された特定のタイプのエ ンジンの必須フィールドのみが接続のテストに使用されます。必須ではないフィー ルド (例えば、分散エンジン接続の「リモート・サーバー名」など) は、反映されま せん。

### **LDAP** アカウントが **1** 回の誤った認証試行後にロックされる

Web ユーザー・インターフェースまたは Dynamic Workload Console を使用して LDAP/AD 認証経由で接続するときに、誤った資格情報が提供された場合は、内部 LDAP/AD セキュリティー・ポリシーが原因で、ログインを 1 回試行しただけで も LDAP アカウントがブロックされる可能性があります。このようになる理由は、 Web ユーザー・インターフェースまたは Dynamic Workload Console を使用して 誤った資格情報でログインを 1 回試行すると、それが LDAP への複数の認証要求 に変換されるためです。

原因および解決方法**:**

単一の LDAP ホスト名がネットワーク構成内の複数の IP アドレスにマップされて いる場合、ログイン中に無効なパスワードが入力されると、WebSphere は関連 IP アドレスの数プラス 1 の回数だけログイン試行を行います。これにより得られる回 数が、ローカル LDAP/AD セキュリティー・ポリシーで許可される失敗ログイン の最大回数を超えている場合は、LDAP アカウントがブロックされます。ログ・フ ァイル SystemOut.log 内の以下のエラーは、誤った資格情報による認証エラーを示 します。

<span id="page-202-0"></span>ECJ0369E: Authentication failed when using LTPA. The exception is javax.naming.AuthenticationException: [LDAP: error code 49 - 80090308: LdapErr: DSID-0C090334, comment: AcceptSecurityContext error, data 52e, vece

WebSphere APAR PK42672 では、以下の方法でこの問題に対処します。

この問題を防ぐために、2 つの新しいカスタム・プロパティーを使用できます。以 下のようにして、ご使用の LDAP 構成に適している方を使用してください。

- 1. **wsadmin** コマンドを使用してバックエンド LDAP サーバーのホスト名を登録す るように LDAP が構成されている場合は、管理コンソールで「セキュリティ ー」**>**「ユーザー・レジストリー」**>**「**LDAP**」**>**「カスタム・プロパティー」を クリックし、プロパティー com.ibm.websphere.security.ldap.retryBind を true に設定します。このプロパティーが false に設定されている場合、アプリ ケーション・サーバーは LDAP バインド呼び出しを再試行しません。デフォル ト値は true です。
- 2. ネットワーク構成を使用してホスト名を複数の IP アドレスに関連付けるように LDAP が構成されている場合は、管理コンソールで、「セキュリティー」**>**「ユ ーザー・レジストリー」**>**「**LDAP**」**>**「カスタム・プロパティー」をクリック し、プロパティー com.ibm.websphere.security.registry.ldap.singleLDAP を false に設定します。このプロパティーが true に設定されている場合、アプリ ケーション・サーバーでは LDAP ホスト名は複数の IP アドレスに解決されま せん。デフォルト値は false です。

# パフォーマンス上の問題のトラブルシューティング

- v 『分散エンジンにより長時間に渡って応答性が低下する』
- v 『実動詳細レポートの実行は、分散エンジンに過負荷をかける可能性がある』
- 188 ページの『「[java.net.SocketTimeoutException](#page-203-0)」を受け取った』
- 202 ページの『Solaris 上の共用 WebSphere Application Server [でグラフィカ](#page-217-0) [ル・ビューとダッシュボードが応答を停止する』](#page-217-0)

### 分散エンジンにより長時間に渡って応答性が低下する

分散エンジンで作業する際に、長時間に渡って応答性が低下します。

原因および解決方法**:**

この問題は、その IBM Workload Scheduler エンジン上で実行中の複数の実動計画 レポート要求に関連する可能性があります。これは、これらの操作が CPU を消費 するからです。同じ種類の他の要求を再度実行する前に、確実にレポートの完了ま で待機するようにします。

## 実動詳細レポートの実行は、分散エンジンに過負荷をかける可能性 がある

実動詳細レポートが実行される分散エンジン上の WebSphere Application Server が過負荷になり、一時ディレクトリーが満杯になります。

原因および解決方法**:**

<span id="page-203-0"></span>WebSphere Application Server がデータの抽出に使用するメモリーの量は、抽出さ れるオブジェクト数に応じて変化します。例えば、70 000 のオブジェクトを抽出す るには、約 1 GB の RAM が必要です。WebSphere Application Server のヒー プ・サイズを変更するには、アプリケーション・サーバーのヒープ・サイズの増加 を参照してください。

注**:** 一般的な推奨事項として、巨大な実動レポート・ファイルの抽出を回避するため に、フィルターを使用することをお勧めします。

### 「**java.net.SocketTimeoutException**」を受け取った

Internet Explorer 6.0、Service Pack 2 を使用して低速のワークステーション (例え ば、Pentium、CPU 1.8 GHz) で Dynamic Workload Console にアクセス中であ り、完了していない以下のアクションの 1 つを実行しています。

- v 計画のオブジェクトを照会していますが、結果ページをナビゲートするとすぐ に、結果ページのドロー中にブラウザーがハングし、ページは、テーブル・ヘッ ダーおよびフッターのみを表示して、結果の行は何も表示しないままです。 ブ ラウザーのハングは、ボタンまたはリンクをクリックすれば解決する可能性があ りますが、欠落データは表示されません。
- v Workload Designer で、「保存」、「編集」、または「検索」を実行しています が、約 60 秒間ハングし、以下の 2 つのエラー・メッセージのどちらかを表示 します。

AWSUI6171E The operation could not be completed because the Tivoli Dynamic Workload Console server is unreachable. Possible causes are that the Tivoli Dynamic Workload Console server has been stopped or that your login authentication has expired or has become invalid.

AWSUI6182E The operation could not be completed because an internal error occurred. The internal error is: the service name has not been provided.

原因および解決方法**:**

問題の正確な原因は判明していませんが (Internet Explorer のバグである可能性が あります)、アプリケーション・サーバーの構成可能タイムアウトの 1 つの値を増 やすことによって解決できます。

以下のステップを実行します。

- 1. このワークステーションが通常接続している Dynamic Workload Console を実 行している WebSphere Application Server のインスタンスを識別します (接続 先が複数の場合は、すべてに対して、この手順を実行します)。
- 2. そのインスタンスで、WebSphere Application Server 構成ファイル 「server.xml」を編集します。デフォルトの場所は以下のとおりです。 *JazzSM\_profile\_dir*/config/cells/JazzSMNode01Cell/n

odes/JazzSMNode01/servers/server1/server.xml

ここで、*JazzSM\_profile\_dir* のデフォルト値は以下のとおりです。

**Windows** オペレーティング・システム C:¥Program Files¥IBM¥JazzSM¥profile **UNIX** オペレーティング・システム /opt/IBM/JazzSM/profile

- <span id="page-204-0"></span>3. ファイルの WCInboundAdminSecure チェーン・セクションに関連する HTTPInboundChannel の persistentTimeout の値を増やします。デフォルト値は *30* ですが、この例の場合 (Pentium IV、CPU 1.8 GHz)、推奨値は、*120* に設 定されます。変更された server.xml の関連する部分を使用した例は、以下のと おりです。
	- a. チェーン・セクションを調べて、WCInboundAdminSecure チェーンを識別し ます。

```
<chains
xmi:id="Chain_1226491023533"
name="WCInboundAdminSecure"
enable="true"
transportChannels="TCPInboundChannel_1226491023530
                   SSLInboundChannel_1226491023530
                   HTTPInboundChannel_1226491023531
                   WebContainerInboundChannel_1226491023531"/>
```
HTTPInboundChannel の値に注意してください。

b. HTTPInboundChannel の値を使用して、その項目を検出します。

```
:<transportChannels
xmi:type="channelservice.channels:HTTPInboundChannel"
xmi:id="HTTPInboundChannel_1226491023531"
name="HTTP_3"
discriminationWeight="10"
maximumPersistentRequests="100"
keepAlive="true"
readTimeout="60"
writeTimeout="60"
persistentTimeout="120"
enableLogging="false"/>
```
ここで、すでに実行したように、persistentTimeout を変更します。

- 4. **stopWas** コマンドを使用して WebSphere Application Server のインスタンス を停止します。
- 5. IBM Workload Scheduler コンポーネントも WebSphere Application Server の同じインスタンスの下で実行されている場合、これ以上のアクションは不要で す。これは、appservman が自動的にアプリケーション・サーバーを再始動する からです。そうでない場合、**startWas** コマンドを使用します。
- 6. 問題が解決されたかどうかを確認するために、変更された値をテストします。解 決されていない場合は、より大きな値を指定して、問題が解決されるまで操作を 繰り返します。

## ユーザー・アクセスの問題のトラブルシューティング

- 190 [ページの『同一のシステムから複数のアクセスを使用中に誤ったユーザー](#page-205-0) [がログインした』](#page-205-0)
- v 190 [ページの『シングル・サインオン](#page-205-0) (SSO) を使用するように構成した後の予 [期しないユーザーのログイン要求』](#page-205-0)
- v 191 ページの『認証の問題: [管理ユーザーからポートフォリオが見えない』](#page-206-0)
- <span id="page-205-0"></span>v 191 ページの『バージョン 8.5.1 [のマスターおよびバージョン](#page-206-0) 8.6.0 にアップ [グレードされたマスターによる](#page-206-0) Dynamic Workload Console からのシングル・ [サインオン認証が機能しない』](#page-206-0)
- v 192 ページの『Workload Designer [を開くときの認証の問題』](#page-207-0)

# 同一のシステムから複数のアクセスを使用中に誤ったユーザーがロ グインした

Firefox または Internet Explorer 7 を使用して、*user2* として Dynamic Workload Console にアクセスを試みていますが、*user1* としての接続がすでに同じブラウザー でアクティブです。Firefox の場合、*user1* が、他の任意の Firefox ウィンドウまた はタブでアクティブな場合は、問題が発生します。Internet Explorer 7 では、他の ユーザーが、同じブラウザー・インスタンスの異なるタブでアクティブな場合にの み、問題が発生します。ただし、いずれも場合も結果は同じです。ブラウザーで は、*user2* ではなく、*user1* として、Dynamic Workload Console にログインしま す。

#### 原因および解決方法**:**

これは、ブラウザーの制約です。Internet Explorer 7 を通じて Dynamic Workload Console へのアクティブな接続があり、同じシステム上で別のセッショ ンを開こうとする場合、異なるブラウザー・ウィンドウを開くだけで済みます。た だし、Firefox 上にアクティブな接続がある場合、別のブラウザーを使用する必要が あります。サポートされているブラウザーのリストについては、Dynamic Workload Console [システム要件文書](http://www.ibm.com/support/docview.wss?rs=672&uid=swg27017195) [\(http://www-01.ibm.com/support/](http://www-01.ibm.com/support/docview.wss?rs=672&uid=swg27048859) [docview.wss?rs=672&uid=swg27048859\)](http://www-01.ibm.com/support/docview.wss?rs=672&uid=swg27048859) を参照してください。

# シングル・サインオン **(SSO)** を使用するように構成した後の予期 しないユーザーのログイン要求

Dynamic Workload Console と IBM Workload Scheduler エンジンの間のシング ル・サインオン (SSO) の構成に必要なステップをすべて正常に実行した後で、その エンジン上で接続をテストするか、タスクを実行しようとすると、ユーザー資格情 報を入力して接続するように、予期しないプロンプトが出される場合があります。 この動作は、シングル・サインオン (SSO) メソッドがそのエンジン上で正しく機能 していないことを意味します。以下の例外が表示されます。

#### 原因および解決方法**:**

Dynamic Workload Console および IBM Workload Scheduler エンジンの両方の *application\_server*/profiles/*profile\_name*/config/cells/*cell\_name*/ security.xml ファイルで、「*security:LDAPUserRegistry*」セクションの「レルム」 フィールドに同じ値を割り当てたことを確認します。この設定は、WebSphere Application Server プロファイル構成に属しています。

例えば、シングル・サインオンを構成するために必要なステップをすべて実行して も、Dynamic Workload Console 上に realm="myHost.myDomain:389" を設定し、 IBM Workload Scheduler エンジン上に realm="myHost:389" を設定すると、やは り機能しない場合があります。機能させるには、realm="myLDAPHost.myDomain:389" を入力する必要があります。

正しいストリングを設定した後、「適用」をクリックして構成を保存し、Dynamic Workload Console と WebSphere Application Server を再始動します。

# <span id="page-206-0"></span>バージョン **8.5.1** のマスターおよびバージョン **8.6.0** にアップグ レードされたマスターによる **Dynamic Workload Console** から のシングル・サインオン認証が機能しない

Dynamic Workload Console バージョン 8.6.0 またはフィックスパック 1 と、 IBM Workload Scheduler エンジンの以前のバージョンとの間にシングル・サイン オン構成があり、フェデレーテッド LDAP リポジトリー名 ou=svt,dc=test,dc=it を使用しているとします。 IBM Workload Scheduler をバージョン 8.6.0 にアップ グレードした後、Dynamic Workload Console からそのエンジン上で接続をテス ト、またはタスクを実行しようとすると、以下のメッセージが表示されます。

[3/27/12 12:28:54:499 CEST] 00000009 ContextManage 3 Setting recSavedSubject: Subject: Principal: nc125088.romelab.it.ibm.com:389/fcarteri1 Public Credential: com.ibm.ws.security.auth.WSCredentialImpl@64aa64aa Private Credential: com.ibm.ws.security.token.SingleSignonTokenImpl@1de21de2 Private Credential: com.ibm.ws.security.token.AuthenticationTokenImpl@46694669 Private Credential: com.ibm.ws.security.token.AuthorizationTokenImpl@17c917c9

[3/27/12 12:28:54:499 CEST] 00000009 ContextManage < setSavedSubjects Exit [3/27/12 12:28:54:453 CEST] 0000000b ContextManage < runAs(System) -> Exception occurred. Exit

com.ibm.websphere.wim.exception.InvalidUniqueNameException: CWWIM0515E The 'CN=dcore,OU=SVT,DC=test,DC=it' entity is not in the scope of the 'defined' realm.

原因および解決方法**:**

アップグレード・プロセスにより、フェデレーテッド・リポジトリー名 o=twaLDAP が前回の値の代わりに使用されてセキュリティー構成が変更されま す。これが原因で、Dynamic Workload Console からエンジンに対する SSO 認証 が機能しません。

8.6 より前のバージョンの IBM Workload Scheduler では、フェデレーテッド・リ ポジトリーで LDAP はサポートされませんが、Dynamic Workload Console 8.6 では、フェデレーテッド・レジストリーでのみ LDAP がサポートされます。したが って、8.6 より前の IBM Workload Scheduler によって、シングル・サインオンで Dynamic Workload Console バージョン 8.6 を構成する場合は、[Integrated](https://www.ibm.com/support/knowledgecenter/SSTG2Y_8.6.0/com.ibm.tivoli.itws.doc_8.6.0.1/awsadconfldapisc.htm?view=kc) Solutions Console [を使用した認証の構成で](https://www.ibm.com/support/knowledgecenter/SSTG2Y_8.6.0/com.ibm.tivoli.itws.doc_8.6.0.1/awsadconfldapisc.htm?view=kc)説明されているように、Integrated Solutions Console インターフェースを使用して認証を構成する必要があります。

## 認証の問題**:** 管理ユーザーからポートフォリオが見えない

管理ユーザーを使用して Dynamic Workload Console にログインしても、ナビゲ ーション・ツリーに Dynamic Workload Console の項目も、Dashboard Application Services Hub のセキュリティー項目も表示されません。

原因および解決方法**:**

<span id="page-207-0"></span>Dynamic Workload Console にアクセスするための認証メカニズムを手動で構成し たときに、すべての構成ステップを完了する前に、リポジトリーから古いプライマ リー管理者 ID (twaPAM) 項目が削除された可能性があります。

この認証の問題を解決するには、以下の手順を実行します。

- 1. 以下の役割をリポジトリー内のユーザーに割り当てます。
	- v ISC 管理者 (ISC Admin)
	- v 管理セキュリティー・マネージャー (Admin security manager)
- 2. このユーザーを使用して Dynamic Workload Console にログインし、以下の役 割をプライマリー管理ユーザー (新規の管理ユーザー) に割り当てます。
	- Iscadmins
	- TDWBAdministrator
	- TWSWEBUIAdministrator
	- chartAdministrator
- 3. 新規の管理ユーザーを使用して、1 で選択したユーザーから「*ISC* 管理者 *(ISC Admin)*」 と「セキュリティー・マネージャーの管理 *(Admin security manager)*」 のアクセス権を取り消します。または、その選択したユーザーを削 除することもできます。

### **Workload Designer** を開くときの認証の問題

Workload Designer を開こうとすると、そのアクションは失敗し、入力されたユー ザー名とパスワードが正しいにもかかわらず、エンジンの資格情報が間違っている というメッセージを受け取ります。これは、 z/OS WebSphere Application Server 上の IBM Workload Scheduler for z/OS コネクターに接続している Dynamic Workload Console を使用した構成で発生します。

この問題は、エンジン接続の定義にエンジンのホスト名ではなく IP アドレスが含 まれていることが原因です。

この問題を解決するには、「エンジン接続プロパティー」パネルを開き、「接続デ ータ」セクションにある IP アドレスをホスト名に置き換えます。

## レポートおよび **Tivoli Common Reporting** の問題のトラブルシューティ ング

- v 193 [ページの『「ジョブ統計ビュー](#page-208-0) (Job Statistics View)」上で実行されたレポ ートの出力で、「平均 CPU [時間」および「平均所要時間」フィールドに](#page-208-0) -1 が [表示される』](#page-208-0)
- v 193 ページの『カスタム SQL [照会上で実行されている妥当性検査コマンドがエ](#page-208-0) [ラー・メッセージ](#page-208-0) AWSWUI0331E を戻す』
- v 194 [ページの『レポート・タスクの出力が、ツールバーをインストールしたブ](#page-209-0) [ラウザーに表示されない』](#page-209-0)
- v 194 ページの『Oracle [データベースでレポートを実行中にエラー](#page-209-0) [WSWUI0331E](#page-209-0) が発生する』
- v 194 ページの『UTF8 [をサポートしない](#page-209-0) Microsoft Excel 上で CSV レポート [が破損しているように見える』](#page-209-0)
- <span id="page-208-0"></span>v 195 [ページの『実動詳細レポートの実行時にスペースが不十分』](#page-210-0)
- v 195 ページの『IBM Workload Scheduler のバージョン 8.3 [からバージョン](#page-210-0) 8.5 [へのアップグレード後、レポートの出力の一部のフィールドにデフォルト値](#page-210-0) [が表示される](#page-210-0) (-1、0、不明、通常)』
- v 196 ページの『レポート・エラー: [指定された実行期間は、ヒストリカル・デー](#page-211-0) [タの時間フレームを超えています』](#page-211-0)
- 196 ページの『Jazz for Service Management v 1.1.2 [で定義された新規ユーザ](#page-211-0) ーが Tivoli Common Reporting [にアクセスできない』](#page-211-0)

# 「ジョブ統計ビュー **(Job Statistics View)**」上で実行されたレポ ートの出力で、「平均 **CPU** 時間」および「平均所要時間」フィー ルドに **-1** が表示される

ジョブ実行統計またはカスタム SQL レポートなどの「ジョブ統計データベース・ ビュー (Job Statistics Database View)」にアクセスするレポートを実行し、出力の 「平均 CPU 時間」および「平均所要時間」フィールドに -1 の値が表示されま す。

原因および解決方法**:**

実行するレポートの種類に関係なく (ジョブ、ワークステーション、またはカスタ ム SQL)、ヒストリカル・レポートは、データベースから直前に実行された実動計画 に関する情報を読み取ります。データベース・ビューの一部のフィールドが空の場 合は、レポート出力に戻される値は、-1 です。これは、**JNextPlan** を初めて実行 し、例えば、ジョブ実行統計レポートを実行する場合、「平均 CPU 時間」および 「平均所要時間」フィールドの値が -1 であることを意味します。

再び **JNextPlan** を実行するか、最終 ジョブ・ストリームの実行を待機して、デー タベース・ビューを取り込み、-1 以外の値を取得します。

# カスタム **SQL** 照会上で実行されている妥当性検査コマンドがエラ ー・メッセージ **AWSWUI0331E** を戻す

カスタム SQL レポートを作成中に、「妥当性検査」コマンドを実行して照会を確 認します。妥当性検査が失敗し、次のエラー・メッセージが戻されました。

AWSWUI0331E The SQL query could not be validated. The database internal message is: [ibm][db2][jcc][10103][10941] Method executeQuery cannot be used for update.

原因および解決方法**:**

妥当性検査の失敗は、照会ステートメントの構文エラー (例えば、次のような入力 エラーなど) が原因です。

sele Workstation name,Job name,Job start time from MDL.JOB HISTORY V where Workstation name like 'H%'

この照会では、「*select*」とすべきところを「*sele*」と入力しました。

SQL 照会が正しいことを確認した上で、DB2 コマンド行から同じ照会の実行を試 行して、追加の詳細を入手することもできます。

# <span id="page-209-0"></span>レポート・タスクの出力が、ツールバーをインストールしたブラウ ザーに表示されない

エンジン接続に設定されたデータベースへの接続が正しく機能することをテストし ましたが、レポート・タスクを実行した後、ブラウザーでタスク結果を表示するウ ィンドウが開かれません。サード・パーティーのツールバーをブラウザーにインス トールしました。

原因および解決方法**:**

ブラウザーの上部にサード・パーティーのツールバー (例えば、Yahoo! や Google など) をインストールすると、Dynamic Workload Console 報告機能の正しい操作 と競合する場合があります。報告機能を正しく機能させるためには、ツールバーを アンインストールしてレポート・タスクを再実行する必要があります。

## **Oracle** データベースでレポートを実行中にエラー **WSWUI0331E** が発生する

Oracle データベースが参照されているエンジン接続上でレポートの実行を試行して います。レポート・タスクが失敗し、次のエラーが表示されます。

WSWUI0331E SQL validate failure.The database internal message is:ORA-00942: table or view does not exist

エンジン接続プロパティーのデータベース接続用に指定されたユーザー ID を使用 して、同じテーブルまたはビュー上で Oracle データベースの SQL 照会ステート メントの実行を試行している場合、照会は正常に実行されます。

#### 原因および解決方法**:**

Oracle データベースでのみ、次のステップを Oracle データベース管理者として実 行し、エンジン接続プロパティーで指定したデータベース・ユーザーに、Dynamic Workload Console からレポートを実行させる必要があります。

- 1. データベース・ユーザーに Oracle システム特権「テーブルを作成 (CREATE TABLE)」を割り当てる。
- 2. 以下のスクリプトを実行する。

#### **Windows** の場合

*TWA\_home*¥TWS¥dbtools¥oracle¥script¥dbgrant.bat

**UNIX** の場合**:**

*TWA\_home*/dbtools/oracle/script/dbgrant.sh

# **UTF8** をサポートしない **Microsoft Excel** 上で **CSV** レポートが 破損しているように見える

結果を CSV ファイルに保存するようにレポートを実行依頼します。Microsoft Excel を使用して CSV ファイルを開く際、ファイルの内容が破損しているように見 えます。

原因および解決方法**:**

<span id="page-210-0"></span>この問題を回避するために、使用中の Microsoft Excel のバージョンが、UTF8 文 字セットをサポートしていることを確認します。サポートしない場合は、UTF8 を サポートする、より新しいバージョンをインストールします。次に、以下のステッ プを実行して、Microsoft Excel から CSV レポートを正しく開きます。

- 1. Microsoft Excel を開く。
- 2. 「データ」メニュー項目から「外部データの取り込み」を選択し、次に「データ のインポート」を選択する。
- 3. 保存された CSV ファイルを選択し、「開く」をクリックする。
- 4. 「元のファイル」フィールドで、「**UTF8**」を選択する。

### 実動詳細レポートの実行時にスペースが不十分

実動詳細レポートの実行時に、レポートを実行する IBM Workload Scheduler エン ジン上の一時ディレクトリーが満杯になることがあります。

原因および解決方法**:**

そのエンジン上で作業を継続する前に、IBM Workload Scheduler エンジン上の一 時ディレクトリーのスペースを解放する必要があります。

# **IBM Workload Scheduler** のバージョン **8.3** からバージョン **8.5** へのアップグレード後、レポートの出力の一部のフィールドにデフ ォルト値が表示される **(-1**、**0**、不明、通常**)**

IBM Workload Scheduler をバージョン 8.3 からバージョン 8.5 へマイグレーショ ンした後、古いマイグレーション済みジョブ上で実行されたレポートの Dynamic Workload Console 上の出力に、バージョン 8.3 以降で導入された新規フィールド でデフォルト値が表示されます。

原因および解決方法**:**

これは問題または制約ではなく、古いテーブルから新規に作成されたフィールドを 含む新規テーブルにデータをマイグレーションした結果です。マイグレーションの 後、マイグレーション前に発生したジョブ実行に対して、バージョン 8.3 以降に導 入された新規フィールドに値を割り当てる必要があります。 デフォルトでこれらの 新規フィールドに割り当てられる値は、次のとおりです。

ジョブ実行統計レポートの場合**:**

| 值                        | フィールド            |
|--------------------------|------------------|
| $\theta$                 | 「所要時間の長い」ジョブ実行の数 |
| $\theta$                 | 「抑止」されたジョブ実行の数   |
| $\theta$                 | 「遅延開始」のジョブ実行の数   |
| 0                        | 「遅延して終了」のジョブ実行の数 |
| $\theta$                 | 再実行の合計           |
| $\overline{\phantom{a}}$ | 平均 CPU 時間        |
|                          | 平均所要時間           |

表 *8.* 新規のジョブ実行統計レポート用のデフォルトの設定値

<span id="page-211-0"></span>ジョブ実行ヒストリー・レポートの場合**:**

表 *9.* 新規のジョブ実行ヒストリー・レポート用のデフォルトの設定値

| 值        | フィールド                  |
|----------|------------------------|
| 不明       | ワークステーション名 (ジョブ・ストリーム) |
| $-1$     | 遅延開始 (遅延 hh:mm)        |
| $-1$     | 遅延終了 (遅延 hh:mm)        |
| $-1$     | 推定所要時間 (hh:mm)         |
| いいえ      | 長い所要時間                 |
| 通常       | 実行タイプ                  |
| $-1$     | 反復回数                   |
| $\Omega$ | 戻りコード                  |
| $\theta$ | ジョブ番号                  |
| 不明       | ログイン                   |

# レポート・エラー**:** 指定された実行期間は、ヒストリカル・データ の時間フレームを超えています

フィルター基準に実行期間として有効な日付範囲を指定するレポートを定義しま す。このレポートを実行すると、以下の警告メッセージを受け取ります。

**AWSUI2003I** The specified run period exceeds the historical data time frame. The database contains historical data from....

原因および解決方法**:**

レポートの作成時および実行時に使用された時間帯が異なる場合に、この問題が発 生します。この問題を解決するには、レポート・タスクを編集し、ユーザー・プリ ファレンスに現在指定されている時間帯と同じになるように時間帯を変更して、レ ポートを再実行します。

## **Jazz for Service Management v 1.1.2** で定義された新規ユーザ ーが **Tivoli Common Reporting** にアクセスできない

Jazz for Service Management v 1.1.2 で定義された新規ユーザーは Tivoli Common Reporting にアクセスできません。

原因および解決方法**:**

この問題を解決するには、[http://www-01.ibm.com/support/](http://www-01.ibm.com/support/docview.wss?uid=swg21963430) [docview.wss?uid=swg21963430](http://www-01.ibm.com/support/docview.wss?uid=swg21963430) で定義されているステップを実行します。

ステップ 1 でリンクされている手順で要求される「**Launch**」**>**「**Administration**」 メニューを表示できない場合は、[http://www-01.ibm.com/support/](http://www-01.ibm.com/support/docview.wss?uid=swg21514429) [docview.wss?uid=swg21514429](http://www-01.ibm.com/support/docview.wss?uid=swg21514429) に記載されている説明を参照してください。

# ブラウザーに関する問題のトラブルシューティング

- v 『デフォルト・タスクがブラウザーの言語セットに変換されない』
- v 『ブラウザーのブックマークからタスクを起動する際に「アクセス・エラー」を 受け取る』
- v 198 [ページの『ブラウザー・ウィンドウを閉じても、処理スレッドがバックグ](#page-213-0) [ラウンドで続行される』](#page-213-0)
- v 198 ページの『Firefox [ブラウザーによるスクリプト警告の応答がない』](#page-213-0)
- 199 [ページの『「計画ビュー」パネルが](#page-214-0) Internet Explorer バージョン 7 でフ [リーズしているように見える』](#page-214-0)
- 199 ページの『Firefox ブラウザーで Workload Designer [が前面に表示されな](#page-214-0) [い』](#page-214-0)
- v 200 ページの『Internet Explorer [バージョン](#page-215-0) 8 および 9 で Dynamic Workload Console [のいくつかのパネルが正しく表示されないことがある』](#page-215-0)
- v 200 ページの『Internet Explorer バージョン 9 での Web [ページ・エラー』](#page-215-0)
- 200 ページの『Internet Explorer [開発者ツールでの](#page-215-0) Dynamic Workload [Console](#page-215-0) 問題』
- 201 ページの『Google Chrome または Apple Safari [ブラウザーを使用すると](#page-216-0) 一部の中国語 (簡体字) [文字が欠落または破損する』](#page-216-0)

# デフォルト・タスクがブラウザーの言語セットに変換されない

既存のユーザーがブラウザーを使用して Dynamic Workload Console にログイン しましたが、言語の設定が、初めてログインした際にブラウザーで設定されていた 言語と異なります。「タスクの管理」ウィンドウで、デフォルトのタスクが新しい 言語に変換されません。

原因および解決方法**:**

新規ユーザーが初めて Dynamic Workload Console にログインする際に、ブラウ ザーに現在設定されている言語を使用して、デフォルトのタスクが作成されます。 デフォルトのタスクを別の言語に変換するには、WebSphere Application Server 管 理者が新規の Dynamic Workload Console ユーザーを作成し、このユーザーを使 用して Dynamic Workload Console に初めてログインする際に、要求された言語 で構成されたブラウザーを使用する必要があります。これによって、デフォルトの タスクが、要求された言語を使用して作成されます。

# ブラウザーのブックマークからタスクを起動する際に「アクセス・ エラー」を受け取る

Dynamic Workload Console タスクは、ブラウザーのブックマークのリストに保存 されています。ブックマークを使用してタスクを起動しようとしましたが、次のエ ラー・メッセージを受け取りました。

"User does not have access to view this page, use the browser back button to return to previous page."

<span id="page-213-0"></span>原因および解決方法**:**

タスクの実行に必要な役割を持っていません。タスクを実行するには、必要なタス クのタイプに関連した Dynamic Workload Console パネルへのアクセスが可能な 役割を持っている必要があります。

Dynamic Workload Console で作業するための役割の設定については、管理ガイド に記載されている、Dynamic Workload Console へアクセスするための新規ユーザ ーの構成に関するセクションを参照してください。

# ブラウザー・ウィンドウを閉じても、処理スレッドがバックグラウ ンドで続行される

アクションを実行するか、選択して、即時にブラウザー・ウィンドウを閉じまし た。処理が終了することを予期しましたが、SystemOut.log ファイルに保管された メッセージは、処理がバックグラウンドで継続していることを示します。

原因および解決方法**:**

これは任意の Web アプリケーションの通常の動作であり、クライアント・ブラウ ザーを閉じた際に、HTTP プロトコルの仕様に従って、通知がサーバーに送信され ることはありません。ブラウザー・ウィンドウが閉じた後でも、最後にトリガーさ れたスレッドが処理を継続するのは、このためです。何らかのアクションを実行す る必要はなく、単にスレッドを終了させます。

### **Firefox** ブラウザーによるスクリプト警告の応答がない

Firefox で Workload Designer を開くと、次の警告メッセージが表示される場合が あります。

Warning: Unresponsive script A script on this page may be busy, or it may have stopped responding. You can stop the script now, or you can continue to see if the script will complete.

原因および解決方法**:**

これは、Firefox タイムアウトが原因です。この警告メッセージによってプロンプト が出された場合は、「続行」オプションを選択します。

Firefox のこの動作は、dom.max\_script\_run\_time プリファレンスによって規定され ます。このプリファレンスは、ブラウザーが警告を発行するまで待機しなければな らないタイムアウトを決定します。 デフォルト値は、10 秒であり、必要に応じて 別の値に変更できます。

この値を変更するには、以下の手順を実行します。

- 1. ブラウザーのアドレス・フィールドに about:config と入力します。
- 2. プリファレンスまでスクロールダウンして選択し、値を変更した後で「**OK**」を クリックします。

# <span id="page-214-0"></span>「計画ビュー」パネルが **Internet Explorer** バージョン **7** でフリ ーズしているように見える

Internet Explorer バージョン 7 を使用する場合、順序どおりに実行した一部のア クションによって、「計画ビュー」ブラウザー・ウィンドウがフリーズし、約 5 分 間そのままの状態になる場合があります。この期間が経過後、ブラウザー・ウィン ドウは再開します。

原因および解決方法**:**

通常、この問題の原因となり得る一連のアクションには、同時に複数の「計画ビュ ー」パネルを開いたり、既に開いている「計画ビュー」パネルを最新表示したりす るアクションが含まれます。

この動作を回避/制限するには、Dynamic Workload Console Web サイトを Internet Explorer 7 の「ローカル イントラネット」セキュリティー・ゾーンに、 デフォルトのセキュリティー・レベルで追加してください。

# ブランク・ページが表示される **(**可用性の高い災害時リカバリー構 成**)**

可用性の高い災害時リカバリー (HADR) 構成を使用していて、DB2 から情報を取 得しようとするときに、Dynamic Workload Console にブランクのパネルが表示さ れます。

原因および解決方法**:**

DB2 の 1 次ノードが停止すると、すべての Dynamic Workload Console 要求 は、スタンバイ・ノードに手動で切り替えられるまで待機します。

IBM Workload Scheduler エンジンに HADR DB2 構成が関連付けられている場合 に、空または中断したパネルが Dynamic Workload Console に表示されるとき は、1 次ノードが稼働中であることを確認してください。

### **Firefox** ブラウザーで **Workload Designer** が前面に表示されない

Firefox を使用して、Workload Designer をグラフィカル・ビューから開く場合 (Open Job definition コマンドまたは Open Job stream definition コマンドを使 用)、Workload Designer のウィンドウが既に開いていると、このウィンドウが前面 に移動しないことがあります。

解決方法**:**

この問題を解決するには、以下のように Firefox の設定を変更します。

- 1. Firefox のアクション・バーで「ツール」、「オプション」、「コンテンツ」、 「詳細設定」と選択する。
- 2. 「ウィンドウのフォーカス (前面か背面か) を切り替える」オプションを有効に する。

# <span id="page-215-0"></span>**Internet Explorer** バージョン **8** および **9** で **Dynamic Workload Console** のいくつかのパネルが正しく表示されないこ とがある

Internet Explorer バージョン 8 または 9 を使用している場合、Dynamic Workload Console のいくつかのパネルが予期したとおりに表示されないことがあ ります。例えば、次のような場合です。

- v グラフィカル・ビューや一部のダッシュボード・グラフィックスが正しく表示さ れない。
- v モニター・タスクを複製する場合に、Dashboard Application Services Hub ナ ビゲーション・ツールバー全体が重複して表示される。

#### 原因および解決方法**:**

この問題は、Internet Explorer の設定が間違っていることが原因で発生する場合が あります。

この状態を回避、または最小限にとどめるには、以下の回避策に従ってください。

- v Dynamic Workload Console Web サイトを Internet Explorer の「ローカル イ ントラネット」セキュリティー・ゾーンに、デフォルトのセキュリティー・レベ ルで追加します。
- v Dynamic Workload Console のホスト名を、Internet Explorer によって「互換 表示」で使用されている Web サイトに追加します。これを行うには、Internet Explorer ツールバーで「ツール」**>**「互換表示設定」をクリックし、Dynamic Workload Console ホスト名をリストに追加してください。
- v *IBM Tivoli Security Information and Event Manager* の資料の拡張セキュリティ ー構成の無効化に関するセクションの説明に従って、Internet Explorer の拡張セ キュリティー・モードをオフにします。実際、Dashboard Application Services Hub では、Internet Explorer での拡張セキュリティー・モードのアクティブ化 をサポートしていません。

# **Internet Explorer** バージョン **9** での **Web** ページ・エラー

Internet Explorer バージョン 9 を使用している場合、Dynamic Workload Console の一部のパネルが正しく表示されずに、Web ページ・エラー「オブジェク ト・エラー (object Error)」が出されることがあります。

原因および解決方法**:**

この問題を解決するには、ブラウザーのキャッシュをクリアしてください。

# **Internet Explorer** 開発者ツールでの **Dynamic Workload Console** 問題

Internet Explorer バージョン 8 または 9 を使用している場合、Internet Explorer 開発者ツールを操作しているときに、ダッシュボードが正しく表示されない可能性 があります。ダッシュボードの一部の選択項目が「ロード中」のままになり、更新 が完了しない場合があります。

原因および解決方法**:**
Internet Explorer 開発者ツールとダッシュボードとの間でイベントの管理方法が異 なることが、この問題の原因です。

この状態を回避、または最小限にとどめるには、開発者ツールを終了してから操作 を再試行してください。

## **Google Chrome** または **Apple Safari** ブラウザーを使用すると 一部の中国語 **(**簡体字**)** 文字が欠落または破損する

Google Chrome または Apple iPad Safari ブラウザーを使用するモバイル・デバ イスからセルフサービス・カタログまたはセルフサービス・ダッシュボードにアク セスする際、GB18030 中国語 (簡体字) 文字セットを使用すると、入力する文字が 欠落したり破損したりする場合があります。

原因**:**

Google Chrome および Apple iPad Safari では、GB18030 中国語 (簡体字) を完 全にはサポートしていません。

解決方法**:**

GB18030 中国語 (簡体字) 文字セットをサポートするブラウザーを使用するように してください。

# グラフィカル・ビューに関する問題のトラブルシューティング

- v 『言語固有の文字がグラフィカル・ビューで正しく表示されない』
- v 『「計画ビュー」の制限事項: 最大 5 人のユーザーが同一エンジンを使用可能』
- 202 ページの『Solaris 上の共用 WebSphere Application Server [でグラフィカ](#page-217-0) [ル・ビューとダッシュボードが応答を停止する』](#page-217-0)
- v 202 ページの『Workload Designer [でのジョブ処理中の](#page-217-0) AWSITA122E または [AWKRAA209E](#page-217-0) エラー』

### 言語固有の文字がグラフィカル・ビューで正しく表示されない

グラフィカル・ビューでの作業時に、一部の言語固有の文字が正しく表示されない 場合があります。

原因および解決方法**:**

これは、Dynamic Workload Console が実行されているコンピューター上に、必要 な言語ファイルがインストールされていないために起こる可能性があります。問題 を解決するには、Dynamic Workload Console をホストしているシステム上に、オ ペレーティング・システムの言語ファイルをインストールしてください。

## 「計画ビュー」の制限事項**:** 最大 **5** 人のユーザーが同一エンジン を使用可能

既に 5 人のユーザーが、同じエンジンを使用して並行して使用中の「計画ビュー」 を開こうとすると、要求が拒否されて、次のエラー・メッセージが表示されます。

<span id="page-217-0"></span>AWSJCO136E この操作を同時に実行できるユーザーの数は、5 人までです。並行要求 の最大数に達しました。後で再試行してください。

原因および解決方法**:**

「計画ビュー」を使用できる、同一エンジンに接続されているユーザーの最大数は 5 人です。

必要な場合は、TWSConfig.properties ファイル内の com.ibm.tws.conn.plan.view.maxusers プロパティーを編集することにより、この 制限を変更できます。

## **Solaris** 上の共用 **WebSphere Application Server** でグラフィカ ル・ビューとダッシュボードが応答を停止する

Dynamic Workload Console とマスター・ドメイン・マネージャーが同じ WebSphere Application Server を共用している Solaris SPARC システムで、グラ フィカル・ビューやダッシュボードなどの一部のパネルを開くと、コンソールが応 答を停止し、サーバーに到達できないことを示すエラー・メッセージが表示される 場合があります。ログ・ファイルに、OutOfMemory 例外

(java.lang.OutOfMemoryError: PermGen space) が記録される可能性があります。

原因および解決方法**:**

この問題は、MaxPermSize が不足していることが原因で発生します。問題を解決す るには、server.xml ファイルの **MaxPermSize** を 512 MB に増やしてください。

## **Workload Designer** でのジョブ処理中の **AWSITA122E** または **AWKRAA209E** エラー

Workload Designer でのジョブの処理中に、以下のいずれかのエラーを受け取る場 合があります。

**AWSITA122E -** コマンド **...** の呼び出し中に **Java** 例外が発生しました。

原因および解決方法**:**

Java メソッドの実行中に、予期しないエラーが発生しました。

これが発生した場合、以下のログ・ファイルを確認してください。

- 1. JobManager message.log ファイルを確認します。
- 2. 最新の /opt/ibm/TWA/TWS/JavaExt/eclipse/configuration/\*.log ファ イルを確認します。

**AWKRAA209E - ID** が「*application\_type*」である拡張オプションを使用したジョブ が見つかりませんでした。

原因および解決方法**:**

拡張オプション付きのジョブが見つかりません。

これが発生した場合、以下の手順を実行してください。

1. ジョブ・プラグインが /opt/IBM/TWA/TWS/JavaExt/eclipse/plugins デ ィレクトリーの中にあることを確認します。

- 2. ジョブ・プラグインが /opt/IBM/TWA/TWS/JavaExt/eclipse/ configuration/config.ini ファイルにリストされていることを確認し ます。
- 3. 最新の /opt/IBM/TWA/TWS/JavaExt/eclipse/configuration/\*.lma ロ グ・ファイルを確認します。

# <span id="page-218-0"></span>データベースに関する問題のトラブルシューティング

- v 『プリファレンスのインポートが失敗する』
- v 『Red Hat Enterprise Linux (RHEL) バージョン 5.6 システムで Dynamic Workload Console を操作するときに DB2 の通信障害が発生する』

# **Red Hat Enterprise Linux (RHEL)** バージョン **5.6** システムで **Dynamic Workload Console** を操作するときに **DB2** の通信障害 が発生する

Red Hat Enterprise Linux バージョン 5.6 の Dynamic Workload Console から DB2 リポジトリーに格納されているユーザー・プリファレンスにアクセスしようと すると、「プリファレンス・リポジトリーにアクセスできません (Unable to access to preferences repository)」というメッセージを受け取ることがあります。

原因および解決方法**:**

Dynamic Workload Console DB2 ドライバーと RHEL 5.6 との間には互換性に関 する問題があり、Dynamic Workload Console が DB2 リポジトリーに正しくアク セスできない場合があります。

この問題を解決するには、RHEL を Red Hat Enterprise Linux バージョン 6 に アップグレードします。

## プリファレンスのインポートが失敗する

「取消と再作成」オプションを指定して XML ファイルから設定リポジトリーをイ ンポートしようとしているときに、インポート操作が失敗し、「*AWSUI0924E* プリ ファレンスのインポート操作が失敗しました*:* データベースを作成できません」 と いうメッセージが表示されます。また、SystemErr.log ファイルに、エラー DB2 SQL error: SQLCODE: -601, SQLSTATE: 42710, SQLERRMC: TDWC.TDWC\_PREFERENCEABLE;TABLE が記録されます。

原因および解決方法**:**

これは、設定をインポートするために指定された、管理権限を持つデータベース・ ユーザーが、Dynamic Workload Console V8.6.0.0 を使用して作成された、既存の Dynamic Workload Console 表の除去に必要な特権を持っていないために発生する ことがあります。

この問題を解決するには、指定のユーザーにすべての Dynamic Workload Console 表に対する CONTROL 特権を付与してください。

以下に例を示します。

db2 "GRANT CONTROL ON TABLE TDWC.TDWC\_CONFIGURATIONPROPERTY TO USER myuser" db2 "GRANT CONTROL ON TABLE TDWC.TDWC\_CREDENTIAL TO USER myuser" db2 "GRANT CONTROL ON TABLE TDWC.TDWC\_ENGINECONNECTION TO USER myuser" db2 "GRANT CONTROL ON TABLE TDWC.TDWC\_MEQUERYTASK TO USER myuser" db2 "GRANT CONTROL ON TABLE TDWC.TDWC\_PREFERENCEABLE TO USER myuser" db2 "GRANT CONTROL ON TABLE TDWC.TDWC\_QUERYTASK TO USER myuser" db2 "GRANT CONTROL ON TABLE TDWC.TDWC\_REPORTTASK TO USER myuser"

### 構成に関する問題のトラブルシューティング

Dynamic Workload Console の構成時に、以下の問題が発生する可能性がありま す。

# その他の問題のトラブルシューティング

- v 101 [ページの『ワークステーションの削除が](#page-116-0) AWSJOM179E エラーで失敗す [る』](#page-116-0)
- 205 [ページの『モニター・タスク結果に対してアクションを実行した後にデー](#page-220-0) [タが更新されない』](#page-220-0)
- v 205 [ページの『「セッションが無効になりました](#page-220-0) (Session has become invalid)[」メッセージを受信』](#page-220-0)
- 206 [ページの『スケジューリング・オブジェクトに対して実行したアクション](#page-221-0) [が空のテーブルを戻す』](#page-221-0)
- v 197 [ページの『デフォルト・タスクがブラウザーの言語セットに変換されな](#page-212-0) [い』](#page-212-0)
- v 197 [ページの『ブラウザーのブックマークからタスクを起動する際に「アクセ](#page-212-0) [ス・エラー」を受け取る』](#page-212-0)
- v 193 ページの『カスタム SQL [照会上で実行されている妥当性検査コマンドがエ](#page-208-0) [ラー・メッセージ](#page-208-0) AWSWUI0331E を戻す』
- 198 [ページの『ブラウザー・ウィンドウを閉じても、処理スレッドがバックグ](#page-213-0) [ラウンドで続行される』](#page-213-0)
- 208 [ページの『使用可能なグループのリストが「タスク情報の入力」ウィンド](#page-223-0) [ウで空である』](#page-223-0)
- 208 ページの『Red Hat Enterprise Linux (RHEL) [バージョン](#page-223-0) 5 システム上 で Dynamic Workload Console [による作業中の](#page-223-0) JVM の失敗』
- v 203 ページの『Red Hat Enterprise Linux (RHEL) [バージョン](#page-218-0) 5.6 システムで Dynamic Workload Console を操作するときに DB2 [の通信障害が発生する』](#page-218-0)
- 209 ページの『Dynamic Workload Console 8.4 [フィックスパック](#page-224-0) 1 以降の時 [間帯仕様で夏時間調整表記が欠落している』](#page-224-0)
- v 209 ページの『「[java.net.SocketTimeoutException](#page-224-0)」を受け取った』
- v 199 [ページの『ブランク・ページが表示される](#page-214-0) (可用性の高い災害時リカバリー [構成](#page-214-0))』
- 209 ページの『Dynamic Workload Console [のいくつかのパネルが正しく表示](#page-224-0) [されないことがある』](#page-224-0)
- 210 [ページの『無関係の例外が](#page-225-0) SystemOut に記録される』
- 211 [ページの『タスク結果のフィルタリングが期待通りに動作しないことがあ](#page-226-0) [る』](#page-226-0)
- <span id="page-220-0"></span>v 212 [ページの『タスク結果のソートが期待通りに動作しないことがある』](#page-227-0)
- v 213 [ページの『オプション「すべて更新」の選択による](#page-228-0) Dynamic Workload Console [のアップグレードが動作しない』](#page-228-0)
- v 213 ページの『z/OS [での複数エンジンのジョブ・ストリームのモニターで、ス](#page-228-0) [ケジュール済み時刻範囲が考慮されない』](#page-228-0)

### ワークステーションの削除が **AWSJOM179E** エラーで失敗する

**Composer** または Dynamic Workload Console を使用してワークステーションを削 除しようとしますが、以下のエラーが発生します。

AWSJOM179E An error occurred deleting definition of the workstation {0}. The workload broker server is currently unreachable.

原因および解決方法**:**

「*IBM Workload Scheduler:* 計画およびインストール」には、動的ドメイン・マネー ジャーのアンインストール方法に関する以下のような手順が記されています。その 手順を実行しないで動的ドメイン・マネージャーを削除すると、この問題が発生し ます。

動的ドメイン・マネージャーに接続しているワークステーションを削除するには、 以下の手順を実行します。

- 1. 動的ドメイン・マネージャーが単に使用不可になっていることではなく削除され ていることを確認します。そうでないと、動的ドメイン・マネージャーの再始動 時に、マスター・ドメイン・マネージャーでワークステーションが再び登録さ れ、使用可能な状態になるのを待たなければならなくなります。
- 2. 以下のコマンドを使用してワークステーションを削除します。 composer del ws <*workstation\_name*>;force

# モニター・タスク結果に対してアクションを実行した後にデータが 更新されない

モニター・タスクの実行から戻されたオブジェクトのリスト上でアクションを実行 しても、リストが更新されません。

原因および解決方法**:**

スケジューリング・オブジェクト・リストは、アクションを実行しても自動的に更 新されません。 「最新表示」ボタンをクリックして、オブジェクトのリストを更新 します。

## 「セッションが無効になりました **(Session has become invalid)**」メッセージを受信

Dynamic Workload Console ユーザー・インターフェースを使用しようとすると、 作業セッションが閉じ、次の警告が表示されます。

Session has become invalid Your session has become invalid. This is due to a session timeout, an administrator has logged you out, or another user has invalidated your session by logging on with the same User ID.

<span id="page-221-0"></span>原因および解決方法**:**

警告にリストされた理由のうち、どの理由が発生したかを確認し、問題を解決し て、再びログインし、作業セッションを継続します。

HTTP セッションまたは Lightweight Third Party Authentication (LTPA) セッシ ョン・タイムアウトが超過したためにセッションが満了した場合、タイムアウト設 定値をユーザーの環境にとって適切な値にカスタマイズできます。

これを行う方法の指示については、「*IBM Workload Scheduler:* 管理ガイド」の『パ フォーマンス』の章のセッション・タイムアウトの設定に関するトピックを参照し てください。

# スケジューリング・オブジェクトに対して実行したアクションが空 のテーブルを戻す

モニター・タスクを実行した後で、結果テーブルにリストされているスケジューリ ング・オブジェクトに対してアクションを実行しても、アクションの結果として、 空のテーブルまたはウィンドウが戻され、エラー・メッセージは表示されません。 これは、リストされたスケジューリング・オブジェクトに対してどのアクションを 実行しようとしたかに関係なく発生します。

原因および解決方法**:**

次の手順を実行して、タスクを実行する IBM Workload Scheduler エンジンとの接 続に失敗したかどうかを確認します。

- 1. 「構成」ウィンドウで「スケジューラー接続」を選択する。
- 2. リストからブラウズ・タスクの実行に使用したエンジンを選択して、「接続のテ スト」をクリックする。

注**:** Dynamic Workload Console への接続に使用するユーザー ID は、エンジン接 続をテストするために、**TWSWEBUIAdministrator** または **TWSWEBUIConfigurator** グループに属している必要があります。

IBM Workload Scheduler エンジンとの接続がアクティブではない場合は、IBM Workload Scheduler 管理者に依頼して、「*IBM Workload Scheduler* ユーザーズ・ ガイドおよびリファレンス」に記載されているとおりに接続を再開し、アクション を再実行します。

IBM Workload Scheduler エンジンとの接続がアクティブな場合は、そのエンジン 上で、以下の内容を確認します。

- v スケジューリング・オブジェクトをリストするコマンドを実行中の IBM Workload Scheduler ユーザーが、コマンドを実行する権限がある。ユーザー許 可の設定の方法に関する情報について詳しくは、「*IBM Workload Scheduler* ユー ザーズ・ガイドおよびリファレンス」を参照してください。
- v グローバル・プロパティー *enListSecChk* が IBM Workload Scheduler マスタ ー・ドメイン・マネージャー上で有効に設定されている。グローバル・プロパテ ィーの設定の方法に関する情報について詳しくは、「*IBM Workload Scheduler:* 計画およびインストール」を参照してください。

その後、アクションを再実行してください。

### デフォルト・タスクがブラウザーの言語セットに変換されない

既存のユーザーがブラウザーを使用して Dynamic Workload Console にログイン しましたが、言語の設定が、初めてログインした際にブラウザーで設定されていた 言語と異なります。「タスクの管理」ウィンドウで、デフォルトのタスクが新しい 言語に変換されません。

原因および解決方法**:**

新規ユーザーが初めて Dynamic Workload Console にログインする際に、ブラウ ザーに現在設定されている言語を使用して、デフォルトのタスクが作成されます。 デフォルトのタスクを別の言語に変換するには、WebSphere Application Server 管 理者が新規の Dynamic Workload Console ユーザーを作成し、このユーザーを使 用して Dynamic Workload Console に初めてログインする際に、要求された言語 で構成されたブラウザーを使用する必要があります。これによって、デフォルトの タスクが、要求された言語を使用して作成されます。

# ブラウザーのブックマークからタスクを起動する際に「アクセス・ エラー」を受け取る

Dynamic Workload Console タスクは、ブラウザーのブックマークのリストに保存 されています。ブックマークを使用してタスクを起動しようとしましたが、次のエ ラー・メッセージを受け取りました。

"User does not have access to view this page, use the browser back button to return to previous page."

原因および解決方法**:**

タスクの実行に必要な役割を持っていません。タスクを実行するには、必要なタス クのタイプに関連した Dynamic Workload Console パネルへのアクセスが可能な 役割を持っている必要があります。

Dynamic Workload Console で作業するための役割の設定については、管理ガイド に記載されている、Dynamic Workload Console へアクセスするための新規ユーザ ーの構成に関するセクションを参照してください。

# ブラウザー・ウィンドウを閉じても、処理スレッドがバックグラウ ンドで続行される

アクションを実行するか、選択して、即時にブラウザー・ウィンドウを閉じまし た。処理が終了することを予期しましたが、SystemOut.log ファイルに保管された メッセージは、処理がバックグラウンドで継続していることを示します。

#### 原因および解決方法**:**

これは任意の Web アプリケーションの通常の動作であり、クライアント・ブラウ ザーを閉じた際に、HTTP プロトコルの仕様に従って、通知がサーバーに送信され ることはありません。ブラウザー・ウィンドウが閉じた後でも、最後にトリガーさ

れたスレッドが処理を継続するのは、このためです。何らかのアクションを実行す る必要はなく、単にスレッドを終了させます。

## <span id="page-223-0"></span>使用可能なグループのリストが「タスク情報の入力」ウィンドウで 空である

タスクの作成中に「タスク情報の入力」で「使用可能なグループ」のリストが空で あることがわかりました。LDAP ユーザー・レジストリーを使用しています。

原因および解決方法**:**

管理者として Integrated Solutions Console にログインし、拡張 LDAP 構成設定 が正しいことを次のように確認します。

- 1. ナビゲーション・ツリーで、「セキュリティー **(Security)**」をクリックする。
- 2. 「管理、アプリケーションおよびインフラストラクチャーを保護 **(Secure administration, applications, and infrastructure)**」をクリックする。
- 3. 「使用可能なレルム定義 **(Available realm definitions)**」フィールドが、「ス タンドアロン **LDAP** レジストリー **(Standalone LDAP registry)**」に設定され ていることを確認する。
- 4. 「構成 **(Configure)**」をクリックする。
- 5. 「追加プロパティー **(Additional Properties)**」の下の「拡張 **Lightweight Directory Access Protocol (LDAP)** ユーザー・レジストリー設定 **(Advanced Lightweight Directory Access Protocol (LDAP) user registry settings)**」を クリックする。
- 6. グループおよびユーザーの設定が、構成に対して正しいことを検証する。

これらの値の設定方法について詳しくは、次のサイトを参照してください。 [http://publib.boulder.ibm.com/infocenter/wasinfo/v6r0/topic/](http://publib.boulder.ibm.com/infocenter/wasinfo/v6r0/topic/com.ibm.websphere.express.doc/info/exp/ae/usec_advldap.html) [com.ibm.websphere.express.doc/info/exp/ae/usec\\_advldap.html](http://publib.boulder.ibm.com/infocenter/wasinfo/v6r0/topic/com.ibm.websphere.express.doc/info/exp/ae/usec_advldap.html)

## **Red Hat Enterprise Linux (RHEL)** バージョン **5** システム上で **Dynamic Workload Console** による作業中の **JVM** の失敗

Red Hat Enterprise Linux バージョン 5 システム上で Dynamic Workload Console による作業中に、エラー「VM を検出できませんでした - 異常終了中 (Failed to find VM - aborting)」が表示される場合があります。

原因および解決方法**:**

Red Hat Enterprise Linux バージョン 5 には、「セキュリティー拡張 Linux (Security Enhanced Linux)」(略して SELinux) という名前の新規セキュリティー機 能が備えられています。Red Hat Enterprise Linux バージョン 4 には SELinux の下位バージョンが含まれており、デフォルトでは使用不可になっていました。Red Hat Enterprise Linux バージョン 5 は、デフォルトで SELinux を有効にしていま す。SELinux は、ホストを特定のタイプの悪意のあるアタックから保護し続ける上 で役立ちます。ただし、このデフォルト設定では多くの場合、Java の正しい実行が 妨げられることが知られています。

この問題を修正するためには、以下のオプションの 1 つを選択します。

- <span id="page-224-0"></span>• Dynamic Workload Console Java 関連のプロセスが実行を受け入れ可能である ことを認識するように SELinux を構成する。
- コマンド行で setenforce 0 を入力することによって、SELinux のモードを「許 可 *(Permissive)*」に変更する。システムが次回リブートされる際、またはコマン ド行で setenforce 1 と入力する場合に、SELinux は完全に有効になります。

## **Dynamic Workload Console 8.4** フィックスパック **1** 以降の時 間帯仕様で夏時間調整表記が欠落している

Dynamic Workload Console 8.4 を使用している場合、時間帯は、例えば次のよう な 夏時間調整、または 夏時間 表記を使用して表示されます。

Europe/Paris (Central European Summer Time, GMT+1:00)

Dynamic Workload Console 8.4 フィックスパック 1 以降では、夏時間 表記は表 示されなくなり、時間帯は次のように表されます。

Europe/Paris (Central European Time, GMT+1:00)

原因および解決方法**:**

これは、単なる標準時間帯表記の変更であり、時刻の変換メカニズムに影響を及ぼ すことはありません。この違いは無視して構いません。

### 「**java.net.SocketTimeoutException**」を受け取った

次のシナリオを参照してください。 188 [ページの](#page-203-0)

『「[java.net.SocketTimeoutException](#page-203-0)」を受け取った』

## ブランク・ページが表示される **(**可用性の高い災害時リカバリー構 成**)**

可用性の高い災害時リカバリー (HADR) 構成を使用していて、DB2 から情報を取 得しようとするときに、Dynamic Workload Console にブランクのパネルが表示さ れます。

原因および解決方法**:**

DB2 の 1 次ノードが停止すると、すべての Dynamic Workload Console 要求 は、スタンバイ・ノードに手動で切り替えられるまで待機します。

IBM Workload Scheduler エンジンに HADR DB2 構成が関連付けられている場合 に、空または中断したパネルが Dynamic Workload Console に表示されるとき は、1 次ノードが稼働中であることを確認してください。

## **Dynamic Workload Console** のいくつかのパネルが正しく表示さ れないことがある

Dynamic Workload Console のいくつかのパネルが正しく表示されないことがあり ます。

原因および解決方法**:**

<span id="page-225-0"></span>Java Authorization Contract for Containers (JACC) ベースの許可を有効にする操 作に関する問題が原因です。

この問題を解決するには、WebSphere Application Server で **propagatePolicyToJACCProvider{-appNames appNames}** コマンドを実行します。

**Windows** システムの場合

"c:¥Program Files¥IBM¥JazzSM¥profile¥bin¥wsadmin.bat" -conntype SOAP -username "wasadmin" -password \*\*\*\*\* -c "\$AdminTask propagatePolicyToJACCProvider"

**UNIX** システムの場合

/opt/IBM/JazzSM/profile/bin/wsadmin.sh -conntype SOAP -username wasadmin -password \*\*\*\*\* -lang jython -c "AdminTask.propagatePolicyToJACCProvider()"

ここで、指定するパラメーターは以下のとおりです。

#### **conntype**

使用する接続のタイプを指定します。

#### **username**

サーバーでセキュリティーが有効になっている場合に、コネクターがサーバ ーに接続する際に使用するユーザー名を指定します。

**password**

サーバーのセキュリティーが有効になっている場合に、コネクターがそのサ ーバーに接続する際に使用するパスワードを指定します。

- **lang** スクリプト・ファイル、コマンド、あるいは対話式シェルの言語を指定しま す。
- **c** 単一のコマンドを実行するように指定します。

詳しくは、WebSphere Application Server の資料を参照してください。

## 例外が特定の言語で **Dynamic Workload Console** に表示されな いことがある

Dynamic Workload Console での作業時に、一部の例外が特定の言語で正しく表示 されない場合があります。

原因および解決方法**:**

これは、マスター・ドメイン・マネージャーが英語でインストールされている場 合、マスター・ドメイン・マネージャーによって返されるすべての例外が英語にな ることにより、発生する可能性があります。この問題を解決するには、エンジンが インストールされているマシンの言語を変更して、マスター・ドメイン・マネージ ャーを再始動する必要があります。

### 無関係の例外が **SystemOut** に記録される

Dynamic Workload Console での作業中に、以下の例外メッセージが SystemOut.log ファイルで報告される場合があります。

<span id="page-226-0"></span>ConnException E AWSJCO005E WebSphere Application Server has given the following error: CORBA NO\_PERMISSION 0x0 No; nested exception is: org.omg.CORBA.NO\_PERMISSION: >> SERVER (id=4773e3aa, host=axrsgpar0612.metlife.com) TRACE START: >> org.omg.CORBA.NO PERMISSION: java.rmi.AccessException: ; nested exception is: com.ibm.websphere.csi.CSIAccessException: SECJ0053E: Authorization failed for /UNAUTHENTICATED while invoking (Bean)ejb/com/ibm/tws/conn/engine /ConnEngineHome getEngineInfo(com.ibm.tws.conn.util.Context):1 securityName: /UNAUTHENTICATED;accessID: UNAUTHENTICATED is not granted any of the required roles: TWSAdmin vmcid: 0x0 minor code: 0 completed: No

原因および解決方法**:**

この例外メッセージは、資格情報が保管されていないエンジンを使用している場合 にログに記録される可能性があります。この例外メッセージは無視して構いませ ん。このプロダクトが正しく機能していないことを示すものではありません。

## タスク結果のフィルタリングが期待通りに動作しないことがある

バージョン 9.1 以降のエンジンで、Dynamic Workload Console テーブルに表示さ れた結果のリストを簡易フィルタリング機能によってフィルタリングする場合は、 以下の制限を考慮する必要があります。

日付および所要時間のフィルタリング

- v 時間帯およびオフセットでフィルタリングすることはできません。
- v 日付列のテキスト・ストリングを使用してフィルタリングすることはで きません。
- v 結果のテーブルに表示される日付が mm/dd/yyyy の形式であっても、先 行する「0」はフィルタリング時に考慮されません。例えば、フィルタリ ングの際、6/8 は 06/08 のように見なされます。
- v 結果のテーブルに表示される所要時間が hh:mm の形式であっても、先行 する「0」はフィルタリング時に考慮されません。例えば、フィルタリン グの際、06:08 は 6:08 のように見なされます。所要時間が 00:01 など の場合、有効数字以外はすべて破棄されるため、00 部分は検索ストリン グ 00 とは一致しません。この場合の適切な検索方法は、ストリング 0 を使用することです。

フィルタリングがサポートされない

簡易フィルタリング機能は、以下の列ではサポートされません。

- v 情報
- v ノード・タイプ

ジョブ・タイプのフィルタリング

以下のジョブ・タイプをフィルタリングするには、指定のテキストを使用す る必要があります。

シャドー **(**分散**)**

フィルター・フィールドで、**distributedShadowJob** と入力します。

<span id="page-227-0"></span>シャドー **(z/OS)** フィルター・フィールドで、**zShadowJob** と入力します。 リモート・コマンド フィルター・フィールドで、**remotecommand** と入力します。 データベース フィルター・フィールドで、**database** と入力します。 実行可能 フィルター・フィールドで、**executable** と入力します。 ファイル転送 フィルター・フィールドで、**filetransfer** と入力します。 **IBM i** フィルター・フィールドで、**ibmi** と入力します。 **J2EE** フィルター・フィールドで、**j2ee** と入力します。 **Java** フィルター・フィールドで、**java** と入力します。 **z/OS** フィルター・フィールドで、**jcl** と入力します。 **MS SQL** フィルター・フィールドで、**mssqljob** と入力します。 プロビジョニング フィルター・フィールドで、**provisioning** と入力します。 **Web** サービス フィルター・フィールドで、**ws** と入力します。 アクセス方式 フィルター・フィールドで、**xajob** と入力します。 **OSLC** 自動化 フィルター・フィールドで、**oslcautomation** と入力します。

原因および解決方法**:**

これは、データベースでのデータの保管方法と、Dynamic Workload Console から のデータの表示方法が一致していないことが原因です。

日付が短形式 (6/27/08 5:59) で表示されるようにユーザー・プリファレンスを設 定する必要があります。また、ジョブ・タイプをフィルタリングする場合は、指定 のストリングを使用する必要があります。

### タスク結果のソートが期待通りに動作しないことがある

バージョン 9.1 以降のエンジンで、Dynamic Workload Console テーブルに表示さ れた結果のリストをソート機能によってソートする場合は、以下の制限を考慮する 必要があります。

- v ソートは「情報」列ではサポートされません。
- v 「ワークステーションのモニター」タスクの「ノード・タイプ」列をソートする と、正しいソート結果が得られない可能性があります。

原因**:**

これは、データベースでのデータの保管方法と、Dynamic Workload Console から のデータの表示方法が一致していないことが原因です。

## <span id="page-228-0"></span>オプション「すべて更新」の選択による **Dynamic Workload Console** のアップグレードが動作しない

オプション「すべて更新」を選択して Dynamic Workload Console をアップグレ ードする際に、WebSphere Application Server が実行中の場合、エラー・メッセー ジが表示されます。これは、アップグレードするために WebSphere Application Server を停止する必要があるためです。

WebSphere Application Server を停止すると、エラー・メッセージが表示されま す。これは、Dynamic Workload Console をアップグレードするには、WebSphere Application Server が実行中である必要があるためです。

解決方法**:**

Dynamic Workload Console のアップグレードと WebSphere Application Server のアップグレードは別々の手順で実行してください。

# **z/OS** での複数エンジンのジョブ・ストリームのモニターで、スケ ジュール済み時刻範囲が考慮されない

複数のエンジン上のジョブ・ストリームをモニターするタスクを Dynamic Workload Console V9.1 以前を使用して作成すると、スケジュール済み時刻範囲が z/OS エンジン上で考慮されません。

解決方法**:**

この問題は、Dynamic Workload Console V9.2 で解決されました。このバージョ ンのコンソールを使用してタスクを再作成してください。

# 第 **11** 章 **Workload Service Assurance** のトラブルシューティ ング

Workload Service Assurance の動作方法、およびモジュール間での情報の交換方法 を解説し、Workload Service Assurance のトラブルシューティング情報を提供しま す。さらに、共通問題の解決方法を提供します。

この章には、Workload Service Assurance フィーチャーに関する問題の特定および 解決に役立つ情報が記載されています。 この章には、以下のセクションが含まれて います。

- 『Workload Service Assurance に関係するコンポーネント』
- v 216 [ページの『情報の交換』](#page-231-0)
- 217 ページの『Workload Service Assurance [での共通問題』](#page-232-0)

### **Workload Service Assurance** に関係するコンポーネント

Workload Service Assurance は、次のコンポーネントを使用して、クリティカル・ ネットワークの一部であるジョブの処理を計画、モニター、および必要に応じて介 入します。

計画作成機能

planner コンポーネントは、**JnextPlan** コマンドによってトリガーされま す。このコンポーネントには、結果としてマスター・ドメイン・マネージャ ー上に Symphony ファイルを作成することになる一連のアクションが含まれ ています。

Workload Service Assurance が有効になると、planner はジョブ・ストリ ームおよびジョブ・ネットワークを計算し、新規計画の「従属」依存関係を すべて反映します。

次に、planner はクリティカル・ネットワークの一部であるジョブおよびジ ョブ・ストリームをすべて識別します。これらは、クリティカル・ジョブの 直接または間接的な先行ジョブです。 ジョブごとにクリティカル開始時刻 が作成され、Symphony ファイルに追加されます。これは、ジョブが、クリ ティカル・ジョブの締切をリスクにさらすことなく開始できる最遅時刻を示 しています。この計画情報は、データベースに複製されます。

Symphony ファイルは、その後、すべてのエージェントに配布されます。

#### **plan monitor**

plan monitor コンポーネントが Workload Service Assurance フィーチャ ーに導入されました。これは、WebSphere Application Server において、 マスター・ドメイン・マネージャー上で実行され、ジョブ・ストリームおよ びジョブ・ネットワークを追跡し続け、ジョブの通常の実行または手動操作 のために発生した計画を変更する際に更新する役割を担います。

plan monitor は、クリティカル・ネットワークに関係するジョブの進行 (例えば、クリティカル開始、計画された開始、推定開始) およびリスク・レ ベルをモニターするために必要な情報を保持しています。これは、マスタ

<span id="page-231-0"></span>ー・ドメイン・マネージャー上で実行される **batchman** プロセスによって識 別され、server.msg ファイルを使用して plan monitor と通信する計画の 変更に応じて、これらの値を変更します。

plan monitor によって維持される情報は、Dynamic Workload Console の クリティカル・ジョブ用の専門化されたビューで表示でき、これによって、 現実の問題および潜在的な問題を容易に識別できます。

エージェント・プロセス **(batchman** および **jobman)**

クリティカル開始時刻にアプローチしているものの、開始されていないクリ ティカル・ネットワークのジョブがプロモートされました。ジョブがクリテ ィカル開始時刻にアプローチしていると見なされる時刻は、 promotionOffset を設定するグローバル・オプションによって判別されま す。

**batchman** プロセスは、クリティカル開始時刻をモニターして、プロモーシ ョンが必要かどうかを判断し、必要であれば、IBM Workload Scheduler で使用可能な最高のジョブ優先順位でこれをスケジュールします。また、 **batchman** プロセスは、**jobman** プロセスとも通信します。このプロセス は、オペレーティング・システム・レベルでジョブをプロモートし、開始さ れた際により多くのシステム・リソースを受け取る役割を担います。オペレ ーティング・システム・プロモーションは、ローカル・オプション設定、jm promoted nice (UNIX) および jm promoted priority (Windows) によっ て制御されます。

### 情報の交換

最初は、クリティカル・ネットワークのジョブのクリティカル開始時刻は、planner によって計算され、その後、必要に応じて、plan monitor によって再計算されま す。これらのコンポーネントは、どちらもマスター・ドメイン・マネージャー上で 実行されます。

クリティカル開始時刻は、エージェントによって、いつジョブをプロモートするか を決定するために使用されます。これは、最初は、計画用に新規の Symphony ファ イルが配布された際に、エージェントに送信されます。それ以降のクリティカル開 始時刻に対する変更は、IBM Workload Scheduler メッセージを使用して、計画マ ネージャーによってエージェントに送信されます。エージェントは、Symphony ファ イルのローカル・コピーを更新します。

plan monitor がクリティカル開始時刻を更新する、最も一般的な状態は次のとおり です。

- v Dynamic Workload Console の Workload Designer 機能または **conman** コマ ンドがクリティカル・ネットワークのジョブの変更に使用されました。例えば、 先行ジョブが追加または取り消されました。
- v **JnextPlan** を実行してクリティカル・ジョブを含む計画の延長を作成する場合、 元の計画のジョブは、クリティカル・ジョブの先行ジョブ、およびクリティカ ル・ネットワークの一部の場合があります。この場合、クリティカル開始時刻 は、plan monitor によって計算され、メッセージでエージェントに送信されま す。この情報は、ローカルの Symphony ファイルと、計画データが複製されるデ ータベースの両方で更新されます。

### <span id="page-232-0"></span>**Workload Service Assurance** での共通問題

Workload Service Assurance を有効にして IBM Workload Scheduler を使用中 に、次の問題が発生することがあります。

- v 『クリティカル開始時刻が調整されない』
- v 『クリティカル開始時刻が矛盾している』
- v 『クリティカル・ネットワーク・タイミングが予期せず変更される』
- v 218 [ページの『高リスクのクリティカル・ジョブが空のホット・リストを持っ](#page-233-0) [ている』](#page-233-0)

### クリティカル開始時刻が調整されない

エージェント上での適切な conman コマンドによって得られる、クリティカル・ネ ットワークのクリティカル開始時刻の値が、Tivoli Dynamic Workload Console 上 で表示される値とは異なります。

原因および解決方法**:**

Symphony ファイルがエージェントに送信されて以降、クリティカル開始時刻に影 響を及ぼす変更が計画に対して行われました。この変更は、マスター・ドメイン・ マネージャー上で計算され、エージェントにメッセージで送信されます。メッセー ジが影響を受けるエージェントに到達していない可能性があります。

エージェントがアクティブであり、直接または他のドメイン・マネージャーによっ て間接的に、マスター・ドメイン・マネージャーにリンクされていることを確認し てください。

### クリティカル開始時刻が矛盾している

クリティカル・ネットワークのジョブのチェーンのクリティカル開始時刻の値が、 矛盾している可能性があります。後続ジョブよりも後のクリティカル開始日を持つ 先行ジョブがあります。

原因および解決方法**:**

この矛盾は、クリティカル・ネットワークの一部のジョブが完了した後で、クリテ ィカル開始時刻が再計算された場合に発生します。計算を最適化するために、新規 のクリティカル開始時刻は、完了していないジョブに対してのみ再計算され、更新 されます。完了したジョブは、元のクリティカル開始時刻を保持します。完了した ジョブが再実行するように後で選択された場合、そのクリティカル開始日は再計算 されます。

### クリティカル・ネットワーク・タイミングが予期せず変更される

ジョブのタイミングに関連するユーザー処置がなくても、クリティカル・ネットワ ークのジョブのタイミングが変更されます。

原因および解決方法**:**

計画の延長または、ジョブまたはジョブ・ストリームの実行依頼のために、タイミ ングに変更を加えることができます。

### <span id="page-233-0"></span>あるクリティカル・ジョブが一貫して遅れる

クリティカルとして定義されたジョブおよび先行ジョブにプロモーション・メカニ ズムが適用されたにもかかわらず、このジョブは一貫して遅れます。

原因および解決方法**:**

この成功した先行タスクを使用して、遅れたジョブのすべての先行ジョブの計画さ れた開始、実際の開始、およびクリティカル開始を比較します。それらのいずれか の時刻値が、相互に近すぎないか、または計画された開始時刻がクリティカル開始 時刻よりも遅くないかを確認します。

そのような場合は、以下のことが可能です。

- v これらのジョブのタイミングの変更を検討します。例えば、可能であれば、締切 を延期し、締切を維持する必要がある場合は、一部のジョブの開始を早めます。
- v ジョブ・ストリームの再設計を検討して、遅延の原因となるパスを最適化しま す。
- v promotionOffset グローバル・オプションの値を増やして、ジョブがより早くプ ロモートされるようにします。
- v ジョブが遅れる傾向があるワークステーションで、jm promoted nice (UNIX) および jm promoted priority (Windows) ローカル・オプションを増やし、プロ モートされたジョブがより多くのシステム・リソースを受け取るようにします。

## 高リスクのクリティカル・ジョブが空のホット・リストを持ってい る

クリティカルとして定義されたジョブが高リスクとして示されますが、そのホッ ト・リストは空です。

#### 原因および解決方法**:**

これは、通常、競合するクリティカル・ジョブまたはクリティカルな先行ジョブを 設計した場合にのみ発生し、常に遅れることを意味します (例えば、クリティカ ル・ジョブの締切の後の開始の制限など)。問題の原因となっているジョブまたはジ ョブ・ストリームが従属依存関係を解決しない、または問題の原因となっているジ ョブ・ストリームが空の場合、ホット・リストは空です。

唯一の解決方法は、クリティカル・パスを詳細に調査し、問題が存在する箇所を判 別することです。この問題を解決するステップは、『あるクリティカル・ジョブが 一貫して遅れる』に記載されているステップと同じです。

# 第 **12** 章 フォールト・トレラント・スイッチ・マネージャーのト ラブルシューティング

イベント・カウンター、Ftbox、およびリンクの問題に関して、フォールト・トレラ ント・スイッチ・マネージャーのトラブルシューティング情報を提供します。ま た、バックアップ・ドメイン・マネージャーに関するいくつかの共通問題の解決方 法も提供します。

このセクションでは、フォールト・トレラント・スイッチ・マネージャーの使用に 関連して発生する可能性のある問題を扱う方法について説明します。

この章は、以下のセクションに分かれています。

- 『イベント・カウンター』
- 220 [ページの『](#page-235-0)Ftbox』
- v 221 [ページの『リンクの問題のトラブルシューティング』](#page-236-0)
- v 225 [ページの『バックアップ・ドメイン・マネージャーでの共通問題』](#page-240-0)

# イベント・カウンター

イベント・カウンター・テーブルに関連してログ・ファイルに記録されるメッセー ジには、次の 3 タイプがあります。

- v イベント・カウンターの初期化が正常に行われたことを確認するメッセージ。ア クションは不要です。
- v イベント・カウンターとは無関係の問題に関連して、イベント・カウンターが報 告するメッセージ。例えば、ワークステーションが順不同のメッセージを受け取 ったことを示す場合もあります。アクションが必要な場合は、それがイベント・ カウンターに影響を及ぼすことはありません。
- v イベント・カウンターが障害を起こしたことを示すメッセージ。カウンターをリ ストアするためにユーザー処置が必要です。

このセクションでは、この 3 番目のタイプのメッセージを取り上げます。

以下の 2 つのプロセスがこの種類のエラー・メッセージを出力する可能性がありま す。

**Writer**

このタイプのエラー・メッセージが Writer から出されると、イベント・カ ウンターが停止します。netman に writer を活動化するよう要求したワー クステーションとそのすべての子から受信したメッセージはすべて無視され ます。これから、次の 2 つの状態が発生する可能性があります。

v Writer と通信するワークステーションは新規マネージャーに切り替えら れます。この場合、新規マネージャーがカウンター・テーブルを要求し て、壊れたカウンター・テーブルを受け取ります。再生プロトコルは、 デフォルトの動作に従って続行します。

<span id="page-235-0"></span>v **switchmgr** 操作を実行できる前に、Writer が障害を起こし、自動的に再 始動されます。この場合、カウンター機構はそれ自身を部分的に修復し ます。この Writer プロセスが受け取った新規メッセージはカウンター に保管されますが、エラー・メッセージが出された瞬間から Writer が 再始動した時点までに Writer が受け取ったメッセージはトラッキング されません。あるワークステーションの状態がリセットと見なされるの は、そのワークステーションからのメッセージを writer の新規インスタ ンスが受け取ったときのみです。

この状態は、次にスケジュールされた JnextPlan の後にリカバリーされま す。緊急にリカバリーする必要がある場合、**JnextPlan -for 0000** を実行し て Symphony ファイルをリフレッシュします。

#### **Mailman**

このタイプのエラー・メッセージが Mailman から出されると、イベント・ カウンターが停止します。Mailman はすべてのメッセージの ID を 0 に設 定します。このことは、ID が重複するリスクがあることを意味します。そ れは、Mailman はイベント・カウンターがないとメッセージを正しく順序 付けて処理することができないからです。

**switchmgr** が実行され、新規ドメイン・マネージャーが再生プロトコル・メ カニズムを開始する場合、ftbox 内のそれぞれのメッセージごとにドメイ ン・マネージャーはツリー内でのそれ自身の位置と比べたターゲット・ワー クステーションの位置を調べます。

- ワークステーション・ツリー内のターゲット・ワークステーションの位 置が新規ドメイン・マネージャーの位置より高い (ワークステーションが ドメイン・マネージャーであるか、**switchmgr** 操作が行われるドメイン の親ドメインの完全状態のメンバーである) 場合、メッセージが送信され ます。
- v ワークステーション・ツリー内のターゲット・ワークステーションの位 置が新規ドメイン・マネージャーの位置より低い (ワークステーションは **switchmgr** 操作が行われたドメインに属しており、新規ドメイン・マネ ージャーでないか、子ドメインの 1 つのドメイン・マネージャーまたは 完全状態のメンバーである) 場合、メッセージは送信されません。

この状態は、JnextPlan の後にリカバリーされます。

### **Ftbox**

完全状態のエージェント上で、ftbox に関するエラー・メッセージが表示される場 合、フォールト・トレラント・バックアップ・ドメイン・マネージャー機能がその エージェント上で正しく機能していないことを意味します。このエージェントを新 規ドメイン・マネージャーにしないでください。

Ftbox インスタンス上のフィーチャーが正しく機能するようにリストアするには、 エラー・メッセージで説明されるように問題を解決し、エージェントを再始動しま す。

### <span id="page-236-0"></span>リンクの問題のトラブルシューティング

リンク問題のトラブルシューティングを行う場合、その問題分析をマスター・ドメ イン・マネージャーから開始します。エージェントに「F」フラグがない場合、それ は、一部のリンクに問題があったことを示しています。 2 次リンクの欠落を見つけ るには、もう一方の側にある完全状態のフォールト・トレラント・エージェント上 で検出された「W」フラグを突き合わせます。

図 1 に示したネットワークを考えてみます。ここでは、完全状態のフォールト・ト レラント・エージェントであるワークステーション ACCT\_FS がリンクされていま せん。

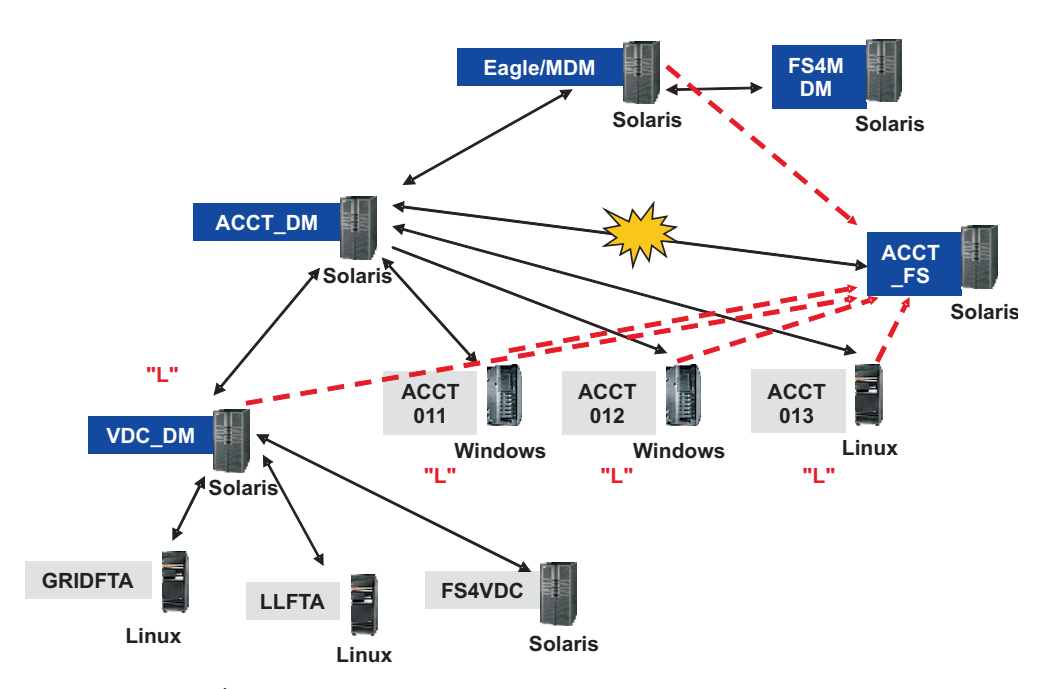

図 *1. ACCT\_FS* がリンクされていない

図 1 を見る上でのキーとして、以下をご注意ください (本書をオンラインでご覧に なっている方やカラー・プリンターで印刷した方は、テキストとラベルの色が括弧 内に示されていますが、色を使用せずに本書をご覧になっている方は、色の情報を 無視してください)。

暗い **(**青色の**)** ラベル上の白い文字のテキスト

マスター・ドメイン内の各フォールト・トレラント・エージェントの CPUID

黒いテキスト

オペレーティング・システム

グレーのラベル上の黒いテキスト

マスター・ドメイン内の標準エージェント、またはそれより下位のドメイン にある任意のエージェントの CPUID

二重引用符内のテキスト **(**赤**)**

マスター・ドメイン・マネージャーで **conman sc @!@** を実行して得られた ワークステーションの状況。状況値を戻したワークステーションの状況だけ が示されます。

両方向の黒い矢印

マスター・ドメイン内の 1 次リンク

破裂マーク

ACCT\_FS への切断された 1 次リンク

点線 **(**赤**)**

ACCT ドメイン内で影響を受けなかった、他のワークステーションから ACCT FS への 2 次リンク。

あるネットワークの問題がさまざまな方法で認識される場合がありますが、ワーク ステーションがリンクされていないと考えられる場合は、次の手順に従って障害の トラブルシューティングを行ってください。

1. マスター・ドメイン・マネージャー上で **conman sc @!@** コマンドを使用する と、図 2 のコマンド出力例に示すように、ACCT\_FS に問題があることが分か ります。

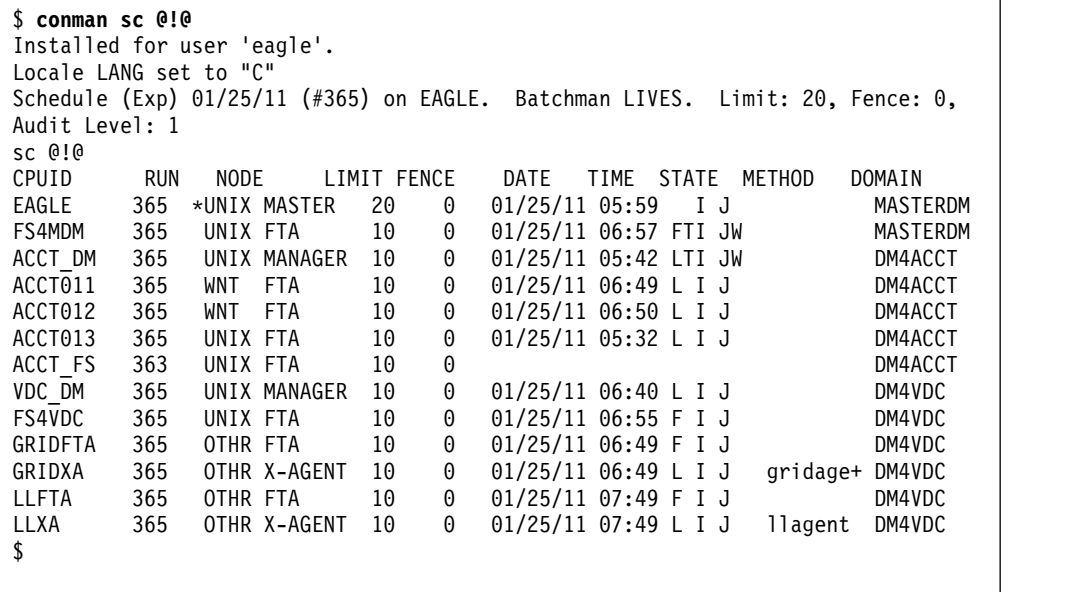

図 *2.* マスター・ドメイン・マネージャー上で実行した **conman sc @!@** の出力例

2. ACCT\_DM ワークステーションから、**conman sc** を実行します。この場合、す べての writer プロセスが、ACCT\_FS の場合を除き、稼働していることが分か ります。それらのプロセスは、 221 [ページの図](#page-236-0) 1 に実線で示されている 1 次 リンクです。この例のコマンド出力は、 223 [ページの図](#page-238-0) 3 のとおりです。

```
$ conman sc
TWS for UNIX (SOLARIS)/CONMAN 8.6 (1.36.2.21)
Licensed Materials Property of IBM
5698-WKB
(C) Copyright IBM Corp 1998,2011
US Government User Restricted Rights
Use, duplication or disclosure restricted by GSA ADP Schedule Contract with IBM
Corp.
Installed for user 'dm010'.
Locale LANG set to "C"
Schedule (Exp) 01/25/11 (#365) on ACCT DM. Batchman LIVES. Limit: 10, Fence: 0
, Audit Level: 1
sc
                        CPUID RUN NODE LIMIT FENCE DATE TIME STATE METHOD DOMAIN
EAGLE 365 UNIX MASTER 20 0 01/25/11 05:59 LTI JW
ACCT_DM 365 *UNIX MANAGER 10 0 01/25/11 05:42 I J DM4ACCT<br>ACCT011 365 WNT FTA 10 0 01/25/11 06:49 LTI JW DM4ACCT
ACCT011 365 WNT FTA 10 0 01/25/11 06:49 LTI JW DM4ACCT
         10 0 01/25/11 06:50 LTI JW<br>1265 UNIX FTA 10 0 01/25/11 05:32 LTI JW DM4ACCT<br>200 WILL THE 10 0 01/25/11 05:32 LTI JW DM4ACCT
ACCT013 365 UNIX FTA 10 0 01/25/11 05:32 LTI JW DM4ACCT
ACCT_FS 363 UNIX FTA 10 0 DM4ACCT |
VDC_DM 365 UNIX MANAGER 10 0 01/25/11 06:40 LTI JW DM4VDC
$
```
図 *3.* ドメイン・マネージャー上で実行した **conman sc** の出力例

3. ACCT\_FS ワークステーションから、**conman sc** を実行します。この場合、実行 されている writer プロセスがないことが分かります。それらは、 221 [ページ](#page-236-0) [の図](#page-236-0) 1 に破線で示されている 2 次リンクです。この例のコマンド出力は、図 4 のとおりです。

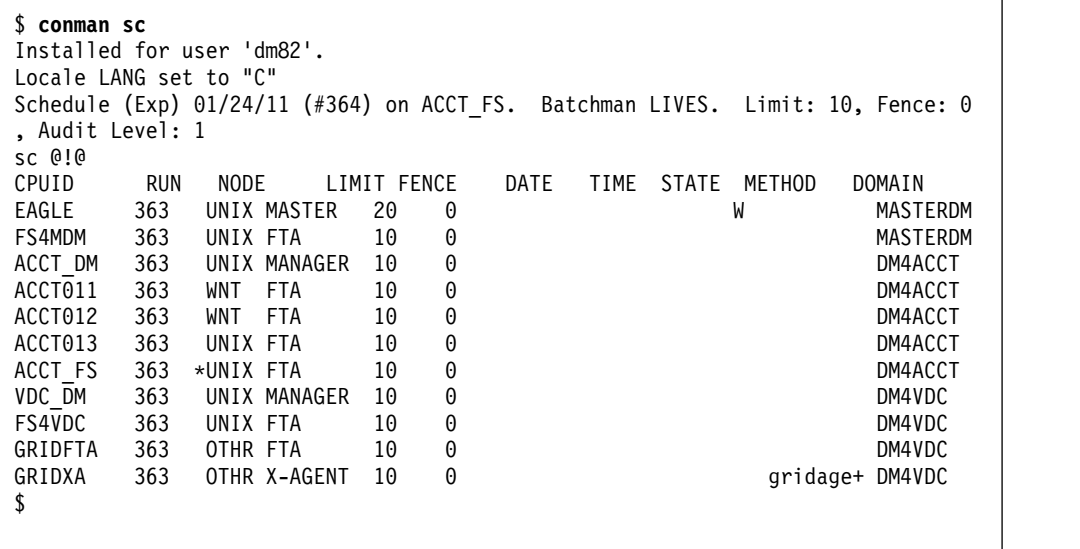

図 *4.* リンク解除されたワークステーション上で実行した **conman sc** の出力例

- 4. ネットワークの問題によって ACCT\_FS がリンクしない場合は、問題を解決し ます。
- 5. ACCT FS がリンクするのを待ちます。

6. ACCT\_FS ワークステーションから、**conman sc @!@** を実行します。ワークステ ーションのリンクが開始された場合は、 221 [ページの図](#page-236-0) 1 に示されている多く のワークステーション上で writer プロセスが実行されているのが分かります。 この時点で、それらのワークステーションから ACCT\_FS への 2 次リンクが作 成されました。リンクされたワークステーションは、前の設定値の代わりに 「F」を持ちます。この表示は、マスター・ドメイン・マネージャーが ACCT\_FS 上で writer プロセスの実行を開始したことも示しています。この例 のコマンド出力は、図 5 のとおりです。

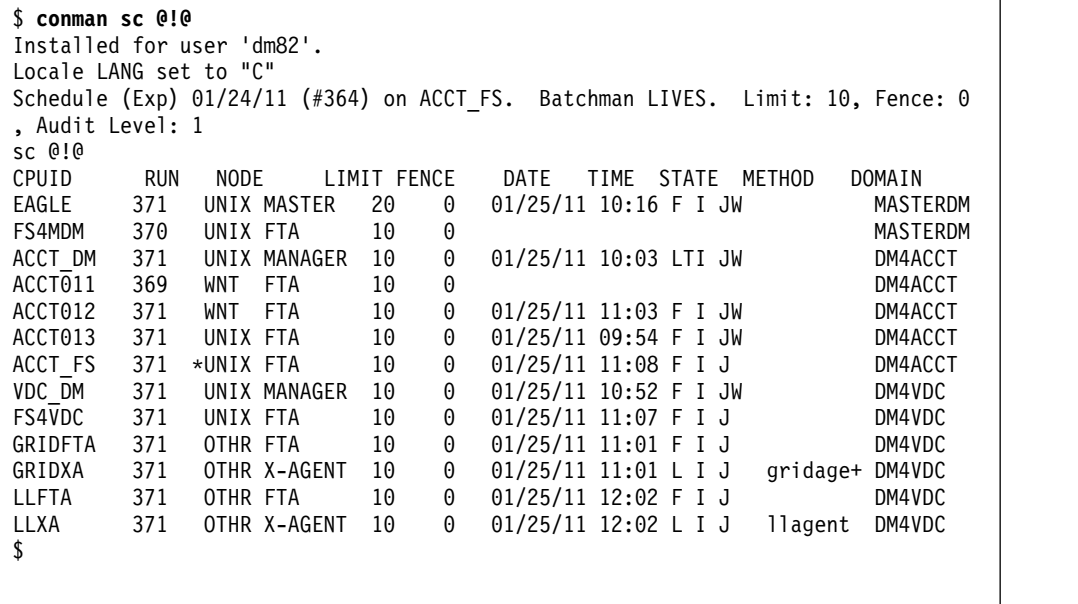

図 *5.* リンク解除されたワークステーション上で実行した **conman sc @!@** の出力例

7. どの writer プロセスが ACCT\_FS 上で稼働しているかを確認するもう 1 つの 方法は、**ps -ef | grep writer** コマンドを実行することです (Windows でタ スク・マネージャーを使用する)。この例の ps コマンド出力は、図 6 のとおり です。

```
$ ps -ef | grep writer
dm82 1363 616 0 06:43:11 ? 0:01 /usr/local/Tivoli/dm82/bin/write -- 2001 EAGLE MAILMAN UNIX 8.3 9
dm82 1317 616 0 06:42:21 ? 0:01 /usr/local/Tivoli/dm82/bin/write -- 2001 ACCT_DM MAILMAN UNIX 8.3 9
dm82 1337 616 0 06:42:25 ? 0:01 /usr/local/Tivoli/dm82/bin/write -- 2001 ACCT013 MAILMAN UNIX 8.3 9
dm82 1338 616 0 06:42:27 ? 0:01 /usr/local/Tivoli/dm82/bin/write -- 2001 VDC_DM MAILMAN UNIX 8.3 9
dm82 1364 616 0 06:51:48 ? 0:01 /usr/local/Tivoli/dm82/bin/write -- 2001 ACCT012 MAILMAN WNT 8.3 9
dm82 1336 616 0 06:42:24 ? 0:00 /usr/local/Tivoli/dm82/bin/write -- 2001 ACCT011 MAILMAN WNT 8.3 9
$
```
図 *6.* リンク解除されたワークステーション上で実行した **ps -ef | grep writer** の出力例

8. ワークステーションが完全にリンクされているかどうかを判別するには、 Dynamic Workload Console の「ワークステーションのモニター」リストを使 用します。

## <span id="page-240-0"></span>バックアップ・ドメイン・マネージャーでの共通問題

フォールト・トレラント・バックアップ・ドメイン・マネージャーでは以下の問題 が発生する可能性があります (バックアップ・ドメイン・マネージャーは完全な状 態属性が設定されたエージェントであることに注意してください)。

- v 『バックアップ・ドメイン・マネージャー上の Symphony ファイルが壊れてい る』
- v 『switchmgr の実行後、プロセスが前の UNIX ドメイン・マネージャー で強制 終了されていないように見える』
- v 226 ページの『複数の switchmgr [コマンドを使用するシナリオで、エージェン](#page-241-0) [トが再リンクできない』](#page-241-0)

## バックアップ・ドメイン・マネージャー上の **Symphony** ファイル が壊れている

マスター・ドメイン・マネージャーからバックアップ・ドメイン・マネージャーへ 切り替えるとき、バックアップ・ドメイン・マネージャー上の Symphony ファイ ルが破壊される可能性があります。

原因および解決方法**:**

localopts ファイル内の thiscpu 変数がワークステーション名に一致しません。こ の変数をワークステーション名に一致するよう変更すれば、問題は発生しなくなり ます。

## **switchmgr** の実行後、プロセスが前の **UNIX** ドメイン・マネージ ャー で強制終了されていないように見える

スイッチ・マネージャー機能を使用しようとしました。まず、ドメイン・マネージ ャー上ですべての IBM Workload Scheduler プロセスを停止し、次に **switchmgr** を実行します。これは正常に終了します。ただし、**%sc @!@** を実行後、プロセスを 停止したドメイン・マネージャーに J フラグ状態が示されます。

原因および解決方法**:**

**shutdown** コマンドがワークステーションへ送信されると、conman によって表示さ れるプロセスの状況によって、次のように何らかの予期しない出力が表示されるこ とがあります。

- シャットダウンされたワークステーションに相対する J フラグがアクティブのま まになります (mailman も実行されていないので、jobman が実行されていない ことを示すメッセージは送信できません)。
- v シャットダウンされたワークステーション上の conman 出力が最新ではありま せん (Symphony ファイルは、シャットダウンされたワークステーションでは更 新されません)。
- v シャットダウンされたワークステーションが、その親と子のワークステーション からリンクされているように見えます (シャットダウン中のワークステーション 上の writer によってリンク解除操作は実行されません)。
- v リンク解除および停止の前に Mailman によって処理されたメッセージに応じ て、F または L フラグが表示されることがあります。

<span id="page-241-0"></span>ワークステーションへの新規のリンク試行が手動または自動で行われるとすぐに (10 分後)、正しいリンク状態がリストアされます。

**shutdown** コマンドを送信するのは、クリティカルな状態 (例えば、ワークステーシ ョンがシャットダウンされようとしているなど) のときだけにしてください。

これらの問題を回避するには、**shutdown** コマンドの前に、**unlink @!@** または **stop** コマンドを実行します。

## 複数の **switchmgr** コマンドを使用するシナリオで、エージェント が再リンクできない

**switchmgr** コマンドを使用してバックアップ・マスター・ドメイン・マネージャー に切り替えた後、マスター・ドメイン・マネージャーに戻りましたが、エージェン トが元のマスター・ドメイン・マネージャーに再リンクしていない場合がありま す。

原因および解決方法**:**

変数、環境、ネットワーク条件、イベントのリンクおよび再リンクなどの複雑な相 互作用により、エージェントが正常に再リンクできない場合があります。

失われるイベントまたはメッセージはありません。必要に応じて、**switchmgr** を繰 り返し使用してください。通信できないエージェントは 1 つなので、通常はネット ワークのパフォーマンスに影響は及びません。

関係するエージェントが 1 つだけの場合、最も簡単な解決方法はそれを手動で再リ ンクすることです。

ただし、リンクされていないエージェントを特定して明確に再リンクすることを避 けるには、どのような場合でも、以下のコマンドを発行します。これにより、リン ク解除されたエージェントを明確に特定することなく、すべてのエージェントが自 動的に再リンクされます。

**JnextPlan -for 0000**

# 第 **13** 章 データベースを **Symphony** ファイルと同期化する

データベースにロードされた計画データが最新でないと思われる場合は、**planman resync** を実行すると、Symphony ファイル内の最新情報を使用してデータベースを 更新することができます。

注**:** データベースを Symphony ファイルと同期化させるためのメッセージ・ボック ス・ファイル mirrorbox.msg がいっぱいになった場合 (例えば、データベースが長 期間使用できない場合) は、**planman resync** が自動的に実行されるので、計画はデ ータベースに完全に再ロードされます。

この手順では、マスター・ドメイン・マネージャーで以下のステップを実行する必 要があります。マスター・ドメイン・マネージャーとして稼働していないバックア ップ・マスター・ドメイン・マネージャーに対してこのコマンドを実行した場合、 計画データはデータベースに複製されません。

マスター・ドメイン・マネージャーで、以下のコマンドを実行します。

#### **planman resync**

Symphony ファイルに現在保管されているすべての計画データがデータベース内のデ ータベース表に複製されます。

**planman** コマンドの完全なコマンド行構文については、「*IBM Workload Scheduler* ユーザーズ・ガイドおよびリファレンス」を参照してください。

計画内のオブジェクトに関する情報が含まれているデータベース・ビューを表示す るには、「*IBM Workload Scheduler:* データベース・ビュー」でビュー名の先頭が 「PLAN\_」のビューを参照してください。

## <span id="page-244-0"></span>第 **14** 章 壊れた **Symphony** ファイルのリカバリー

Symphony ファイルが壊れた場合の症状を説明し、マスター・ドメイン・マネージ ャー、フォールト・トレラント・エージェント、または下位のドメイン・マネージ ャー上でファイルをリカバリーするための操作へのリンクを提供します。

Symphony ファイルが壊れることはめったにありませんが、アクションを実行する 前に、破壊の可能性について確認する必要があります。ファイルが破損した場合に よく見られる症状は以下のとおりです。

- v Symphony ファイルが壊れていることを知らせる特定のメッセージ。
- さまざまなプロセス (特に Batchman) がシャットダウンし、Symphony ファイ ルでの問題に言及するエラー・メッセージが stdlist に示される。

Symphony ファイルの破壊の通常の理由は、ファイル・システムがいっぱいになっ たことです。これは、IBM Workload Scheduler がインストールされているファイ ル・システムの定期的なモニターによって避けることができます。

壊れている Symphony ファイルのロケーションに応じて、手順は異なります。

## マスター・ドメイン・マネージャーでのリカバリー手順

マスター・ドメイン・マネージャー上で **Symphony** ファイルが壊れている場合、そ れを再生成できる方法がいくつかあります。

**Symphony** ファイルは、以下の方法で再生成することができます。

- 1. バックアップ・マスター・ドメイン・マネージャーの使用
- 2. logman および ResetPlan コマンドの使用
- 3. 最新のアーカイブ計画の使用

## バックアップ・マスター・ドメイン・マネージャーを使用したリカ バリー

Symphony ファイルがマスター・ドメイン・マネージャーで壊れている場合は、バッ クアップ・マスター・ドメイン・マネージャーを使用して再生成することができま す。

Symphony ファイルを再生成すると、若干のデータ消失が生じます。以下の手順は、 消失内容を示します。

この手順の前提条件は、バックアップ・マスター・ドメイン・マネージャーが既に 使用可能であることです。バックアップ・マスター・ドメイン・マネージャーは、 fullstatus 属性が *yes* に設定されているマスター・ドメイン内のフォールト・トレ ラント・エージェントです。

注**:** まだバックアップ・マスター・ドメイン・マネージャーを作成していない場合 は、Symphony ファイルをリカバリーできないため、そのファイルに入っている処理 は失われます。

この手順では、マスター・ドメイン・マネージャーまたはバックアップ・マスタ ー・ドメイン・マネージャーで、次のステップを実行する必要があります。

注**:** これらのステップは厳密な順序に従って実施する必要があります。下記の各ステ ップの説明の前には、そのステップを実行する必要のあるワークステーションが何 であるかを明らかにする記述があります。

- 1. バックアップ・マスター・ドメイン・マネージャーで、以下を実行してくださ い。
	- a. **switchmgr** コマンドを発行します。
	- b. バックアップ・マスター・ドメイン・マネージャーがマスター・ドメイン・ マネージャーとして機能していることを確認します。
- 2. 新しいマスター・ドメイン・マネージャーから **conman** または Dynamic Workload Console を使用して、古いマスター・ドメイン・マネージャーのジョ ブ「limit」(限度) を「0」に設定します。

これにより、ジョブは起動されなくなります。

- 3. オリジナルのマスター・ドメイン・マネージャーで、以下を実行してください。
	- a. すべての IBM Workload Scheduler プロセスをシャットダウンします。
	- b. Sinfonia ファイルと壊れている Symphony ファイルを名前変更します (任 意の名前)。
- 4. 現行のマスター・ドメイン・マネージャー (前のバックアップ・マスター・ドメ イン・マネージャー) で、以下を実行してください。
	- a. それが、古いマスター・ドメイン・マネージャーを除く、すべてのエージェ ントにリンクされていることを確認します。
	- b. すべての IBM Workload Scheduler プロセスをシャットダウンします (す べてのエージェントからリンク解除します)。
	- c. Sinfonia を Sinfonia.orig に名前変更します。
	- d. Symphony を Sinfonia にコピーします。

この時点で、同一の Symphony ファイルと Sinfonia ファイルがあります。

- 5. オリジナルのマスター・ドメイン・マネージャーで、以下を実行してください。
	- a. オペレーティング・システムのコマンド行から **StartUp** を発行して、 **netman** プロセスを開始します。
	- b. プロセスがアクティブのままであることを確認します。
- 6. 現行のマスター・ドメイン・マネージャー (前のバックアップ・マスター・ドメ イン・マネージャー) で、以下を実行してください。
	- a. オペレーティング・システムのコマンド行から **StartUp** を発行して、 **netman** プロセスを開始します。
	- b. **conman start** を発行するか、Dynamic Workload Console を使用して、現 行のマスター・ドメイン・マネージャーを開始します。
	- c. オリジナルのマスター・ドメイン・マネージャーに link を発行します。

このアクションで、Symphony ファイルがオリジナルのマスター・ドメイ ン・マネージャーに送信されます。

7. オリジナルのマスター・ドメイン・マネージャーで、以下を実行してください。

- a. Symphony ファイルが存在しており、正しいサイズ (現行のマスター・ドメ イン・マネージャー (前のバックアップ・マスター・ドメイン・マネージャ ーと同じ)) であることを確認します。
- b. すべての IBM Workload Scheduler プロセスがアクティブであることを確 認します。
- 8. 現行のマスター・ドメイン・マネージャー (前のバックアップ・マスター・ドメ イン・マネージャー) で、オリジナルのマスター・ドメイン・マネージャーがリ ンクされていることを確認します。
- 9. オリジナルのマスター・ドメイン・マネージャーで、以下を実行してください。
	- a. **conman**、または Dynamic Workload Consoleを使用して、古いマスター・ ドメイン・マネージャーのジョブ「limit」(限度) を前のレベルに設定しま す。

ジョブの起動が可能になります。

- b. オリジナルのマスター・ドメイン・マネージャーが、すべてのエージェント の現行ジョブ状況を持っていることを確認します。
- c. **switchmgr** コマンドを発行して、制御をオリジナルのマスター・ドメイン・ マネージャーに切り替えて戻します。

この手順に従うと、一部の情報、特にリカバリー手順を開始したときにマスター・ ドメイン・マネージャーで中断されていたイベントが消失します。

この手順を実行できない場合は、**logman** および **ResetPlan** コマンドを使用した手 順 (『logman および ResetPlan コマンドを使用したリカバリー』参照) を試行し てください。

### **logman** および **ResetPlan** コマンドを使用したリカバリー

以下の手順は、マスター・ドメイン・マネージャー上で壊れた Symphony ファイ ルのリカバリーに使用することもできます。

これらの手順は、 229 [ページの『バックアップ・マスター・ドメイン・マネージャ](#page-244-0) [ーを使用したリカバリー』ほ](#page-244-0)ど多くのデータはリカバリーしませんが、その手順を 実行できない場合に役立つ可能性があります。

ResetPlan を使用する手順では、より完全なリカバリーを実行できる可能性があり ますが、実動計画と実動前計画の両方をスクラッチするため、より多くの時間がか かります。新しい実動計画が後で生成されるときに、実動前計画がデータベースに 保管されたモデリング情報に基づいて再作成されます。この場合、新しい実動計画 には、計画がスクラッチされたときに完了 (COMPLETE) 状態であったかどうかに 関係なく、計画が対応する時間フレームで実行が予定されているジョブ・ストリー ム・インスタンスがすべて含まれます。

logman を使用するリカバリー手順を最初に実行します。満足できる結果が得られな い場合は、もう一方の手順を実行します。

どちらの手順でも、バックアップ・マスター・ドメイン・マネージャーの使用は必 要ありません。

#### **logman** コマンドを使用した **Symphony** ファイルのリカバリー

logman コマンドを使用して、壊れた Symphony ファイルをリカバリーする方法を 説明します。

マスター・ドメイン・マネージャーで以下の手順を実行します。

1. **conman** または Dynamic Workload Console を使用して、すべてのワークステ ーションのジョブの「しきい値」を「0」に設定します。**conman** を使用する場 合は、以下のコマンドを実行します。

conman "limit cpu=@!@;0;noask"

このコマンドにより、ジョブは起動されなくなります。

- 2. マスター・ドメイン・マネージャーで、すべての IBM Workload Scheduler プロセスをシャットダウンする。
- 3. **logman -prod** を実行して、完了 (COMPLETE) 状態にあるジョブ・ストリー ムの情報で実動前計画を更新する。
- 4. **planman showinfo** を実行して、完了していない最初のジョブ・ストリーム・イ ンスタンスを確認する。
- 5. **ResetPlan** を実行します。
- 6. **JnextPlan** を実行する。その際、**-from** パラメーターは、実動計画内の最初の 完了していないジョブ・ストリーム・インスタンスの開始時刻 (planman showinfo の出力より取得) に設定し、**-to** パラメーターは、計画の終了日 (ま たは、その翌日) に設定します。完了していないジョブ・ストリーム・インス タンスだけが、新規 Symphony ファイルに含まれます。最初の完了していな いジョブ・ストリーム・インスタンスが非常に古い場合は、新規計画の作成に 時間がかかることがあります。**JnextPlan -from** パラメーターで再作成される 完了していないジョブおよびジョブ・ストリームは、コマンドの実行時にデー タベース内に存在するものです。
- 7. 作成された計画を確認し、計画に含まれるすべてのジョブおよびジョブ・スト リームの状況が正しいことを検証する。
- 8. 計画に含まれるすべてのインスタンスを実行する必要があるかどうかを確認し て、実行する必要がないものを削除する。
- 9. 実行依頼されたジョブ・ストリームがすべて持ち越されるわけではありませ ん。それらのジョブ・ストリームを再実行依頼します。
- 10. ジョブ「制限」を以前の値にリセットする。Symphony ファイルが配布され、 実動が再開されます。

注**:**

 $\bullet$  values of  $\bullet$ 

- リカバリー手順の実行後は、ジョブおよびジョブ・ストリームの状況が保留 (HOLD) または作動可能 (READY) にリセットされます。
- リカバリー手順を適用する前にトリガーされた一部の IBM Workload Scheduler イベントは、リカバリー手順の完了後に再度トリガーされることが あります。この制限は、メッセージ・キューによって管理されないイベント (例えば、UNTIL、DEADLINE、MAXDUR など) に適用されます。
- USERJOBS ジョブ・ストリーム内のジョブは、リソース制御の対象外です。 したがって、影響のあるリソースは手動で調整および操作する必要がありま す。
- リカバリーされた計画内のプロンプトのプロンプト番号は、元の計画内のプ ロンプト番号と異なることがあります。この不一致を防ぐため、プロンプト 応答イベントはリカバリーされません。

#### **ResetPlan** コマンドを使用したリカバリー

マスター・ドメイン・マネージャーで、以下のステップを実行します。

1. **conman** または Dynamic Workload Console を使用して、ジョブの「しきい 値」を「0」に設定します。

これにより、ジョブは起動されなくなります。

- 2. マスター・ドメイン・マネージャー上のすべての IBM Workload Scheduler プ ロセスをシャットダウンします。
- 3. **ResetPlan -scratch**.
- 4. まだ未処理のジョブが存在する期間をカバーする **-from** と **-to** パラメーターを 設定して、**JnextPlan** を実行してください。
- 5. 作成された計画を確認して、そこに含まれているすべてのインスタンスを実行し たいことを確認し、実行したくないインスタンスを削除してください。
- 6. ジョブ「limit」(限度) を前の値にリセットしてください。Symphony ファイル が配布され、実動が再開されます。

### 最新のアーカイブ計画からの計画のリカバリー

最新のアーカイブ計画を使用してマスター・ドメイン・マネージャー上で壊れた計 画をリカバリーすることができますが、この方法は、ファイルの破損が発生する前 にいくつかの構成ステップを実行した場合にのみ可能です。

以下の手順では、**ResetPlan** を使用して、壊れた計画をリカバリーします。計画 は、最新のアーカイブ計画を使用してリカバリーされ、その日に記録されたイベン トは、新規イベント・メッセージ・ファイルに書き込まれます。最後にアーカイブ された Symphony ファイルが現在の Symphony ファイルにコピーされ、その後、 **JnextPlan** が実行されて、evtlog.msg ファイル内のイベントが適用されます。

制約事項**:** リカバリー手順を実行するには、ファイル破損が発生する前に、いくつか の構成ステップを実行してある必要があります。

#### 注**:**

 $\bullet$  values of  $\bullet$ 

- リカバリー手順を適用する前にトリガーされた一部の IBM Workload Scheduler イベントは、リカバリー手順の完了後に再度トリガーされることが あります。この制限は、メッセージ・キューによって管理されないイベント (例えば、UNTIL、DEADLINE、MAXDUR など) に適用されます。
- USERJOBS ジョブ・ストリーム内のジョブは、リソース制御の対象外です。 したがって、影響のあるリソースは手動で調整および操作する必要がありま す。
- リカバリーされた計画内のプロンプトのプロンプト番号は、元の計画内のプ ロンプト番号と異なることがあります。この不一致を防ぐため、プロンプト 応答イベントはリカバリーされません。
- 1. 以下の構成ステップを実行して、将来、リカバリー手順が必要になった場合に使 用できるようにします。
	- a. localopts ファイルで、次の属性と値を追加します: **bm log events** = ON。
	- b. 必要に応じて、localopts ファイルに **bm log events path** プロパティーを 設定することにより、IBM Workload Scheduler が evtlog.msg イベント・ ファイルを作成する場所のパスをカスタマイズします。この設定を変更しな い場合、evtlog.msg イベント・ファイルは、デフォルトの場所 <*TWA\_INST\_DIR*>/TWS に作成されます。
	- c. すべての IBM Workload Scheduler プロセスを停止して開始するか、ある いは、**JnextPlan** を実行して、evtlog.msg ファイルを作成します。
	- d. 必要な場合は、evtlog.msg と Intercom.msg の両方のイベント・ファイル の最大サイズを以下のように構成できます。

evtsize -c evtlog.msg 500000000 evtsize -c Intercom.msg 550000000

注**:** これらのイベント・ファイルのデフォルトのサイズは 10 MB です。最 大サイズに達すると、イベントはこれらのファイルに記録されなくなり、リ カバリー手順でそれらのイベントやその後のイベントをリカバリーすること はできません。さらに、以下の **BATCHMAN** 警告が <*TWA\_INST\_DIR*>/TWS/ stdlist/traces/*YYYYMMDD*\_TWSMERGE.log に記録されます。

13:11:51 18.10.2012|BATCHMAN:+ WARNING:Error writing in evtlog: AWSDEC003I End of file on events file.

- 13:11:51 18.10.2012|BATCHMAN:\*
- 13:11:51 18.10.2012|BATCHMAN:\* AWSBHT160E The EvtLog message file is full, events will not be logged until a new Symphony is produced. Recovery with event reapply is no more possible until that time. 13:11:51 18.10.2012|BATCHMAN:\*

この問題が発生した場合は、イベント・ファイル evtlog.msg および Intercom.msg のサイズを増やしてください。

ジョブが 80,000 個で Symphony ファイルのサイズが 40 MB の場合、 evtlog.msg ファイルのサイズは約 70 MB であることを考慮してくださ い。

重要**:** Intercom.msg の最大サイズは、常に evtlog.msg の最大サイズより 大きい値に設定する必要があります。

<*TWA\_INST\_DIR*>/TWS/stdlist/traces/*YYYYMMDD*\_TWSMERGE.log トレース・フ ァイルには、evtlog.msg キューの予想サイズを含む情報行が **BATCHMAN** プ ロセスによって記録されます。例:

19:02:06 14.10.2012|BATCHMAN:INFO:0.25 MB of events to log during this batchman run

リカバリー手順中に Intercom.msg が最大サイズに達すると、**batchman** は 停止します。

e. evtlog.msg が存在するファイル・システムがスペース不足になると、以下 のように **BATCHMAN** 警告が <*TWA\_INST\_DIR*>/TWS/stdlist/traces/ *YYYYMMDD*\_TWSMERGE.log に記録されます。

13:10:36 16.10.2012|BATCHMAN:+ WARNING:Error writing in evtlog: AWSDEC002E An internal error has occurred. The following UNIX system error occurred on an events file: "No space left on device" at line = 3517.

- 2. 以下のリカバリー手順を実行します。
	- a. IBM Workload Scheduler プロセスを確実に停止します。それらのプロセス を停止するには、conman stop を実行します。
	- b. **planman showinfo** コマンドを実行して取得された情報をコピーします。
	- c. ResetPlan を実行します。壊れた Symphony ファイルは schedlog フォル ダーにアーカイブされます。
	- d. schedlog フォルダーにアーカイブされた Symphony ファイルのうち、壊 れたファイルである最新のファイルではなく、最後から 2 番目のファイル をコピーします。例えば、UNIX 上で以下のコマンドを実行依頼します。 cp -p /opt/ibm/TWA/TWS/schedlog/*MYYYYMMDDhhmm* /opt/ibm/TWA/TWS/Symphony
	- e. **planman showinfo** の実行時に取得された情報を使用して、**JnextPlan** を以 下のように実行します。

JnextPlan -from *MM/DD/YYYY hhmm* TZ *Timezone* -for *hhhmm*

ここで、各項目は以下のとおりです。

- **-from** 最後の拡張の実動計画開始時刻。
- **-for** 実動計画時刻の拡張。

この手順を実行するときは、実行数 (計画が生成された回数の合計) が自動的に 1 ずつ増加することを考慮してください。

この手順の実行時に既に正常に完了しているジョブ・ストリーム・インスタンス は、リカバリー計画に含まれません。

リカバリー手順を実行した後は、ワークステーションの制限が 0 に設定され、連続 する **JnextPlan** の実行ごとに evtlog.msg キューがクリアされます。

## フォールト・トレラント・エージェントまたは下位ドメイン・マネージャー でのリカバリー手順

下位のドメイン・マネージャー、またはフォールト・トレラント・エージェントで Symphony ファイルが壊れている場合は、このファイルを置き換えることができま す。

Symphony ファイルを完全に除去し、置き換えると、何らかのデータ消失が発生しま す。次の手順はその消失を最小化し、何が消失したかを示します。

この手順は、2 つのエージェント、つまり Symphony ファイルが壊れているエージ ェントとそのドメイン・マネージャーに関係しています。

注**:** エージェントが最上位ドメイン・マネージャー (マスターの下)、またはマスタ ー・ドメイン内のフォールト・トレラント・エージェントである場合、マネージャ ーはマスター・ドメイン・マネージャーです。

#### 手順は、次のとおりです。

- 1. ドメイン・マネージャーで、Symphony ファイルの問題があるエージェントをリ ンク解除します。
- 2. エージェントで、以下を実行してください。
	- a. エージェントがまだ失敗していない場合は、停止します。それをシャットダ ウンする必要はありません。
	- b. エージェント・ワークステーションから Symphony ファイルおよび Sinfonia ファイルを削除します。あるいは、それらをエージェント・ワー クステーション上の異なるロケーションに移動するか、それらを名前変更で きます。
- 3. ドメイン・マネージャーで、以下を実行してください。
	- a. 完了後に元の状態をリストアできるようにしたい場合は、Sinfonia ファイ ルをバックアップします。これは必須のステップではなく、それを実行しな かったことによる問題は報告されていません。
	- b. ドメイン・マネージャーとリンクするエージェントがないことを確認しま す。オプションで、ドメイン・マネージャー・エージェントを停止します。
	- c. ドメイン・マネージャー上の Symphony ファイルを Sinfonia ファイルにコ ピーして、既存のバージョンを置換します。
	- d. 必要な場合は、ドメイン・マネージャー・エージェントを再始動します。
	- e. エージェントをリンクし、Symphony ファイルがドメイン・マネージャーか らエージェントにコピーされるのを待ちます。エージェントは自動的に開始 されます。
	- f. オプションで、ステップ 3a で取ったバックアップから Sinfonia ファイル をリストアします。この作業により、元の状態がリストアされます。ただ し、このエージェントの Symphony ファイルは破壊されていません。これは 必須のステップではなく、それを実行しなかったことによる問題は報告され ていません。

この手順により一部の情報、特に Mailbox.msg メッセージおよび tomaster.msg メ ッセージ・キューの内容が消失します。ジョブに関する状態情報がそれらのキュー に含まれていて、ドメイン・マネージャー上の Symphony ファイルが Sinfonia フ ァイルの置換時点 (ステップ 3c) までに更新されていなかった場合、ジョブは再実 行されます。これを回避するためには、ステップ 3a の直前の手順に以下のステッ プを追加します。

- 1. 最近エージェント上で実行されたジョブのリストを作成します。
- 2. ドメイン・マネージャーで、それらの状態を SUCC または ABEND に変更す るか、あるいはドメイン・マネージャー上でそれらのジョブを取り消します。

注**:** ジョブの状態を SUCC に設定するか、それらのジョブを取り消す場合、後 続のジョブの開始がトリガーされます。これが受け入れ可能かを確認してから、 このアクションを実行してください。

こうすると、これらのジョブは再実行されません。
### <span id="page-252-0"></span>**resetFTA** コマンドを使用したフォールト・トレラント・エージェントでの リカバリー手順

Symphony ファイルがフォールト・トレラント・エージェントで壊れている場合は、 **resetFTA** コマンドを使用して、リカバリー手順を自動化できます。

Symphony ファイルを完全に削除したり、置き換えたりすると、データがいくらか失 われます。例えば、ジョブ状況のイベントや、Mailbox.msg メッセージ・キューと tomaster.msg メッセージ・キューの内容などが失われます。ジョブに関する状態情 報がそれらのキューに含まれている場合、そのジョブは再実行されます。次の手順 はその消失を最小化し、何が消失したかを示します。この手順は、慎重に適用する ことをお勧めします。

この手順は、Symphony の破壊が発生したフォールト・トレラント・エージェント で、Symphony、Sinfonia、\*.msg の各ファイルを名前変更し、更新された Sinfonia ファイルを生成して、それをフォールト・トレラント・エージェントに送ります。 そのため、影響を受けたフォールト・トレラント・エージェントで迅速に操作を再 開し、ジョブおよびジョブ・ストリームの情報損失を最小化し、リカバリー時間を 削減することができます。

この手順は、2 つのエージェント、つまり Symphony ファイルが壊れているフォー ルト・トレラント・エージェントとそのドメイン・マネージャーに関係していま す。

このコマンドは、破壊が起きたフォールト・トレラント・エージェントを除く任意 の IBM Workload Scheduler ワークステーションから開始することができます。タ ーゲット・フォールト・トレラント・エージェント、およびそのドメイン・マネー ジャーとの接続は、**netman** ポート番号を使用して設定されます。デフォルトのポ ート番号は 31111 です。

**resetFTA** コマンドを開始すると、以下の操作が指定された順序で実行されます。 フォールト・トレラント・エージェント上

- v 以下のファイルが名前変更される。
	- Appserverbox.msg
	- clbox.msg
	- Courier.msg
	- Intercom.msg
	- Mailbox.msg
	- Monbox.msg
	- Moncmd.msg
	- Symphony
	- Sinfonia

これらの操作は、ドメイン・マネージャー上の手順が開始される前に、すべ てのターゲット・ファイルを名前変更できるように、非同期で実行されま す。

ドメイン・マネージャー上

- 1. Sinfonia ファイルのバックアップが作成される。
- 2. Symphony ファイルが Sinfonia ファイルにコピーされる。
- 3. ターゲットのフォールト・トレラント・エージェントがリンクされる。
- 4. 更新された Sinfonia ファイルがターゲットのフォールト・トレラン ト・エージェントに送られる。

コマンドの構文は、以下のとおりです。

#### 構文

**resetFTA** cpu

#### 引数

**cpu** リセットするフォールト・トレラント・エージェントです。

このコマンドは、Dynamic Workload Console では使用できません。

詳細については、「*IBM Workload Scheduler* ユーザーズ・ガイドおよびリファレン ス」にある **resetfta** コマンドに関するセクションを参照してください。

## <span id="page-254-0"></span>付録 **A.** サポート情報

以下は英語のみの対応となります。ご使用の IBM ソフトウェアに問題がある場合 は、早く解決する必要があります。この節では、IBM ソフトウェア・プロダクトの サポートが得られる、以下のオプションについて説明します。

- v 『知識ベースの検索』
- v 240 [ページの『フィックスの入手』](#page-255-0)
- 241 [ページの『サポート更新情報の入手』](#page-256-0)
- v 242 ページの『IBM [ソフトウェア・サポートへの連絡』](#page-257-0)

### 知識ベースの検索

以下は英語のみの対応となります。使用可能な知識ベースを検索して、その問題に 対する解決策がすでに文書化されているかどうかを判別することができます。

### **IBM Knowledge Center** でのオンライン製品資料の検索

IBM が提供する幅広い資料では、概念的な情報、タスクを完了するための指示、お よび参照情報を検索して照会することができます。

オンライン製品資料は、IBM Knowledge Center [\(http://www-01.ibm.com/](http://www-01.ibm.com/support/knowledgecenter/SSGSPN/welcome) [support/knowledgecenter/SSGSPN/welcome\)](http://www-01.ibm.com/support/knowledgecenter/SSGSPN/welcome) にあります。

### インターネットの検索

以下は英語のみの対応となります。

インフォメーション・センターでお客様の疑問に対する解答が見つからない場合 は、問題の解決に役立つ最も新しく完全な情報をインターネットで検索してくださ い。

ご使用のプロダクトについて複数のインターネット・リソースを検索するには、イ ンフォメーション・センターの「**Web** 検索 **(Web search)**」のトピックを使用して ください。ナビゲーション・フレームで、「トラブルシューティングとサポート **(Troubleshootingand support) →** ナレッジベースの検索 **(Searching knowledge bases)**」をクリックし、「**Web** 検索 **(Web search)**」を選択します。 このトピック から、以下のようなさまざまなリソースを検索できます。

- IBM 技術情報 (Technotes)
- IBM ダウンロード
- IBM Redbooks®
- IBM developerWorks®
- v フォーラムおよびニュースグループ
- Google

#### <span id="page-255-0"></span>**IBM Support Web** サイトの検索

IBM Software Support Web サイトでは多くの資料がオンラインで使用可能になっ ており、そのうち 1 つ以上を使用することにより、必要な情報を得ることができま す。

- 1. IBM Software Support Web サイト [\(http://www.ibm.com/software/](http://www.ibm.com/software/support) [support\)](http://www.ibm.com/software/support) にアクセスします。
- 2. 「**Select a brand and/or product**」の見出しの下で「**Tivoli**」を選択します。
- 3. 「**Select a product**」の下で「**IBM Workload Scheduler**」を選択し、「Go」 アイコン をクリックします。IBM Workload Scheduler サポート・ページが 表示されます。
- 4. 「**IBM Workload Scheduler** サポート **(IBM Tivoli Workload Scheduler support)**」ペインで「ドキュメンテーション **(Documentation)**」をクリックす ると、ドキュメンテーション・ページが表示されます。
- 5. 必要な情報を検索するか「追加ドキュメンテーション・サポート・リンク **(Additional Documentation support links)**」ペインで、各種の製品サポート 資料のリストから以下の資料を選択します。
	- Information center
	- Manuals
	- IBM Redbooks
	- v ホワイト・ペーパー

「インフォメーション・センター」をクリックすると、「IBM Workload Scheduler インフォメーション・センター」ページが開き、それ以外の場合は、 選択された文書タイプの検索が完了し、その結果が表示されます。

6. 表示中のナビゲーションを使用して、表示されているリストから必要な文書を探 します。または、「**Search within results for**」セクション内のオプションを使 用して、検索条件を絞り込みます。「**Additional search terms**」を追加した り、特定の「**Document type**」を選択したりできます。また、結果のソート順

を変更することもできます (**Sort results by**)。次に検索アイコン をクリ ックして、検索を開始します。

登録を行わないとアクセスできない資料もあります (これは資料の表題の横の鍵の アイコンで示されています)。登録するには、見たい資料を選択し、サインインする ように求められたら、リンクに従って登録を行います。登録することによる利点に ついては、FAQ (よくある質問) も用意されています。

### フィックスの入手

以下は英語のみの対応となります。

お客様の問題の解決に、プロダクトのフィックスが有効な場合があります。ご使用 の IBM ソフトウェア・プロダクトに使用可能なフィックスにどのようなものがあ るかを調べるには、以下のステップを実行してください。

- 1. IBM Software Support Web サイト [\(http://www.ibm.com/software/](http://www.ibm.com/software/support) [support\)](http://www.ibm.com/software/support) にアクセスします。
- 2. 「**Select a brand and/or product**」の見出しの下で「**Tivoli**」を選択します。
- <span id="page-256-0"></span>3. 「**Select a product**」の下で「**IBM Workload Scheduler**」を選択し、「Go」 アイコン をクリックします。IBM Workload Scheduler サポート・ページ が表示されます。
- 4. 「**IBM Workload Scheduler support**」ペインで「**Download**」をクリックす ると、ダウンロード・ページが表示されます。
- 5. 表示されている、最も使用されているダウンロードのいずれかを選択するか、 「ダウンロード項目をすべて表示 **(View all download items)**」をクリックし ます。ダウンロードの検索が完了し、その結果が表示されます。
- 6. 表示中のナビゲーションを使用して、表示されているリストから必要なダウンロ ードを探します。または、「**Search within results for**」セクション内のオプシ ョンを使用して、検索条件を絞り込みます。「**Additional search terms**」を追 加するか、または特定の「**Download type**」、「**Platform/Operating**

**system**」、および「**Versions**」を選択します。次に検索アイコン をクリッ クして、検索を開始します。

7. フィックスの名前をクリックして説明を読み、必要に応じてそのフィックスをダ ウンロードします。

入手可能なフィックスのタイプについての詳細な情報については、「*IBM Software Support Handbook*」[\(http://www14.software.ibm.com/webapp/set2/sas/f/](http://www14.software.ibm.com/webapp/set2/sas/f/handbook/home.html) [handbook/home.html\)](http://www14.software.ibm.com/webapp/set2/sas/f/handbook/home.html) を参照してください。

### サポート更新情報の入手

以下は英語のみの対応となります。フィックスおよびその他のソフトウェア・サポ ートに関する情報についての通知を、E メールで受信するには、以下のステップを 実行してください。

- 1. IBM Software Support Web サイト [\(http://www.ibm.com/software/](http://www.ibm.com/software/support) [support\)](http://www.ibm.com/software/support) にアクセスします。
- 2. そのページの右上隅にある「**Stay informed**」の見出しの下にある「**My notifications**」をクリックします。
- 3. 「**My support**」に登録済みの場合は、サインインして次のステップにスキップ します。登録が済んでいない場合は、「**register now**」をクリックします。IBM ID として E メール・アドレスを使用し、登録フォームに入力して「**Submit**」 をクリックしてください。
- 4. 必要な製品の必要な情報を必要な頻度でサブスクライブするには、このページの 指示に従ってください。

「**My notifications**」フィーチャーで問題が発生した場合は、以下のいずれかの方 法でヘルプを入手できます。

オンライン

erchelp@ca.ibm.com に、問題を説明した E メールを送信してください。

電話 1-800-IBM-4You (1-888 426 4409) に電話してください。

### <span id="page-257-0"></span>**IBM** ソフトウェア・サポートへの連絡

以下は英語のみの対応となります。 IBM ソフトウェア・サポートは、製品の問題 に関する支援を提供いたします。

IBM ソフトウェア・サポートにご連絡いただく前に、お客様の会社が現在有効な IBM ソフトウェア保守契約をお持ちであり、お客様が IBM への問題報告の権限を お持ちであることを確認してください。必要なソフトウェア保守契約は、ご使用の 製品に応じて異なります。

- v IBM 分散ソフトウェア製品 (Tivoli、Lotus®、Rational® 製品のほか、Windows または UNIX オペレーティング・システムで稼働している DB2 および WebSphere 製品を含みますが、これだけに限定されません) の場合には、以下の いずれかの方法で、Passport Advantage® に登録してください。
	- オンライン

Passport Advantage (パスポート・アドバンテージ) Web サイト [\(http://www.lotus.com/services/passport.nsf/WebDocs/](http://www.lotus.com/services/passport.nsf/ WebDocs/Passport_Advantage_Home) [Passport\\_Advantage\\_Home\)](http://www.lotus.com/services/passport.nsf/ WebDocs/Passport_Advantage_Home) にアクセスし、「**How to Enroll**」をクリ ックします。

- 電話 お客様の国での連絡先の電話番号を調べるには、IBM ソフトウェア・サ ポート Web サイトのサポート・ハンドブック連絡先ページ [\(http://www14.software.ibm.com/webapp/set2/sas/f/handbook/](http://www14.software.ibm.com/webapp/set2/sas/f/handbook/contacts.html) [contacts.html\)](http://www14.software.ibm.com/webapp/set2/sas/f/handbook/contacts.html) にアクセスし、「**IBM Directory of worldwide contacts (**世界の **IBM** 連絡先要覧**)**」をクリックするか、またはお客様の地域を選 択して、連絡先一覧を表示してください。
- v IBMLink、CATIA、Linux、S/390®、System i®、System p、System z ®、および その他のサポート契約をお持ちのお客様の場合は、IBM Support Web サイト [\(https://www.ibm.com/support/home/\)](https://www.ibm.com/support/home/) にアクセスします。
- IBM eServer™ ソフトウェア製品 (System i、System p、および System z 環境 で実行されている DB2 および WebSphere 製品を含みますが、これだけに限定 されません) の場合は、IBM 営業担当員または IBM ビジネス・パートナーに直 接ご相談いただくことによって、ソフトウェア保守契約を購入することができま す。 eServer ソフトウェア製品のサポートについての詳細は、IBM Technical Support Advantage Web サイト [\(http://www.ibm.com/servers/eserver/](http://www.ibm.com/servers/eserver/techsupport.html) [techsupport.html\)](http://www.ibm.com/servers/eserver/techsupport.html) にアクセスしてください。

必要なソフトウェア保守契約のタイプが分からない場合は、アメリカ合衆国内から は 1-800-IBMSERV(1-800-426-7378) に電話してください。その他の国では、「*IBM Software Support Handbook*」[\(http://www14.software.ibm.com/webapp/set2/sas/](http://www14.software.ibm.com/webapp/set2/sas/f/handbook/contacts.html) [f/handbook/contacts.html\)](http://www14.software.ibm.com/webapp/set2/sas/f/handbook/contacts.html) の連絡先ページにアクセスし、お客様の地域名をクリッ クして、その地域のサポート担当者の電話番号を調べてください。

IBM ソフトウェア・サポートとの連絡には、以下のステップが含まれます。

- 1. 243 [ページの『ビジネス・インパクトの判別』](#page-258-0)
- 2. 243 [ページの『問題を説明して情報を収集する』](#page-258-0)
- 3. 243 [ページの『問題の実行依頼』](#page-258-0)

### <span id="page-258-0"></span>ビジネス・インパクトの判別

問題を IBM に報告していただくと、重大度レベルを尋ねられます。したがって、 報告する問題のビジネス・インパクトを理解し、評価する必要があります。以下の 基準を使用してください。

重大度 **1**

この問題は、重大な ビジネス・インパクトがあります。プログラムを使用 できなくなり、その結果、業務に重大な影響が及びます。この状態は、即時 の解決策を必要とします。

重大度 **2**

この問題は、大きな ビジネス・インパクトがあります。プログラムは使用 可能ですが、かなり限定されます。

重大度 **3**

この問題は、ある程度の ビジネス・インパクトがあります。プログラムは 使用可能ですが、重要性の低い (業務にとって重大でない) 機能が使用でき ません。

重大度 **4**

この問題は、わずかな ビジネス・インパクトです。問題は業務にほとんど 影響を及ぼさないか、または、この問題に対する妥当な回避策が実施されま した。

### 問題を説明して情報を収集する

IBM に問題を説明する際には、可能な限り具体的に説明してください。 IBM ソフ トウェア・サポート・スペシャリストがお客様の問題の解決を効率的にお手伝いで きるように、関連する背景情報もすべて含めてください。時間を節約するために、 以下の質問に対する答をあらかじめ準備しておいてください。

- v 問題が発生したときに実行していたソフトウェアのバージョンは?
- v 問題の症状に関係のあるログ、トレース、およびメッセージがありますか? IBM ソフトウェア・サポートは、以下の情報の提供をお願いすることがよくありま す。
- v 問題を再現させることができますか? その場合、どのステップを実行したらこの 問題が再現されますか?
- v システムに何か変更を行いましたか? 例えば、ハードウェア、オペレーティン グ・システム、ネットワーキング・ソフトウェアなどの変更を行いましたか?
- v 現在、この問題に対する回避策を使用していますか? その場合は、問題を報告さ れるときに、その回避策について説明する準備もお願いします。

### 問題の実行依頼

問題を IBM ソフトウェア・サポートに実行依頼するには、以下の 2 つの方法のい ずれかをご利用いただけます。

オンライン

IBM Software Support サイト [\(http://www.ibm.com/software/support/](http://www.ibm.com/software/support/probsub.html) [probsub.html\)](http://www.ibm.com/software/support/probsub.html) にアクセスして、「**Submit and track problems**」をクリッ クします。そして、問題の適切な実行依頼フォームにお客様の情報を入力し ます。

電話 お客様の国での連絡先の電話番号を調べるには、IBM ソフトウェア・サポ ート Web サイトのサポート・ハンドブック連絡先ページ [\(http://www14.software.ibm.com/webapp/set2/sas/f/handbook/](http://www14.software.ibm.com/webapp/set2/sas/f/handbook/contacts.html) [contacts.html\)](http://www14.software.ibm.com/webapp/set2/sas/f/handbook/contacts.html) にアクセスし、「**IBM Directory of worldwide contacts (**世界の **IBM** 連絡先要覧**)**」をクリックするか、またはお客様の地域を選択 して、連絡先一覧を表示してください。

実行依頼する問題がソフトウェアの障害、あるいは資料の欠落または不正確さに起 因する場合、IBM ソフトウェア・サポートは、プログラム診断依頼書 (APAR) を 作成します。 APAR には問題が詳細に記述されます。 IBM ソフトウェア・サポー トは、可能な場合はいつでも、APAR が解決されてフィックスが配布されるまでの 間、お客様に実施していただく次善策を提供します。 IBM は、解決済みの APAR を IBM ソフトウェア・サポート Web サイトに毎日公開し、同じ問題を経験され る他のお客様が同じ解決策を利用できるようにしています。

## <span id="page-260-0"></span>付録 **B.** 日付および時刻形式のリファレンス **- strftime**

IBM Workload Scheduler は、CCLog によって生成されるログ・ファイルの日付 および時刻の表示を定義するために *strftime* 標準メソッドを使用します。形式を定 義する CCLog のプロパティー・ファイル内にパラメーターが 1 つあります ( [16](#page-31-0) ページの『CCLog を使用した IBM Workload Scheduler [のロギングとトレース』](#page-31-0) を参照)。

このパラメーターは、以下の変数のうち 1 つ以上を使用します。それぞれの変数は 先頭に「%」記号が付き、必要な場合はスペースまたは他の分離文字によって分離 されます。

例えば、(12 時間表記時刻の後に日付が続く) "7:30:49 am - November 7, 2008" を 生成する日時スタンプを定義するには、以下の定義を使用します。 %l:%M:%S %P - %B %e, %G

使用できるパラメーターの全詳細は、次のとおりです。

表 *10. strftime* 日時形式のパラメーター

| パラメー   |                                                                                                    |                |
|--------|----------------------------------------------------------------------------------------------------|----------------|
| ター     | 説明                                                                                                    | 例              |
| $\%a$  | 現行のロケールに従って省略された曜日名。                                                                                                    | Wed            |
| $\% A$ | 現行のロケールに従った完全な曜日名。                                                                                                    | Wednesday      |
| $\%b$  | 現行のロケールに従って省略された月名。                                                                                                    | Jan            |
| $\%B$  | 現行のロケールに従った完全な月名。                                                                                                    | January        |
| $\%c$  | 現行のロケール向けの優先される日付および時刻の表記。                                                                                                    |                |
| $\%C$  | 2 桁の整数としての世紀番号 (年/100)。                                                                                                    | 19             |
| %d     | 10 進数としての月内の日付 (01 から 31 まで)。                                                                                                    | 07             |
| $\%D$  | %m/%d/%y と等価。(これは、米国の日付形式です。多くの国で<br>は %d/%m/%y が標準の日付形式です。したがって、国際的なコ<br>ンテキストではこれらの形式は両方ともあいまいであるため、避け<br>る必要があります)。                     | 12/25/04       |
| $\%$ e | %d と同様に、10 進数としての月内の日付ですが、先行ゼロはス<br>ペースで置き換えられます。                                                                                          | $\overline{7}$ |
| $\%G$  | ISO 8601 の年で、世紀は 10 進数として表記。ISO 週番号に相当<br>する 4 桁の年 (%V を参照)。これは、%y と同じ形式および値を<br>持ちますが、異なる点は ISO 週番号が前または次の年に属する場<br>合は、代わりにその年が使用されることです。 | 2008           |
| $\%g$  | %G と同様ですが、世紀は表記されません。つまり、2 桁の年 (00<br>から 99) になります。                                                                                        | 04             |
| $\%h$  | %b と同等です。                                                                                                    | Jan            |
| %H     | 24 時間クロックを使用する 10 進数としての時間 (範囲は 00 か<br>ら 23 まで)。                                                                                          | 22             |
| $\%$ I | 12 時間クロックを使用する 10 進数としての時間 (範囲は 01 か<br>ら 12 まで)。                                                                                          | 07             |

表 *10. strftime* 日時形式のパラメーター *(*続き*)*

| パラメー          |                                                                                                    |                |
|---------------|----------------------------------------------------------------------------------------------------|----------------|
| ター            | 説明                                                                                                    | 例              |
| $\%$ j        | 10 進数としての年日付 (範囲は 001 から 366 まで)。                                                                                       | 008            |
| $\%k$         | 10 進数としての時間 (24 時間クロック) (範囲は 0 から 23 ま                                                                                  | $\overline{7}$ |
|               | で)、1 桁の数字は前にブランクが 1 つ入ります。(%H も参照。)                                                                                     |                |
| $\%1$         | 10 進数としての時間 (12 時間クロック) (範囲は 1 から 12 ま<br>で)、1 桁の数字は前にブランクが 1 つ入ります。(%I も参照。)                                           | $\overline{7}$ |
| $\%m$         | 10 進数としての月 (範囲は 01 から 12 まで)。                                                                                           | 04             |
| $\%M$         | 10 進数としての分 (範囲は 00 から 59 まで)。                                                                                           | 58             |
| $\%n$         | 改行文字。                                                                                                    |                |
| $\%p$         | 所定の時刻値に従って「AM」または「PM」、あるいは現行のロ<br>ケールについての対応する文字列。正午は「午後」として、真夜中<br>は「午前」として扱われます。                                      | AM             |
| $\%P$         | %p と同様だが小文字。「am」または「pm」あるいは現行のロケ<br>ールに相当するストリング。                                                                       | am             |
| $\%r$         | a.m. または p.m. の表記による時刻。POSIX ロケールでは、これ                                                                                  | 07:58:40       |
|               | は「%I:%M:%S %p」に相当します。                                                                                                   | am             |
| $\%R$         | 24 時間表記の時刻 (%H:%M)。秒を含むバージョンでは、下の<br>%T を参照。                                                                            | 07:58          |
| $\% \text{s}$ | エポック秒、つまり 1970-01-01 00:00:00 UTC 以来の秒数。                                                                                | 1099928130     |
| %S            | 10 進数としての秒 (範囲は 00 から 61 まで)。上限レベルが 59<br>でなく、61 になっているのは、ときおりあるうるう秒やそれより<br>もさらに頻度の低い 2 秒のうるう秒を考慮に入れるためです。             | 07             |
| $\%t$         | タブ文字。                                                                                                    |                |
| $\%T$         | 24 時間表記の時刻 (%H:%M:%S)。                                                                                                  | 17:58:40       |
| $\%u$         | 範囲 1 から 7 までの 10 進数としての曜日で、月曜が 1。%w<br>も参照。                                                                             | $\mathfrak{Z}$ |
| $\%$ U        | 範囲 00 から 53 までの 10 進数としての現行の年の週番号で、最<br>初の日曜日が週 01 の最初の日として開始される。%V および<br>%W も参照。                                      | 26             |
| $\%V$         | 範囲 01 から 53 までの 10 進数としての、現行の年の ISO<br>8601:1988 週番号。週 1 は現行の年に少なくとも 4 日がある最初<br>の週で、月曜日が週の最初の日になります。%U および %W も参<br>照。 | 26             |
| $\%W$         | 範囲 0 から 6 までの 10 進数としての曜日で、日曜日が 0。%u<br>も参照。                                                                            | 5              |
| $\%W$         | 範囲 00 から 53 までの 10 進数としての現行の年の週番号で、最<br>初の月曜日が週 01 の最初の日として開始される。                                                       | 34             |
| $\%x$         | 現行のロケール向けの優先日付表記で、時刻は含まない。                                                                                              |                |
| $\%X$         | 現行のロケール向けの優先時刻表記で、日付は含まない。                                                                                              |                |
| $\%y$         | 世紀を含まない 10 進数としての年 (範囲 00 から 99 まで)。                                                                                    | 04             |
| $\%Y$         | 世紀を含む 10 進数としての年。                                                                                                    | 2008           |
| $\%Z$         | GMT からの時間オフセットとしての時間帯。RFC822 に準拠する<br>日付を出すのに必要 (%a、%d %b %Y %H:%M:%S %z を使用)。                                          | $-2$           |

表 *10. strftime* 日時形式のパラメーター *(*続き*)*

| ・パラメー |                 |            |
|-------|-----------------|------------|
| ター    | 説明              | 例          |
| $\%Z$ | 時間帯または名前または省略語。 | <b>GMT</b> |
| $\%%$ | 「リテラル「%」文字。     | $\%$       |

### 特記事項

本書は米国 IBM が提供する製品およびサービスについて作成したものです。この 資料は、IBM から他の言語でも提供されている可能性があります。ただし、これを 入手するには、本製品または当該言語版製品を所有している必要がある場合があり ます。

本書に記載の製品、サービス、または機能が日本においては提供されていない場合 があります。日本で利用可能な製品、サービス、および機能については、日本 IBM の営業担当員にお尋ねください。本書で IBM 製品、プログラム、またはサービス に言及していても、その IBM 製品、プログラム、またはサービスのみが使用可能 であることを意味するものではありません。これらに代えて、IBM の知的所有権を 侵害することのない、機能的に同等の製品、プログラム、またはサービスを使用す ることができます。ただし、IBM 以外の製品とプログラムの操作またはサービスの 評価および検証は、お客様の責任で行っていただきます。

IBM は、本書に記載されている内容に関して特許権 (特許出願中のものを含む) を 保有している場合があります。本書の提供は、お客様にこれらの特許権について実 施権を許諾することを意味するものではありません。実施権についてのお問い合わ せは、書面にて下記宛先にお送りください。

〒*103-8510* 東京都中央区日本橋箱崎町*19*番*21*号 日本アイ・ビー・エム株式会社 法務・知的財産 知的財産権ライセンス渉外

IBM およびその直接または間接の子会社は、本書を特定物として現存するままの状 態で提供し、商品性の保証、特定目的適合性の保証および法律上の瑕疵担保責任を 含むすべての明示もしくは黙示の保証責任を負わないものとします。国または地域 によっては、法律の強行規定により、保証責任の制限が禁じられる場合、強行規定 の制限を受けるものとします。

この情報には、技術的に不適切な記述や誤植を含む場合があります。本書は定期的 に見直され、必要な変更は本書の次版に組み込まれます。 IBM は予告なしに、随 時、この文書に記載されている製品またはプログラムに対して、改良または変更を 行うことがあります。

本書において IBM 以外の Web サイトに言及している場合がありますが、便宜の ため記載しただけであり、決してそれらの Web サイトを推奨するものではありま せん。それらの Web サイトにある資料は、この IBM 製品の資料の一部ではあり ません。それらの Web サイトは、お客様の責任でご使用ください。

IBM は、お客様が提供するいかなる情報も、お客様に対してなんら義務も負うこと のない、自ら適切と信ずる方法で、使用もしくは配布することができるものとしま す。

本プログラムのライセンス保持者で、(i) 独自に作成したプログラムとその他のプロ グラム (本プログラムを含む) との間での情報交換、および (ii) 交換された情報の 相互利用を可能にすることを目的として、本プログラムに関する情報を必要とする 方は、下記に連絡してください。

*IBM Director of Licensing IBM Corporation North Castle Drive, MD-NC119 Armonk, NY 10504-1785 US*

本プログラムに関する上記の情報は、適切な使用条件の下で使用することができま すが、有償の場合もあります。

本書で説明されているライセンス・プログラムまたはその他のライセンス資料は、 IBM 所定のプログラム契約の契約条項、IBM プログラムのご使用条件、またはそれ と同等の条項に基づいて、IBM より提供されます。

本書に含まれるパフォーマンス・データは、特定の動作および環境条件下で得られ たものです。実際の結果は、異なる可能性があります。

IBM 以外の製品に関する情報は、その製品の供給者、出版物、もしくはその他の公 に利用可能なソースから入手したものです。IBM は、それらの製品のテストは行っ ておりません。したがって、他社製品に関する実行性、互換性、またはその他の要 求については確証できません。IBM 以外の製品の性能に関する質問は、それらの製 品の供給者にお願いします。

本書はプランニング目的としてのみ記述されています。記述内容は製品が使用可能 になる前に変更になる場合があります。

本書には、日常の業務処理で用いられるデータや報告書の例が含まれています。よ り具体性を与えるために、それらの例には、個人、企業、ブランド、あるいは製品 などの名前が含まれている場合があります。これらの名称はすべて架空のものであ り、類似する個人や企業が実在しているとしても、それは偶然にすぎません。

#### 著作権使用許諾:

本書には、様々なオペレーティング・プラットフォームでのプログラミング手法を 例示するサンプル・アプリケーション・プログラムがソース言語で掲載されていま す。お客様は、サンプル・プログラムが書かれているオペレーティング・プラット フォームのアプリケーション・プログラミング・インターフェースに準拠したアプ リケーション・プログラムの開発、使用、販売、配布を目的として、いかなる形式 においても、IBM に対価を支払うことなくこれを複製し、改変し、配布することが できます。このサンプル・プログラムは、あらゆる条件下における完全なテストを 経ていません。従って IBM は、これらのサンプル・プログラムについて信頼性、 利便性もしくは機能性があることをほのめかしたり、保証することはできません。 これらのサンプル・プログラムは特定物として現存するままの状態で提供されるも

のであり、いかなる保証も提供されません。 IBM は、お客様の当該サンプル・プ ログラムの使用から生ずるいかなる損害に対しても一切の責任を負いません。

© (お客様の会社名) (西暦年).

このコードの一部は、IBM Corp. のサンプル・プログラムから取られています。 © Copyright IBM Corp. \_年を入れる\_.

### 商標

IBM、IBM ロゴおよび ibm.com は、世界の多くの国で登録された International Business Machines Corporation の商標です。他の製品名およびサービス名等は、 それぞれ IBM または各社の商標である場合があります。現時点での IBM の商標リ ストについては、[http://www.ibm.com/legal/copytrade.shtml](http://www.ibm.com/legal/us/en/copytrade.shtml) をご覧ください。

Adobe、Adobe ロゴ、PostScript、PostScript ロゴは、Adobe Systems Incorporated の米国およびその他の国における登録商標または商標です。

IT Infrastructure Library は AXELOS Limited の登録商標です。

Linear Tape-Open、LTO、LTO ロゴ、Ultrium および Ultrium ロゴは、 HP、IBM Corp. および Quantum の米国およびその他の国における商標です。

インテル、Intel、Intel ロゴ、Intel Inside、Intel Inside ロゴ、Centrino、Intel Centrino ロゴ、Celeron、Xeon、Intel SpeedStep、Itanium、および Pentium は、 Intel Corporation または子会社の米国およびその他の国における商標または登録商 標です。

Linux は、Linus Torvalds の米国およびその他の国における登録商標です。

Microsoft、Windows、Windows NT および Windows ロゴは、Microsoft Corporation の米国およびその他の国における商標です。

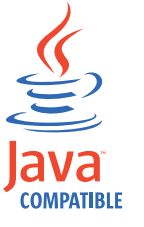

Java およびすべての Java 関連の商標およびロゴは Oracle やその関連会社 の米国およびその他の国における商標または登録商標です。

Cell Broadband Engine は、Sony Computer Entertainment, Inc. の米国およびそ の他の国における商標であり、同社の許諾を受けて使用しています。

ITIL は AXELOS Limited の登録商標です。

UNIX は The Open Group の米国およびその他の国における登録商標です。

### 製品資料に関するご使用条件

これらの資料は、以下の条件に同意していただける場合に限りご使用いただけま す。

### 適用可能性

IBM Web サイトの「ご利用条件」に加えて、以下のご使用条件が適用されます。

#### 個人使用

これらの資料は、すべての著作権表示その他の所有権表示をしていただくことを条 件に、非商業的な個人による使用目的に限り複製することができます。ただし、 IBM の明示的な承諾をえずに、これらの資料またはその一部について、二次的著作 物を作成したり、配布 (頒布、送信を含む) または表示 (上映を含む) することはで きません。

### 商業的使用

これらの資料は、すべての著作権表示その他の所有権表示をしていただくことを条 件に、お客様の企業内に限り、複製、配布、および表示することができます。ただ し、IBM の明示的な承諾をえずにこれらの資料の二次的著作物を作成したり、お客 様の企業外で資料またはその一部を複製、配布、または表示することはできませ ん。

#### 権利

ここで明示的に許可されているもの以外に、資料や資料内に含まれる情報、デー タ、ソフトウェア、またはその他の知的所有権に対するいかなる許可、ライセン ス、または権利を明示的にも黙示的にも付与するものではありません。

資料の使用が IBM の利益を損なうと判断された場合や、上記の条件が適切に守ら れていないと判断された場合、IBM はいつでも自らの判断により、ここで与えた許 可を撤回できるものとさせていただきます。

お客様がこの情報をダウンロード、輸出、または再輸出する際には、米国のすべて の輸出入 関連法規を含む、すべての関連法規を遵守するものとします。

IBM は、これらの資料の内容についていかなる保証もしません。これらの資料は、 特定物として現存するままの状態で提供され、商品性の保証、特定目的適合性の保 証および法律上の瑕疵担保責任を含むすべての明示もしくは黙示の保証責任なしで 提供されます。

## 索引

日本語, 数字, 英字, 特殊文字の 順に配列されています。なお, 濁 音と半濁音は清音と同等に扱われ ています。

## [ア行]

アーカイブ、ジョブ・データ [エラー](#page-184-0) 169 アクションが TDWC [に空のテーブルを](#page-221-0) [戻す](#page-221-0) 206 [アクションから](#page-221-0) TDWC に戻される空の [テーブル](#page-221-0) 206 [アクセシビリティー](#page-15-0) xiv [アクセス、複数の、](#page-205-0)TDWC から、誤った [ユーザーがログインした](#page-205-0) 190 [アクセス許可の問題、](#page-147-0)Oracle 管理ユーザ  $\varnothing$  132 アップグレード [オプション「すべて更新」による](#page-228-0) Dynamic [Workload](#page-228-0) Console が動作 [しない](#page-228-0) 213 [環境全体](#page-23-0) 8 [Windows](#page-138-0)、問題 123 [アップグレード、レポート・フィールドに](#page-210-0) TDWC [のデフォルト値を表示させる](#page-210-0) [195](#page-210-0) [アップグレード後の](#page-210-0) TDWC のレポー [ト・フィールドのデフォルト値](#page-210-0) 195 [アドミニストレーターからナビゲーショ](#page-206-0) [ン・ツリーが見えない](#page-206-0) 191 アプリケーション・サーバー [鍵ストアのパスワードの変更後、開始](#page-148-0) [されない](#page-148-0) 133 [タイムアウト](#page-148-0) 133 [トラブルシューティング](#page-147-0) 132 [トレース設定](#page-62-0) 47 [ハング、メモリー・ダンプの作成](#page-78-0) 63 [メモリー・ダンプの作成](#page-78-0) 63 [ログ・ファイルとトレース・ファイル](#page-61-0) [46](#page-61-0) Java [プロセスは既に実行されています](#page-149-0) (java process already [running\)](#page-149-0) 134 [アプリケーション・サーバー上のタイムア](#page-148-0) [ウト](#page-148-0) 133 [アプリケーション・サーバー再始動時の](#page-149-0) 「Java [プロセスは既に実行されていま](#page-149-0) す (java process [already](#page-149-0) [running\)](#page-149-0)」 134

[アプリケーション・サーバーのトレース・](#page-62-0) [レベルの設定](#page-62-0) 47 [アプリケーション・サーバーのハング、メ](#page-78-0) [モリー・ダンプの作成](#page-78-0) 63 [アプリケーション・サーバーのメモリー・](#page-78-0) [ダンプ、作成](#page-78-0) 63 [誤った所要時間](#page-142-0) 127 誤って削除 [stdlist](#page-172-0) 157 [アンインストール後のクリーンアップ](#page-177-0) 162 依存関係 [失われる、ワイルドカードを使用して](#page-129-0) [ジョブ・ストリームを実行依頼する](#page-129-0) と [114](#page-129-0) [ジョブ・スケジューラー・インスタン](#page-173-0) [スの、更新されない](#page-173-0) 158 [相互依存型オブジェクト定義でエラー](#page-114-0) [を出す](#page-114-0) 99 enLegacyId [が設定された場合に処理](#page-165-0) [されない](#page-165-0) 150 いっぱいのメールボックス [EDWA](#page-163-0) 148 イベント [イベント条件と一致するものがない](#page-158-0) [143](#page-158-0) [失われた](#page-159-0) 144 イベント管理 検査 EIF [イベントを送信した](#page-156-0) 141 [FileMonitorPlugIn](#page-156-0) イベントを受信 [した](#page-156-0) 141 monconf [ディレクトリー](#page-154-0) 139 SSM [エージェントが稼働中](#page-155-0) 140 [TWSObjectMonitorPlugIn](#page-156-0) イベン [トを受信した](#page-156-0) 141 [使用可能かどうかの確認](#page-151-0) 136 [正しい順序で処理されない](#page-162-0) 147 [トラブルシューティング](#page-149-0) 134 [getmon](#page-153-0) の使用 138 [LogMessageWritten](#page-160-0) がトリガーされな い [145](#page-160-0) monman deploy [メッセージ](#page-154-0) 139 ResetPlan [コマンドの使用後にデプロ](#page-161-0) イ (D) [フラグが設定されない](#page-161-0) 146 [showcpus](#page-152-0) の状態値 137 イベント処理プログラム [切り替えた後にルールをデプロイしな](#page-160-0) い [145](#page-160-0) [コマンドが機能しない](#page-162-0) 147 [イベントの順序が反映されない](#page-162-0) 147

イベント・カウンター [トラブルシューティング](#page-234-0) 219 [イベント・モニター構成ファイル、空また](#page-161-0) [は欠落](#page-161-0) 146 [イベント・モニター構成ファイルが空また](#page-161-0) [は欠落している](#page-161-0) 146 [イベント・モニター構成ファイルが欠落し](#page-161-0) [ているか、空である](#page-161-0) 146 イベント・ルール [アクションがトリガーされない](#page-158-0) 14[3,](#page-164-0) [149](#page-164-0) [イベント処理プログラムを切り替えた](#page-160-0) [後にデプロイされない](#page-160-0) 145 多い、planman [のデプロイが失敗する](#page-163-0) [原因となる](#page-163-0) 148 [起動しない](#page-150-0) 135 ファイル・モニター Solaris AMD [Opteron](#page-164-0) 149 E [メール送信アクションに失敗する](#page-158-0) [143](#page-158-0) Solaris AMD Opteron [ファイル・モニター](#page-164-0) 149 [イベント・ルールのデプロイ](#page-135-0) 120 [イベント・ルール・デプロイメント](#page-135-0) 120 インストール [ログ・ファイル](#page-51-0) 36 Eclipse[、ログ・アナライザー](#page-36-0) 21 [インターネット、問題の解決のための検索](#page-254-0) [239](#page-254-0) インフォメーション・センター IBM サポート Web [サイト、問題解決](#page-255-0) [のための検索](#page-255-0) 240 [インフライト・トレース機能](#page-80-0) 65 エージェント [停止](#page-112-0) 97 [トレース](#page-55-0) 40 [マスター・ドメイン・マネージャーに](#page-110-0) [リンクしていない](#page-110-0) 95 [リンクできない、](#page-241-0)switchmgr を繰り返 [した後](#page-241-0) 226 [ログ・ファイルとトレース・ファイル](#page-56-0) [41](#page-56-0) HP-UX [での最初の](#page-109-0) JnextPlan の後、 [リンクしない](#page-109-0) 94 エージェント、ログおよびトレース・ファ イル [twstrace](#page-59-0) 構文 44 エージェント・トレース [表示設定](#page-58-0) 43 [変更](#page-58-0) 43

エラー [AWSJOM179E](#page-116-0)、Composer によ [るワークステーションの削除が失敗する](#page-116-0) [101,](#page-116-0) [205](#page-220-0) [エラー・メッセージ、](#page-166-0)MakePlan 151, [152](#page-167-0)[,](#page-168-0) [153](#page-168-0) [エラー・メッセージ、](#page-168-0)SwitchPlan 15[3,](#page-169-0) [154](#page-169-0) [お客様サポート](#page-257-0) 242 [遅れる、一貫して、クリティカル・ジョブ](#page-233-0) [218](#page-233-0) オンライン製品資料 [問題の解決のための検索](#page-254-0) 239

# [カ行]

開始時刻、クリティカル [調整されない](#page-232-0) 217 [矛盾する](#page-232-0) 217 開発者ツール [フリーズ、パネル](#page-215-0) 200 [鍵ストアのパスワードの変更、](#page-148-0) WebSphere [Application](#page-148-0) Server が開始 [されない](#page-148-0) 133 [拡張エージェント、トラブルシューティン](#page-140-0) グ [125](#page-140-0) 拡張オプション付きジョブ・タイプ [データベース・ジョブ・エラー](#page-134-0) 119 MSSQL [ジョブ・エラー](#page-134-0) 119 [拡張ユーザー権限](#page-127-0) (誤り) が原因で、 conman [へのログインが失敗する](#page-127-0) 112 カスタマイズ [CCLog](#page-32-0) 17 カスタム SQL [照会が、妥当性検査コマン](#page-208-0) [ドにより、エラー・メッセージ](#page-208-0) [AWSWUI0331E](#page-208-0) を TDWC に戻す 193 仮想メモリーの問題 planman deploy [の使用時](#page-141-0) 126 管理ユーザー、Oracle[、アクセス許可の問](#page-147-0) 題 [132](#page-147-0) [完了したジョブまたはジョブ・ストリーム](#page-174-0) [が見つからない](#page-174-0) 159 [技術研修](#page-15-0) xiv [偽名レベルのエラー](#page-138-0) (Windows) 123 共用 WAS [上でパネルがハングする](#page-217-0) 202 許可の問題、Oracle [管理ユーザーの](#page-147-0) 132 [組み込みトラブルシューティング機能](#page-22-0) 7 クラウド & [スマーター・インフラストラ](#page-15-0) [クチャー技術研修](#page-15-0) xiv [グラフィカル・ビューの問題](#page-216-0) 201 クリティカル開始時刻 [調整されない](#page-232-0) 217 [矛盾する](#page-232-0) 217 クリティカル・ジョブ [一貫して遅れる](#page-233-0) 218 [高リスク、空のホット・リストを持っ](#page-233-0) [ている](#page-233-0) 218

[が予期せず変更される](#page-232-0) 217 [クリティカル・パスと](#page-175-0) 8.3 エージェント [160](#page-175-0) [グループの使用可能なリストが「タスク情](#page-223-0) [報の入力」ウィンドウで空である、](#page-223-0) TDWC で LDAP [を使用して](#page-223-0) 208 権限の問題、Oracle [管理ユーザーの](#page-147-0) 132 言語 [ログ・メッセージ](#page-29-0) 14 [研修](#page-15-0) xiv [技術](#page-15-0) xiv 限定フォールト・トレラント・エージェン ト (IBM i 用) [トラブルシューティング](#page-16-0) 1 [構成、データ・キャプチャー・ユーティリ](#page-66-0) [ティー](#page-66-0) 51 [構成ファイル、イベント・モニター、空ま](#page-161-0) [たは欠落](#page-161-0) 146 [高リスクのクリティカル・ジョブが空のホ](#page-233-0) [ット・リストを持っている](#page-233-0) 218 コマンド [startappserver](#page-166-0) 151 [xcli](#page-86-0) 71 [コマンド行](#page-139-0) (Windows)、CLI コマンドの [実行時の問題](#page-139-0) 124 コマンドとスクリプト [シャットダウン](#page-240-0) 225 [ジョブの実行依頼](#page-103-0) 88 [スケジュールの実行依頼](#page-103-0) 88 [停止、ファイアウォールを使用すると](#page-107-0) [機能しない](#page-107-0) 92 add[、時間帯を正しく検証しない](#page-117-0) 102 [cpuname](#page-108-0) 93 [deldep](#page-103-0) 88 evtsize、Mailbox.msg [ファイルを拡大](#page-132-0) [する](#page-132-0) 117 [release](#page-103-0) 88 replace[、時間帯を正しく検証しない](#page-117-0) [102](#page-117-0) rmstdlist[、結果が異なる](#page-171-0) 156 rmstdlist、AIX [上で終了コード](#page-171-0) 126 [で失敗する](#page-171-0) 156 start[、ファイアウォールを使用すると](#page-107-0) [機能しない](#page-107-0) 92 [コマンド・シェルの文字化け](#page-139-0) 124 壊れた [Symphony](#page-248-0) ファイル 233 壊れた Symphony [のリカバリー](#page-247-0) 232 [コマンド行コマンド](#page-252-0) 237 壊れた Symphony のリカバリー FTA [での](#page-252-0) 237 [自動化手順](#page-252-0) 237 [フォールト・トレラント・エージェン](#page-252-0) [トでの](#page-252-0) 237 [resetFTA](#page-252-0) コマンド 237

[クリティカル・ネットワーク・タイミング](#page-232-0)

壊れた Symphony [ファイルのリカバリー](#page-244-0) [229](#page-244-0) 壊れた Symphony [ファイルをリカバリー](#page-247-0) [する](#page-247-0) 232 混合バージョン環境 [回避策](#page-175-0) 160

# [サ行]

[サード・パーティーのツールバーを使用中](#page-209-0) にレポートが TDWC [に表示されない](#page-209-0) [194](#page-209-0) サービス (Windows) [開始されない](#page-136-0) 121, [122](#page-137-0) Tivoli Token [サービス、](#page-126-0)conman への [ログイン失敗の原因となる](#page-126-0) 111 [最終状況、ジョブまたはジョブ・ストリー](#page-174-0) [ム、見つからない](#page-174-0) 159 [再生プロトコル、](#page-234-0)switchmgr の後 219 削除 AWSJOM179E [エラーでワークステー](#page-116-0) [ションの削除が失敗する](#page-116-0) 101, [205](#page-220-0) stdlist[、誤操作](#page-172-0) 157 サポート Web [サイト、ソフトウェアの](#page-255-0) [問題の解決のための検索](#page-255-0) 240 サポートされないファイル・モニター・イ ベント Solaris AMD [Opteron](#page-164-0) 149 資格情報エラー IBM [Workload](#page-207-0) Scheduler for z/OS [コネクター](#page-207-0) z/OS WebSphere [Application](#page-207-0) Server 192 [時間関連の計算](#page-142-0) 127 時間関連の状況 [無効、時間帯が無効な場合に](#page-174-0) 159 [時間帯](#page-142-0) 127 夏時間表記が TDWC [上で欠落してい](#page-224-0) る [\(V8.4](#page-224-0) FP1 から) 209 [無効、時間関連の状況の問題を引き起](#page-174-0) [こす](#page-174-0) 159 composer [によって正しく妥当性検査](#page-117-0) [されない](#page-117-0) 102 WebSphere [Application](#page-142-0) Server によ [って認識されない](#page-142-0) 127 時間帯、[enLegacyStartOfDayEvaluation](#page-164-0) [が設定された場合に解決されない](#page-164-0) 149 時刻と日付の形式、CCLog [パラメーター](#page-31-0) 16 [リファレンス](#page-260-0) 245 時刻の矛盾 AIX [マスター・ドメイン・マネージャ](#page-177-0)  $-162$  $-162$ システム・リソース・スキャン [スキャンの通知](#page-135-0) 120 [トラブルシューティング](#page-135-0) 120

[実行依頼すると依存関係が失われる、ワイ](#page-129-0) [ルドカードを使用してジョブ・ストリー](#page-129-0) [ムを](#page-129-0) 114 [実行中だが動的エージェントで表示できな](#page-183-0) い [168](#page-183-0) [実動詳細レポート、](#page-202-0)TDWC から実行、分 [散エンジンに過負荷をかける可能性があ](#page-202-0) る [187](#page-202-0) [実動詳細レポートが](#page-210-0) TDWC で実行され [る、スペースが不十分で完了できない](#page-210-0) [195](#page-210-0) 実動前計画が Symphony [ファイルと異な](#page-140-0) [るジョブ・スケジューラー・インスタン](#page-140-0) [スを持っている](#page-140-0) 125 [指定された実行期間は、ヒストリカル・デ](#page-211-0) [ータの時間フレームを超えています](#page-211-0) 196 [シャドー、バインドされた](#page-143-0) z/OS ジョブ [が無制限に持ち越される](#page-143-0) 128 収集されたデータ [データ・キャプチャー・ユーティリテ](#page-70-0) [ィー](#page-70-0) 55 [使用可能なグループのリストが「タスク情](#page-223-0) [報の入力」ウィンドウで空である、](#page-223-0) TDWC で LDAP [を使用して](#page-223-0) 208 [症状カタログ、ログ・アナライザーで使用](#page-49-0) [される](#page-49-0) 34 [初期化の問題](#page-102-0) 87 ジョブ [完了、見つからない](#page-174-0) 159 [「実行」状況のまま](#page-122-0) 107 対話式、[Terminal](#page-136-0) Services を使用す [ると対話式にならない](#page-136-0) 121 [多大なワークロード状態でフォール](#page-131-0) [ト・トレラント・エージェントで失](#page-131-0) [敗する](#page-131-0) 116 [統計が毎日更新されない](#page-173-0) 158 [バインドされた](#page-143-0) z/OS シャドー、無制 [限に持ち越される](#page-143-0) 128 「rerun[」リカバリー・ジョブが](#page-173-0) 「running[」状態のままである](#page-173-0) 158 [ジョブが実行されていないと表示される](#page-111-0) [96](#page-111-0) [ジョブが実行中と表示される](#page-112-0) 97 [ジョブ出力の文字化け](#page-178-0) 163 ジョブ状況 [問題、フォールト・トレラント・エー](#page-132-0) [ジェントに関する](#page-132-0) 117 [ジョブ処理を増やす操作](#page-180-0) 165 ジョブの間違った開始時刻 [間違ったタイム・ゾーン設定](#page-177-0) 162 ジョブの間違ったスケジュール済み時刻 [間違ったタイム・ゾーン設定](#page-177-0) 162 [ジョブの数を増やす操作](#page-180-0) 165 [ジョブの実行依頼、コマンド](#page-103-0) 88 ジョブの失敗 [リモート・コマンド](#page-183-0) 168

[ジョブの速度を上げる操作](#page-180-0) 165 ジョブの時刻エラー [間違ったタイム・ゾーン設定](#page-177-0) 162 ジョブの日付エラー [間違ったタイム・ゾーン設定](#page-177-0) 162 ジョブ・スケジューラー インスタンス [依存関係が更新されない](#page-173-0) 158 [先行が更新されない](#page-173-0) 158 ジョブ・スケジューラー・インスタンスの 先行 [更新されない](#page-173-0) 158 ジョブ・ストリーム [完了、見つからない](#page-174-0) 159 ジョブ・ストリームの時刻の矛盾 [間違ったタイム・ゾーン設定](#page-177-0) 162 [ジョブ・ストリームの所要時間が誤って計](#page-142-0) [算されることがある](#page-142-0) 127 ジョブ・ストリームの日付の矛盾 [間違ったタイム・ゾーン設定](#page-177-0) 162 ジョブ・マネージャー [メモリー・ダンプ](#page-135-0) 120 ジョブ・ログ [表示されない](#page-130-0) 115 [所要時間が誤って計算されることがある](#page-142-0) [127](#page-142-0) [処理するジョブを増やす操作](#page-180-0) 165 [新規ソケットの取得、エラー・メッセージ](#page-108-0) [93](#page-108-0) [シングル・サインオン](#page-205-0) (SSO)、予期しな [いログイン要求を受け取った](#page-205-0) 190 [診断ツール](#page-24-0) 9 [スケジュールの実行依頼、コマンド](#page-103-0) 88 スワップ・スペースの問題 planman deploy [の使用時](#page-141-0) 126 製品 [パラメーター、](#page-31-0)CCLog 内 16 [「セッションが無効になりました](#page-220-0) (Session has become invalid)[」メッセ](#page-220-0) [ージを](#page-220-0) TDWC で受信 205 [接続、トラブルシューティング](#page-236-0) 221 設定 [エージェント・トレース](#page-58-0) 43 [設定のインポート](#page-218-0) 203 セルフサービス・カタログ [ログ・ファイル](#page-55-0) 40 セルフサービス・モニター [ログ・ファイル](#page-55-0) 40 [相互依存型オブジェクト定義でのエラー](#page-114-0) [99](#page-114-0) [相互依存型オブジェクト定義での妥当性検](#page-114-0) [査エラー](#page-114-0) 99 ソケットの書き込み メッセージ [リソースが一時的に使用できない](#page-107-0) [92](#page-107-0) [組織パラメーター、](#page-31-0)CCLog 内 16

ソフトウェア・サポート [受信、各週の更新情報](#page-256-0) 241 [ビジネス・インパクトの判別](#page-258-0) 243 [問題の実行依頼](#page-258-0) 243 [問題の説明](#page-258-0) 243 [連絡](#page-257-0) 242

# [タ行]

[タイミング、ネットワーク、クリティカ](#page-232-0) [ル、予期せず変更される](#page-232-0) 217 タイムアウト DB2 UpdateStats [ジョブを実行中に](#page-144-0) [129](#page-144-0) WebSphere [Application](#page-144-0) Server 上で [129](#page-144-0) [対話式ジョブ](#page-183-0) 168 [対話式ジョブが表示できない](#page-183-0) 168 [「タスク情報の入力」ウィンドウ、使用可](#page-223-0) [能なグループのリストが空である、](#page-223-0) TDWC で LDAP [を使用して](#page-223-0) 208 [妥当性検査コマンドが](#page-208-0) TDWC データベ [ース照会からエラー・メッセージ](#page-208-0) [AWSWUI0331E](#page-208-0) を戻す 193 [妥当性検査コマンドにより、](#page-208-0) AWSWUI0331E [エラーがカスタム](#page-208-0) SQL 照会から TDWC [に戻される](#page-208-0) 193 [遅延、ジョブの状況、時間帯が無効な場合](#page-174-0) [に誤って報告される](#page-174-0) 159 [知識ベースの検索、問題解決](#page-254-0) 239 中国語 (簡体字) [文字セット、](#page-216-0)Google Chrome および Apple Safari [では完全](#page-216-0) [にサポートされない](#page-216-0) 201 抽出されたデータの構造 [データ・キャプチャー・ユーティリテ](#page-73-0) [ィー](#page-73-0) 58 ツール [ログ・アナライザー](#page-36-0) 21 [CCLog](#page-31-0) 16 [ツール、トラブルシューティング](#page-24-0) 9 [ツールバー、サード・パーティー、](#page-209-0) TDWC [でのレポートの表示を停止](#page-209-0) 194 データベース [表がロックされている](#page-170-0) 155 [データベースがすでにロックされています](#page-167-0) - [AWSJPL018E](#page-167-0) 152 [データベース照会が妥当性検査コマンドに](#page-208-0) [より、エラー・メッセージ](#page-208-0) [AWSWUI0331E](#page-208-0) を TDWC に戻す 193 [データベースでリソース量を変更しても、](#page-123-0) JnextPlan [の後に計画でもインプリメン](#page-123-0) [トされない](#page-123-0) 108 [「データベースのトランザクション・ログ](#page-144-0) [が満杯」メッセージの](#page-144-0) DB2 からの受 信、JnextPlan [が失敗する原因](#page-144-0) 129

データベース・ジョブ [サポートされる](#page-134-0) JDBC ドライバー 119 [トラブルシューティング](#page-134-0) 119 データ・キャプチャー・ツール FFDC [に使用](#page-77-0) 62 [データ・キャプチャー・ユーティリティー](#page-66-0) [51](#page-66-0) [いつ実行するか](#page-66-0) 51 [構文](#page-68-0) 53 [コマンド構文](#page-68-0) 53 [前提条件](#page-67-0) 52 [タスク](#page-69-0) 54 [データ構造](#page-73-0) 58 [データ収集](#page-70-0) 55 [パラメーター](#page-68-0) 53 ディスクがいっぱいになる [EDWA](#page-163-0) 148 ディスク使用量の問題 [EDWA](#page-163-0) 148 ディスク・スペースの不足 [EDWA](#page-163-0) 148 ディレクトリー pobox[、メッセージを保管する](#page-103-0) 88 [デフォルト・タスクがブラウザーの言語セ](#page-212-0) [ットに変換されない、](#page-212-0)TDWC の 19[7,](#page-222-0) [207](#page-222-0) [統計が毎日更新されない](#page-173-0) 158 [動的エージェント](#page-183-0) 168 [イベント条件がいかなるアクションも](#page-135-0) [生成しない](#page-135-0) 120 [サーバー接続](#page-133-0) 118 [実行依頼されたジョブが実行されてい](#page-111-0) [ない](#page-111-0) 96 [ジョブ状況がずっと実行中状態](#page-112-0) 97 [トラブルシューティング](#page-133-0) 118 [をコンソールから検出できない](#page-111-0) 96 動的エージェント (V8.5.1) [登録できない](#page-133-0) 118 [動的エージェントのイベント条件がいかな](#page-135-0) [るアクションも生成しない](#page-135-0) 120 動的ワークロード・スケジューリング [トレース・ファイル](#page-55-0) 40 [ログ・ファイル](#page-55-0) 40 特殊文字 [破損](#page-178-0) 163 ドメイン名 [メール送信者に含まれていない](#page-158-0) 143 ドメイン・マネージャー [エージェントがリンクできない、](#page-241-0) switchmgr [を繰り返したあと](#page-241-0) 226 壊れた Symphony [ファイルをリカバ](#page-244-0) [リーする](#page-244-0) 229 [スタンドアロンとして実行する](#page-102-0) 87 [スタンドアロンの実行](#page-102-0) 87 [バックアップ上の](#page-240-0) Symphony ファイ [ルが壊れた](#page-240-0) 225

ドメイン・マネージャー *(*続き*)* [フォールト・トレラント・エージェン](#page-107-0) [ト の動的ドメイン・マネージャーに](#page-107-0) [接続していない](#page-107-0) 92 [フォールト・トレラント・エージェン](#page-108-0) [トにリンクできない](#page-108-0) 93 JnextPlan [の後、ワークステーション](#page-122-0) [がリンクしない](#page-122-0) 107 Mailman [がフォールト・トレラント・](#page-132-0) [エージェントからリンク解除する](#page-132-0) [117](#page-132-0) SSL [を使用してフォールト・トレラン](#page-106-0) [ト・エージェントに接続しない](#page-106-0) 91 start および stop[、コマンドが機能し](#page-107-0) [ない](#page-107-0) 92 switchmgr の後 UNIX [上でシャット](#page-240-0) [ダウンされない](#page-240-0) 225 UNIX で switchmgr [の後、システ](#page-240-0) [ム・プロセスが強制終了されない](#page-240-0) [225](#page-240-0) [トラブルシューティング](#page-166-0) 151 [アプリケーション・サーバー](#page-147-0) 132 [イベント管理](#page-149-0) 134 [各種の問題](#page-170-0) 155 [拡張エージェント](#page-140-0) 125 [共通問題](#page-114-0) 99 [組み込み機能](#page-22-0) 7 [限定フォールト・トレラント・エージ](#page-16-0) [ェント](#page-16-0) (IBM i 用) 1 [システム・リソース・スキャン](#page-135-0) 120 [他のマニュアルでの情報の検索](#page-16-0) 1 [ツール](#page-24-0) 9 [データベース・ジョブ](#page-134-0) 119 [動的エージェント](#page-133-0) 118 [動的エージェント](#page-133-0) (V8.5.1) 118 [ネットワーク](#page-102-0) 87 [パフォーマンス](#page-100-0) 85 [フォールト・トレラント・エージェン](#page-130-0) ト [115](#page-130-0) [フォールト・トレラント・スイッチ・](#page-234-0) [マネージャー](#page-234-0) 219 [レガシー・グローバル・オプション](#page-164-0) [149](#page-164-0) [Composer](#page-114-0) 99 [conman](#page-125-0) 110 [DB2](#page-143-0) 128 DWC [グラフィカル・ビュー](#page-216-0) 201 [データベース](#page-218-0) 203 [問題、ブラウザー](#page-212-0) 197 [ユーザー・アクセスの問題](#page-204-0) 189 IBM [Workload](#page-16-0) Dynamic Broker 1 [JnextPlan](#page-117-0) 102 [MSSQL](#page-134-0) ジョブ 119 [Oracle](#page-146-0) 131 [planner](#page-140-0) 125

[トラブルシューティング](#page-166-0) *(*続き*)* Symphony [ファイルが壊れている](#page-244-0) 229 Symphony [ファイルへの並行アクセス](#page-165-0) [150](#page-165-0) [TDWC](#page-190-0) 175 [エンジン接続](#page-190-0) 175, [204](#page-219-0) [その他の問題](#page-219-0) 204 [パフォーマンス上の問題](#page-202-0) 187 [レポートの問題](#page-207-0) 192 TWS for [z/OS](#page-16-0) 1 [Windows](#page-135-0) 120 Workload Service [Assurance](#page-230-0) 215 [トランザクション・ログが満杯、データベ](#page-118-0) [ースの](#page-118-0) 103 トレース [概要](#page-24-0) 9 [動的ワークロード・スケジューリング](#page-55-0) [40](#page-55-0) [ログ・レベルの変更](#page-24-0) (クイック・リフ [ァレンス](#page-24-0)) 9 トレースおよびログ・ファイル [エージェント](#page-56-0) 41 トレースおよびログ・ファイル、エージェ ント [エージェント、](#page-59-0)twstrace 構文 44 [トレース機能](#page-80-0) 65 トレース情報 [収集](#page-66-0) 51 トレース・ファイル [アプリケーション・サーバー](#page-61-0) 46 [活動化](#page-52-0) 37 [疑問符が検出される](#page-172-0) 157 [ログ・ファイルからの分離](#page-29-0) 14 IBM Workload Scheduler [エージェン](#page-54-0) [ト](#page-54-0) 39 トレース・レベル アプリケーション・サーバー [設定](#page-62-0) 47

# [ナ行]

[内部エラーが発生しました](#page-167-0) - [AWSJPL006E](#page-167-0) 152 [認識されない戻りコード](#page-140-0) (拡張エージェン ト) [125](#page-140-0) 認証 [誤った試行](#page-201-0) 186 ネットワーク [共通問題](#page-105-0) 90 [トラブルシューティング](#page-102-0) 87 [問題、共通](#page-105-0) 90 [リカバリー](#page-102-0) 87 [リンクの問題](#page-103-0) 88 [ネットワーク・タイミング、クリティカ](#page-232-0) [ル、予期せず変更される](#page-232-0) 217

# [ハ行]

バインドされた z/OS [シャドー・ジョブ](#page-143-0) [が無制限に持ち越される](#page-143-0) 128 バックアップ・ドメイン・マネージャー [エージェントがリンクできない、](#page-241-0) switchmgr [を繰り返したあと](#page-241-0) 226 [共通問題](#page-240-0) 225 [トラブルシューティング](#page-234-0) 219 Symphony [ファイルが壊れた](#page-240-0) 225 パフォーマンス [ロギング](#page-35-0) 20 [CCLog](#page-35-0) 20 TDWC [のトラブルシューティング](#page-202-0) [187](#page-202-0) パフォーマンス - [トラブルシューティン](#page-100-0) [グ](#page-100-0) 85 [パラメーター、ローカル、正しく解決され](#page-175-0) [ない](#page-175-0) 160 ハング [Windows](#page-125-0) 110 日付と時刻の形式、CCLog [パラメーター](#page-31-0) 16 [リファレンス](#page-260-0) 245 日付の矛盾 AIX [マスター・ドメイン・マネージャ](#page-177-0) ー [162](#page-177-0) [表、データベース、ロックされている](#page-170-0) 155 表示する [エージェント・トレース](#page-58-0) 43 [標準リスト・ファイル](#page-31-0) 16 [ファイアウォール、ドメイン・マネージャ](#page-107-0) [ー間](#page-107-0) 92 [ファイアウォールの背後、フォールト・ト](#page-107-0) [レラント・エージェントの属性](#page-107-0) 92 ファイル localopts、thiscpu [オプションが正し](#page-240-0) [く設定されていない](#page-240-0) 225 [Mailbox.msg](#page-131-0) が壊れる 116 pobox[、満杯](#page-118-0) 103 Sinfonia 壊れた Symphony [ファイルのリカ](#page-244-0) [バリー](#page-244-0) 229 SSL [モード変更後、削除する](#page-107-0) 92 Symphony [バックアップ・ドメイン・マネージ](#page-240-0) [ャー上で壊れた](#page-240-0) 225 SSL [モード変更後、削除する](#page-107-0) 92 [TWSCCLog.properties](#page-31-0) 16 ファイル削除 [アクションがトリガーされない](#page-164-0) 149 ファイル作成 [アクションがトリガーされない](#page-164-0) 149 [フィックス](#page-255-0) 240 フィックスパック [常に最新のものを適用する](#page-23-0) 8

フィックスパック *(*続き*)* [入手](#page-255-0) 240 [フェイルオーバー・クラスター・コマン](#page-178-0) [ド・インターフェース](#page-178-0) 163 フォールト・トレラント [エージェント、リンクできない](#page-128-0) 113 フォールト・トレラント・エージェント 壊れた Symphony [ファイルをリカバ](#page-244-0) [リーする](#page-244-0) 229 [ジョブ状況が更新されないマスター・](#page-132-0) [ドメイン・マネージャー](#page-132-0) 117 [スタンドアロンとして実行する](#page-102-0) 87 [多大なワークロード状態でジョブが失](#page-131-0) [敗する](#page-131-0) 116 [ドメイン・マネージャー上で](#page-132-0) Mailman [からリンク解除する](#page-132-0) 117 [ドメイン・マネージャーにリンクでき](#page-108-0) [ない](#page-108-0) 93 [トラブルシューティング](#page-130-0) 115 [マスター・ドメイン・マネージャーに](#page-110-0) [リンクしていない](#page-110-0) 95 [リンクできない](#page-128-0) 113 SSL [を使用してドメイン・マネージャ](#page-106-0) [ーに接続しない](#page-106-0) 91 start および stop [コマンドに従わない](#page-107-0) [92](#page-107-0) [フォールト・トレラント・エージェントお](#page-102-0) [よびドメイン・マネージャーのスタンド](#page-102-0) [アロン・モード](#page-102-0) 87 [ブラウザーからのタスク起動時のエラー](#page-212-0) [197,](#page-212-0) [207](#page-222-0) [ブラウザー・ウィンドウが閉じても、処理](#page-213-0) [スレッドがバックグラウンドで続行され](#page-213-0) る [198,](#page-213-0) [207](#page-222-0) [ブラウザー・ウィンドウが閉じても、スレ](#page-213-0) [ッドがバックグラウンドで続行される](#page-213-0) [198,](#page-213-0) [207](#page-222-0) [ブラウザー・ウィンドウが閉じても、バッ](#page-213-0) [クグラウンド・スレッドが続行する](#page-213-0) 19[8,](#page-222-0) [207](#page-222-0) [ブラウザー・ウィンドウが閉じても、バッ](#page-213-0) [クグラウンド・スレッドは実行されたま](#page-213-0) ま [198,](#page-213-0) [207](#page-222-0) プラグイン、Eclipse[、ログ・アナライザ](#page-38-0) [ー](#page-38-0) 23 プラグイン、Eclipse[、ログ・アナライザ](#page-50-0) [ー・メッセージ・ヘルプ用の](#page-50-0) 35 プラグインのデプロイ Java [コンパイラー・エラーで失敗する](#page-141-0) [126](#page-141-0) フリーズ [パネル](#page-215-0) 200 プリファレンス・リポジトリーにアクセス できない RHEL V5.6 の [TDWC](#page-218-0) 203 [プロンプト、重複番号](#page-127-0) 112

分散エンジン [実動詳細レポートを実行する際に](#page-202-0) TDWC [に過負荷をかける可能性があ](#page-202-0) る [187](#page-202-0) [低下する](#page-202-0) TDWC の応答性 187 [分散エンジンにより低下する](#page-202-0) TDWC の [応答性](#page-202-0) 187 平均 CPU 時間、TDWC [のジョブ統計ビ](#page-208-0) [ューで、](#page-208-0)-1 を表示 193 平均所要時間、TDWC [のジョブ統計ビュ](#page-208-0) [ーで、](#page-208-0)-1 を表示 193 [並行ジョブが多すぎる](#page-135-0) 120 変更 [エージェント・トレース](#page-58-0) 43 変数 [アップグレード後に解決されない](#page-174-0) 15[9,](#page-178-0) [163](#page-178-0) 変数テーブル [デフォルト、アクセスできない](#page-174-0) 159 [報告、完了したジョブまたはジョブ・スト](#page-174-0) [リームが含まれない](#page-174-0) 159 ホスト名 [認識されない](#page-122-0) 107 [ホット・リスト、空、高リスクのクリティ](#page-233-0) [カル・ジョブの](#page-233-0) 218 [マ行]

マイグレーション、データベース DB2 から Oracle[、エラー](#page-147-0) 132 [まえがき](#page-14-0) xiii [マスターのアップグレード後にシングル・](#page-206-0) [サインオン認証が失敗する](#page-206-0) 191 [マスターのバージョン](#page-206-0) 8.6.0 へのアップグ [レード後に、](#page-206-0)Dynamic Workload Console [のシングル・サインオン認証が](#page-206-0) [失敗する](#page-206-0) 191 マスター・ドメイン・マネージャー 壊れた Symphony [ファイルをリカバ](#page-244-0) [リーする](#page-244-0) 229 [無関係の例外](#page-225-0) 210 [無効なセッション・メッセージを](#page-220-0) TDWC [で受信](#page-220-0) 205 メールボックスの充てん率 [EDWA](#page-163-0) 148 [メソッド終了コードが戻りコードを代替す](#page-140-0) る ([拡張エージェント](#page-140-0)) 125 [メソッドの終了コードが戻りコードを代替](#page-140-0) する ([拡張エージェント](#page-140-0)) 125 メッセージ [完全状態のエージェント上の](#page-235-0) ftbox に [関する](#page-235-0) 220 [追跡されていない](#page-234-0) 219 [トレース、説明された](#page-29-0) 14 [ログ、説明された](#page-29-0) 14 [ログ・アナライザーでの分析](#page-51-0) 36

メッセージ *(*続き*)* Mailman [から、イベント・カウンター](#page-235-0) [の停止](#page-235-0) 220 Writer [から、イベント・カウンターの](#page-234-0) [停止](#page-234-0) 219 [xcli](#page-95-0) 80 メモリー 問題、Java、[JnextPlan](#page-119-0) の実行中 104 メモリー・ダンプ [ジョブ・マネージャー](#page-135-0) 120 [文字化け](#page-178-0) 163 文字化け [\(Windows\)](#page-139-0) 124 [戻りコードが認識されない](#page-140-0) (拡張エージェ [ント](#page-140-0)) 125 [戻りコードがメソッド終了コードに代替さ](#page-140-0) れる ([拡張エージェント](#page-140-0)) 125 [モバイル・デバイスからのセルフサービ](#page-216-0) [ス・カタログまたはセルフサービス・ダ](#page-216-0) [ッシュボード、文字が欠落または破損](#page-216-0) [201](#page-216-0) [問題、その他の、](#page-219-0)TDWC 上での 204 問題、[MakePlan](#page-166-0) 151, [152,](#page-167-0) [153](#page-168-0) 問題、[SwitchPlan](#page-168-0) 153, [154](#page-169-0) [問題発生時のデータ取り込み](#page-66-0) 51 問題判別 [ビジネス・インパクトの判別](#page-258-0) 243 [問題の実行依頼](#page-258-0) 243 [問題の説明](#page-258-0) 243

# [ヤ行]

[役割の管理、管理ユーザーに許可されない](#page-206-0) [191](#page-206-0) ユーザー 権限 conman [へのログイン失敗の原因](#page-127-0) [となる](#page-127-0) 112 [Windows](#page-138-0)、問題 123 [サーバーへのアクセスを許可されな](#page-171-0) い、CLI [プログラムのエラー](#page-171-0) 156 TWS\_user conman [にログインできない](#page-126-0) 111 [ユーザー、誤った、](#page-205-0)TDWC から複数のア [クセスを実行中にログインした](#page-205-0) 190 [ユーザー・アクセスの問題、](#page-204-0)DWC 上での [189](#page-204-0)

# [ラ行]

ランタイム [ログ・ファイル](#page-51-0) 36 リカバリー 壊れた [Symphony](#page-248-0) 233 リカバリーする 壊れた [Symphony](#page-244-0) ファイル 229

リカバリーする *(*続き*)* [ネットワーク障害](#page-102-0) 87 [リモート・コマンド](#page-183-0) 168 リモート・コマンド・ジョブ [接続の失敗](#page-108-0) 93 [リモート・ワークステーションが初期化さ](#page-121-0) れない、[JnextPlan](#page-121-0) の後 106 [リリース、コマンド](#page-103-0) 88 リンク [エージェントが見つからない](#page-111-0) 96 作成できない [フォールト・トレラント・エージェ](#page-108-0) [ントとドメイン・マネージャー間](#page-108-0) [93](#page-108-0) SSL [モードの変更後](#page-107-0) 92 [使用可能なリソースなし](#page-108-0) 93, [96](#page-111-0) [問題](#page-103-0) 88 [問題、動的環境における](#page-112-0) 97 [問題、フォールト・トレラント・エー](#page-110-0) [ジェントに関する](#page-110-0) 95 リンク、switchmgr [を繰り返したあと、](#page-241-0) [エージェントが作成できない](#page-241-0) 226 リンク解除 [ドメイン・マネージャー上でフォール](#page-132-0) [ト・トレラント・エージェントを](#page-132-0) [Mailman](#page-132-0) から 117 [リンクの問題、トラブルシューティング](#page-236-0) [221](#page-236-0) ルール (イベント) [起動しない](#page-150-0) 135 ルールのデプロイ [スペース不足のエラー](#page-141-0) 126 [レガシー・グローバル・オプション、使用](#page-164-0) [上の問題](#page-164-0) 149 [レポートの問題、](#page-207-0)TDWC 上での 192 [レポート問題、](#page-212-0)DWC 197 [レポート・フィールドがアップグレード後](#page-210-0) [のデフォルト値を](#page-210-0) TDWC に表示する [195](#page-210-0) [ローカル・パラメーターが正しく解決され](#page-175-0) [ない](#page-175-0) 160 ロギング [エンジンのログ・ファイルの切り替え](#page-32-0) [17](#page-32-0) [概要](#page-24-0) 9 [動的ワークロード・スケジューリング](#page-55-0) [40](#page-55-0) [ファイルの場所](#page-31-0) 16 [ログ・レベルの変更](#page-24-0) (クイック・リフ [ァレンス](#page-24-0)) 9 [ログイン要求、予期しない、シングル・サ](#page-205-0) インオン (SSO) [の使用中に](#page-205-0) 190 ログ・アナライザー

ログ・アナライザー *(*続き*)* [症状カタログによるメッセージの分析](#page-51-0) [36](#page-51-0) [症状カタログのインストール](#page-50-0) 35 [使用法](#page-41-0) 26 [説明](#page-36-0) 21 [プラグインをインストールする](#page-38-0) 23 [メイン・ウィンドウを理解する](#page-41-0) 26 メッセージ [強調表示](#page-47-0) 32 [ソートする](#page-43-0) 28 [相関する](#page-48-0) 33 [フィルタリングする](#page-44-0) 29 [フローに従う](#page-43-0) 28 [プロパティー、管理する](#page-46-0) 31 [見つける](#page-43-0) 28 [メモリー使用量の構成](#page-37-0) 22 [レポート、作成する](#page-45-0) 30 [ログ・ファイルを追加する](#page-39-0) 24 [Eclipse](#page-36-0) 21 TPTP [をインストールする](#page-36-0) 21 [ログ・アナライザーでメッセージを強調表](#page-47-0) [示する](#page-47-0) 32 [ログ・アナライザーでメッセージを相関す](#page-48-0) [る](#page-48-0) 33 ログ・ファイル [アプリケーション・サーバー](#page-61-0) 46 [疑問符が検出される](#page-172-0) 157 [コマンド行クライアント](#page-64-0) 49 [セルフサービス・カタログ](#page-55-0) 40 [セルフサービス・モニター](#page-55-0) 40 [データベース、満杯](#page-118-0) 103 [トレース・ファイルからの分離](#page-29-0) 14 [内容](#page-51-0) 36 [ログ・アナライザーに追加する](#page-39-0) 24 [ロケーション](#page-31-0) 16, [36](#page-51-0) ログ・ファイルとトレース・ファイル [エージェント](#page-56-0) 41 [ロックされている、データベース・テーブ](#page-170-0) ル [155](#page-170-0)

# [ワ行]

ワークステーション リモート、JnextPlan [の後に初期化さ](#page-121-0) [れない](#page-121-0) 106 JnextPlan [の後、リンクしない](#page-122-0) 107 switchmgr の後 UNIX [上でシャット](#page-240-0) [ダウンされない](#page-240-0) 225 ワークロード [フォールト・トレラント・エージェン](#page-131-0) [ト、ジョブが失敗する原因となる](#page-131-0) [116](#page-131-0)

[アップグレード](#page-38-0) 23 [症状カタログ](#page-49-0) 34

## **A**

add[、コマンド、時間帯を正しく検証しな](#page-117-0) い [102](#page-117-0) AIX rmstdlist [が終了コード](#page-171-0) 126 で失敗す る [156](#page-171-0) APAR [IY50132](#page-117-0) 102 [IY50136](#page-31-0) 16 [IY60841](#page-120-0) 105 appservman と 8.3 [エージェント](#page-175-0) 160 at [キーワード、時間帯を正しく検証しな](#page-117-0) い [102](#page-117-0) Autotrace JnextPlan [実行中に停止する](#page-120-0) 105 [AWKRAA209E](#page-217-0) 202 AWKRCE012E [接続の失敗](#page-108-0) 93 [AWSBCV012E](#page-131-0) を受け取った 116 [AWSBCW037E](#page-121-0) を受け取った 106 [AWSBCW039E](#page-121-0) を受け取った 106 AWSBIA015I [を受け取った](#page-117-0) 102 [AWSBIA019E](#page-117-0) を受け取った 102 [AWSBIA106W](#page-117-0) を受け取った 102 [AWSBIA148W](#page-117-0) を受け取った 102 AWSDEB003I [ソケットの書き込みでリソースが一時](#page-107-0) [的に使用できない](#page-107-0) 92 [AWSDEC002E](#page-131-0) を受け取った 116 [AWSDEQ008E](#page-138-0) を受け取った 123 [AWSDEQ024E](#page-126-0) を受け取った 111 AWSECM003E [メッセージを受け取った](#page-161-0) [146](#page-161-0) [AWSEDW001I](#page-108-0) を受け取った 93 [AWSEDW020E](#page-108-0) を受け取った 93 AWSITA104E [エージェントが停止](#page-112-0) 97 [AWSITA122E](#page-217-0) 202 AWSITA245E [エージェントが停止](#page-112-0) 97 AWSJCO005E CORBA [NO\\_PERMISSION](#page-225-0) 210 AWSJCO084E [メッセージが出される](#page-141-0) 126 AWSJPL017E [を受け取った](#page-120-0) 105 AWSMSP104E [メッセージ、メール送信の](#page-158-0) [失敗](#page-158-0) 143 AWSUI0924E [インポート操作の問題](#page-218-0) 203 AWSUI6171E [を受け取った](#page-203-0) 188 [AWSUI6182E](#page-203-0) を受け取った 188

## **B**

batchman [フォールト・トレラント・エージェン](#page-131-0) [ト上で失敗する](#page-131-0) 116 Workload Service [Assurance](#page-231-0) での [216](#page-231-0) batchup [サービスが開始されない](#page-137-0) 122

## **C**

can be event processor[、ワークステーシ](#page-151-0) [ョンがイベントに対して使用可能かどう](#page-151-0) [かの確認に使用される](#page-151-0) 136 ccg\_basiclogger、CCLog [パラメーター値](#page-34-0)<br>
<u>10</u> [19](#page-34-0) ccg\_filehandler、CCLog [パラメーター値](#page-34-0) [19](#page-34-0) [ccg\\_multiproc\\_filehandler](#page-34-0)、CCLog パラ [メーター値](#page-34-0) 19 ccg\_pdlogger、CCLog [パラメーター値](#page-34-0) [19](#page-34-0) CCLog [切り替える](#page-32-0) 17 [説明](#page-31-0) 16 [パフォーマンス](#page-35-0) 20 [パラメーター](#page-31-0) 16, [20](#page-35-0) [日付および時刻形式](#page-260-0) 245 [フォールト・トレラント・エージェン](#page-131-0) [ト上でのジョブの失敗の原因となる](#page-131-0) [116](#page-131-0) CCLog [内のログの切り替え](#page-32-0) 17 CLI コマンド行 [Windows](#page-139-0)、問題 124 [プログラム](#page-171-0) (composer など) が実行さ [れない](#page-171-0) 156 [ログ・ファイル](#page-64-0) 49 Composer [サーバー・アクセス・エラー](#page-116-0) 101 [clusterupg](#page-178-0) 163 [cluster.exe](#page-178-0) 163 Composer [相互依存型オブジェクト定義での依存](#page-114-0) [関係エラー](#page-114-0) 99 [トラブルシューティング](#page-114-0) 99 [ワークステーションを削除するときに](#page-116-0) AWSJOM179E [エラーが発生する](#page-116-0) [101,](#page-116-0) [205](#page-220-0) CLI [がサーバー・アクセス・エラーを](#page-116-0) [出す](#page-116-0) 101 display cpu=@ が UNIX [上で失敗す](#page-115-0) る [100](#page-115-0) Composer [によるワークステーションの](#page-116-0) 削除が AWSJOM179E [エラーで失敗す](#page-116-0) る [101,](#page-116-0) [205](#page-220-0)

#### conman [トラブルシューティング](#page-125-0) 110 SLES8 [で失敗する](#page-127-0) 112 Windows [でログインが失敗する](#page-126-0) 111 conman sj [ジョブ・ログが表示されない](#page-130-0) 115 conman [へのログインが](#page-126-0) Windows で失 [敗する](#page-126-0) 111 cpuname[、コマンド](#page-108-0) 93

Create Post [Reports](#page-169-0) 154 Create Post [Reports](#page-169-0) 154 Create Post [Reports](#page-169-0) 154 cscript [エラー](#page-120-0) 105

# **D**

DB2 [タイムアウト](#page-143-0) 128, [130](#page-145-0) [デッドロック](#page-145-0) 130 [トラブルシューティング](#page-143-0) 128 [トランザクション・ログが満杯](#page-118-0) 103 [トランザクション・ログが満杯である](#page-144-0) ために JnextPlan [が失敗する](#page-144-0) 129 [表がロックされている](#page-170-0) 155 JnextPlan [ジョブが失敗する原因とな](#page-119-0) [るエラー](#page-119-0) 104 UpdateStats 2 [時間後に失敗する](#page-144-0) 129 [db2](#page-218-0) 203 DB2 [エラー・メッセージ](#page-218-0) 203 DB2 から Oracle [問題](#page-147-0) 132 DB2 [でのタイムアウト](#page-143-0) 128 deadline [キーワード、時間帯を正しく検](#page-117-0) [証しない](#page-117-0) 102 deldep[、コマンド](#page-103-0) 88 display cpu=@ [が失敗する、](#page-115-0)UNIX 上 [100](#page-115-0) DWC [上のユーザーのアクセスの問題](#page-204-0) 189 DWC からのエンジン接続 [機能しない](#page-191-0) 176 DWC からの接続 [機能しない](#page-191-0) 176 WebSphere [Application](#page-194-0) Server の外 [部インスタンスからのヒストリカ](#page-194-0) [ル・レポートの実行または接続のテ](#page-194-0) [スト時のエラー](#page-194-0) 179 DWC の空のパネル [HADR](#page-214-0) 199, [209](#page-224-0) DWC のブランク・ページ [可用性の高い災害時リカバリー](#page-214-0) 19[9,](#page-224-0) [209](#page-224-0) DWC[、エンジンのバージョンが空](#page-193-0) 178 DWC[、接続状況がブランク](#page-193-0) 178

Dynamic Workload Broker キャッシュ・ジョブ [増やす](#page-180-0) 165 サーバー上の並行スレッド [構成する](#page-180-0) 165 ジョブ・アーカイブ [構成する](#page-180-0) 165 ジョブ・スループット [増やす](#page-180-0) 165 Dynamic [Workload](#page-206-0) Console 191, [199](#page-214-0)[,](#page-224-0) [209](#page-224-0) [アクションが空のテーブルを戻す](#page-221-0) 206 [アクションの実行後にリストが更新さ](#page-220-0) [れない](#page-220-0) 205 [アクセシビリティー](#page-15-0) xiv エンジン接続 [機能しない](#page-191-0) 176 [設定が検査されない](#page-201-0) 186 [テスト、失敗するまでに数分かかる](#page-193-0) [178](#page-193-0) [トラブルシューティング](#page-190-0) 175, [204](#page-219-0) [任意の操作を実行中に失敗する](#page-195-0) 180 Oracle [データベースが使用中の場](#page-194-0) [合は失敗する](#page-194-0) 179 WebSphere [Application](#page-194-0) Server の [外部インスタンスからのヒストリ](#page-194-0) [カル・レポートの実行または接続](#page-194-0) [のテスト時のエラー](#page-194-0) 179 [オプション「すべて更新」によるアッ](#page-228-0) [プグレードが動作しない](#page-228-0) 213 [管理ユーザーからポートフォリオが見](#page-206-0) [えない](#page-206-0) 191, [202](#page-217-0) [計画ビュー](#page-216-0) 201 [サード・パーティーのツールバーを使](#page-209-0) [用中にレポートが表示されない](#page-209-0) 194 [時間帯仕様で夏時間調整表記が欠落し](#page-224-0) [ている](#page-224-0) 209 [実行期間は、ヒストリカル・データの](#page-211-0) [時間フレームを超えています](#page-211-0) 196 [実動詳細レポート、実行、分散エンジ](#page-202-0) [ンに過負荷をかける可能性がある](#page-202-0) [187](#page-202-0) [実動詳細レポートの実行時にスペース](#page-210-0)<br>お不十分 195 [が不十分](#page-210-0) 195 [使用可能なグループのリストが「タス](#page-223-0) [ク情報の入力」ウィンドウで空であ](#page-223-0) る、LDAP [を使用して](#page-223-0) 208 [ジョブ統計ビューで](#page-208-0) -1 を表示するフ [ィールド](#page-208-0) 193 [シングル・サインオン](#page-205-0) (SSO) の使用 [中に予期しないログイン要求](#page-205-0) 190 [「セッションが無効になりました](#page-220-0) [\(Session](#page-220-0) has become invalid)」メッ [セージを受け取った](#page-220-0) 205 [その他の問題](#page-219-0) 204

Dynamic [Workload](#page-206-0) Console *(*続き*)* [デフォルト・タスクがブラウザーの言](#page-212-0) [語セットに変換されない](#page-212-0) 197, [207](#page-222-0) [トラブルシューティング](#page-16-0) 1, [175](#page-190-0) [パフォーマンス上の問題](#page-202-0) 187 [複数のアクセスを実行中に誤ったユー](#page-205-0) [ザーがログインした](#page-205-0) 190 [ブックマークからのタスク起動時のア](#page-212-0)<br>- クセフ・エラー 197, 207 [クセス・エラー](#page-212-0) 197, [207](#page-222-0) [ブラウザー・ウィンドウが閉じても、](#page-213-0) [処理スレッドがバックグラウンドで](#page-213-0) [続行される](#page-213-0) 198, [207](#page-222-0) [分散エンジンにより低下する応答性](#page-202-0) [187](#page-202-0) [問題、ブラウザー](#page-212-0) 197 [ユーザー・アクセスの問題](#page-204-0) 189 [レポートの問題](#page-207-0) 192 [レポート・フィールドがアップグレー](#page-210-0) [ド後のデフォルト値を表示する](#page-210-0) 195 [db2](#page-218-0) 203 Google [Chrome](#page-216-0) または Apple Safari [ブラウザー使用時の中国語](#page-216-0) (簡体字) [文字の欠落または破損](#page-216-0) 201 Internet [Explorer](#page-215-0) の問題 200 JVM が RHEL V5 [上で失敗する](#page-223-0) 208 MS Excel [で破損した](#page-209-0) CSV レポート [194](#page-209-0) Oracle [データベースでレポートを実行](#page-209-0) 中にエラー [WSWUI0331E](#page-209-0) が発生す る [194](#page-209-0) RHEL V5.6 [で発生する](#page-218-0) DB2 の通信 [障害](#page-218-0) 203 SQL [照会が妥当性検査コマンドによ](#page-208-0) [り、エラー・メッセージ](#page-208-0) [AWSWUI0331E](#page-208-0) を戻す 193 [Workload](#page-217-0) Designer 202 Workload Designer [を開く際に](#page-213-0) Firefox [ブラウザーによるスクリプト](#page-213-0) [警告の応答がない](#page-213-0) 198 z/OS [エンジンでスケジュール済み時](#page-228-0) [刻範囲が考慮されない](#page-228-0) 213

### **E**

E メール送信アクションに失敗する [イベント・ルールに関する](#page-158-0) 143 Eclipse [前提条件](#page-37-0) 22 [ログ・アナライザーをインストールす](#page-36-0) [る](#page-36-0) 21 edwa と 8.3 [エージェント](#page-175-0) 160 EIF [イベント、送信したかどうかの確認](#page-156-0) [141](#page-156-0) [enEventDrivenWorkloadAutomation](#page-151-0)、イ [ベント管理が使用可能かどうかの確認に](#page-151-0) [使用される](#page-151-0) 136

enLegacyId[、依存関係が正しく処理され](#page-165-0) [ない](#page-165-0) 150 [enLegacyStartOfDayEvaluation](#page-164-0)、正しく [解決されない時間帯](#page-164-0) 149

evtsize、Mailbox.msg [ファイルを拡大す](#page-132-0) [るコマンド](#page-132-0) 117

## **F**

F [フラグ状態が、](#page-240-0)switchmgr の後で UNIX [上のドメイン・マネージャーに示](#page-240-0) [される](#page-240-0) 225 FFDC 参照: First Failure Data [Capture](#page-77-0) FileMonitorPlugIn [イベント、受信したか](#page-156-0) [どうかの確認](#page-156-0) 141 Firefox [ブラウザーが](#page-213-0) TDWC Workload Designer [の使用時に応答がないスクリ](#page-213-0) [プト警告を出す](#page-213-0) 198 Firefox [ブラウザーで](#page-214-0) TDWC Workload Designer [が前面に表示されない](#page-214-0) 199 Firefox [を使用して、グラフィカル・ビュ](#page-214-0) ーから [Workload](#page-214-0) Designer を開く 199 First Failure Data [Capture](#page-77-0) 62 [fomatters.basicFmt.dateTimeFormat](#page-34-0)、CCLog [パラメーター](#page-34-0) 19 [fomatters.basicFmt.separator](#page-34-0)、CCLog パ [ラメーター](#page-34-0) 19 ftbox[、トラブルシューティング](#page-235-0) 220

## **G**

getmon[、ワークステーションのモニター](#page-153-0) [構成の確認に使用される](#page-153-0) 138

## **H**

HP-UX 最初の JnextPlan [の後、エージェント](#page-109-0) [がリンクしない](#page-109-0) 94

### **I**

IBM Workload Automation [概要](#page-16-0) 1 IBM Workload Scheduler for z/OS [トラブルシューティング](#page-16-0) 1 IBM Workload Scheduler エージェント [トレース](#page-55-0) 40 [トレース・ファイル](#page-54-0) 39 IBM Workload Scheduler エージェント のトレース Dynamic [Workload](#page-55-0) Console からの [40](#page-55-0)

IBM Workload Scheduler: [トラブルシュ](#page-140-0) [ーティング](#page-140-0) 125 Internet Explorer [オブジェクト・エラー](#page-215-0) (object [error\)](#page-215-0) 200 [開発者ツール](#page-215-0) 200 [グラフィック・パネルが表示されない](#page-215-0) [200](#page-215-0) Internet Explorer での Web [ページ・エ](#page-215-0) [ラー](#page-215-0) 200 Internet Explorer [でパネルが表示されな](#page-215-0) い [200](#page-215-0) IP アドレス [認識されない](#page-122-0) 107 IPC [のオープン・エラー、エラー・メッ](#page-108-0) [セージ](#page-108-0) 93 [IY50132](#page-117-0)、APAR 102 [IY50136](#page-31-0)、APAR 16 [IY60841](#page-120-0)、APAR 105 [IZ62730](#page-175-0) 160

### **J**

J [フラグ状態が、](#page-240-0)switchmgr の後で UNIX [上のドメイン・マネージャーに示](#page-240-0) フォ [される](#page-240-0) 225 Java コンパイラー・エラー planman deploy [の使用時](#page-141-0) 126 Java ランタイム環境 Eclipse [の前提条件](#page-37-0) 22 RHEL V5 の TDWC [で失敗する](#page-223-0) 208 Java 例外 不十分なスペース planman deploy [の使用時](#page-141-0) 126 [java.lang.OutOfMemoryError:](#page-217-0) PermGen [space](#page-217-0) 202 [java.net.SocketTimeoutException](#page-203-0) を受け [取った](#page-203-0) 188 Jazz for Service [Management](#page-211-0) および Tivoli Common Reporting [のアクセス](#page-211-0) [の問題](#page-211-0) 196 Jazz for Service Management の新規ユ ーザー TCR [のアクセスの問題](#page-211-0) 196 JBDC ログ [活動化](#page-56-0) 41 **InextPlan** [計画の使用可能リソース量を変更しな](#page-123-0) い [108](#page-123-0) 失敗する [開始](#page-118-0) 103 [データベース・ログが満杯であるこ](#page-118-0) [とが原因](#page-118-0) 103 [AWSJPL017E](#page-120-0) 105 [cscript](#page-120-0) 105

JnextPlan *(*続き*)* 失敗する *(*続き*)* DB2 エラー「[nullDSRA0010E:](#page-119-0) SQL State = [57011,](#page-119-0) Error Code = -912[」を出して](#page-119-0) 104 Java [がメモリー不足](#page-119-0) 104 [ジョブが「実行」状況のまま](#page-122-0) 107 [データベース・トランザクション・ロ](#page-146-0) [グが満杯であるために失敗する](#page-146-0) 131 [低速](#page-120-0) 105 [トラブルシューティング](#page-117-0) 102 [リモート・ワークステーションを初期](#page-121-0) [化しない](#page-121-0) 106 [ワークステーションがリンクしない](#page-122-0) [107](#page-122-0) [CreatePostReports.cmd](#page-125-0) 110 DB2 [トランザクション・ログが満杯で](#page-144-0) [あるために失敗する](#page-144-0) 129 Makeplan.cmd [rep8.cmd](#page-125-0) 110 [Updatestats.cmd](#page-125-0) 110 SLES8、2 [回目の後、エージェントが](#page-124-0) [リンクしない](#page-124-0) 109 Jnextplan フォールト・トレラント・エージェン ト [リンクできない](#page-128-0) 113 JnextPlan [ジョブが失敗する原因となる](#page-119-0) [nullDSRA0010E](#page-119-0) エラー 104 JnextPlan [の後、ワークステーションがリ](#page-122-0) [ンクしない](#page-122-0) 107 JnextPlan [の原因となる](#page-119-0) locklist の問題 [104](#page-119-0) JnextPlan の実行中に Java [がメモリー不](#page-119-0) [足になる](#page-119-0) 104 jobman および JOBMAN [フォールト・トレラント・エージェン](#page-131-0) [ト上で失敗する](#page-131-0) 116 Workload Service [Assurance](#page-231-0) での [216](#page-231-0) jobmon および JOBMON [フォールト・トレラント・エージェン](#page-131-0) [ト上で失敗する](#page-131-0) 116

## **L**

L [フラグ状態が、](#page-240-0)switchmgr の後で<br>- IINIIX トのドメイン・マネージャーに示 UNIX [上のドメイン・マネージャーに示](#page-240-0) [される](#page-240-0) 225 LDAP [アカウントのロック](#page-201-0) 186 LDAP での [WebSphere](#page-199-0) 始動の障害 18[4,](#page-200-0) [185](#page-200-0) LDAP[、使用可能なグループのリストが](#page-223-0) [「タスク情報の入力」ウィンドウで空で](#page-223-0) [ある場合に使用](#page-223-0) (TDWC) 208

Linux SLES8 2 回目の JnextPlan [の後、エージ](#page-124-0) [ェントがリンクしない](#page-124-0) 109 conman [が失敗する](#page-127-0) 112 localopts nm [port](#page-108-0) 93 SSL [ポートの設定](#page-106-0) 91 stdlist [のマージ](#page-31-0) 16 thiscpu [オプションが正しく設定され](#page-240-0) [ていない](#page-240-0) 225 LogMessageWritten [イベントがトリガー](#page-160-0) [されない](#page-160-0) 145

## **M**

Mailbox.msg [ファイル、壊れる](#page-131-0) 116 mailman 初期化フェーズ [バックアップ・ドメイン・マネージ](#page-107-0) [ャー](#page-107-0) 92 [着信メッセージが来ない](#page-132-0) 117 [フォールト・トレラント・エージェン](#page-131-0) [ト上で失敗する](#page-131-0) 116 メッセージ SSL [接続が行われないとき](#page-106-0) 91 [メッセージ、イベント・カウンターの](#page-235-0) [停止](#page-235-0) 220 mailSenderName オプション [定義されていない](#page-158-0) 143 [makeplan](#page-166-0) 151 [MakePlan](#page-166-0) の問題 151, [152,](#page-167-0) [153](#page-168-0) monconf [ディレクトリー、モニター構成](#page-154-0) [があるかどうかの確認](#page-154-0) 139 monman deploy [メッセージ](#page-154-0) 139 monman と 8.3 [エージェント](#page-175-0) 160 movehistorydata [エラー](#page-184-0) 169 MS Excel [に表示されているように](#page-209-0) TDWC [から生成された、破損した](#page-209-0) CSV [レポート](#page-209-0) 194 MSSQL ジョブ [サポートされる](#page-134-0) JDBC ドライバー 119 [トラブルシューティング](#page-134-0) 119

## **N**

netman 2 [つのインスタンスが同一のポート上](#page-108-0) で [listen](#page-108-0) する 93 nm port、localopts [パラメーター](#page-108-0) 93

## **O**

Onnnn.hhmm ファイル [削除](#page-177-0) 162 Oracle [トラブルシューティング](#page-146-0) 131 [トランザクション・ログが満杯](#page-118-0) 103 Oracle [でのデータベース・トランザクシ](#page-146-0) [ョン・ログの満杯](#page-146-0) - JnextPlan が失敗す る [131](#page-146-0)

## **P**

parms[、ローカル・パラメーターが正しく](#page-175-0) [解決されない](#page-175-0) 160 plan monitor Workload Service [Assurance](#page-230-0) での [215](#page-230-0) planman [デプロイ、多くのルールにより失敗す](#page-163-0) る [148](#page-163-0) planman deploy [スペース不足のエラー](#page-141-0) 126 Java [コンパイラー・エラーで失敗する](#page-141-0) [126](#page-141-0) planman deploy を使用する AWSJCS011E メッセージ [不十分なスペース](#page-141-0) 126 zip [ファイル・エラー](#page-141-0) 126 planman showinfo [が矛盾した時刻を表](#page-142-0) [示する](#page-142-0) 127 planman showinfo [における矛盾した時](#page-142-0) 刻 [127](#page-142-0) planner [トラブルシューティング](#page-140-0) 125 Workload Service [Assurance](#page-230-0) での [215](#page-230-0) pobox [ディレクトリー、メッセージを保管す](#page-103-0) [る](#page-103-0) 88 [ファイル、満杯](#page-118-0) 103

## **R**

Red Hat Enterprise Linux V5、IVM が TDWC [の使用中に失敗](#page-223-0) [する](#page-223-0) 208 V5.6[、プリファレンス・リポジトリー](#page-218-0) [へのアクセスが失敗する](#page-218-0) 203 replace[、コマンド、時間帯を正しく検証](#page-117-0) [しない](#page-117-0) 102 rerun [リカバリー・ジョブ、元のジョブは](#page-173-0) 「running[」状態のままである](#page-173-0) 158 ResetPlan コマンド デプロイ (D) [フラグを設定しない](#page-161-0) 146 ResetPlan [コマンドの使用後にデプロイ](#page-161-0) (D) [フラグが設定されない](#page-161-0) 146 rmstdlist コマンド [結果が異なる](#page-171-0) 156 AIX [上で終了コード](#page-171-0) 126 で失敗する [156](#page-171-0) runmsgno[、リセット](#page-127-0) 112 running [状態、元のジョブ、「](#page-173-0)rerun」リ [カバリー・ジョブ](#page-173-0) 158

## **S**

scratch オプション planman deploy [不十分なスペース](#page-141-0) 126 Security [Enhanced](#page-223-0) Linux、RHEL V5 の TDWC で JVM [が失敗する](#page-223-0) 208 Security [Enhanced](#page-218-0) Linux、RHEL V5.6 の TDWC [でプリファレンス・リポジト](#page-218-0) [リーへのアクセスが失敗する](#page-218-0) 203 [SELinux](#page-223-0)、RHEL V5 の TDWC で JVM [が失敗する](#page-223-0) 208 [SELinux](#page-218-0)、RHEL V5.6 の TDWC でプリ [ファレンス・リポジトリーへのアクセス](#page-218-0) [が失敗する](#page-218-0) 203 separator [パラメーター、](#page-31-0)CCLog 内 16 Service Pack (Windows)[、アップグレー](#page-138-0) [ド後の問題](#page-138-0) 123 showinfo [\(planman\)](#page-142-0) が表示 127 shutdown[、コマンド](#page-240-0) 225 [ShutDown\\_clu.cmd](#page-178-0) 163 Sinfonia、ファイル 壊れた Symphony [ファイルのリカバ](#page-244-0) [リー](#page-244-0) 229 SSL [モード変更後、削除する](#page-107-0) 92 SLES8 [エージェント、](#page-127-0)conman が失敗する [112](#page-127-0) 2 回目の JnextPlan [の後、エージェン](#page-124-0) [トがリンクしない](#page-124-0) 109 [SocketTimeoutException](#page-203-0) を受け取った [188](#page-203-0) Solaris、共用 WAS [によってビューが](#page-217-0) [202](#page-217-0) SQL [照会が妥当性検査コマンドにより、](#page-208-0) [エラー・メッセージ](#page-208-0) AWSWUI0331E を [TDWC](#page-208-0) に戻す 193 SSL. [フォールト・トレラント・エージェン](#page-106-0) [トとそのドメイン・マネージャー間](#page-106-0) [に接続がない](#page-106-0) 91 [モード変更後、ワークステーションが](#page-107-0) [リンクできない](#page-107-0) 92 localopts [のポート設定](#page-106-0) 91 SSM [エージェント、イベント処理のチェ](#page-155-0) [ック](#page-155-0) 140

stageman、Symphony [への排他的アクセ](#page-165-0) [スを取得できない](#page-165-0) 150 startappserver [コマンド](#page-166-0) 151 [Startup\\_clu.cmd](#page-178-0) 163 start[、ファイアウォールを使用すると機能](#page-107-0) [しないコマンド](#page-107-0) 92 start-of-plan-period [問題](#page-102-0) 87 stdlist [アクセスの制限](#page-29-0) 14 [誤って削除](#page-172-0) 157 stdlist [で疑問符が検出される](#page-172-0) 157 stdlist[、疑問符が検出される](#page-172-0) 157 [stopeventprocessor](#page-162-0)、機能しない 147 stop、コマンド [ファイアウォールを使用すると機能し](#page-107-0) [ない](#page-107-0) 92 strftime ([日付および時刻形式](#page-260-0)) 245 [switcheventprocessor](#page-162-0)、機能しない 147 switchmgr [繰り返し使用](#page-241-0) 226 switchmgr [コマンドの後、](#page-240-0)UNIX システ [ム・プロセスが強制終了されない](#page-240-0) 225 [SwitchPlan](#page-168-0) の問題 153, [154](#page-169-0) Symphony Symphony [のダウンロードのタイムア](#page-107-0) [ウト](#page-107-0) 92 Symphony [と実動前計画の間でのジョ](#page-140-0) [ブ・スケジューラー・インスタンスのミ](#page-140-0) [スマッチ](#page-140-0) 125 [Symphony](#page-247-0) の破壊 232 Symphony [のリカバリー](#page-247-0) 232 Symphony ファイル [壊れた](#page-248-0) 233 [壊れている](#page-244-0) 229 [ジョブ・スケジューラー・インスタン](#page-140-0) [スが実動前計画と異なる](#page-140-0) 125 [トラブルシューティング](#page-244-0) 229 [バックアップ・ドメイン・マネージャ](#page-240-0) [ー上で壊れた](#page-240-0) 225 [並行アクセスの管理](#page-165-0) 150 [マスター・ドメイン・マネージャー](#page-132-0) [117](#page-132-0) [リカバリー](#page-244-0) 229 SSL [モード変更後、削除する](#page-107-0) 92 Symphony [へのアクセスが](#page-165-0) stageman に [よってロック](#page-165-0) 150 Symphony [への排他的アクセス、](#page-165-0) stageman [では不可能](#page-165-0) 150 [systemout](#page-225-0) 例外 210

# **T**

TCR [のアクセスの問題](#page-211-0) 196 TDWC Workload Designer [を使用する](#page-213-0) 際に Firefox [ブラウザーによるスクリプ](#page-213-0) [ト警告の応答がない](#page-213-0) 198 TDWC [上の時間帯仕様で夏時間調整表記](#page-224-0) [が欠落している](#page-224-0) (V8.4 FP1 から) 209 TDWC [からエンジンへのテスト接続は、](#page-193-0) [失敗するまでに数分かかる](#page-193-0) 178 TDWC [から生成された](#page-209-0) CSV レポートが MS Excel [で破損した](#page-209-0) 194 TDWC [から生成された、破損した](#page-209-0) CSV [レポートを示す](#page-209-0) Excel 194 TDWC [から生成された、破損した](#page-209-0) CSV [レポートを示す](#page-209-0) MS Excel 194 TDWC からのエンジン接続 [設定が検査されない](#page-201-0) 186 [テスト、失敗するまでに数分かかる](#page-193-0) [178](#page-193-0) [トラブルシューティング](#page-190-0) 175, [204](#page-219-0) [任意の操作を実行中に失敗する](#page-195-0) 180 Oracle [データベースが使用中の場合は](#page-194-0) [失敗する](#page-194-0) 179 WebSphere [Application](#page-194-0) Server の外 [部インスタンスからのヒストリカ](#page-194-0) [ル・レポートの実行または接続のテ](#page-194-0) [スト時のエラー](#page-194-0) 179 TDWC からの接続 [設定が検査されない](#page-201-0) 186 [テスト、失敗するまでに数分かかる](#page-193-0) [178](#page-193-0) [トラブルシューティング](#page-190-0) 175, [204](#page-219-0) [任意の操作を実行中に失敗する](#page-195-0) 180 Oracle [データベースが使用中の場合は](#page-194-0) [失敗する](#page-194-0) 179 TDWC [からの複数のアクセス、誤ったユ](#page-205-0) [ーザーがログインした](#page-205-0) 190 TDWC [でアクションを実行した後にリス](#page-220-0) [トが更新されない](#page-220-0) 205 TDWC [で実動詳細レポートの実行時にス](#page-210-0) [ペースが不十分](#page-210-0) 195 TDWC [テスト接続の障害](#page-195-0) 180, [182,](#page-197-0) [183](#page-198-0) TDWC [でのアクション、実行後にリスト](#page-220-0) [が更新されない](#page-220-0) 205 TDWC [でレポートを実行中に](#page-209-0) Oracle デ [ータベースは](#page-209-0) WSWUI0331E エラーを [出す](#page-209-0) 194 TDWC [における、ブックマークへのタス](#page-212-0) [ク追加使用時のエラー](#page-212-0) 197, [207](#page-222-0) TDWC の Oracle [データベースで実行中](#page-209-0) [にレポートはエラー](#page-209-0) WSWUI0331E を [受け取った](#page-209-0) 194 TDWC の Oracle [データベースでレポー](#page-209-0) [トを実行中にエラー](#page-209-0) WSWUI0331E が [発生する](#page-209-0) 194

TDWC [のジョブ統計ビュー、](#page-208-0)-1 を表示す [るフィールド](#page-208-0) 193 TDWC [のセッションのタイムアウト](#page-220-0) 205 TDWC [のセッションを無効にするユーザ](#page-220-0) ー ID [を複写する](#page-220-0) 205 TDWC [のセッションを無効にするログア](#page-220-0) [ウト](#page-220-0) (強制) 205 TDWC [のセッションを無効にするログア](#page-220-0) [ウトを強制](#page-220-0) 205 TDWC [のデフォルト・タスクに対して言](#page-212-0) [語が未設定](#page-212-0) 197, [207](#page-222-0) Terminal Services [を使用すると、対話式](#page-136-0) [ジョブが対話式にならない](#page-136-0) 121 Terminal Services[、使用時に対話式ジョ](#page-136-0) [ブが対話式にならない](#page-136-0) 121 Test and [Performance](#page-36-0) Tools Platform、 [インストール](#page-36-0) 21 thiscpu [オプションが](#page-240-0) localopts ファイル [に正しく設定されていない](#page-240-0) 225 Tivoli Common Reporting [のアクセスの](#page-211-0) [問題](#page-211-0) 196 Tivoli Token サービス [開始されない](#page-136-0) 121 conman [へのログイン失敗の原因とな](#page-126-0) る [111](#page-126-0) Tivoli Workload Dynamic Broker [トラブルシューティング](#page-16-0) 1 TOS [エラー、フォールト・トレラント・](#page-131-0) [エージェント上](#page-131-0) 116 [TPTP](#page-36-0) 21 TWS プロセスの状況 [EDWA](#page-163-0) 148 TWSCCLog.properties [カスタマイズ](#page-32-0) 17 [TWSCCLog.properties](#page-31-0)、ファイル 16 [twsHnd.logFile.className](#page-34-0)、CCLog パラ [メーター](#page-34-0) 19 [TWSObjectMonitorPlugIn](#page-156-0) イベント、受 [信したかどうかの確認](#page-156-0) 141 twstrace 構文 [エージェント、ログ およびトレース・](#page-59-0) [ファイル](#page-59-0) 44 [tws.loggers.className](#page-34-0)、CCLog パラメー [ター](#page-34-0) 19 [tws.loggers.msgLogger.level](#page-33-0)、CCLog パ [ラメーター](#page-33-0) 18 [tws.loggers.organization](#page-35-0)、CCLog パラメ  $-7 - 20$ [tws.loggers.product](#page-35-0)、CCLog パラメータ [ー](#page-35-0) 20 [tws.loggers.trc<component>.level](#page-33-0)、CCLog [パラメーター](#page-33-0) 18 TWS\_user conman [にログインできない](#page-126-0) 111

TWS\_user の IBM Workload Scheduler サービス [開始されない](#page-136-0) 121, [122](#page-137-0)

### **U**

UNIX [システム・プロセスが](#page-240-0) switchmgr の [後、前のドメイン・マネージャーで](#page-240-0) [強制終了されない](#page-240-0) 225 display cpu=@ [が失敗する](#page-115-0) 100 rmstdlist[、結果が異なる](#page-171-0) 156 rmstdlist、AIX [上で終了コード](#page-171-0) 126 [で失敗する](#page-171-0) 156 until [キーワード、時間帯を正しく検証し](#page-117-0) [ない](#page-117-0) 102 [Update](#page-169-0) Stats 154 [Update](#page-169-0) Stats 154 [Update](#page-169-0) Stats 154 UpdateStats が 2 [時間後に失敗する](#page-144-0) 129 UpdateStats [の認証上の問題](#page-141-0) 126 UpdateStats、2 [時間より長い場合は失敗](#page-141-0) [する](#page-141-0) 126

### **W**

Windows [アップグレード後の問題](#page-138-0) 123 [トラブルシューティング](#page-135-0) 120 [ユーザー権限の問題](#page-138-0) 123 conman [ログインが失敗する](#page-126-0) 111 Terminal Services[、使用時に対話式ジ](#page-136-0) [ョブが対話式にならない](#page-136-0) 121 Workload Designer [が開かない](#page-207-0) 192 Workload Service Assurance クリティカル開始時刻 [調整されない](#page-232-0) 217 [矛盾する](#page-232-0) 217 クリティカル・ジョブ [一貫して遅れる](#page-233-0) 218 [クリティカル・ネットワーク・タイミ](#page-232-0) [ングが予期せず変更される](#page-232-0) 217 [高リスクのクリティカル・ジョブが空](#page-233-0) [のホット・リストを持っている](#page-233-0) 218 [トラブルシューティング](#page-230-0) 215 [batchman](#page-231-0) の使用 216 [jobman](#page-231-0) の使用 216 plan [monitor](#page-230-0) の使用 215 [planner](#page-230-0) の使用 215 writer メッセージ SSL [接続が行われないとき](#page-106-0) 91 [メッセージ、イベント・カウンターの](#page-234-0) [停止](#page-234-0) 219

# **X**

[xcli](#page-80-0) 65 [メッセージ](#page-95-0) 80 xcli [コマンド](#page-86-0) 71 xtrace.ini [構文](#page-84-0) 69 [説明](#page-83-0) 68 [変更](#page-83-0) 68

## **Z**

zip ファイルのオープン時のエラー [planman](#page-141-0) deploy 126 z/OS [でバインドされたシャドー・ジョブ](#page-143-0) [が無制限に持ち越される](#page-143-0) 128 z/OS [のバインドされたシャドー・ジョブ](#page-143-0) [の持ち越しが決して完了しない](#page-143-0) 128

[特殊文字]

@ (atsign) キーが UNIX [上で正しくセッ](#page-115-0) [トアップされない](#page-115-0) 100

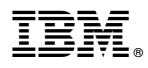

プログラム番号: 5698-WSH

Printed in Japan